# **METODE DE INTEGRARE A TEHNICII REVERSE ENGINEERING ÎN CONCEPŢIA, FABRICAŢIA ȘI CONTROLUL DIMENSIONAL AL PIESELOR INJECTATE DIN MATERIALE POLIMERICE**

Teză destinată obţinerii titlului ştiinţific de doctor inginer la Universitatea "Politehnica" din Timişoara în domeniul INGINERIE INDUSTRIALĂ de către

## **ing. Cristian Cioană**

Conducător ştiinţific: Prof.univ.dr.ing. Tudor Iclănzan Referenți științifici: Prof.univ.dr. Petru Berce Prof.univ.dr.ing. Octavian Bologa Conf.univ.dr.ing. Aurel Tulcan

Ziua susţinerii tezei: 17.09.2012

Seriile Teze de doctorat ale UPT sunt:

- 1. Automatică 7. Inginerie Electronică şi Telecomunicaţii
- 
- 2. Chimie 8. Inginerie Industrială
- 3. Energetică 9. Inginerie Mecanică
- 4. Ingineria Chimică 10. Ştiinţa Calculatoarelor
- 
- 5. Inginerie Civilă 11. Ştiinţa şi Ingineria Materialelor
- 6. Inginerie Electrică
- Universitatea "Politehnica" din Timișoara a inițiat seriile de mai sus în scopul diseminării expertizei, cunoştinţelor şi rezultatelor cercetărilor întreprinse în cadrul şcolii doctorale a universităţii. Seriile conţin, potrivit H.B.Ex.S Nr. 14 / 14.07.2006, tezele de doctorat susţinute în universitate începând cu 1 octombrie 2006.

#### Copyright © Editura Politehnica – Timişoara, 2012

Această publicaţie este supusă prevederilor legii dreptului de autor. Multiplicarea acestei publicaţii, în mod integral sau în parte, traducerea, tipărirea, reutilizarea ilustratiilor, expunerea, radiodifuzarea, reproducerea pe microfilme sau în orice altă formă este permisă numai cu respectarea prevederilor Legii române a dreptului de autor în vigoare şi permisiunea pentru utilizare obţinută în scris din partea Universităţii "Politehnica" din Timişoara. Toate încălcările acestor drepturi vor fi penalizate potrivit Legii române a drepturilor de autor.

> România, 300159 Timişoara, Bd. Republicii 9, tel. 0256 403823, fax. 0256 403221 e-mail: editura@edipol.upt.ro

### Cuvânt înainte

 Lucrarea de doctorat a fost elaborată în cadrul şcolii doctorale de la Universitatea "Politehnica" din Timişoara, proiectul **POSDRU/88/1.5/S/50783**, **Proiect ID50783 (2009),** co-finanţat de către Fondul Social European – Investeşte în Oameni, prin Programul Operaţional Sectorial Dezvoltarea Resurselor Umane 2007-2013. Activitatea de cercetare a fost efectuată în cadrul departamentului Ingineria Materialelor și Fabricației al Universității "Politehnica" din Timişoara.

Multumiri deosebite se cuvin conducătorului de doctorat Prof.dr.ing. Tudor Alexandru Iclănzan pentru îndrumarea, încrederea și încurajarea acordată în realizarea cercetărilor și elaborarea tezei. Aduc mulţumiri colegilor departamentului Ingineria Materialelor și Fabricaţiei pentru sprijinul, sugestiile și materialele puse la dispoziţie pe parcursul celor trei ani de activitate.

Timișoara, Septembrie 2012 **ing.** Cristian Cioană

#### Cioană Cristian

#### **Metode de integrare a tehnicii Reverse Engineering în concepţia, fabricaţia și controlul dimensional al pieselor injectate din materiale polimerice**

Teze de doctorat ale UPT, Seria 8, Nr. 46, Editura Politehnica, 2012, 124 pagini, 146 figuri, 12 tabele.

ISSN: 1842-8967 ISBN: 978-606-554-513-7

Cuvinte cheie: scanare, digitizare, control dimensional, Reverse Engineering, nor de puncte, CAD/CAM.

#### Rezumat,

Lucrarea de faţă se înscrie în cadrul cercetărilor care au ca scop îmbunătăţirea etapelor de concepţie, fabricaţie și control dimensional a produselor din materiale polimerice. Reducerea timpului destinat acestor faze poate fi posibilă prin integrarea tehnicii Reverse Engineering dar și a altor tehnologii de design și producție. Astfel, sunt reduse costurile aferente apariției produselor pe piaţă, obţinându-se implicit o creștere a calităţii.

În contextul și problematica de mai sus, obiectivele asumate ale prezentei teze de doctorat au constat în analiza metodelor și tehnicilor moderne de obţinere a modelului virtual pornind de la un obiect fizic, stabilirea incertitudinii de scanare/digitizare și integrarea mașinilor în procesul de control dimensional al pieselor din materiale polimerice. Datele obținute în cadrul capitolelor destinate cercetării, au fost folosite pentru a integra tehnicile RE/PV/CAI în etapa de conceptie, fabricatie și control dimensional al unui nou produs.

Aplicații ale tehnicilor RE/PV/RP/CAI se răspândesc din ce în ce în mai multe domenii industriale la nivel mondial. Aceste tehnici ajută la dezvoltarea rapidă a produselor cu formă complexă, reducând timpul de proiectare, productie și verificare a componentelor.

# **CUPRINS**

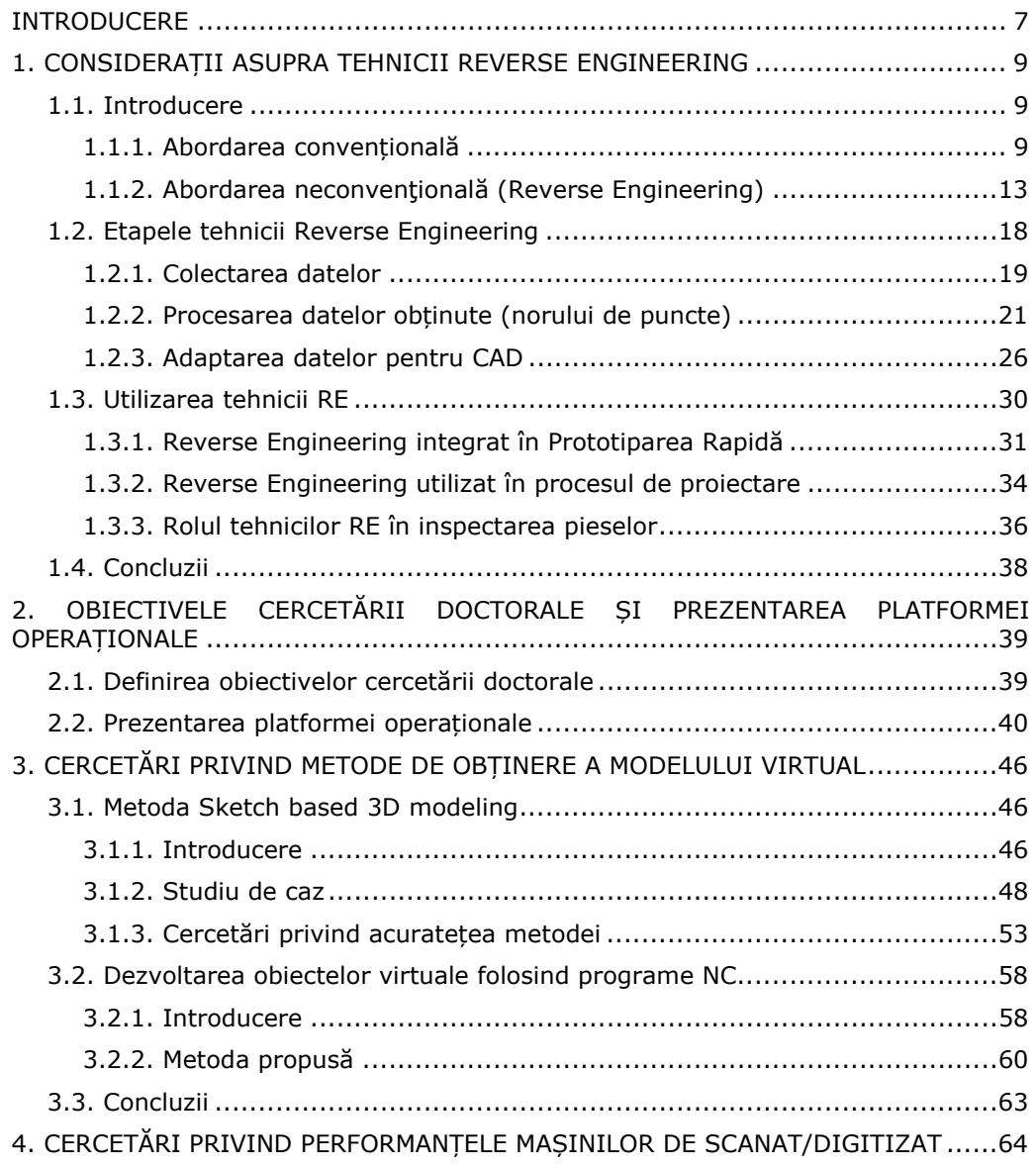

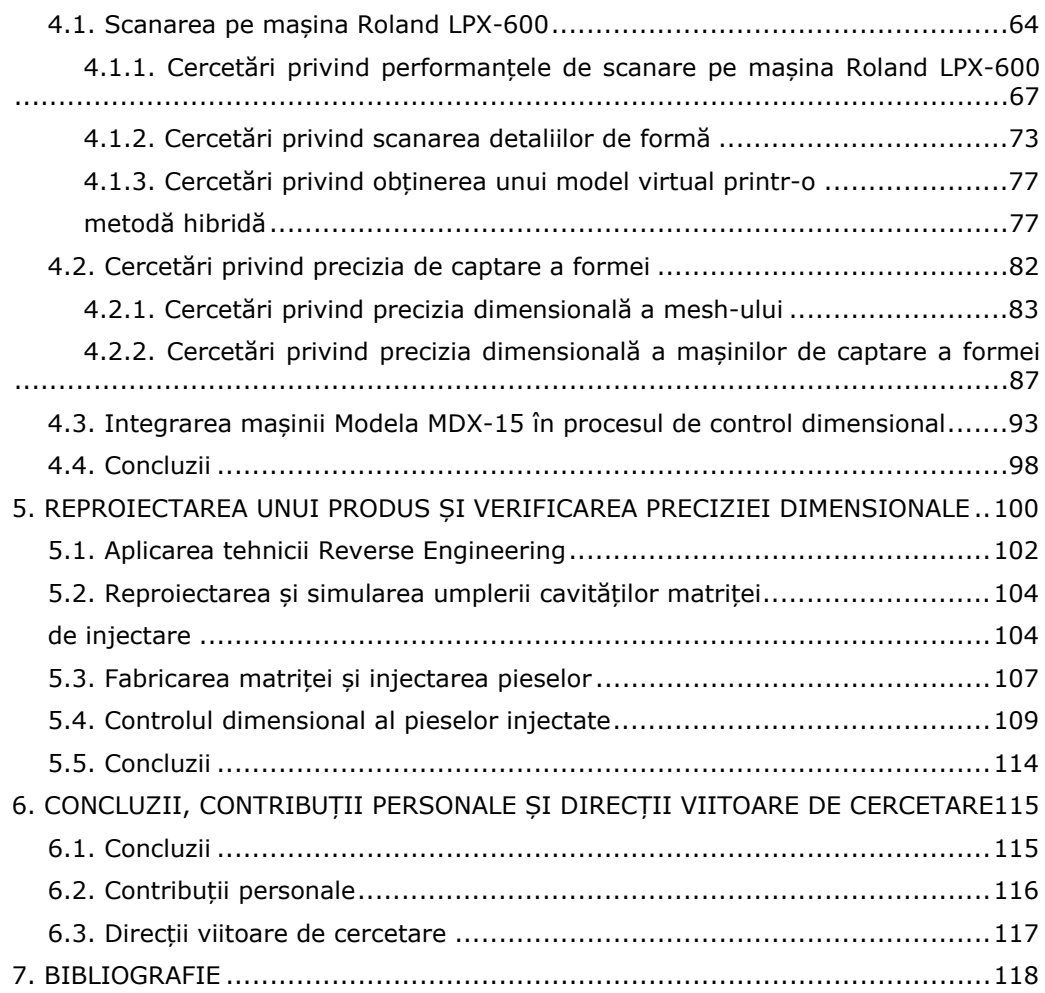

### **INTRODUCERE**

Piata de desfacere este într-o continuă dezvoltare. Pentru a tine pasul cu trendul<sup>1</sup> actual producătorii trebuie să dezvolte produse cu complexitate ridicată, dar cu costuri reduse. Astfel, apar dificultăți în etapele de proiectare, testare, fabricatie și controlul produselor dezvoltate. În ultimele două decenii, datorită unei evoluţii uimitoare în domeniul tehnologiei informației (IT), au fost dezvoltate într-un ritm extrem de rapid tehnologii de design și producţie. Dintre elementele de bază ce permit reducerea costurilor de aducere pe piată a unui produs pot fi mentionate: Proiectarea asistată de calculator (Computer Aided Design – CAD), Ingineria asistată de calculator (Computer Aided Engineering – CAE), Fabricaţia asistată de calculator (Computer Aided Manufacturing – CAM) [Fischer, 1999], Prototipare rapidă (Rapid Prototyping – RP), Prototipare virtuală (Virtual Prototyping – VP) și Ingineria inversă (Reverse Engineering). Această grupă de tehnologii permite introducerea pe piaţă a unor produse tot mai apropiate de cerinţele consumatorilor, reducând costurile de producţie paralel cu îmbunătăţirea permanentă a calităţii [Tamaș, 2008].

Teza, *Metode de integrare a tehnicii Reverse Engineering în concepţia, fabricaţia și controlul dimensional al pieselor injectate din materiale polimerice*, este o lucrare cu caracter științific având la bază o tehnică apărută în anii '50, dar care a explodat în anii '90 și s-a extins cu succes în toate domeniile de activitate umană. Cercetările ce au fost realizate în cadrul acestei teze au ca punct de plecare studiile efectuate în cadrul lucrării de licență, care a cuprins o generalizare a tehnicii Reverse Engineering aplicată în domeniul *reproiectării* produselor. Tehnica Reverse Engineering (RE) este unul din instrumentele de lucru care permite optimizarea concepției și realizării produselor. Astfel, dezideratul unei producții flexibile cu cheltuieli minime, de calitate și oferită în termene cât mai scurte beneficiarilor devine tot mai mult o realitate palpabilă.

Teza debutează cu studiul bibliografic (**Capitolul 1**) realizat accesând siteurile unor reviste de prestigiu (Sciencedirect, Springerlink, Proquest, s.a.), rezultând un capitol dedicat tehnicii Reverse Engineering. Cunoașterea teoretică a fost consolidată de studiul amănuntit al conceptiei și proceselor de fabricatie care servesc la crearea produselor din materiale polimerice. Informatiile de natură teoretică ajută studiului și asimilării unor soluţii tehnice cu potenţial de implementare industrială, dar și integrării acestora în procesul controlului calităţii. Sunt prezentaţi şi explicaţi termenii **Forward Engineering** şi **Reverse Engineering,** punându-se accent pe rolul acestora în domeniul Ingineriei Industriale. A fost prezentată importanţa și au fost detaliate etapele tehnicii Reverse Engineering, făcându-se trimitere la articole științifice relevante și de actualitate.

Cercetările teoretice au condus la formularea obiectivelor prezentei teze (**Capitolul 2**). Existenţa la Universitatea Politehnica din Timișoara a unei baze experimentale adecvate a făcut posibilă abordarea tehnicii Reverse Engineering și efectuarea unor serii de cercetări experimentale ce au dus la implementarea sa în procesul controlului calității produselor din materiale polimerice.

 <sup>1</sup> Trend (*Anglicism*) - direcţie principală de dezvoltare a unui fenomen, a unei evoluţii pe termen lung; mişcare economică de lungă durată, situaţie, evoluţie a pieţei, a comerţului.

În **Capitolul 3** au fost cercetate și evaluate noi metode de introducere a formei unui obiect fizic într-un mediu virtual evitând folosirea metodelor prezentate în Capitolul 1. Au fost analizate și testate două metode ce nu implică cumpărarea unor echipamente relativ scumpe, dar necesită dezvoltarea abilităţilor de a lucra cu suprafeţe nedefinite. Soft-urile pentru modelare 3D permit crearea şi manipularea de obiecte geometrice extrem de sofisticate şi au fost adoptate pe scară largă de către inginerii specialişti în industrie. Proiectarea asistată de calculator *(CAD - Computer Aided Design)* este în prezent din ce în ce mai utilizată în diverse domenii, aflându-se în plină evoluție.

Am dedicat un întreg capitol (**Capitolul 4**) studierii echipamentelor de captare a formei ce se află în dotarea Facultăţii de Mecanică din cadrul UPT. S-a urmărit aflarea preciziei de captare a formei în scopul integrării echipamentelor în procesul de control a calităţii dimensionale pentru piese injectate din materiale polimerice. A fost testată precizia mașinilor de captare a formei și abaterile dimensionale ce pot apărea în urma procesului de cosmetizare sau a procesului de îmbinare a mai multor scanări. S-a identificat incertitudinea volumetrică de scanare/digitizare. În urma studiului bibliografic realizat s-a găsit o nișă ce nu a fost complet epuizată de către comunitatea științifică. Ținând cont de datele obținute în acest capitol, mașinile au fost integrate în procesul controlului calităţii dimensionale.

**Capitolul 5** prezintă aplicarea tehnicilor RE/PV/CAI pentru a reduce timpul de proiectare, fabricaţie și control dimensional în dezvoltarea unui nou produs. Avantajul echipamentului de scanare este cel de a reduce timpul procesului de control dimensional pentru piesele injectate. La finalul testelor se poate lua decizia de lansare pe piaţă a noilor produse. Aplicaţii ale tehnicilor RE/PV/CAI se răspândesc din ce în ce în mai multe domenii industriale la nivel mondial. În multe situatii piesele ce se doresc a fi modificate nu au model virtual sau o bază de date a producției pentru a identifica parametrii necesari la modificarea și refabricarea lor. Aceste tehnici ajută dezvoltarea rapidă a produselor cu formă complexă reducând timpul de proiectare și verificare a componentelor.

În final, teza sintetizează rezultatele obținute prezentând contribuțiile originale în domeniul studiat şi perspectivele de cercetare care se întrevăd în viitorul apropiat.

Prezenta teză se adresează creării modelelor virtuale pornind de la obiecte existente prin folosirea tehnicii Reverse Engineering sau a altor metode de introducere a formei în mediul virtual. Propune aplicatii în domeniului de control dimensional prin integrarea echipamentelor și soft-urilor specifice tehnicii RE în procesul de control al calităţii pieselor injectate din materiale polimerice.

### **1. CONSIDERAŢII ASUPRA TEHNICII REVERSE ENGINEERING**

#### **1.1. Introducere**

În acest capitol se face o scurtă introducere în domeniul ingineriei și proiectării industriale, fiind prezentate tehnici și metode de proiectare. Sunt prezentaţi şi explicaţi termenii **Foreward Engineering** şi **Reverse Engineering**. Punându-se accent pe cel din urmă, care prezintă un proces modern folosit în proiectarea/reproiectarea produselor. Va fi prezentată importanta și vor fi detaliate etapele tehnicii Reverse Engineering.

Pentru a înțelege mai bine funcția și definiția proiectării de produse trebuie mai întâi să definim domeniul din care face parte. Astfel, *proiectarea industrială*  este (conform Societății de Proiectare Industrială din America) serviciul profesional pentru crearea și dezvoltarea conceptelor și specificațiilor care optimizează funcția, valoarea şi esteticul produselor, pentru beneficiul reciproc atât al producătorului cât şi al consumatorului. Proiectarea industrială este o formă a artei aplicată oriunde esteticul și funcționalitatea produselor pot fi îmbunătățite pentru a fi mai apoi fabricate. Rolul ei este de a crea soluții pentru probleme inginerești, marketing, dezvoltare de brand sau chiar vânzări. Succesul proiectării este măsurat de profitul pe care îl aduce producătorului, dar şi de serviciul şi plăcerea pe care le oferă consumatorului.

Termenul de *proiectare industrială* îi aparţine americanului Joseph Sinel, 1919. Initial, proiectantii industriali se ocupau doar de produse specifice consumatorilor, dar cu timpul scopul profesional al acestora s-a lărgit incluzând bunuri de larg consum, cum ar fi maşini agricole, scule industriale, echipament de transport, ambalaje, etc. Acest domeniu larg include mai multe activități de proiectare, cum ar fi: proiectare de servicii, sisteme dar şi de produse.

*Proiectarea unui produs* implică generarea, dezvoltarea şi fabricarea unei idei într-un obiect fizic, implică crearea unor obiecte noi cumpărabile. Include atât partea estetică, dar şi partea practică a produsului şi are nevoie de un echilibru între ştiinţă şi artă pentru a avea succes. Forma şi funcţionalitatea sunt esenţiale pentru a avea succes comercial, iar prin *proiectare de produse* se poate întelege procesul de transformare a ideilor în produse atrăgătoare din punct de vedere estetic. Forma, culoarea, perceptia consumatorului, folosirea și confirmarea sunt câteva elemente cu care se lucrează în proiectarea unui produs. Inginerii proiectanți au aptitudinile necesare pentru a aduce produsele, de la forma de simplă idee ―>pe piaţă unde vor fi comercializate. Cu excepţia esteticului, proiectanţii se ocupă şi de aspecte tehnologice, functionale, ergonomice și tehnologia materialelor din care sunt făcute produselor.

#### **1.1.1. Abordarea convenţională**

Abordarea conventională a procesului de proiectare a unui produs este cunoscută sub numele de *Forward Engineering* și este procesul tradiţional de dezvoltare a unei idei până la implementarea fizică a unui produs.

Fiecare problemă de proiectare necesită metode speciale, timp şi anumite tehnici, dar există o rutină generală (fig.1.1) aplicată la toate. După ce proiectantul este informat de nevoile clientului, buget şi echipamentul de care dispune, specialiştii din echipa de proiectare fac un studiu al produselor asemănătoare. Un plan de proiectare este făcut şi desene preliminare ale produsului sunt apoi schiţate pe baza planului întocmit. Schiţele concludente sunt apoi alese pentru a fi îmbunătăţite şi studiate, iar apoi clientului i se prezintă studiul făcut, deseori sub formă de machetă. Clientul alege designul favorit, iar apoi proiectantul se ocupă de alegerea materialului şi specificaţiile de finisare şi preparare ale ansamblului. Un prototip, sau mai nou un prototip digital, este creat şi prezentat clientului pentru aprobare. În cazul unui automobil sunt făcute câteva prototipuri ce vor fi testate în diferite medii cu diferite tipuri de climă, iar abia după ce s-au adus modificări, iar echipa de proiectare este sigură de calitatea produsului, se trimite dosarul celorlalte secții de proiectare a căror slujbă va fi să proiecteze sculele și dispozitivele necesare aducerii produsului la viată.

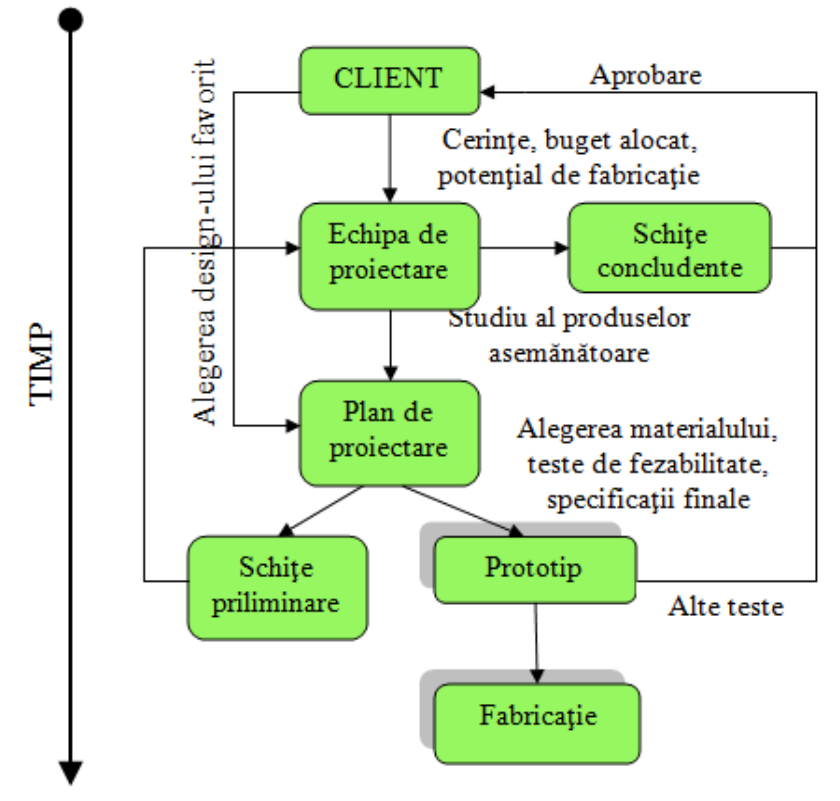

Fig. 1.1 Principalele etape de proiectare ale unui produs

Înainte de a începe proiectarea unui produs trebuie aleasă metodologia de lucru. Cele mai renumite sunt metodele *Bottom-Up* şi *Top-Down*. Aceşti termeni au fost aplicaţi pentru prima dată în domeniul nanotehnologiei de către Foresight Nanotech Institute în 1989 cu scopul de a face distingeri între fabricaţie moleculară (producerea în masă şi automată a obiectelor cu precizie ridicată) şi tehnologii de fabricaţie convenţionale.

Metodele Bottom-Up şi Top-Down sunt strategiile de prelucrare a informaţiilor şi de ordonare a cunoştinţelor, care implică de cele mai multe ori folosirea unui soft, dar de asemenea şi teorii ştiinţifice. În practică ele pot fi privite ca un stil de a gândi şi de a preda. În multe cazuri *Top-Down* este folosit ca un sinonim de analiză sau de descompunere şi de *Bottom-Up* de sinteză.

Abordare *Top-Down* este, în esenţă, un sistem de dezmembrare ce începe cu produsul finit pentru a obţine cunoştinţe asupra subsistemelor sale. Într-o astfel de abordare este formulată mai întâi o imagine de ansamblu a sistemului. Fiecare subsistem este apoi descris până la ultimul detaliu, uneori descompunându-l în mai multe niveluri suplimentare subsistemului până când întreg sistemul se reduce la elementele de bază.

Abordarea *Bottom-Up* este la fel ca jocurile Puzzle. Lipirea mai multor componente pentru crearea unor sisteme, făcând astfel ca sistemele iniţiale să devină subsisteme într-un sistem superior şi nou. Într-o astfel de abordare elementele individuale de bază ale sistemului sunt mai întâi specificate în detaliu. Aceste elemente sunt apoi legate împreună pentru a forma subsisteme mai complexe, care apoi la rândul lor sunt legate uneori în mai multe niveluri până se ajunge la un nivel superior de sistem.

În procesul de proiectare a unui produs, analiza şi identificarea cerinţelor, căutarea soluţiilor, analiza şi decizia în alegerea soluţiilor optime sunt etape foarte importante, mai ales în fazele primare, când se stabilesc cerinţele produsului (caracteristici tehnice, costuri, etc.). Întregul curs al dezvoltării produsului şi principalele sale caracteristici sunt determinate de aceste cerinţe. Activităţile de proiectare şi dezvoltare, dar şi costurile aferente schimbărilor de design se intensifică pe măsură ce proiectul avansează spre etapa finală, fiind mult mai mici în fazele de conceptie când sunt luate deciziile pentru stabilirea soluției optime. Pentru a alege cele mai bune soluţii din mai multe variante propuse, echipa de proiectare apelează la informaţii cât mai relevante privind produsul în ansamblul său şi cerințele pieței.

Este foarte importantă o clasificare a sarcinilor la începutul proiectului, iar structurarea problemelor principale în activităţi, căutarea, analiza şi combinarea soluțiilor într-un concept unitar sunt etape obligatorii în orice proces de proiectare al unui produs. Ca rezultat, inginerul proiectant elaborează o listă cu cerinţele produsului, structura sa funcţională, soluţiile de principiu, diferite caracteristici tehnice pe care le combină în functie de criteriile derivate din analiza produsului. Există o legătură directă între lucrul metodic în primele faze ale unui proiect, identificarea și refolosirea informațiilor obținute anterior. Această legătură necesită produse software speciale, care să preia informaţiile, să le combine şi să le structureze automat pentru a avea un acces facil la acestea.

Chiar şi cel mai simplu produs este asociat cu o matrice complexă de factori, care determină activitatea de proiectare şi, ca urmare, definirea produsului final rezistă dintr-o acumulare continuă de cunoştinţe. Definirea produsului final este dependentă de organizarea departamentului, tipul şi mijloacele de proiectare folosite, specializările inginerilor proiectanţi, dar şi de diferiţi factori externi care nu pot fi întotdeauna controlați.

Proiectantul este cel care creează o imagine amplă asupra produsului, partea de creare propriu-zisă a produsului îi revine departamentelor de proiectare industrială şi tehnologică. În procesul de lucru proiectantul se foloseşte de diverse tehnici de proiectare, care cu timpul au fost simplificate datorită apariției soft - urilor de proiectare.

Astfel, abordarea convenţională a procesului de proiectare unui produs folosind soft-uri specifice activităţii de proiectare poate fi cea prezentată în fig.1.2.

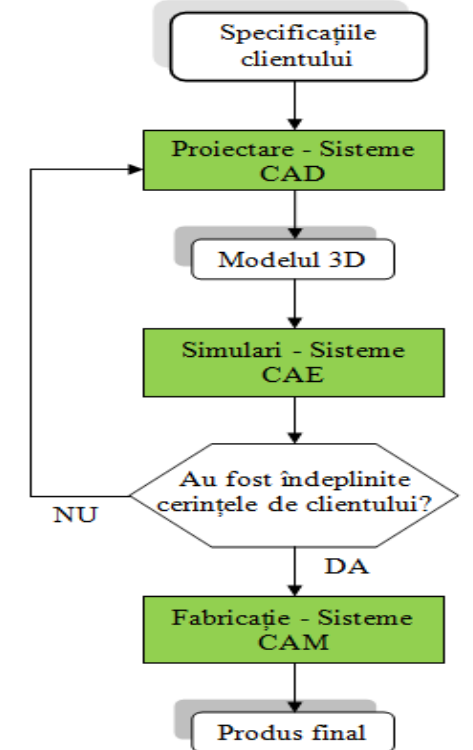

Fig. 1.2 Abordarea convenţională a procesului de proiectare

Echipa de proiectare întâmpină o problemă complexă în crearea informaţiilor, mai ales dacă se doreşte ca acestea să poată fi refolosite. Problema este amplificată de diferențele între termenii, caracteristicile, tipurile, sursele, formele și cunoștințelor legate de design. Informațiile necesare pentru un proiect trebuie adunate la nivelul oricărei etape şi faze care se parcurg. Orice detaliu şi informare legate de fiecare funcție a produsului sunt notate printr-o procedură în patru etape: cerințe, idei de soluții, conformitate cu cerințele și evaluarea soluțiilor.

Cerinţele sunt identificate şi colectate structurat pe baza principalelor caracteristici ale procesului sau baza testelor efectuate pe prototip. Scopul este de a structura aceste cerinţe în grupuri logice şi de a genera întrebări pentru procesul de analiză.

Primul pas în găsirea soluțiilor constă în a identifica funcțiile produsului, apoi de a căuta variante pentru fiecare funcţie. Variantele de soluţii trebuie analizate din punct de vedere al avantajelor şi dezavantajelor, apoi se realizează o matrice cu aceste soluții pentru a avea o privire de ansamblu asupra proiectului și a observa legătura dintre funcţii şi soluţiile găsite.

Următorul pas este de a stabili dacă o soluţie găsită este sau nu conformă cu cerințele. Uneori, dacă se schimbă cerințele, unele soluții găsite inacceptabile anterior pot deveni valide în noile condiţii. După analiză, dacă soluţiile sunt viabile, acestea trec în faza de evaluare. Evaluarea se face pe baza criteriilor tehnicoeconomice.

realizarea proiectelor viitoare. Astfel, la începerea unui nou proiect se recomandă folosirea părților bune din proiectele anterioare pentru a scurta timpul de lucru și a crește calitatea proiectului. Toate soluțiile viabile și deciziile sunt stocate în fișiere pentru a servi la

#### **1.1.2.** Abordarea neconvențională (Reverse Engineering)

n numele de *Engineering* este contrariul a *Forward Engineering* (fig.1.3). Această metodă pornește de la produsul existent și creazã un model virtual, pentru modificare sau reproducere aspectului/funcției/rolului unui produsului. Noua tendință este utilizarea ingineriei în sens invers, metoda cunoscută sub *Reverse E Engineering* [Martins, 2 2005] (Ingi neria Inver să). *Revers se* 

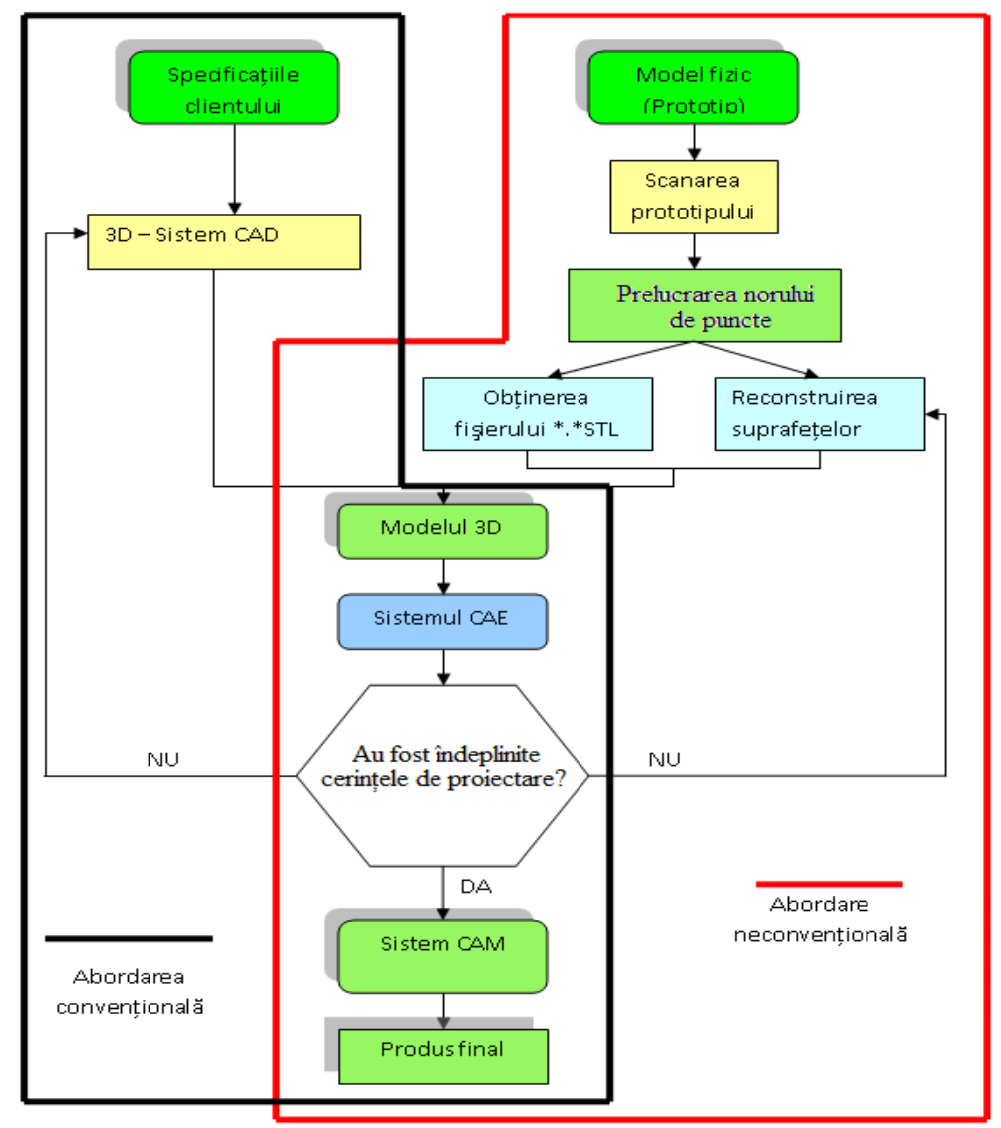

Fig. 1.3 Diferențe dintre cele două abordări de proiectare [Sokovic, 2006]

"Originea tehnicii Reverse Engineering provine din industria japoneză, care folosea acest proces pentru creşterea producţiei în condiţiile unei concurenţe mari a produselor, evitând astfel efortul întâmpinat la design-ul original. Folosit la început de toţi cei care au pierdut proiectul de concepţie originală, a devenit azi o ştiinţă inginerească." [Cosma, 2008.a] Ingineria Inversă îşi are originea în analiza pieselor în scopul obţinerii de avantaje comerciale şi militare. Obiectivul este de a lua decizii de proiectare de la produse finite. Aceeaşi tehnică a început să fie cercetată pentru aplicații în domeniul sistemelor soft.

*Definiţii:* 

,,*Reverse Engineering* ... broadly speaking, is the process of extracting know-how or knowledge from a human made artifact.'' – sau tradus în română: Reverse Engineering ... în general, este procesul de extragere a cunoştinţelor dintrun artefact făcut de om [Samuelson, 2002].

O altă definiţie mai completă şi mai corectă: *Reverse Engineering* este procesul de analizare a unui sistem în vederea identificării componentelor sale precum și a interacțiunilor dintre acestea și crearea unei reprezentări a sistemului într-o altă formă sau la un nivel ridicat de abstractizare [Chikofsky, 1990].

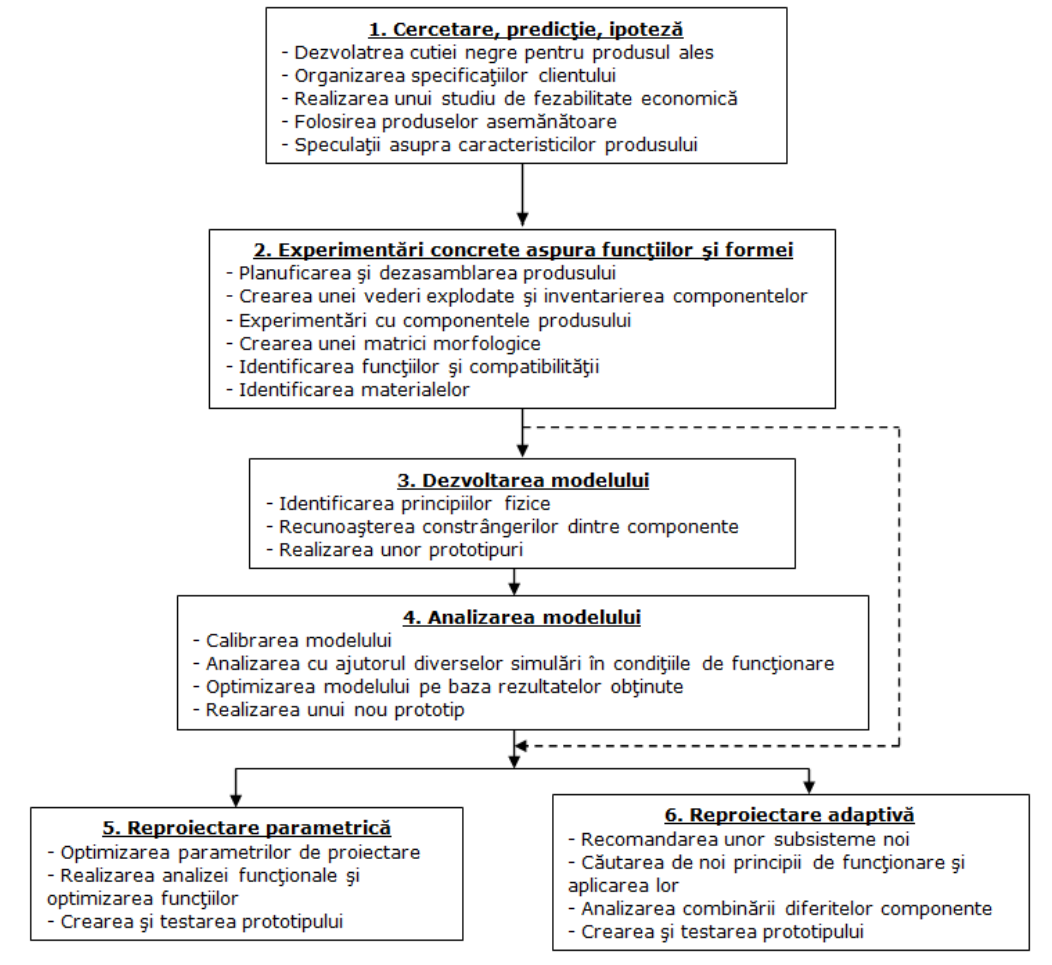

Fig. 1.4 Reverse Engineering ca proces de analiză și reprojectare [Otto, 1996]

*Reverse Engineering* este procesul de descoperire a principiilor de funcţionare a unui dispozitiv sau sistem prin analiza structurii, funcţiei şi operaţiilor acestuia (fig.1.4). De obicei, ingineria inversă implică dezasamblarea sau descompunerea sistemului şi analizarea în detaliu a funcţionării sale, cu scopul de a realiza un nou sistem similar, care nu copiază nimic din cel original [Encarta, 2007].

*Reverse Engineering* este procesul de duplicare a unei piese sau al unui produs a cărei documentaţie tehnică lipsește [Venish, 2008].

*Reverse Engineering* mai este definit ca fiind procesul de obţinere a unui model geometric CAD din puncte 3D achiziţionate prin scanarea sau digitizarea obiectelor/produselor [Motavalli & Shamsaasef 1996].

*Reverse Engineering* este conceptul de realizarea a unei piese bazat pe un obiect fizic, fără folosirea documentaţiei tehnice ale acestuia [Abella, 1994].

*Reverse Engineering* este procesul de obţinere a unei noi piese prin digitizarea și modificarea modelului CAD [Yau, 1995].

Definiţia procesului *Reverse Engineering* (fig.1.5) ce se potriveşte cercetărilor prezentate în această teză constă în parcurgerea unor etape de la obţinerea norului de puncte prin diferite metode de înregistrarea formei unui obiect fizic (măsurare 3D, scanare, digitizare, etc.), transformarea norului în mesh, reconstruirea și optimizarea mesh-ului, potrivirea suprafeţelor poligonale, până la obţinerea unui model virtual care poate fi folosit în diverse soft-uri CAD.

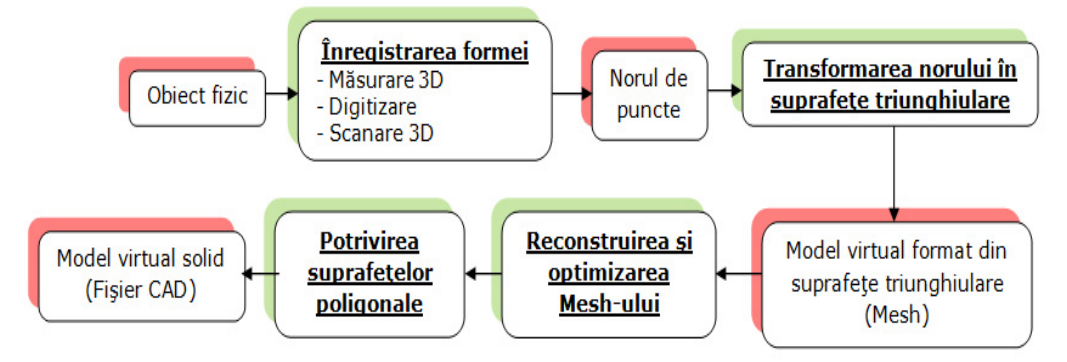

Fig. 1.5 Etapele tehnicii Reverse Engineering

"Succesul japonezilor în ceea ce priveşte noile produse a condus de la început la considerarea RE ca proces de design. Multe colegii americane au cursuri despre ingineria inversă bazate pe redesign [Choa, 2004] în loc de designul original. Procesul de redesign a fost inițiat prin observarea și testarea produsului. Ulterior, produsul a fost dezasamblat și fiecare componentă a fost analizată în funcție de forma sa, rolul funcțional, toleranțe de asamblare și proces de fabricație. În anii ce au urmat, europenii şi americanii au realizat instrumente puternice care conduc astfel al reducerea ciclului de obţinere a produselor. Soft-urile oferă noi semnificaţii tehnicii Reverse Engineering. Calculatoarele pot fi folosite acum pentru vizualizarea 3D a piesei, realizarea schimbărilor de formă şi dimensiuni (*redesign*), testarea şi simularea măsurării." [Cosma, 2008.a]

*Soluţia:* Realizarea unei maşini de măsurare tridimensională pentru palparea suprafeţei care trebuie copiată, însoţită permanent de un software de prelucrare a informaţiilor/ datelor.

Nevoia procesului Reverse Engineering în domeniul Ingineriei Industriale devine din ce în ce mai mare. Câteva motive pentru integrarea acestei tehnici sunt:

- Proiectanţii din industria automobilelor sculptează modelele maşinilor din lut, le scanează/digitizează pentru a obţine modelul CAD, ce va fi folosit pentru producerea pieselor finale;

- Piese de schimb sunt necesare, dar nu mai există modelul virtual sau orice tip de documentaţie, datorită vechimii pieselor;

- Modelul virtual nu mai seamănă cu piesa originală datorită modificărilor nedocumentate ce au fost aduse cu timpul direct în atelierul fabricii;

- Îmbunătăţirea calităţilor unui produs supus utilizării pe termen lung [Cosma, 2008.a];

- Pentru a asimila metode competitive [Chaneski, 2005] de referinţă, pentru a înţelege produsele competitorilor şi pentru a dezvolta produse mai bune [Cosma, 2008.a].

În general, întreprinderile au investit în CAD/CAM, prototipare rapidă şi în noile tehnologii care aduc beneficii în afaceri. Reverse Engineering este considerată una din tehnologiile de vârf care aduce beneficii prin reducerea timpului ciclului de dezvoltare a produsului.

*Exemple de aplicare:* În **industria auto** atunci când o maşină nouă este lansată pe piaţă, fabricanţii concurenţi pot cumpăra un model, să-l dezmembreze pentru a afla cum a fost construit şi cum funcţionează.

Tot în industria auto, proiectanții își exprimă ideile formând un prototip din lut, ipsos, lemn, cauciuc, spumă, etc., dar un model virtual este necesar pentru a putea realiza partea tehnologică a proiectului.

Caz concret: Studiul realizat de studenții Universității Huddersfield [Ertu, 2006] demonstrează utilitatea tehnicii Reverse Engineering prin realizarea unui model din lut (fig.1.6), scanarea acestuia pentru obţinerea modelului virtual şi prezentarea acestuia într-un mod realist.

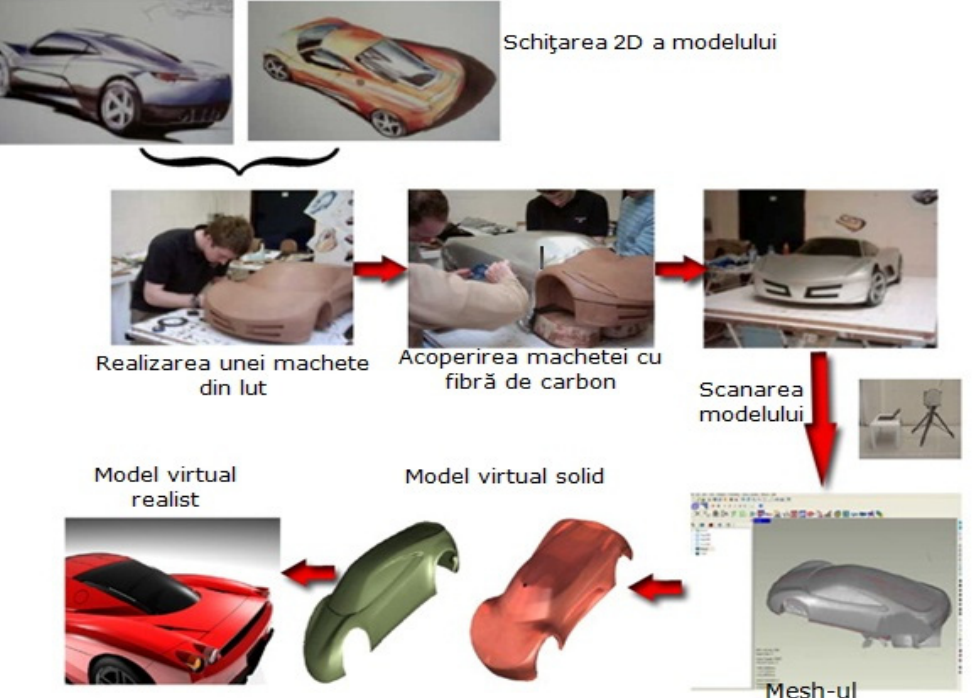

Fig. 1.6 Aplicarea tehnicii Reverse Engineering pe o machetă din lut [Ertu, 2006]

În **IT** codul sursă este adesea adesea o variantă îmbunătăţită a unui alt cod. În **ingineria medicală** tehnica Reverse Engineering ajută la îmbunătăţirea traiului oamenilor cu dezabilităţi. Toţi ne naştem cu forme diferite ale dinţilor ce nu pot fi reprezentate prin modele geometrice normale, cu ajutorul tehnicii Reverse Engineering dantura poate fi scanată pentru obţinerea modelului virtual ce poate deveni o proteză ce corectează în timp alinierea incorectă a dinţilor.

*Caz concret:* Împreună cu câţiva colegi din departamentul *Ingineria Materialelor şi Fabricaţiei* [Răduţă, et al. 2010] s-a scanat o coroană dentară şi folosind analiză cu element finit (FEA) s-a supus modelul virtual unor solicitări pentru a verifica integritatea structurală (fig.1.7).

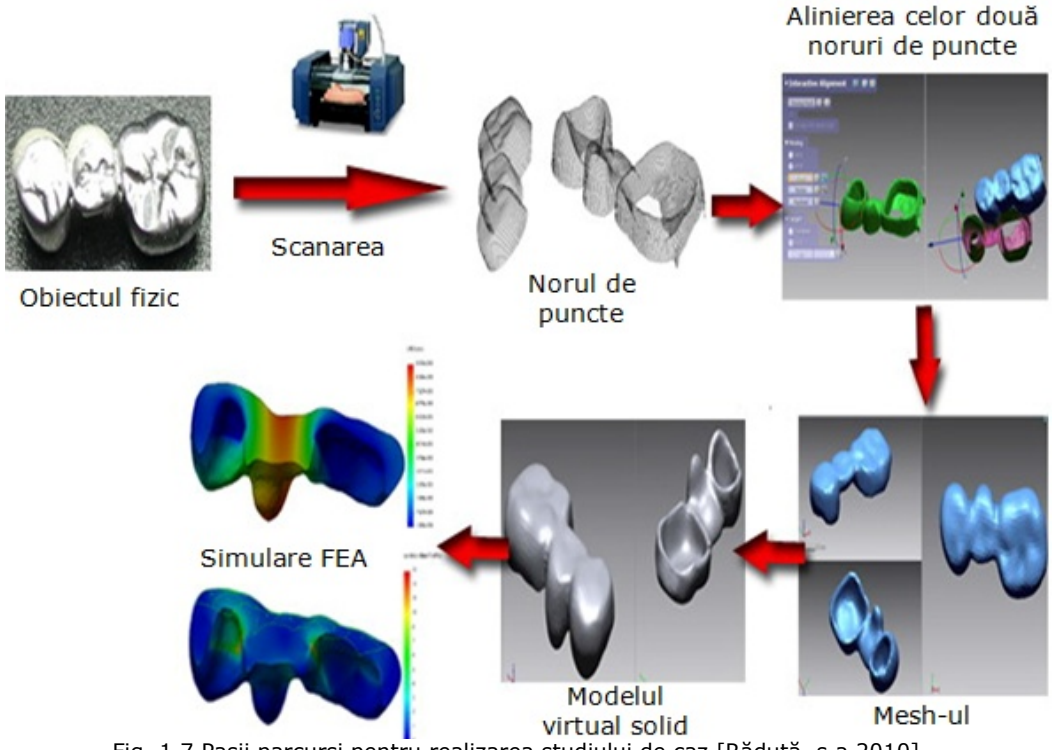

Fig. 1.7 Paşii parcurşi pentru realizarea studiului de caz [Răduţă, ș.a 2010]

În **industria aerospaţială** tehnica Reverse Engineering este folosită pentru crearea bazelor de date virtuale pentru componente folosite în trecut la alte nave, pentru a rezolva sau corecta probleme sau discrepante dintre modelul CAD și piesa fabricată.

*Caz concret:* GOM Optical Measuring Techniques este o firmă din Germania care dezvoltă și produce echipamente optice de măsurare. Consiliul National de Cercetare - Institutul de Cercetări Aerospaţiale a cerut realizarea unui model virtual cât mai precis pentru avionul Falcon 20, modelul virtual servind diferitor simulări. Sistemele de scanat folosite au fost TRITOP Digital pentru a captura puncte de referintă de pe avion, iar apoi folosind sistemul de scanat ATOS II și fișierul generat de TRITOP s-a obtinut norul de puncte ce a fost transformat în mesh. Ambele sisteme necesită pregătirea avionului cu marcatori pentru a captura puncte X,Y şi Z [GOM, 2008]. Procesul și rezultatele obținute sunt prezentate în fig.1.8.

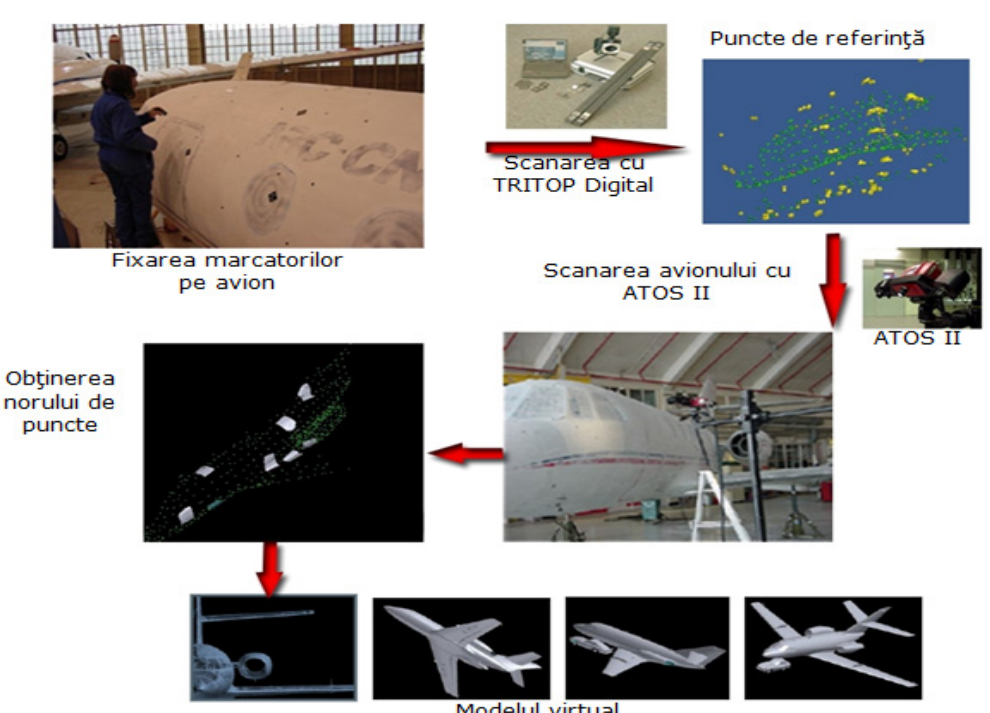

Fig. 1.8 Paşii parcurşi pentru scanarea avionului Falcon 20 [GOM, 2008]

În momentul de faţă Reverse Engineering are o aplicabilitate în foarte multe domenii cum ar fi industria automobilelor, industria aeronautică, industria cinematografică, în medicină și multe altele, utilizându-se de altfel și în design-ul industrial, design-ul de bijuterii.

#### **1.2. Etapele tehnicii Reverse Engineering**

În industrie se utilizează tehnicile Reverse Engineering împreună cu tehnici de prototipare rapidă pentru abilitățile acestora de a produce prototipuri rapide și cu precizie ridicată. Cele mai multe procese RE pot fi folosite fără realizarea propriuzisă a unui prototip. Scopul aplicării RE unui obiect este acela de a genera cu succes un model 3D care poate fi utilizat pentru modelarea unor piese. În urma aplicării RE se dorește generarea unui model 3D curat, neted, fără găuri sau suprafeţe neregulate sau distorsionate. Pentru a obţine un model cât mai clar avem nevoie de echipamente de achiziție cu un nivel ridicat de precizie, dar și de soft-uri speciale pentru prelucrarea datelor. O solutie este folosirea unei mașini de măsurat tridimensională pentru a palpa suprafaţa părţii ce trebuie copiată. Datele digitale obţinute pot fi apoi prelucrate prin soft - uri speciale. Cele mai multe companii au astăzi două componente de bază necesare pentru realizarea reverse engineeringului: o maşină de măsurare tridimensională şi softul pentru prelucrarea datelor.

Tehnica Reverse Engineering este împărțită în trei etape importante:

- **Prima etapă** implică folosirea unui echipament sau tehnică pentru *colectarea datelor* geometrice care formează obiectele. Datele sunt de obicei sub formă de puncte în planele XY, ZX şi ZY, relativ cu sistemul local de coordonate;

- **A doua etapă** implică folosirea unui soft specializat în citirea și interpretarea datelor. Această etapă permite transformarea norului de puncte în suprafeţe triunghiulare și permite optimizarea mesh-ului rezultat;

- **A treia etapă** constă în transformarea *mesh-ului* [Durupt, 2008] prin potrivirea unor suprafeţe poligonale ce vor forma *modelul virtual solid*.

În subcapitolele următoare vor fi explicate în detaliu cele trei etape ale procesului Reverse Engineering, definind termenii tehnici (*nor de puncte, mesh, suprafeţe poligonale, model virtual solid*).

#### **1.2.1. Colectarea datelor**

Această etapă presupune caracterizarea obiectului, acumulând toate datele tehnice și constructive despre produs și felul de functionare. O parte importantă a procesului Reverse Engineering este achizitia datelor. Detaliile modelului virtual, ce este rezultatul procesului Reverse Engineering, depind de sistemul de achizitie folosit.

Cel mai simplu proces de reverse engineering este măsurarea manuală a dimensiunilor unui model fizic. În acest proces instrumente manuale precum micrometrele și şublerele sunt folosite pentru înregistrarea dimensiunilor critice necesare pentru generarea desenului de executie al unei piese.

O abordare mai sofisticată este de a folosi un palpator [Vosniakos, 2003] şi o maşină de măsurat în coordonate manuală. Operatorul maşinii de măsurare în coordonate (MMC) mentine contactul dintre palpator și suprafață, aceasta fiind înregistrată prin cât mai multe puncte. Cea mai eficientă tehnică de Reverse Engineering minimizează erorile de măsurare prin adunarea şi procesarea datelor electronic. Într-un asemenea proces un model fizic este măsurat și dimensiunile sunt imediat procesate şi colectate într-o bază de date.

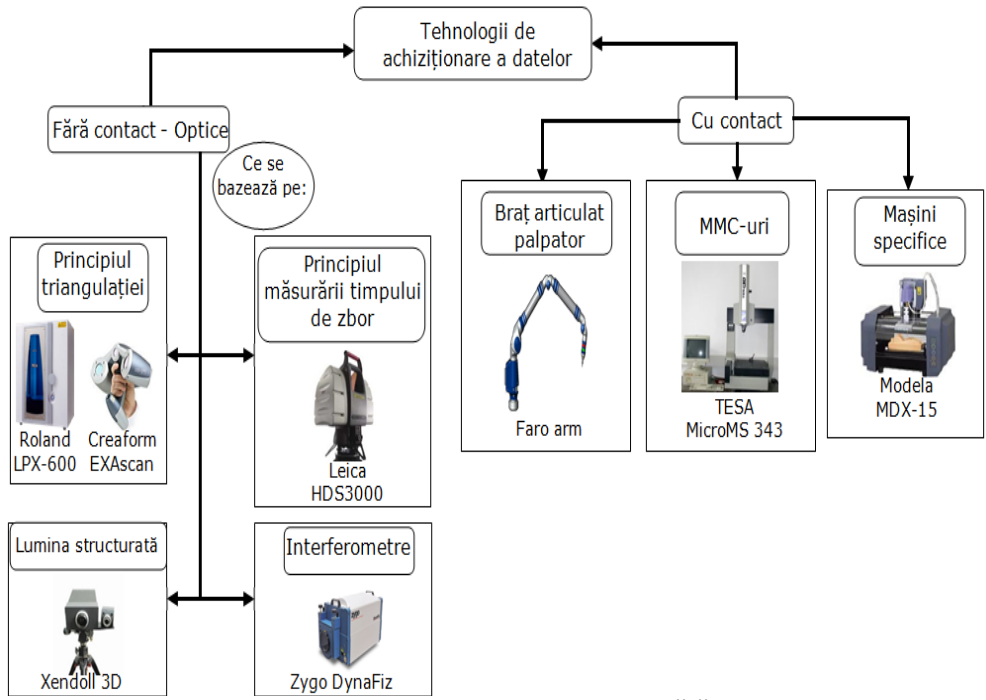

Fig. 1.9 Tehnologii de achizitionare a datelor: cu contact și fără contact [Ngozi, 2005]

O dată cu dezvoltările tehnologice au apărut echipamente speciale care pot fi adaptate pentru achiziţia datelor. Studiind literatura de specialitate și ofertele firmelor de profil s-a realizat o clasificare a sistemelor de achiziţie prezentată în fig.1.9. În această clasificare nu s-au evidenţiat intenţionat metodele de achiziţie care se bazează pe rezonanţă magnetică și acustică, deoarece nu am avut ocazia de a lucra cu astfel de echipamente.

Companiile caută echipamente de achiziție ca un potențial instrument de creștere a productivității și pentru rezolvarea unor chestiuni în legătură cu nevoia de a crea un model virtual. Reverse Engineering este o tehnică care se bazează pe crearea de modele virtuale pornind de la produse existente, este utilizată pentru a îmbunătăţi sau reproduce aspectul/funcţia/rolul piesei originale. Timp de mulţi ani au fost folosite dispozitive de achiziţie de contact din cauza capacităţii lor de a colecta date cu mare precizie, dar aceste dispozitive sunt lente în timpul procesului de achiziție și constrânse în digitizarea obiectelor de dimensiuni mici. Datorită dezvoltării industriei IT și îmbunătățirilor din domeniul tehnologiei laser în ultimii ani au apărut dispozitive și mașini de scanat care au un timp scurt de achizitie a datelor şi sunt capabile de a scana o mare varietate de obiecte indiferent de mărime, formă sau material. Firmele caută echipamente care să reducă timpul de achiziţie dar și care să aibă o acurateţe bună (fig.1.10). O altă utilizare a echipamentelor de achiziţie a datelor este inspecţia periodică a unor piese pentru a analiza cât de apropiat este produsul față de original. Aceasta îngăduie un control al calității îmbunătăţit și ajută la detectarea greșelilor din procesul de fabricaţie.

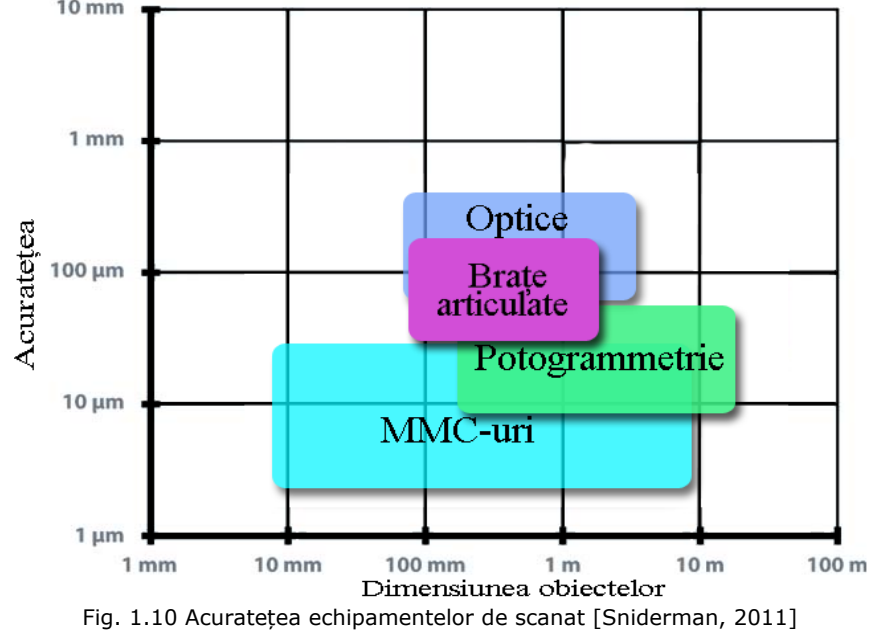

În literatura de specialitate se întâlnesc doi termeni ce descriu același proces, dar sunt totuși diferiţi: *digitizare* și *scanare*. Termenii se referă la procesul de acumulare de puncte ce definesc suprafata unui obiect, dar se realizează cu tehnologii diferite. Astfel, termenul de **digitizare** se referă la procesul de colectare datelor folosind tehnologii *cu contact* (fig.1.9). Termenul de **scanare** este folosit atunci când pentru colectarea datelor se folosesc tehnologii *fără contact* (fig.1.9).

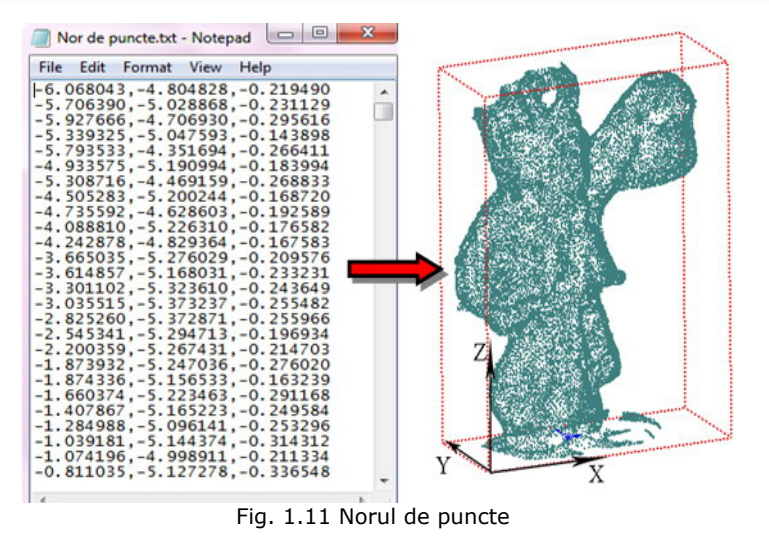

#### 1.2 – Etapele tehnicii Reverse Engineering - 21

Datele generate în urma acestei etape sunt puncte virtuale în planele XY, ZX şi ZY ale obiectului scanat/digitizat, relative cu un sistemul local de coordonate. Punctele virtuale achiziţionate sunt grupate și formează *norul de puncte* (fig.1.11). Punctele sunt stocate în fișiere .txt, fiecare rând conținând coordonatele pe X,Y,Z. Fisierele pot ocupa de la câțiva Mb până la câteva sute de Mb, acest lucru depinde de mărimea și complexitatea obiectului.

Uneori aceste puncte sunt menţionate ca "*noduri"* în literatura de specialitate,– atunci când urmează să fie folosite în colţurile unei reţele poligonale. De obicei norii de puncte nu sunt folosiți în mod direct în aplicații, aceștia fiind convertiţi în suprafeţe triunghiulare sau poligonale, dar permit colorarea (eng.: *render*) pentru a reprezenta o imagine cât mai realistică a obiectului scanat.

#### **1.2.2. Procesarea datelor obţinute (norului de puncte)**

În urma etapei de colectare a datelor obţinem fișierul \*.\*txt cu care nu putem face prea multe, astfel avem nevoie de programe specifice procesului Reverse Engineering: Rapidform, Geomagic, 3Dreshaper, Rhino, Meshlab, etc.. Aceste programe permit manipularea norului de puncte și transformarea acestuia în suprafeţe poligonale sau triunghiulare.

- În această etapă ne confruntăm cu două faze:
- procesarea norului de puncte,
- crearea Mesh-ului și optimizarea acestuia.

#### **A) Procesarea norului de puncte**

Programele menţionate sunt folosite pentru a procesa și optimiza norul de puncte, ele permit reducerea *zgomotului* în datele colectate precum şi reducerea numărului de puncte.

Este numit *zgomot* (fig.1.12) o variaţie aleatorie de particule nedorite ce sunt produse de senzorul digital. *Zgomotul* este nedorit deoarece pot apărea suprafete ce reduc acuratetea modelului virtual. *Zgomotul* este omniprezent în datele scanate/digitizate. Pentru a elimina zgomotul au fost dezvoltați numeroși algoritmi. În evaluarea eficacității acestor algoritmi au fost realizate comparații atât vizuale şi cât și numerice [Sun, 2008].

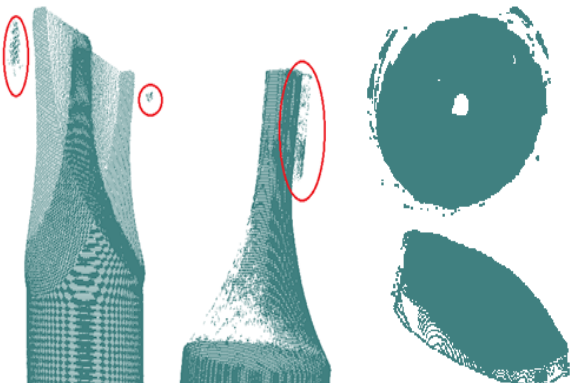

Fig. 1.12 Zgomotul apărut în urma scanării

*Funcţia de reducere a zgomotului* înlătură erorile de scanare prin mutarea cu ajutorul algoritmilor statistici în locațiile corecte. Zgomotul poate realiza muchiile ascutite sau rotuniite ca fiind tesite.

*Funcţia de reducere a numărului de puncte* [Lee, 2001] este realizată folosind o gama de filtre predefinite. Filtrele utilizate creează un nor de puncte bine structurat și ușor de manevrat. Există trei filtre de reducere a numărului de puncte: după *zonele curbate, aleatoriu* şi *uniform*. Funcţia de reducere pe *zone curbate* elimină mai putine puncte pe acestea decât pe alte suprafete pentru a mentine precizia pe curbură. Reducerea punctelor într-un mod *aleatoriu* se face pe o anumită regiune sau pe întreg norul de puncte și este bazată pe un procentaj din totalul punctelor care trebuie să fie reduse. Reducerea *uniformă* a punctelor împarte spaţiul modelului în celule egale de dimensiunea unui cub şi şterge toate punctele dintr-o celulă în afară de unul. [Venish, 2008].

În cazul pieselor complexe sau a căror gabarit depășește masa mașinii de scanat este necesară realizarea unor scanării multiple. Aceasta fază permite îmbinarea mai multor seturi de date scanate prin alinierea lor în aceeași origine. În urma fazei de procesare a norului de puncte acesta va fi curat iar datele sunt îmbinate. Astfel, în urma fazei de transformare în suprafete triunghiulare, vor fi distorsiuni minime de la forma reală.

#### **B) Crearea Mesh-ului și optimizarea acestuia**

Odată ce norul de puncte a fost optimizat, următoarea fază va fi de a crea o conexiune între puncte. Acest lucru este realizat prin asocierea de poligoane cu punctele obtinute. Acest proces se bazează pe algoritmi care, în funcție de eficiența lor, vor crea un *Mesh* fără goluri, cu o topologie poligonală corectă și fără anomalii.

Este numit *Mesh* structura obţinută din norul de puncte prin discretizare. Modelul poligonal obtinut reprezintă o retea de noduri și elemente și este reprezentat ca o *coajă*. Există mai mulţi algoritmi dezvoltaţi pentru conversia unui nor de puncte în Mesh dar vor fi amintiti doar doi care redau o suprafata cât mai exactă în comparatie cu obiectul scanat.

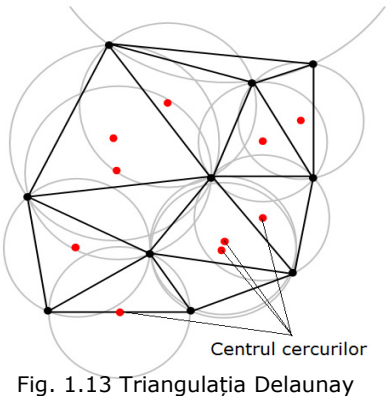

1. Algoritmul dezvoltat în 1934 de *Boris Delaunay* arată că o *triangulaţie* pentru un set de puncte P într-un plan este o triangulație DT(P) astfel încât nici un punct din P nu se află în interiorul circumscris de orice triunghi în DT(P) (fig.1.13). Triangulaţia Delaunay maximizează unghiul minim al unghiurilor ce formează un triunghi, evitând astfel unghiurile ascuţite.

2. Algoritmul *Ball-Pivoting (Sferă pivotantă)*: trei puncte formează un triunghi în cazul în care o sferă de o rază specificată *R* le atinge fără să conţină nici un alt punct. Începând cu un triunghi, sfera pivotează în jurul unei muchii (adică se învârte în jurul muchiei păstrând în același timp contactul cu capeţii muchiei) până când aceasta atinge un alt punct, formând un alt triunghi. Procesul continuă până când toate muchiile accesibile s-au încercat și apoi se pornește de la un alt triunghi, până când toate punctele au fost luate în considerare.

În fig.1.14.a este prezentat algoritmul Ball-Pivoting în 2D, un cerc de rază R pivotează de la punct la punct conectându-le prin muchii. În fig.2.14.b densitatea punctelor este scăzută, astfel unele muchii nu vor fi create rezultând găuri. Atunci când raza de curbură a unei depresiuni este mai mare de 1/R (fig.1.14.c), unele puncte nu vor fi atinse de sfera pivotantă rezultând pierderea unor detalii [Bernadini, et al.1999].

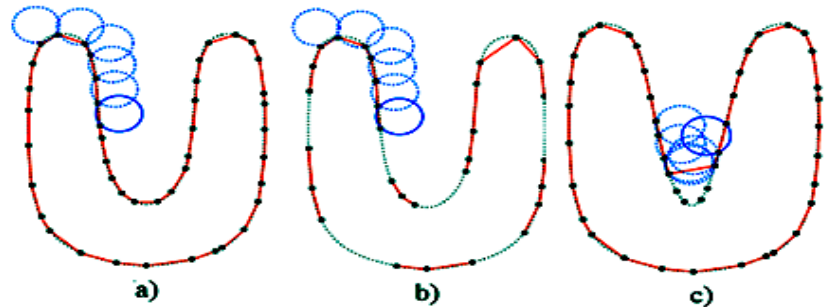

Fig. 1.14 Algoritmul Ball-Pivoting în 2D [Bernadini, et al.1999], [Hammerquist, 2003]

În urma generării mesh-ului acesta poate avea o topologie poligonală incorectă, cu suprafețe numite "anomalii" și găuri. Pentru a îmbunătății calitatea modelului poligonal se folosesc o serie de filtre care sunt comune în majoritatea programelor specifice, dar au la bază algoritmi matematici diferiti. Cele mai întâlnite filtre sunt: reducerea zgomotului, repararea muchiilor, curătarea mesh-ului, eliminarea suprafețelor "anomalii", decimarea mesh-ului, umplerea găurilor. Aceste filtre sunt disponibile în toate programele de RE amintite mai sus.

*1. Filtrul de eliminare a zgomotului* – funcționează pe același concept ca și în cazul fazei de optimizare a norului de puncte, dar zgomotul ce nu a fost îndepărtat în acea fază este acum prezent în modelul poligonal (fig.1.15) și trebuie îndepărtat. Filtrul reduce zgomotul respectând curbura suprafetelor și îmbunătătește calitatea muchiilor sau unghiurilor ascutite. Filtrul foloseste statistici de măsurare a distanței pentru a calcula deviaţia punctelor de la poziţia originală. Sunt înlăturate suprafeţele ce se intersectează una cu alta sau sunt în exces.

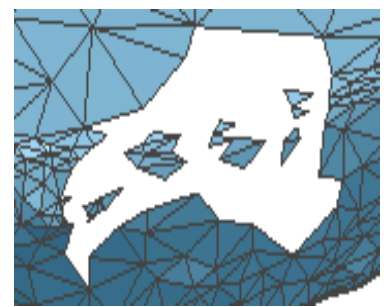

poligonal [Rapidform, 2007]

*2. Filtrul de relaxare a modelului poligonal* - mută nodurile din reţeaua poligonală pentru a reduce rugozitatea mesh-ului. Acesta poate fi aplicat la întreg mesh-ul sau doar pe regiunea selectată. Filtrul înlătură adânciturile, relaxează secțiunile cilindrice/conice și muchiile ascuțite, dar și realizează un mesh relaxat (fig.1.16).

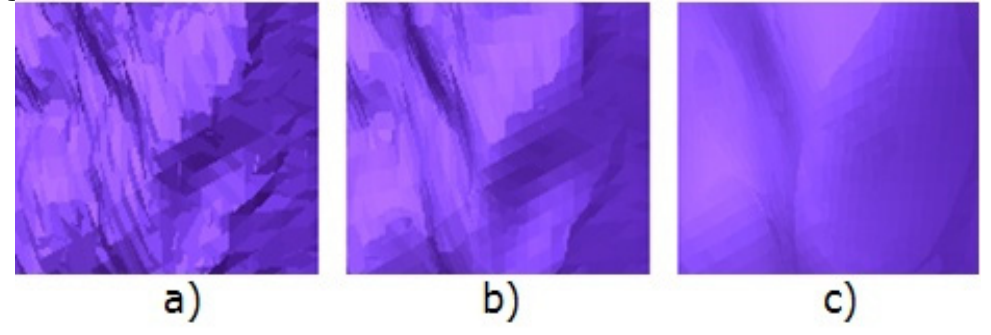

Fig. 1.16 Diferite grade de relaxare a mesh-ului [Rapidform, 2007] a – relaxare minimă, b – relaxare medie, c - relaxare maximă

*3. Filtrul de reducere/creștere a numărului de triunghiuri* ce compun modelul poligonal – operația reduce sau mărește numărul de triunghiuri fără a compromite integritatea modelului. *Reducerea* triunghiurilor se face prin unirea mai multor triunghiuri într-unul mai mare. Se realizează indicând numărul de triunghiuri care dorește a fi atins sau prin reducerea procentuală a numărului de triunghiuri (fig.1.17).

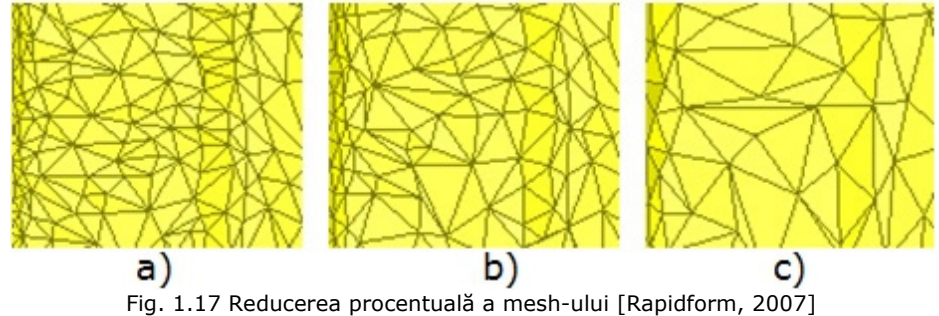

a – mesh-ul original, b – reducere cu 30%, c – reducere cu 70%

Reducerea triunghiurilor se realizează cu scopul de a ușura manipularea modelului poligonal dar și pentru micșorarea mărimii fișierului. Se utilizează atunci când se dorește modificarea mesh-ului. *Creșterea* numărului de triunghiuri este operaţia opusă celei de reducere, adică divide un triunghi în 4 sau 3 triunghiuri. Rezultatul este îmbunătătirea calității pe zonele de curbură și creșterea gradului detaliilor, rezultând totodată creșterea fișierului. Se utilizează atunci când modelul trece direct în faza de prototipare rapidă.

*4. Filtrul de umplere a golurilor* – acţionează asupra golurilor formate datorită erorilor de scanare sau celor apărute în urma convertirii norului de puncte în mesh. O retea poligonală este folosită pentru a umple găurile. Atât noua retea, cât și regiunea din jurul ei sunt relaxate, astfel încât aspectul poligonal este organizat şi continuu (fig.1.18).

#### 1.2 – Etapele tehnicii Reverse Engineering - 25

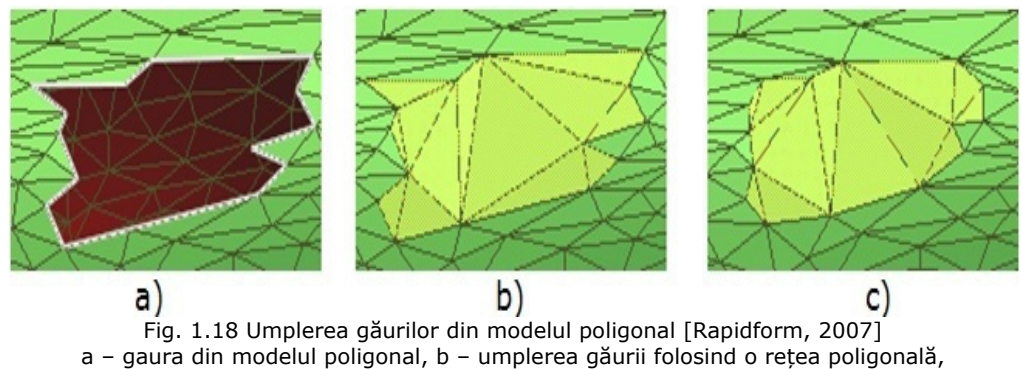

c – relaxarea reţelei poligonale

*5. Filtrul de editare a muchiilor* – este necesar atunci când se lucrează cu modele poligonale deschise. Se folosește pentru repararea muchiilor modelului, acestea sunt înregistrate și sunt create triunghiuri ce vor forma noi muchii mai apropiate de realitatea obiectului fizic (fig.1.19).

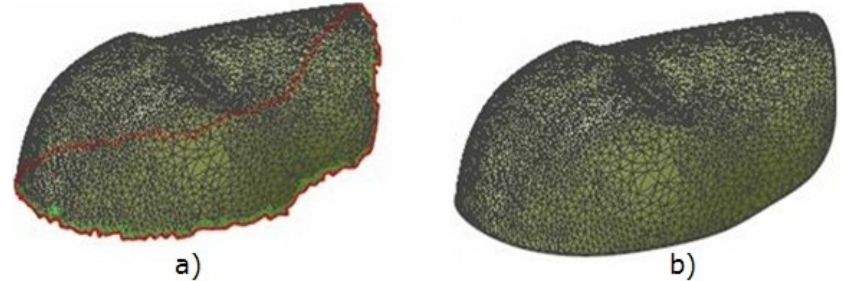

Fig. 1.19 Filtrul de editare a muchiilor [Rapidform, 2007] a – modelul poligonal iniţial, b – modelul poligonal după aplicarea filtrului

Filtrele aplicate creează deviaţii dimensionale între norul de puncte și modelul poligonal. Pentru a vedea dacă deviaţia se-ncadrează în limitele de toleranţă programele specifice Reverse Engineeringului permit compararea norului cu mesh-ul.

*6. Funcţia de evaluare a deviaţiei* permite introducerea câmpului de tolerantă și redă în formă gradată abaterile dimensionale dintre mesh și norul de puncte (fig.1.20).

După ce s-a realizat optimizarea

Пи Fig. 1.20 Rezultatele evaluării

deviaţeie [Rapidform, 2007]

mesh-ului *și se dorește prototiparea rapidă* a modelului acesta poate fi exportat întrun fișier specific tehnologiei, *\*.\*STL*. Fișierul cu extensia *\*.\*STL* [Chen, 2009] este unul nativ creat de firma 3D Systems destinat soft-urilor adiacente procesului de stereolitografie. Fișierele descriu geometria suprafeței unui obiect tridimensional, fără a reprezenta textura sau culoare acestuia.

În esență, o reprezentare \*.\*STL este o aproximare a unui model geometric printr-o colectie de triunghiuri. Cu alte cuvinte, frontierele modelului sunt "pavate"

(peticite) cu suprafeţe triunghiulare. Fișierele \*.\*STL sunt de două feluri: fișiere de tip binar (mărimea în octeţi a unui fișier \*.\*STL binar trebuie să se termine în 84 sau 34 ca acesta să fie valid) și fișier ASCII (American Standard Code for Information Interchange) [Brătian, 2008].

Dacă se dorește *modificarea modelului în soft-uri CAD* atunci va fi necesară efectuarea următoarei etape.

#### **1.2.3. Adaptarea datelor pentru CAD**

Pentru a crea un model solid din modelul poligonal este mai întâi necesară crearea unei suprafeţe care să aproximeze mesh-ul. Pentru reprezentarea corectă a acestei *suprafeţe de tranziţie mesh->solid* nu sunt suficiente reprezentările parametrice ale curbelor prin entitățile lini, arc de cerc sau conice. În aceste cazuri se folosesc *curbe sintetice* care sunt de fapt reprezentări aproximative ale unor curbe de "sinteză" care se sprijină pe anumite puncte de control sau pe un cadru, sau trec prin anumite puncte sau în vecinătatea lor, controlându-se panta curbei pe punctele extreme. Pentru reprezentările 3D se folosesc suprafete care sunt descrise prin astfel de curbe. Din punct de vedere matematic o curbă sintetică reprezintă o problemă de "potrivire" a unei suprafete curbe continue și netede care să treacă prin puncte de sprijin date sau în cazul unei curbe complexe să se sprijine pe un lant de segmente [Seiculescu, 2007].

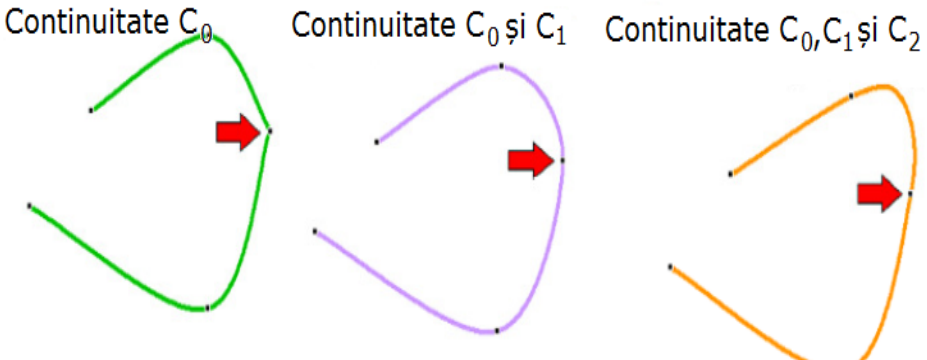

Fig. 1.21 Gradele de continuitate ale curbelor sintetice [Seiculescu, 2007]

Problema continuităţii acestor curbe (fig.1.21) se pune atunci când curba complexă formează un lanţ cap la cap de curbe sintetice. Astfel, gradul de continuitate "zero"  $(C_0)$  leagă numai curbele (tangentele în punctul de continuitate sunt diferite, respectiv centrele de curbură au poziţii neconfundate pentru raze de curbură diferite). Gradul "unu" de continuitate  $(C_1)$ , leagă curbele având aceeași pantă (tangentă comună) pentru curburi diferite, respectiv gradul "trei" ( $C_3$ ) asigură continuitatea pantei și a curburii [Seiculescu, 2007].

Entităţile sintetice cunoscute sunt: *curbe spline, curbe Bézier, curbe B-spline (NURBS – Nonuniform Rational B-spline)*.

*Curbele spline –* sunt curbe de interpolare prin punctele de control care respectă condiţia de continuitate și curbură. Controlul formei fiind făcut prin punctele de control și schimbarea unghiului de tangenţă, le face dificil de manevrat pentru crearea așa ziselor suprafeţe libere (Freeform). Condiţia asigurării continuităţii și curburii în punctele intermediare pentru primele două segmente, din mulțimea punctelor P<sub>0</sub>, P<sub>1</sub>,....P<sub>n-1</sub> și vectorii de tangență P'<sub>0</sub> și P'<sub>n-1</sub> (fig.1.22), [Seiculescu, 2007] este:

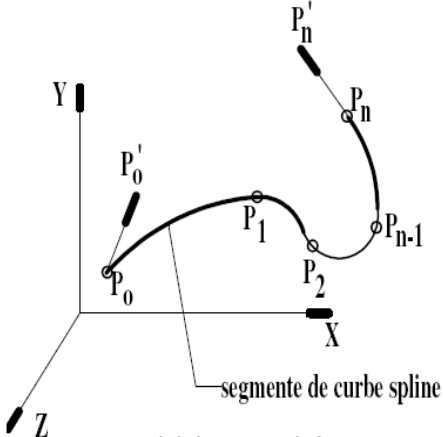

**Fig. 1.22 Modelul pentru definirea unei** curbe spline [Seiculescu, 2007]

Matematic pentru (*n+1*) puncte de control, curba este definită printr-un polinom de gradul n:  $P(u) = \sum_{i=0}^{n} P_i B_{i,n}(u)$   $0 \le u \le 1$  (1.3)

Unde Bi,n, sunt polinoamele lui Bernstein având forma:

 $B_{i,n}(u) = C(n,i)u^{i}(1-u)^{n-1}$  (1.4)

iar coeficientul C(n,i) este coeficientul binomial:

$$
C(n,i) = \frac{n!}{[I(19n-1)!]}
$$
 (1.5)

$$
P''(u_1 = 1) = P''(u_2 = 0)
$$
 (1.1)

adică:

$$
P' = -1/4(3P_0 + P'_0 - 3P_2 + P'_0)
$$
 (1.2)

*Curbele Bézier* – spre deosebire de curbele spline, utilizează curbe de aproximare care nu trebuie să treacă prin toate punctele de control. Curba Bézier este definită prin locaţia a (*n+1*) puncte care formează nodurile sau vârfurile unui poligon numit poligon de control, curba fiind întotdeauna tangentă la primul și la ultimul segment al poligonului. Curba încearcă să urmărească forma poligonului așa cum rezultă din fig.1.23 [Seiculescu, 2007].

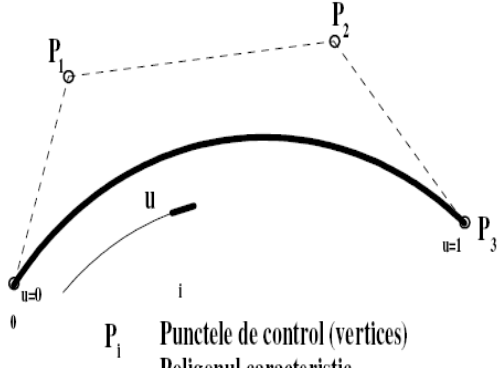

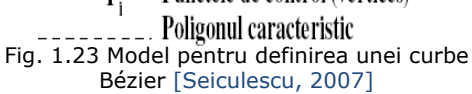

Pentru ca și curba Bézier să treacă prin punctele P<sub>0</sub> și P<sub>n</sub> trebuie să se îndeplinească condiţia:

$$
C(n,0) = C(n,n) = 1
$$
 (1.6)

de unde se obtine ecuatia parametrică a curbei Bézier:

$$
P(u) = P_0(1-u)^n + P_1C(n,1)u(1-u)^{n-1} + P_2C(n,2)u^2(1-u)^{n-2} + \dots
$$
  
....+
$$
P_{n-1}C(n,n-1)u^{n-1}(1-u) + P_nu^n
$$
 (1.7)

*Curbele B-spline (NURBS-Nonuniform Rational B-spline)* – reprezintă standardul industrial de modelare a curbelor sintetice pentru descrierea formelor libere (Freeform) [Galetto, 2005]. Dacă pentru curbele Bézier numărul punctelor de control determină împreună cu gradul polinomului de interpolare forma curbei, în cazul NURBS [Ming, 2009] curba este generată vectorial, pentru un număr de puncte de control independente de gradul funcţiei de interpolare. Funcţia are valori nenule pentru punctele de control și valori nule pentru restul punctelor din spaţiul de reprezentare. Curbele NURBS combină rigurozitatea curbelor spline (sprijinirea pe punctele de control) cu supleţea curbelor Bézier [Seiculescu, 2007].

În grafica pe calculator curbele trebuie să îndeplinească o serie de condiţii. Este de dorit ca acestea să aibă un aspect regulat, neted, fără discontinuităţi, oscilații sau bucle între punctele de control. Totodată, influența punctelor asupra aspectului general al curbei trebuie să fie limitată în sensul că modificarea pozitiei unui punct de control trebuie să aibă un efect local, schimbând aspectul curbei numai într-o vecinătate restrânsă a punctului respectiv. Aceasta proprietate a curbei poartă denumirea de control local şi permite proiectarea interactivă a formelor obiectelor prin încercări repetate. Totodată, este de dorit ca ecuaţiile analitice ale curbelor să fie cât mai simple. În general se utilizează curbe descrise prin funcţii polinomiale de grad redus (2 sau 3). O astfel de curbă nu va putea acoperi întregul set de puncte de control. Soluţia constă în separarea setului de puncte de control în subgrupe de puncte şi construirea unor curbe de grad redus pentru fiecare subgrupa. Curba căutată va rezulta din asamblarea acestor curbe elementare (porțiuni de curba) și deci ea nu va fi descrisă de o ecuatie unică pe întregul domeniu de definitie. Aspectul neted al curbei rezultate va fi obtinut prin impunerea condițiilor de continuitate și derivabilitate funcției asociate, în punctele de joncțiune a două porţiuni de curba [Babii, 2000].

Construind în acest mod curbe de interpolare, utilizând curbe descrise de funcţii polinomiale de grad 3 se obţine curba spline cubică naturală. Dezavantajul acesteia este controlul global pe care îl exercită fiecare punct de control asupra curbei. Determinarea acestei curbe având *n+1* puncte de control necesită rezolvarea unui sistem liniar de *4·n* ecuaţii cu *4·n* necunoscute. Acest sistem furnizează coeficienţii funcţiilor polinomiale de grad 3 asociate celor n porţiuni de curba care definesc curba de interpolare [Babii, 2000].  $P<sub>1</sub>$  $P_4$ 

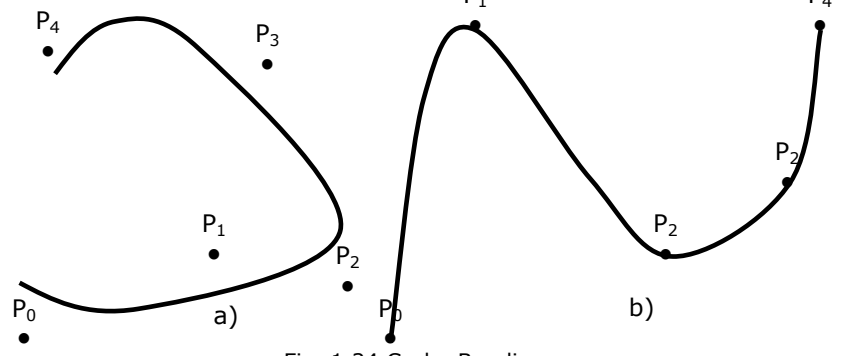

Fig. 1.24 Curbe B-spline a – curbe spline cubice, b – curba de interpolare de tip Romm-Catmull [Babii, 2000]

O altă metodă pentru construcția unei curbe de interpolare spline cubică utilizează un set de curbe *spline de bază*. Curba de interpolare se obţine ca o combinaţie liniară (suma ponderată) a acestora. Şi în acest caz se obţine o curbă de interpolare asupra căreia fiecare punct de control exercită o influenţă globală. Asigurarea controlului local asupra unei curbe spline cubice de interpolare nu pot poate fi obținută decât renunțând la unele condiții asupra curbei. Renunțând la cerinţa ca, curba să treacă prin punctele de control conduce la obţinerea unor curbe de aproximare numite *curbe b-spline cubice* (fig.1.24.a). Renunţând la cerinţa de derivabilitate de ordin II a curbei, se va obţine o *curba de interpolare de tip Romm-Catmull* (fig.1.24.b) [Babii, 2000]. Curbele B-Spline cubice sunt formate prin combinatii liniare ale unor curbe spline numite B-Spline sau baze. Curba B-Spline cubică este în general şi ea o curba spline.

Pentru reprezentarea acestui tip de curbă se utilizează o formă parametrică. Fiind date  $n+1$  puncte de control, P<sub>0</sub>, ...,P<sub>n</sub>, vom diviza intervalul [0,n] al parametrului *u* în *n* subintervale  $[u_i, u_i+1]$ , cu  $0 \le t \le 1$  si  $t(0)=u_i$  și  $t(1)=u_i+1$ . Pentru fiecare subinterval avem, în expresia matriceală:

$$
C_i(t) = \frac{1}{6} [t^3 t^2 t 1] \begin{bmatrix} -1 & 3 & -3 & 1 \\ 3 & -6 & 3 & 0 \\ -3 & 3 & 0 & 0 \\ 1 & 0 & 0 & 0 \end{bmatrix} \begin{bmatrix} P_{i-1} \\ P_i \\ P_{i+1} \\ P_{i+2} \end{bmatrix} t \in [0,1]
$$
(1.8)

pentru curbele B-Spline cubice, respectiv:

$$
C_i(t) = \frac{1}{6} [t^3 t^2 t 1] \begin{bmatrix} -3 & 9 & -9 & 3 \ 3 & -15 & 12 & -3 \ -3 & 0 & 3 & 0 \ 0 & 6 & 0 & 0 \ \end{bmatrix} \begin{bmatrix} P_{i-1} \ P_i \ P_i \ P_{i+1} \ P_{i+2} \end{bmatrix} t \in [0,1]
$$
 (1.9)

pentru *curbele Romm-Catmull.*

Un punct al curbei va avea coordonatele *[cx(t), cy(t)],* obţinute aplicând formula de mai sus şi înlocuind vectorul *P* cu coordonatele *x* respectiv *y* ale punctelor de control [Babii, 2000].

Proprietățile curbei B-Spline cubice:

- curba nu este o curbă de interpolare ci una de aproximare;

- specificând un punct de control de două ori, curba este atrasă mai aproape de acel punct;

- specificând un punct de control de trei ori, curba trece prin acel punct.

Pentru a crea suprafaţa ce va aproxima mesh-ul programele specifice procesului de RE (amintite anterior) folosesc *suprafeţe B-Spline* ce au ca schelet curbele "sintetice" B-Spline.

*Suprafeţele B-Spline* – reprezintă o extensie a două curbe parametrice B-Spline după directiile *u* și *v*, suprafaţa fiind controlată printr-un set de puncte care construiesc o suprafaţă de sprijin formată din petice rectangulare. Aceste puncte formează vârfurile poliedrului de control care aproximează suprafaţa asociată curbei rezultate. În fig.1.25 se prezintă schema de construire a suprafeţelor B-spline [Seiculescu, 2007].

Suprafaţa B-spline definită prin vectorizarea a (n+1)x(m+1) puncte de control pentru o ecuatie extinsă după două direcţii de vectorizare are forma:

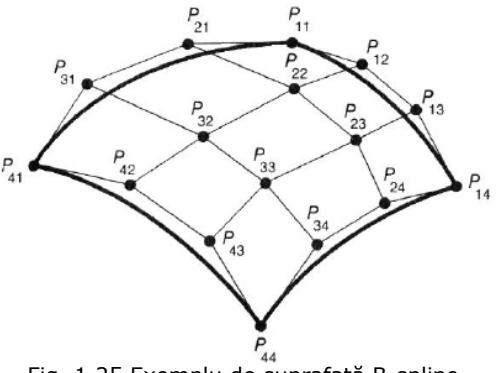

Fig. 1.25 Exemplu de suprafaţă B-spline [Seiculescu, 2007]

 $P(u, v) = \sum_{i=0}^{n} \sum_{j=0}^{m} P_{ij} N_{i,k}(u) N_{j,k}(v)$   $0 \le u \le 1, 0 \le v \le 1$  (1.10)

În cazul suprafetelor B-Spline nodurile de control *k* care realizează segmentarea curbelor B-Spline nu trebuie să fie după cele două direcţii. Avantajul major al curbelor B-Spline fată de curbele Bézier este dată de controlul local mult mai ușor și riguros al suprafeţei. În cazul în care *k>n+1* sau *k>m+1* suprafaţa este de fapt o suprafaţă Bézier [Seiculescu, 2007].

Suprafeţele B-spline sunt o formă precisă de a defini curbe și suprafeţe nedefinite (freeform). Suprafeţele B-spline, datorită algoritmilor matematici din care sunt compuse oferă o flexibilitate în proiectarea diferitelor forme, reducând spatiul de stocare fată de fisierele mesh.

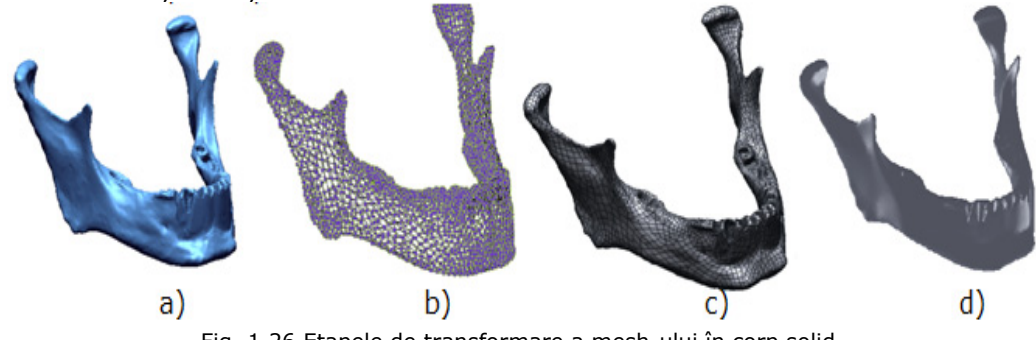

Fig. 1.26 Etapele de transformare a mesh-ului în corp solid a – mesh-ul, b – aproximarea curbelor B-spline, c – potrivirea suprafeţelor B-spline, d – modelul solid

Fig.1.26 prezintă etapele de transformare a mesh-ului în corp solid ce poate fi modificat în programe CAD. Transformarea automată a mesh-ului se face prin aproximarea curbelor B-spline (fig.1.26.b) și potrivirea suprafeţelor B-spline (fig.1.26.c) pe mesh-ul creat anterior. Calitatea suprafeţelor NURBS depinde de amplasarea curbelor și de numărul punctelor de control în direcţiile *u* și *v*. Până în momentul de faţă modelul virtual este tot sub formă de coajă, fără grosime. Dacă suprafeţele NURBS sunt unite și nu se intersectează atunci se pot uni într-o singura suprafaţă închisă considerată solid (fig.1.26.d).

#### **1.3. Utilizarea tehnicii RE**

Avem următoarele motive pentru aplicarea tehnicii RE pe o piesă sau pe un produs:

Nu există documentație adecvată a desenului original [Cosma, 2008.a];

Producătorul original nu mai există, dar cerintele clientilor rămân [Cosma, 2008.a];

• Designul original şi documentaţia sau pierdut ori nu au existat niciodată [Cosma, 2008.a];

• Câteva caracteristici negative ale produsului trebuiesc remediate [Cosma, 2008.a];

• Uzura excesivă poate indica locul unde un produs trebuie îmbunătățit [Cosma, 2008.a];

• Analiza caracteristicilor pozitive şi negative ale produsului competitor [Cosma, 2008.a];

• Explorarea unor noi metode de a îmbunătății performantele și caracteristicile [Cosma, 2008.a];

• Pentru a asimila metode competitive de referinţă, pentru a înţelege produsele competitorilor şi pentru a dezvolta produse mai bune [Cosma, 2008.a];

• Modelul CAD original nu este suficient pentru a susţine modificările sau metodele curente de fabricare [Cosma, 2008.a];

• Furnizorul original nu este capabil sau nu doreşte să ofere piese adiţionale (de schimb) [Cosma, 2008.a];

• Fabricanţii care oferă produsul original nu doresc, ori nu pot să ofere piese de schimb sau cer costuri exagerate pentru piese de bază [Cosma, 2008.a];

• Pentru a îmbunătăţii materialele uzate moral sau procesele de fabricare învechite cu tehnologii curente şi mai puţin costisitoare [Cosma, 2008.a].

Din multitudinea aplicaţiilor enumerate mai sus am concentrat cercetările asupra următoarelor aplicații:

1. Prototiparea Rapidă de noi produse;

2. Remodelarea pieselor în soft-uri CAD;

3. Controlul calităţii și inspecţia pieselor.

#### **1.3.1. Reverse Engineering integrat în Prototiparea Rapidă**

În ultimii ani tehnicile de obtinere a unui model virtual din cadrul procesului RE au evoluat foarte mult și au fost integrate în diferite etape și procese din viata produselor. Modelele virtuale obtinute prin metode de scanare sau digitizare sunt folosite în fabricarea obiectelor fizice prin procese conventionale bazate pe îndepărtarea materialului (frezare), sau prin metode moderne de adăugare de material (prototipare rapidă). Prototiparea Rapidă este o metodă neconventională de fabricatie ce a evoluat foarte mult în ultimul deceniu datorită capabilității de a crea piese cu geometrii complexe. Sistemele de prototipare rapidă 3D reprezintă o solutie revolutionară prin care se pot realiza în câteva ore obiectele sau modelele fizice tridimensionale ale obiectelor proiectate pornind direct de la modelul virtual.

*Definiţie:* 

*Prototiparea rapidă* este procesul care creează automat prototipul fizic pornind de la un model 3D, într-o scurtă perioadă de timp [Lennings, 2000].

*Prototiparea rapidă* se referă la o anumită clasă de tehnologii care sunt folosite la fabricarea obiectelor prin depunere strat cu strat pornind direct de la modelul virtual [Venish, 2008].

Prototiparea Rapidă [Guangchun, 2004] este folosită în mai multe domenii de activitate (fig.1.27) oferind o multime de avantaje:

• Crearea rapidă a prototipului gândit, proiectat, dorit;

• Vizualizare rapidă și ușoară a produsului gândit, imaginat;

• Luarea unor decizii mai rapid și mai ușor de a corecta sau lansa un produs pe piată;

• Identificarea formei, functionării și eventualelor erori de conceptie sau proiectare;

• Creșterea clarității comunicării cu furnizorii, clienții sau serviciul de marketing [Bibus, 2011].

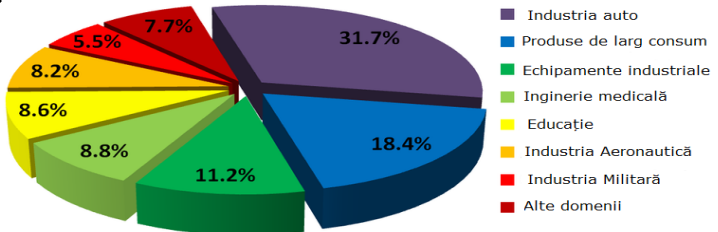

Fig. 1.27 Gradul de folosire a tehnicilor de Prototipare Rapidă.

"Această tehnologie azi este capabilă să producă structuri 3D foarte complexe cu o foarte mică sau chiar deloc contribuţie umană. Apărând aproape în paralel cu progresul, stereolitografia a fost sistemul alternativ pentru fabricarea stratificată oferită de mai multe companii americane. Sunt incluse sisteme care construiesc obiecte stratificate prin laminarea straturilor de materiale (Helisys) şi

prin fuziunea stratificată sau legarea materialelor pulverulente (DTM, Soligen) sau extrudarea firelor de sârmă (StratoDsys)." [Cosma, 2008.a]

Studiind literatura de specialitate și ofertele firmelor de profil s-a realizat o clasificare a tehnologiilor de Prototipare Rapidă prezentată în fig.1.28.

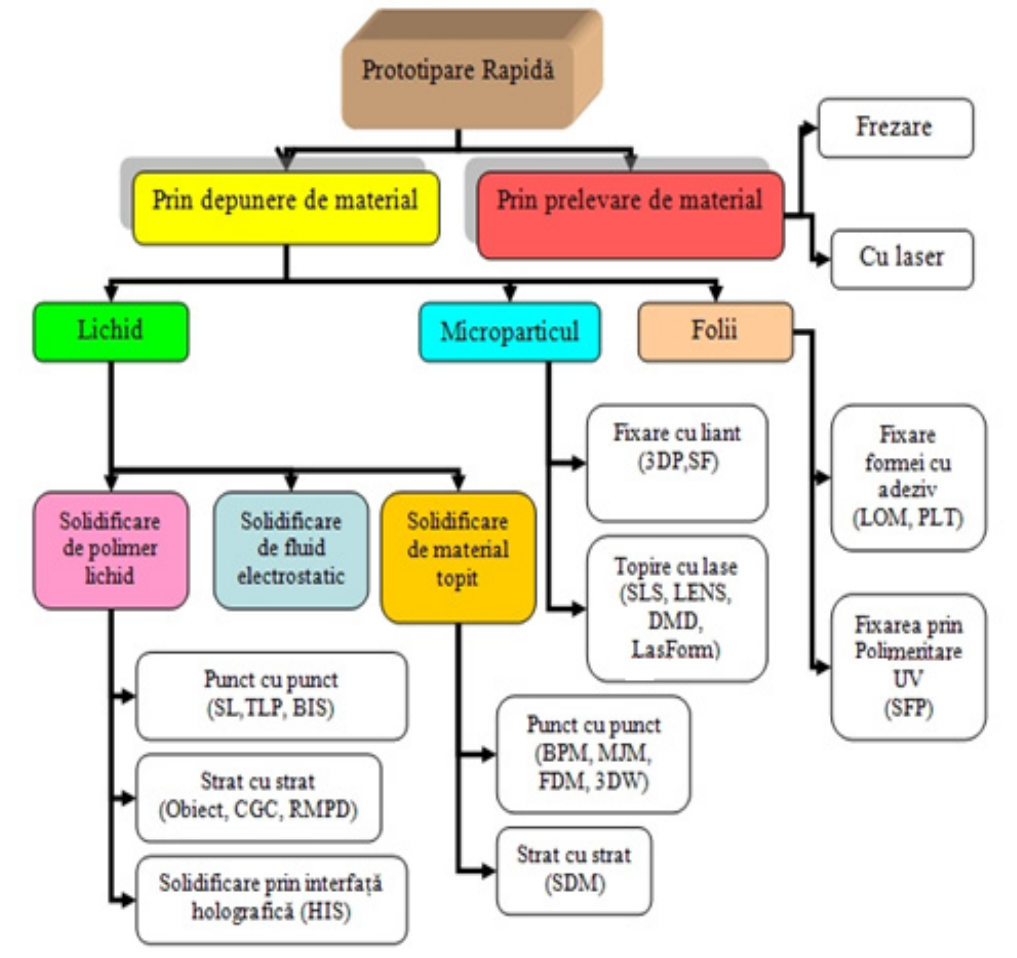

Fig. 1.28 Clasificarea tehnologiilor de Prototipare Rapidă [Iclănzan, 2006]

În continuare se vor prezenta câteva exemple mai relevante ce evidenţiază rolul RE în procesul de Prototipare Rapidă.

*Exemplul 1*: Utilizând echipamente de colectare a datelor prin contact (mașina Modela MDX-15) și de prototipare rapidă prin prelevare de material (ISEL GFM 4433) colegii din departamentul Ingineria Materialelor și Fabricaţie, Universitatea "Politehnica" din Timișoara, propun o metodă de obţinere a parţilor active ale matriţelor [Cosma, 2009.a]. Originalitatea cercetărilor realizate constau în faptul că realizarea elementelor active se face plecând de la repere (piese) pentru care lipsește documentaţie tehnică. Pentru îndeplinirea obiectivelor propuse s-au folosit procedee de Reverse Engineering (digitizare și reconstrucţie) aplicate pieselor din material polimeric și procedee de Prototipare Rapidă prin prelevare de material. Metoda propusă și rezultatele cercetării sunt prezentate în fig.1.29.

#### 1.3 – Utilizarea tehnicii RE - 33

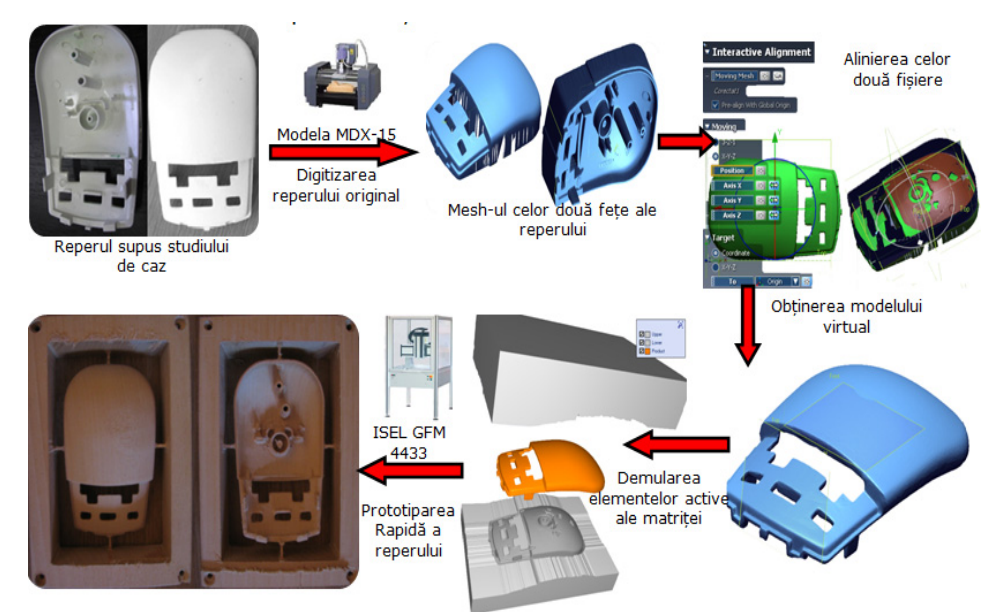

Fig. 1.29 Metoda propusă în cadrul cercetării [Cosma, 2009.a]

*Exemplul 2:* Cercetările prezentate în următoarele rânduri sunt un exemplu sugestiv al rolului ce îl are RE în RP. Studiul de caz prezentat în articol [Sansoni, 2004] constă în scanarea unui Ferrari 250 Millie Miglia cu ajutorul unui echipament OPL-3D, crearea mesh-ului, transformarea în STL și prototiparea rapidă prin depunere de material strat cu strat a unui model micșorat - scara 1:10 (fig.1.30). Procesul demonstrează uşurinţa aplicării unui sistem optic de măsurare pe suprafeţe mari cu acurateţe și detalii ridicate, reducând timpul de proiectare și realizare a unei machete.

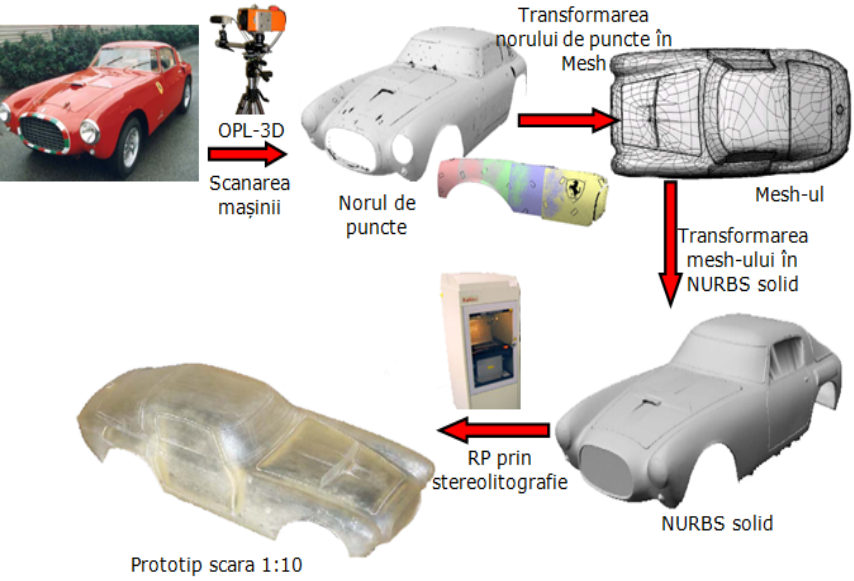

Fig. 1.30 Pașii parcurși în cadrul cercetării [Sansoni, 2004]

*Exemplul 3:* Obiectele realizate pentru diverse industrii au toleranțe foarte precise, în special piesele de natură mecanică realizate în 2,5 axe. H. James de la Universitatea Utah [James, 2002] prezintă cercetările sale în domeniul RE și RP punând în evidenţă necesitatea realizării unor modele virtuale precise care să îndeplinească cerinţele riguroase impuse de industria auto. În lucrare este prezentată o tehnică de obţinere a unui model virtual pe baza modelului fizic. Folosind un sistem de achiziţie a datelor fără contact (laser) – Digibot II, s-a supus studiului de caz o piesă din industria auto cu precizie ridicată, s-au adus modificări de formă și dimensionale. În final s-a realizat piesa folosind procesul de Prototipare Rapidă prin prelevare de material. Metoda propusă și rezultatele cercetării sunt prezentate în fig.1.31.

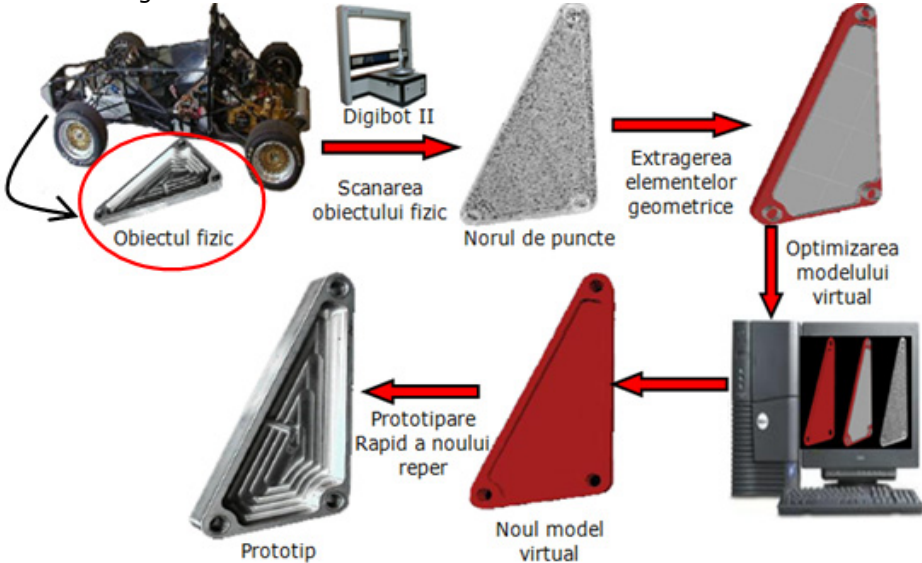

Fig. 1.31 Pașii parcurși în cadrul cercetării [James, 2002]

O dată cu diversificarea nevoilor consumatorilor, a tehnologiei moderne şi a concurentei, inovatia sau crearea de produse noi a devenit vitală pentru orice companie. Firma trebuie să ştie cum să administreze produsele pe parcursul ciclului lor de viaţă, de la creare, creştere până la maturitate şi declin atunci când apar produse noi care satisfac mai bine nevoile clienţilor.

#### **1.3.2. Reverse Engineering utilizat în procesul de proiectare**

Toate eforturile activităţii de proiectare de produse ce se materializează apoi în urma unor procese de producţie complexe, au la bază secole de dezvoltare tehnologică şi ştiinţifică şi dau naştere obiectelor pe care le folosim în viaţa de zi cu zi. Complexitatea în continuă crestere a produselor conduce la unele dificultăți în proiectare și fabricație. Există mai multe soluții la această caracteriștică a producției moderne, cea mai utilizată fiind realizarea de noi instrumente şi tehnologii care să sprijine abordarea proiectului fără a afecta semnificativ timpul de realizare sau calitatea obtinută. Astfel, se impun îmbunătățiri în procesele de proiectare, de calcul şi de optimizare, de simulare a fabricaţiei, sau în modul de gestionare a informaţiilor. Între toate acestea, proiectarea asistată reprezintă o verigă hotărâtoare.

Când se pune problema pentru a proiecta un nou produs de multe ori se apelează la unele deja existente, oarecum similare. Prin urmare, procesul de proiectare este de multe ori un redesign. Refolosirea unui anumit proiect poate fi o modalitate bună de a dezvolta un nou produs. Termenul *refolosire* se referă la cunoştinţe referitoare la produs (timpi de proiectare şi fabricare, materiale folosite, ergonomicitate, estetic, fiabilitate, costuri, impactul asupra pieţei, etc. ), sculele şi dispozitivele folosite în procesul de fabricare, etc.. Astfel *redesign* poate fi văzut ca o bună abordare de scădere a costurilor şi de creştere a eficienţei.

În cazul în care au apărut noi cerinţe de la consumatorii unui anumit tip de produs, care-şi doresc ceva nou, tentativa de a adapta un produs existent la cerinţele pieţei este o pierdere de timp şi implică costuri mari, la această problemă este necesară găsirea unei soluţii pentru diminuarea timpului şi cost de redesign. Avantajele reproiectării sunt că o parte din noul produs este cunoscută dinainte, ceea ce trebuie stabilite sunt părțile ce necesită adaptări.

Una din tehnicile moderne folosite în procesul de redesign este *Reverse Engineering*, termenul fiind aplicat procesului general de remodelare a unui obiect cu ajutorul calculatorului. Reverse Engineering poate fi folositor în procesul de redesign ca şi în introducerea noilor produse pe piaţă. În unele cazuri poate fi mai uşor să dezvolţi şi să modifici modelul geometric al unui produs într-un sistem CAD decât să-l creezi de la început. Acest lucru este foarte folositor pentru forme complexe care sunt dificil de conceptualizat.

În continuare se vor prezenta câteva exemple mai relevante ce evidenţiază rolul RE în procesul de proiectare.

*Exemplul 1:* Utilizând tehnici moderne de Reverse Engineering, proiectare asistată (CAD) și simulări asistate (CAE) colegii din departamentul Ingineria Materialelor și Fabricație, Universitatea "Politehnica" din Timișoara, propun o metodă de obtinere a unui nou model [Cosma, 2008.b], pentru un produs existent folosind tehnicile menţionate mai sus. Cu aceste tehnici au redus timpul destinat proceselor de proiectare și de fabricație. Spre exemplificare au folosi un capsator, pentru care nu exista nici un fel de documentaţie tehnică. Tehnica Reverse Engineering a fost aplicată întregului produs prin descompunerea componentă cu componentă, analizarea rolului funcţional și estetic al pieselor, iar pentru digitizarea pieselor din plastic s-a folosit mașina Modela MDX-15 [Dume, 2007]. Metoda propusă și rezultatele cercetării sunt prezentate în fig.1.32.

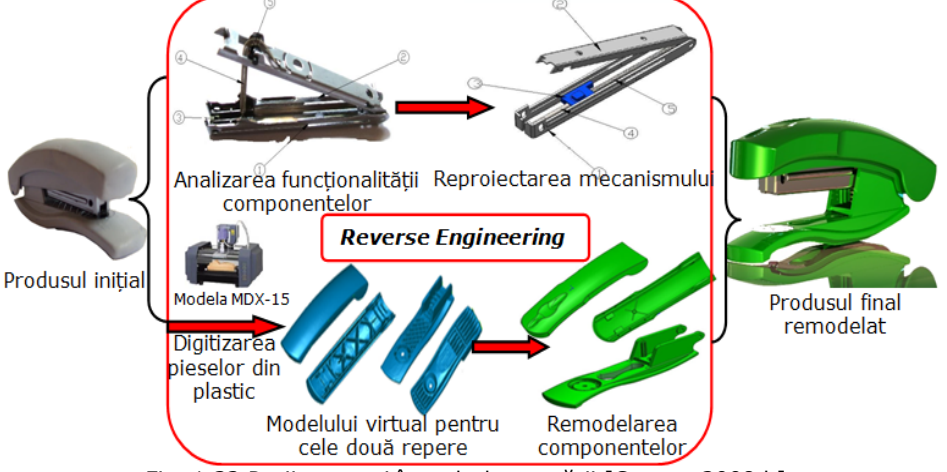

Fig. 1.32 Pașii parcurși în cadrul cercetării [Cosma, 2008.b]

*Exemplul 2:* Cercetarea prezentată în lucrarea [Solaberrieta, 2009] are ca obiectiv îmbunătăţirea procesului de proiectare a protezelor dentare, adăugând în procesul de proiectare și o analiză cinematică. Modelul din ghips ce reprezintă un prototip al protezei este scanat, modelul virtual fiind folosit în programe CAD pentru a analiza cinematic dacă există coliziuni interdentale. În cazul în care acestea apar se va trece la remodelarea dinților pentru a înlătura orice inconveniențe după fabricarea protezei. Metoda propusă și rezultatele cercetării sunt prezentate în fig.1.33.

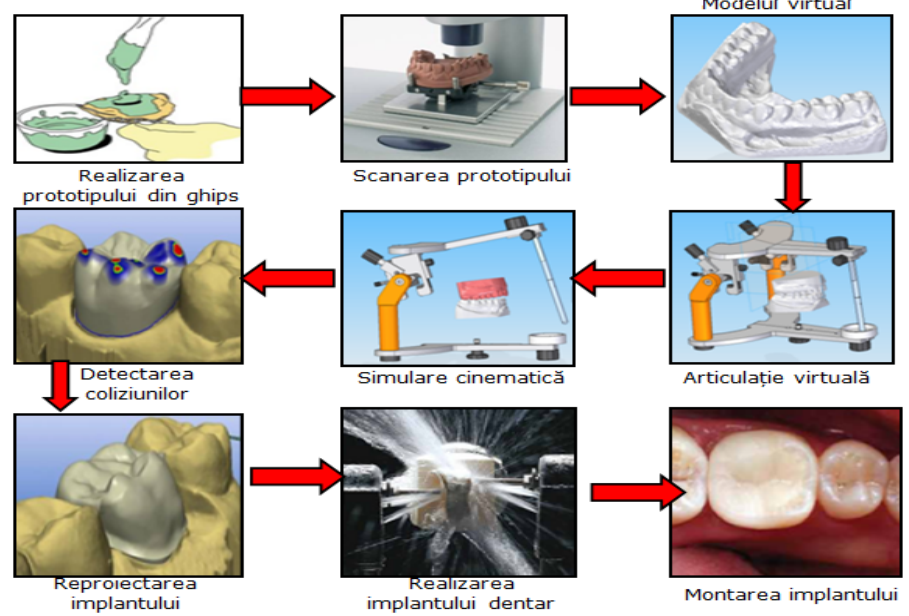

Fig. 1.33 Pașii parcurși în cadrul cercetării [Solaberrieta, 2009]

În zilele noastre procesul de reproiectare este ajutat de tehnici şi practici noi care reduc costurile şi timpul de realizare a produselor, acestea fiind din ce în ce mai complexe.

 Reverse Engineering ca metodă, nu este limitată pentru un anumit scop, dar joacă deseori un rol important în dezvoltarea tehnologică. Procesul de dezasamblare a unui obiect și dezvăluirea functionalității, este deseori un procedeu eficient pentru a înțelege cum funcționează și pentru a-l putea îmbunătăți.

În construirea unui nou produs, producătorii dezvoltă noi tehnologii implementând concepte inginereşti şi abstracte. Managementul proiectării de produse, poate fi realizat bazându-ne pe două metode conventionale și respectiv neconvenţionale.

#### **1.3.3. Rolul tehnicilor RE în inspectarea pieselor**

*Calitatea unui produs* reprezintă ansamblul de caracteristici ale produsului care îi conferă acestuia capabilitatea de a satisface cerintele și dorintele clientilor. Pe baza acestei definiții, un produs va fi "de calitate" în măsura în care ansamblul de caracteristici va satisface cerințele clienților (sau ale consumatorilor, ale pieței); în alți termeni, satisfacția clienților este o măsură a calității produselor.

*Calitatea bazată pe fabricaţie* se referă în esenţă la proiectarea, ingineria produsului și procesele de fabricație implicate în fabricarea acestuia. Calitatea se măsoară prin gradul de conformitate cu specificațiile și cerințele predeterminate și
abaterile identificate faţă de aceste cerinţe. Prin măsurare este identificată calitatea de conformitate care se realizează în procesul de producție și care este determinată de starea proceselor tehnologice, de calitatea utilajelor, dispozitivelor, sculelor, activitățile de urmărire și control.

Asigurarea *calităţii asistată de calculator* (CAQ) este o aplicaţie inginerească a calculatoarelor și mașinilor comandate de calculator pentru definirea și inspecţia calităţii produselor. Acest concept include: analiza toleranţelor dimensionale, utilizând informatiile despre produse și fabricație (PMI) asupra modelelor CAD (Computer Aided Design), inspecţia asistată de calculator cu mașini de măsurat în coordonate, compararea datelor obţinute prin intermediul tehnologiilor de scanare 3D a pieselor fizice faţă de modele CAD, FMEA, Controlul Statistic al Proceselor.

*Exemplul 1*: Cercetarea prezentată în articolul [Pahole, 2003] are ca obiectiv îmbunătătirea procesului de fabricatie al matritelor destinate deformării plastice. În timpul procesului de testare, matriţa necesită ajustări dimensionale care pot fi realizate manual sau mecanic. Pentru a îmbunătăți procesul de fabricație al matriței și pentru a realiza o documentație tehnică completă, echipa de cercetare a introdus în proces tehnica Reverse Engineering. În fig.1.34 se pot observa diferențele dimensionale ce le-a suferit matriţa de deformare plastică în urma procesului de testare. Matriţa de rezervă va fi realizată corect, cu tot cu micile ajustări ce au fost făcute matriței primare.

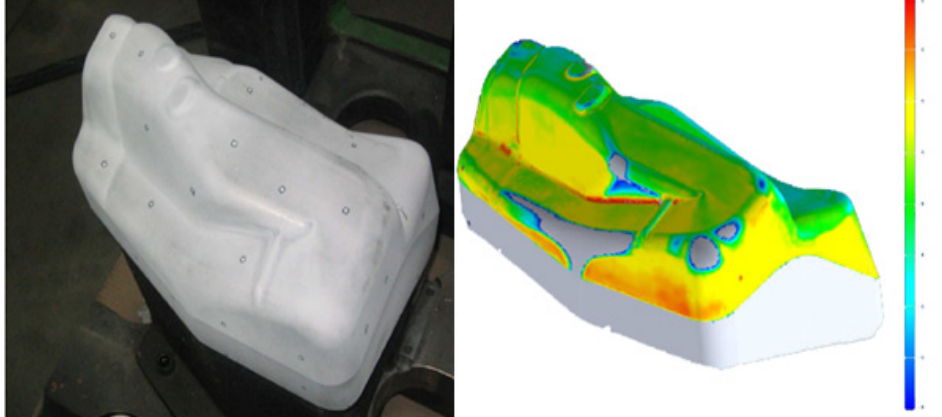

Fig. 1.34 Deviaţia dimensională a matriţei ajustate [Pahole, 2003]

*Exemplul 2:* Firma GFMesstechnik [GFM, 2011.a] dezvoltă și produce sisteme de scanare optice destinate măsurătorilor 3D și inspectia diferitelor tipuri de piese. Tehnologiile produse de firma GFM sunt foarte precise și foarte rapide. Cercetătorii firmei au dezvoltat echipamente capabile de scanarea unor piese de dimensiuni foarte mici (plăcute de scule aschietoare) cu acuratete mare caz [GFM, 2011.b] ce va fi rezumat în fig.1.35.

Uneori este necesară compararea unei componente fizice, reală şi originală cu un model virtual CAD, model ce stă la baza procesului de fabricatie pentru piesa verificată. Folosind tehnicile RE de digitizare sau scanare obținem norul de puncte ce poate fi aliniat cu modelul virtual. Alinierea este făcută fie ţinând cont de minim trei puncte de referinţă, sau folosind un algoritm ce va poziţiona norul de puncte astfel să se obțină o eroare minimă față de modelul virtual. Odată ce alinierea a fost făcută se pot inspecta abaterile dimensionale și de formă, fiind generate rapoarte ale acestei operații. Secțiuni transversale ale norului de puncte și ale modelului virtual pot fi create și comparate pentru a vizualiza deviațiile dimensionale. În cazul

### 38 - Consideraţii asupra tehnicii Reverse Engineering - 1

sculelor (matrițe, ștanțe) prototip ce au fost modificate în timpul testării lor, programele permit modificarea automată a modelului virtual original astfel încât sculele ce vor fi realizate de acum în colo să aibă incluse toate modificările suferite de prototip. Rapoartele pot fi salvate în diferite formate ce pot fi deschise cu programe folosite în majoritatea companiilor; Microsoft Word, Excel, Acrobat Reader, HTML, etc.. De altfel programele folosite oferă posibilitatea de a importa formate neutre STEP, IGS, STL [Venish, 2008].

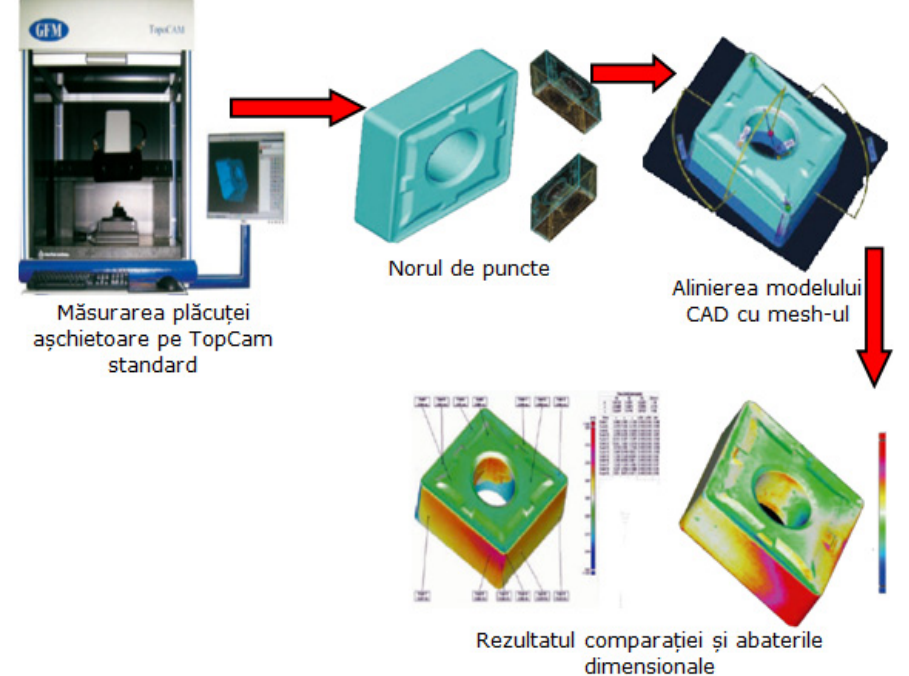

Fig. 1.35 Pașii parcurși în cadrul cercetării [GFM, 2011.a]

## **1.4. Concluzii**

Acest capitol s-a realizat studiind literatura de specialitate ce apărut în ultimii ani, accesând diverse baze de date internaţionale și prezintă conștiinţele acumulate despre tehnica Reverse Engineering. Este prezentată trecerea de la procesul tradiţional de proiectare spre această nouă metodă ce folosește noile tehnologii în materie de echipamente și soft, cu scopul de a reduce timpul și costul de dezvoltare a unui produs. Din multitudinea de definiții, ce au fost enuntate de-a lungul ultimului deceniu, s-a enuntat o nouă definiție care se potrivește cu cercetările realizate în prezenta teză.

Sunt prezentate domeniile în care această nouă tehnică este aplicată, utilizarea ei, evidentiindu-se rolul tehnicii Reverse Engineering prin prezentarea unor articole mai concludente din literatura de specialitate. S-a constatat că pe tema reproiectării produselor folosind tehnica RE și integrarea acestora în procesul de control al calităţii produselor din materiale plastice nu s-au făcut cercetări. S-a considerat importantă continuarea cercetărilor pe aceste două teme, reprezentând și baza de pornire a acestei teze de doctorat.

# **2. OBIECTIVELE CERCETĂRII DOCTORALE ȘI PREZENTAREA PLATFORMEI OPERAŢIONALE**

# **2.1. Definirea obiectivelor cercetării doctorale**

Obiectele pe care le folosim în viaţa de zi cu zi sunt produsul a secole de dezvoltare tehnologică și științifică. Activitatea inginerească, în general, are ca finalitate realizarea de obiecte tehnice, care se materializează în urma unor procese de producţie complexe. Etapele principale ale realizării unui produs sunt: definirea unui concept general al produsului, realizarea proiectului tehnic, stabilirea tehnologiei de fabricaţie, realizarea modelului experimental şi omologarea produsului, fabricația propriu-zisă și controlul calității.

Competiţia conduce la necesitatea de accelerare a procesului de creare a unui produs complet nou sau bazat pe experienta anterioară. Încă din primele etape de dezvoltare ale produsului munca ne este uşurată de soft - urile CAD/CAM/CAE. Capacitatea unui producător de a răspunde rapid cerintelor pietei a devenit principalul factor de succes, fiind mult mai important decât existenta unei capacități mari de prelucrare sau a unei forte de muncă ieftine.

Cu ajutorul noilor tehnici moderne (*Reverse Engineering*, *Rapid Prototyping, Digital prototyping*, *Rapid Tooling)* sunt eliminate anumite inconveniente: procesul de proiectare durează mai puțin datorită existenței bazelor de date cu componente standardizate internațional, calitatea produsului este definită încă din etapele de proiectare, scade costul produsului odată cu reducerea timpului de proiectare.

În momentul de faţă *Reverse Engineering* are aplicabilitate în foarte multe domenii: industria automobilelor, industria aeronautică, industria cinematografică [Haar, 2005], în medicină [Etxaniz, 2008], arhitectură şi multe altele, utilizându-se de altfel în proiectarea industrială, dar și în proiectarea bijuteriilor.

În contextul și problematica de mai sus, obiectivele asumate ale prezentei teze de doctorat având titlul *Metode de integrare a tehnicii Reverse Engineering în concepţia, fabricaţia și controlul dimensional al pieselor injectate din materiale polimerice* sunt definite astfel:

1) analiza metodelor și tehnicilor moderne de obținere a modelului virtual pornind de la un obiect fizic;

2) implementarea unei noi metode de obtinere a modelului virtual folosind informatiile primite de la un program NC;

3) stabilirea incertitudinii de scanare/digitizare și integrarea mașinilor în procesul de control dimensional al pieselor din materiale polimerice;

4) integrarea tehnicilor moderne RE în conceptia, fabricatia și controlul calității unui nou produs.

Pentru realizarea obiectivelor cercetării doctorale descrise mai sus s-a asigurat o bază de cunoaștere teoretică prezentată în capitolul introductiv ale tezei (cap.1). Cunoașterea teoretică a fost consolidată de studiul amănunțit al conceptiei și proceselor de fabricatie care servesc la crearea produselor din materiale polimerice. Informatiile de natură teoretică ajută studiului și asimilării unor soluții tehnice cu potențial de implementare industrială, dar și integrării acestora în procesul controlului calității.

## **2.2. Prezentarea platformei operaţionale**

Existenţa la Universitatea Politehnica din Timișoara a unei baze experimentale adecvate (fig.2.1) - mașina de digitizat Modela MDX-15, mașina de scanat cu laser Roland LPX-600, mașina de măsurat tridimensional TESA MicroMs 343, precum și dotările altor laboratoare - fac posibilă abordarea tehnicii Reverse Engineering și implementarea sa în procesul de conceptie și control a calității produselor din materiale polimerice.

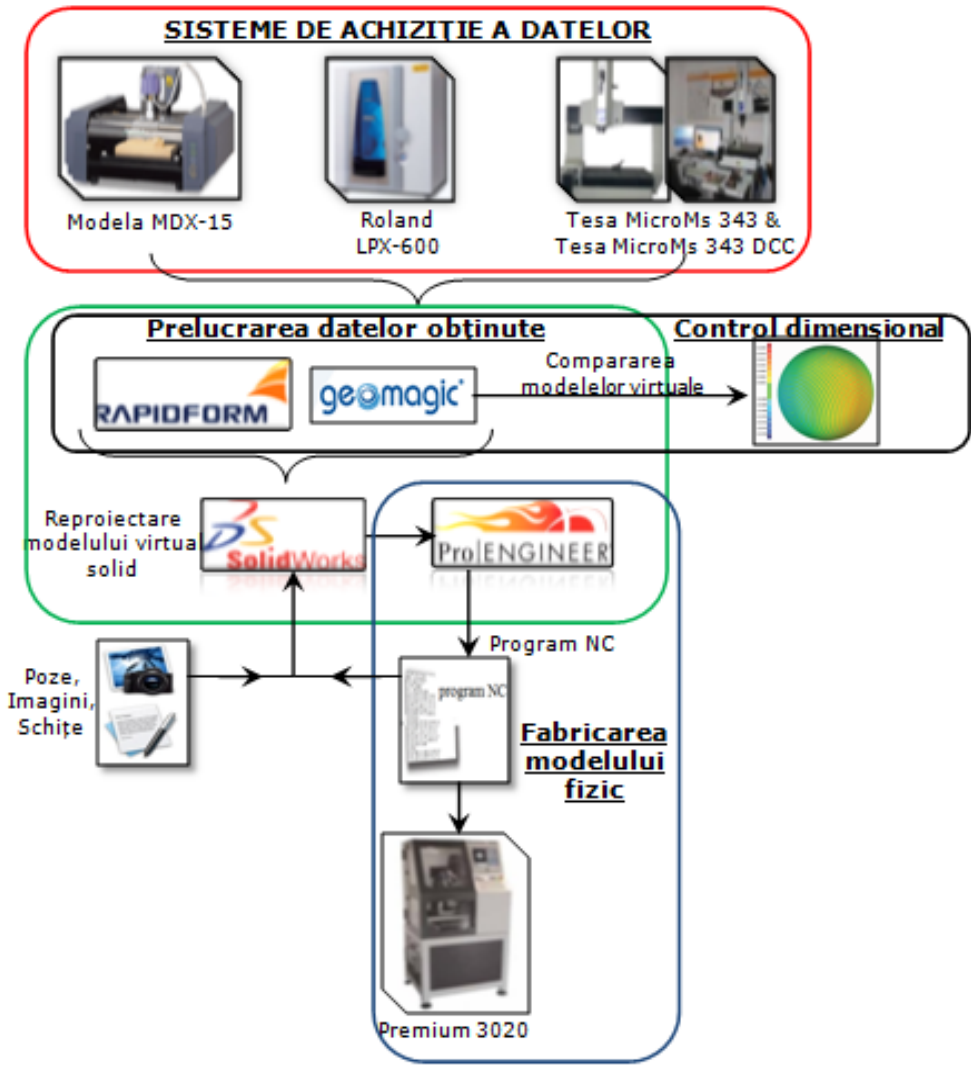

Fig. 2.1 Platforma experimentală folosit<sup>ă</sup>

#### **A) Maşina de digitizat Modela MDX-15**

Mașina de digitizat Modela MDX-15 (fig.2.2) este capabilă să capteze informatii despre o gamă largă de obiecte care pot fi dificil de scanat pe mașinile convenţionale de măsurat cu palpator. Mașina folosește un *senzor piezo-electric.* 

#### 2.2 – Prezentarea platformei operaţionale - 41

**Senzorii piezo-electrici** sunt senzori de precizie ridicată, sensibili la șoc și la frecvenţe ridicate. Când senzorului intră în contact cu piesa (fixată), este supus unei ciocniri în sens mecanic. Această ciocnire se traduce printr-un impuls de contact asupra senzorului, unda de șoc fiind transmisă la platoul cu trei braţe din cadrul mecanismului cu suport izostatic (fig.2.3). Unda de șoc datorită ciocnirii senzorului cu piesa este detectată de o pastilă piezo-ceramică care transformă în impuls electric proporţional cu forţa de contact Fc. Acest impuls electric va fi verficat de partea electronică a mașinii care trebuie să facă deosebirea între un impuls care nu este de contact și un adevărat impuls de contact.

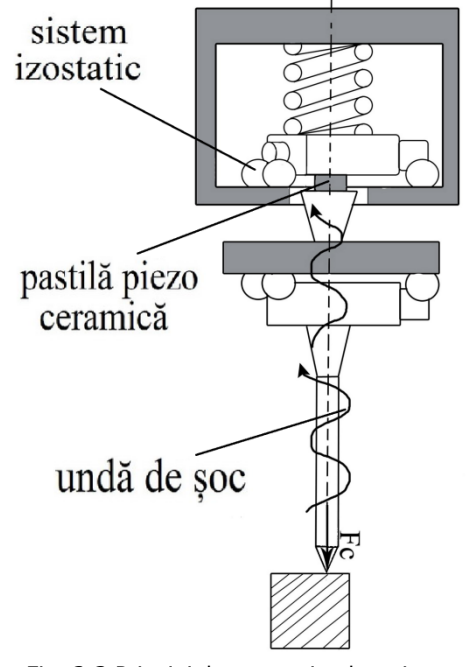

Fig. 2.3 Principiul constuctiv al unui sensor piezo-elecric

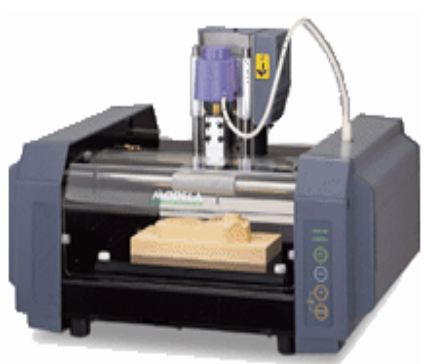

Fig. 2.2 Mașina de digitizat Modela MDX-15

Principalele caracteristici ale senzorilor piezo-electrici constau în: • caracteristici metrologice foarte

bune, în comparaţie cu senzori rezistivi și tensometrici,

• posibilitatea palpării punctelor după toate direcţiile,

• posibilitatea montării senzorului direct în pinola mașinii,

• precizie ridicată.

Poate digitiza obiecte din sticlă ce sunt imposibil de scanat pe mașinile cu laser. Modela MDX-15 oferă performanţe ridicate atât ca o mașină de digitizat, cât și ca o mașină de prototipare rapidă prin prelevare de material. Ca scaner, maşina este condusă de un calculator prin softul Dr. Picza. Acest soft permite setarea ariei ce se doreşte a fi scanată și rezoluția (pasul) ce va fi folosită. Restul se face automat, incluzând chiar şi conversia punctelor scanate într-un fişier CAD. Exportarea acestor puncte se poate face în formatele STL, DXF si VRML.

Aspectul plăcut al maşinii de scanat Modela MDX-15, la care se mai adaugă înălţimea mică şi structura compactă o face deosebit de atractivă pentru aşa numitele aplicații de "birou". Ideal pentru bijutieri și proiectanții de produs. Maşina de scanat Modela MDX 15 are următoarele caracteristici:

- 
- Zona de lucru (X,Y,Z in mm): 150x100x60;
- Dimensiunile mesei de lucru (X,Y in mm): 170x110mm;
- Greutatea maximă aplicată pe masa de lucru: 0.5Kg;
- Dimensiunile exterioare (X,Y,Z in mm): 426x280x305mm;
- Greutate: 9.6Kg;

42 - Obiectivele cercetării doctorale și prezentarea platformei operaţionale - 2

- Senzor: piezo-electric;
- Rezoluţia: 0.05 la 5.00 mm pentru X și Y;
- Export fişier: STL, DXF, VRML;
- Tipul motorului: pas cu pas.

Masa de lucru a maşinii poate fi uşor dată jos, pentru a putea fi montat modelul ce urmează a fi scanat prin folosirea unui adeziv sau plastilină. Capul de scanat este conectat la maşină printr-un simplu cablu. Deplasarea după cele 3 axe se face cu ajutorul unui motor pas cu pas. Capul de frezat este prevăzut cu un motor (10 W, 6500 rpm) ce poate fi folosit numai pentru prelucrarea spumelor şi a materialelor mai uşoare. [Roland, 2006]

#### **B) Maşini de măsurat tridimensional**

Laboratorul de Măsurări Tridimensionale din cadrul catedrei TCM dispune de două mașini de măsurat tridimensional pe care au fost instalate soft-uri performante în domeniu controlului calității și accesoriile aferente.

**B1) Maşina de măsurat tridimensional TESA 3D MicroMS 343 cu acţiune manuală** (fig.2.4.a) are următoarele caracteristici :

- Precizie:  $E=4\div 5L/400$  ( $\mu$ m);
- Cap de măsurat Renishaw PH1, senzor TP2 și bilă de rubin;
- Volum de măsurare: X=350mm, Y=400mm, Z=300mm;
- Soft de măsurare Quindos v3.3/2002 (pachet complet);
- sistemul de acţionare tip bara Uhing.

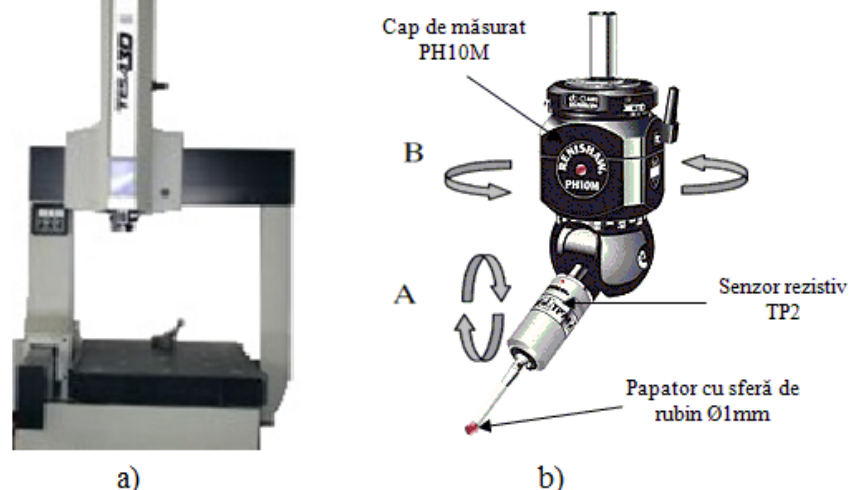

Fig. 2.4 Echipamente de măsurat manuale [Tulcan, 2006] a - Mașina TESA MicroMS 343, b – cap de măsurare orientabil manual

Capul de măsurat utilizat (PH10M-Renishaw) este unul orientabil manual (fig.2.4.b) și permite poziţionarea în spaţiu a elementului de palpare prin rotirea manuală în plan orizontal (unghiul  $A = \pm 180^\circ$ ), respectiv în plan vertical  $(B=0...105^0)$ , cu un increment de 15<sup>0</sup>. Pentru fiecare poziție în spațiu a palpatorului este necesară calibrarea acestuia [Tulcan, 2006].

**B2) Maşina de măsurat tridimensional TESA 3D MicroMS 343 DCC** (fig.2.5.a) are următoarele caracteristici:

- Precizie:  $E = 3 \div 5L/400$  ( $µm$ );
- Cap de măsurat Renishaw MH20i, senzor TP2;

• Volum de măsurare: X=350mm, Y=400mm, Z=300mm;

• Soft de măsurare Quindos v3.3/2002 (pachet complet) cu posibilitate de utilizare fișiere CAD;

 Capul de măsurat utilizat (MH20i-Renishaw) este unul orientabil automat (fig.2.5.b) și permite poziţionarea în spaţiu a elementului de palpare prin rotirea automată în plan orizontal (unghiul  $A = \pm 180^{\circ}$ ), respectiv în plan vertical  $(B=0...105^0)$ , cu un increment de 7,5<sup>0</sup>. Pentru fiecare poziție în spațiu a palpatorului este necesară calibrarea acestuia. În timpul măsurării piesei, sistemul trece de la o poziţie la alta (unghiurile A și B sunt înregistrate) fără să trebuiască să recalibreze poziţiile deja calibrate datorită factorului de repetabilitate ridicată a poziţionării (±0,5µm). Acest nivel ridicat de repetabilitatea este valabil chiar când senzorul sau diferite combinaţii de extensii ale acestuia sunt schimbate automat în timpul procedurii de măsurare [Tulcan, 2006].

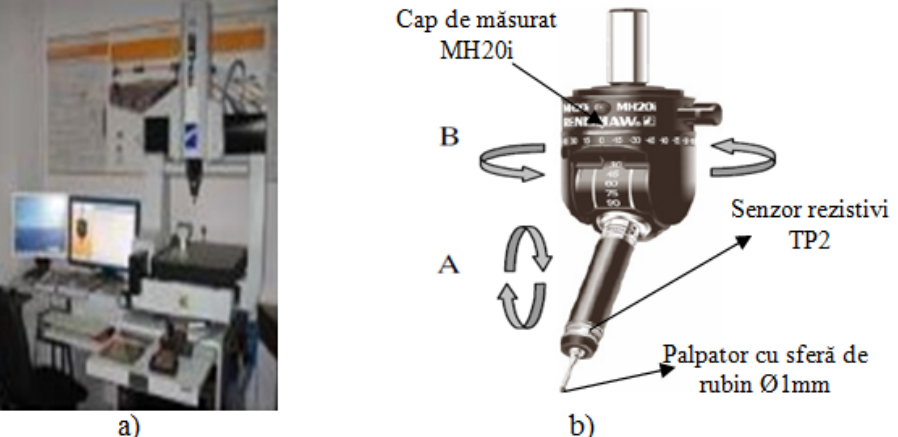

Fig. 2.5 Echipamente de măsurat automate [Tulcan, 2006] a - Mașina TESA MicroMS 343 DCC, b – cap de măsurare orientabil automat

## **C) Mașina de scanat cu laser Roland LPX-600**

Laserul este un dispozitiv optic care generează un fascicul coerent de lumină. Fasciculele laser au mai multe proprietăți care le diferențiază de lumina incoerentă produsă de exemplu de Soare sau de becul cu incandescentă:

• monocromaticitate — un spectru în general foarte îngust de lungimi de undă;

 $\bullet$  directionalitate — proprietatea de a se propaga pe distanțe mari cu o divergență foarte mică și, ca urmare, capacitatea de a fi focalizate pe o arie foarte mică;

• intensitate — unii laseri sunt suficient de puternici pentru a fi folositi la tăierea metalelor.

 Mașina de scanat cu laser Roland LPX-600 (fig.2.6) este un scaner tridimensional care foloseşte o metodă non-contact de scanare a formei suprafeţelor solide și are la bază *principiul triangulaţiei.*

**Principiul triangulației** se utilizează la măsurarea precisă a distanței, utilizând senzori de triangulație laser. Denumirea procedeului vine de la faptul că raza emisă, raza reflectată și distanţa între emiţătorul laser și camera (*senzorul*) CCD formează un triunghi (fig.2.7). Presupune emiterea unui fascicul laser de la

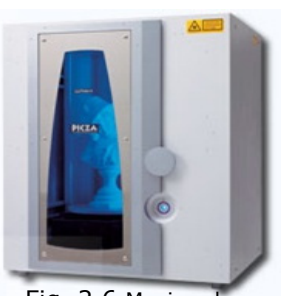

Fig. 2.6 Mașina de scanat cu laser Roland LPX-600

instrument și reflexia acestuia de pe suprafaţa obiectului (de măsurat) spre o lentilă colectoare situată pe instrument, la o distanţă cunoscută faţă de emiţător. Lentila focusează imaginea spotului laser reflectat, care este detectată și colectată de o cameră (senzor) CCD. Poziţia spotului imagine pe pixelii camerei este apoi procesată pentru a determina distanţa până la obiect. Unghiul fasciculului laser emis este înregistrat de aparat iar distanţa între sursa laser și camera CCD este cunoscută de la calibrarea instrumentului. Distanta se la instrument până la obiect (D) este determinată geometric din lungimea bazei (b) și unghiurile înregistrate (α și β) [Savu, 2010].

$$
D = \frac{\text{b-sina}}{\text{sin}\gamma} = \frac{\text{b-sina}}{\text{sin}\left(\text{a} + \beta\right)}\tag{2.1}
$$

Folosirea programul inclus Dr.Picza 3 oferă posibilitatea scanării în una din cele

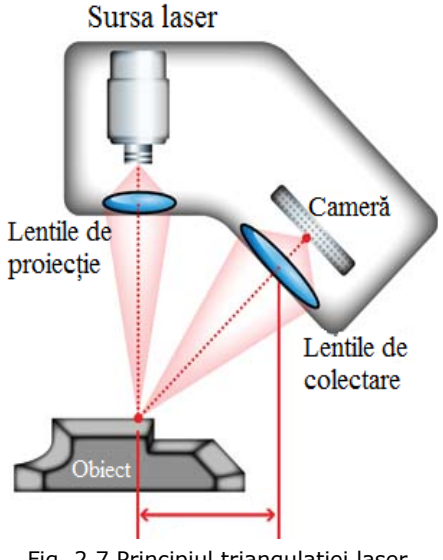

Fig. 2.7 Principiul triangulaţiei laser [Sniderman, 2010]

două variante: plană sau cu rotaţie. Se poate alege varianta cea mai potrivită formei obiectului de scanat. Prin combinarea celor doua metode, se pot scana obiecte cu forme complexe. În plus faţă de cele doua moduri de bază de scanare, sunt furnizate și funcțiile de line-segment și scanare punctuală. Folosind Dr.Picza 3, se pot extrage date pentru liniile de contur şi punctele obiectelor. Folosind aceste date pentru operaţii de modelare tridimensională cu ajutorul CAD sau altor programe de grafică computerizată face posibilă reducerea timpului și efortului operațiilor de modelare.

Scanerul laser Roland LPX-600 are următoarele caracteristici [Roland, 2005]:

- Dimensiunea mesei: Ø254mm
- Suprafaţa maximă de scanare:
	- scanare rotativă: Ø254mm, h=406,4mm
	- $-$  scanare plană: 230mm,  $h=406,4mm$
- Parametrii de scanare: scanare rotativă: circumferinţă de 0,18 ÷ 0,9mm
- scanare plană: Px=  $0.2 \div 254$ mm, Pz=  $0.2 \div 406.4$ mm
- Capacitate maximă de încărcare: 5 kg
- Laser: lungimea undei 645-650 nm,
	- productia maximă: mai putin de 0,39µW
- Metodă de scanare: triangulaţie cu rază spot
- Viteza de operare: viteza de rotaţie a mesei 9rpm
	- viteza de rotație cap de scanat 4,48rpm
	- viteza de mișcare cap de scanat 37mm/s
- Temperatura de operare:  $10-40^0C$
- Repetabilitatea scanării: ±0,05mm

Unele obiecte pot fi greu de scanat datorită materialului din care sunt făcute sau din cauza culorii ori a altor proprietăți. Se pot scana obiecte care sunt: opace, colorate, din materiale ca lemn, ghips, argilă, lut etc. Nu se pot scana obiecte transparente, colorate în culori închise, lucioase şi cu suprafeţe puternic reflectorizante. În aceste cazuri se aplică un strat de vopsea sau pudră pe suprafața piesei pentru a face scanarea posibilă.

#### **P Premium 30 020 D) M Mașina CNC C de frezat cu viteze r ridicate**

realizată de firma I-MES, fiind destinată frezării, gravării sau măsurărilor la precizie ridicată și are următoarele caracteristici: Maşi na CNC P Premium 30 020 (fig.2.8 8) este

- Gabarit: 1 1400x1700x x800mm;
- Masa de l ucru: 320x2 250mm;
- Cursa de lucru: 250x1 190x180mm m;
- Turația max.: 40000rot/min;
- Repetabil itate: <0,00 05mm;
- Precizia: 0,001mm;

• Materiale prelucrate: aluminiu, o ţel, titan, p plastic, c cupru, aur. [ [I-mes, 2012 2]

#### **E) M Mașina de p rototipare rapidă ISEL L GFM 4433 3**

Mașina CNC GFM 4433 (fig.2.9) este o mașina CNC<br>simplă [Iliescu M., 2009], echipată cu motoare pas cu pas și o o carcasa m mare de p protecţie. În n această m mașina este integrat un controller CNC pentru 3 axe. Mașina este ideală procesului de prototipare rapidă prin prelevare de material. Mașina CNC GFM 4433 (fig.2.9) este o mașina CNC

Freza GFM 4433 are următoarele caracteristici:

- Gabarit: 7 780x1010x1 1740 mm;
- Cursa de lucru: 430x 330x160 mm m;
- Turaţia: 1 11000 – 250 000 rot/min;

• [ [Isel, 2012] • Materiale prelucrate: spume, lemn, plastic, aluminiu.

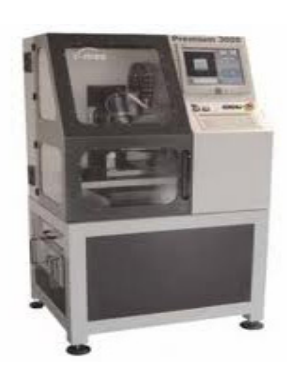

Fig. 2.8 Mașina de frezat cu u viteze ridicate Premium

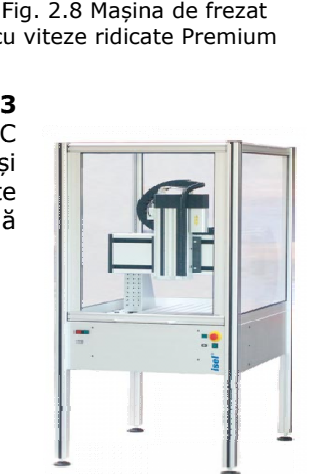

Fig. 2.9 9 Mașina de prototi pare rapidă ISEL GFM 4433

# **3. CERCETĂRI PRIVIND METODE DE OBŢINERE A MODELULUI VIRTUAL**

"Datorită evoluțiilor rapide și a necesității aducerii pe piată a produselor noi într-un timp cât mai rapid, tehnologiile de proiectare şi producţie au evoluat în ultimii ani într-un ritm extrem de rapid. Dintre elementele de bază ce permit reducerea acestui timp, pot fi menţionate ingineria simultană (Concurent Engineering), proiectarea asistată de calculator (Computer Aided Design - CAD), ingineria asistată de calculator (Computer Aided Engineering – CAE), fabricaţia asistată de calculator (Computer Aided Manufacturing – CAM), prototiparea rapidă (Rapid Prototyping – RP) şi prototiparea virtuală (Virtual Prototyping – VP). Aceste tehnici permit concomitent şi introducerea pe piaţă a unor produse tot mai apropiate de cerintele consumatorilor, reducerea costurilor de productie, paralel cu îmbunătățirea permanentă a calității produselor. "[Tamaș, 2008]

La ora actuală elementele hard necesare captării formei (camere video, laser, calculatoare performante) sunt tot mai accesibile, iar algoritmii necesari achiziționării datelor sunt tot mai evoluați și performanți. Scanarea și digitizarea sunt tehnicile principale utilizate în momentul actual în vederea introducerii formei modelului fizic în calculator. Metodele simple, cum ar fi măsurarea poziţiei punctelor caracteristice unei piese, urmată de introducerea lor manuală în programele CAD sunt de asemenea posibile şi deseori utilizate. În cazul obiectelor fizice cu forme complexe modelarea fără utilizarea scanerelor şi digitizoarelor specializate este de neconceput.

*Obiectivul acestui capitol* este cel de a cerceta și evalua noi metode de introducere a formei unui obiect fizic într-un mediu virtual evitând folosirea metodelor prezentate anterior. Vor fi analizate și testate două metode ce nu implică cumpărarea unor echipamente relativ scumpe.

## **3.1. Metoda Sketch based 3D modeling**

## **3.1.1. Introducere**

Soft-urile pentru modelare 3D permit crearea şi manipularea de obiecte geometrice extrem de sofisticate şi au fost adoptate pe scară largă de către inginerii specialişti în industrie. Abilităţile inginereşti, artistice, arhitecturale îşi au rolul lor în metodologia de lucru, dar un nou set de abilităţi trebuie să fie dezvoltat pentru a lucra cu instrumente digitale. În fază incipientă de proiectare a unui model 3D, hârtia şi creionul sunt de obicei folosite pentru a crea rapid şi modifica pe conceptul schitelor. Cu toate acestea, nu există în prezent nici un mecanism pentru integrarea cu usurintă a schitelor într-un concept digital 3D. În prezent, schitele nu sunt folosite pentru nimic mai mult decât puncte vizuale de referinţă în faza de proiectare, dar pot fi transformate în modele 3D de către artişti [Tsang, 2004], [Kara, 2007].

Desenele 2D [Aberdeen, 2006], [Mengoni, 2009] au fost documentele primare a procesului de proiectare/fabricație, caz în care principiile de proiectare și geometrie descriptivă au fost dezvoltate şi aplicate la probleme de inginerie. Desenele 2D joacă încă un rol important în ingineria practică şi în multe cazuri servesc ca documentația finală care ghidează producția, fabricarea și asamblarea produselor. Cu toate acestea, desenele 2D sunt limitate, tind să extindă în mod inutil timpul ciclului de proiectare, ceea ce compromite calitatea produselor şi pot creşte costurile de fabricaţie. Aceste puncte slabe sunt reprezentate de dificultatea inspectării desenelor 2D pentru a le verifica corectitudinea, fără a crea prototipuri fizice şi folosirea în mod direct a lor în procesele următoare. Astfel este uneori necesară transformarea desenelor 2D în desene 3D şi astfel îndepărtând dezavantajele mentionate mai sus.

Recente cercetări au căutat să îmbunătăţească această situaţie, prin crearea unei interfeţe care permite utilizatorilor să schiţeze rapid şi direct modelul digital [Curless, 1997]. În timp ce aceste eforturi sunt un mare pas înainte, aceste interfeţe nu sunt încă un mod adecvat de înlocuire a nepreţuitului creion şi hârtie.

Se va prezenta în continuare un stil de modelare 3D, care include integrarea imaginilor scanate, schiţe. Aceste imagini servesc ca un ghid pentru utilizator, atunci când modelează obiectul virtual. Metoda se numeşte **Sketch based 3D modeling** şi putem spune că face parte din metodologia **Top-Down** [Hanimn, 2005]. Se poate spune acest lucru pentru că proiectantul se folosește de schiţele desenate pentru aşi face o imagine mai amplă asupra noului produs.

Această metodă are la bază crearea modelelor 3D desenând curbele importante ale produsului, alcătuind astfel scheletul acestuia. Curbele ce alcătuiesc scheletul sunt trasate în funcție de schițele 2D, acestea reprezintă principalele vederi ale produsului: vederea de sus, vederea din faţă şi respectiv o vedere din lateral. În fig.3.1 este prezentată metodologia acestei abordări.

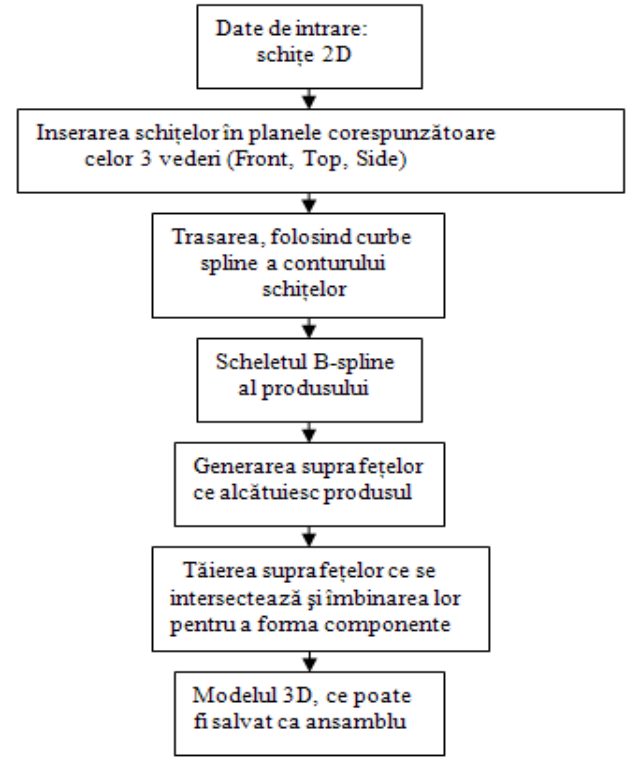

Fig. 3.1 Etapele metodei Sketch based 3D modeling

#### 48 - Cercetări privind metode de obţinere a modelului virtual - 3

Modelarea cu ajutorul suprafeţelor (Surface modeling) defineşte nu numai marginile obiectului 3D, dar şi suprafeţele sale. În modelarea cu suprafeţe pot fi generate două tipuri de suprafeţe: suprafeţe B-spline şi respectiv Bezier. Suprafeţele cu formă liberă (Freeform) nu au puncte fixe, acestea îşi pot schimba forma după placul proiectantului rezultând astfel noi modele. Proiectantul poate modifica forma suprafeţei modificând poziţia punctelor în spaţiu (fig.3.2). Suprafeţele pot reprezenta o gamă largă de forme care nu pot fi măsurate, doar aproximate. Modelele formate din suprafeţe nu au proprietatea de a li se calcula volumul sau greutatea.

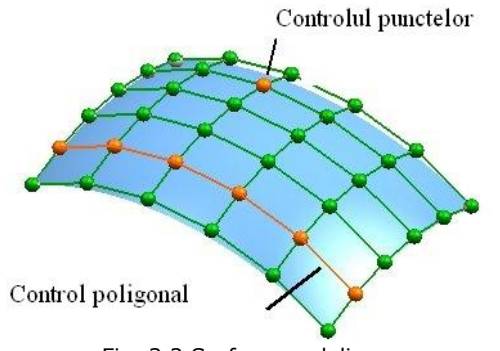

# Fig. 3.2 Surface modeling

## **3.1.2. Studiu de caz**

*Obiectivul propus:* În acest subcapitol folosind metoda *Sketch based 3D modeling* s-a conceput modelul virtual al unui mouse, pornind de la poze ale acestuia. **Obiectivul studiului de caz** a fost de a obtine modelul virtual al mouseului, neurmărindu-se precizia dimensională ci doar de a obtine o formă cât mai apropiată cu modelul fizic. Mouse – ul propus pentru modelare este prezentat în fig.3.3.

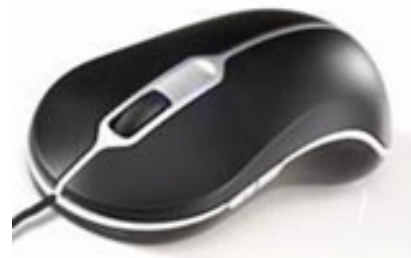

Fig. 3.3 Mouse –ul Dell

Modelarea a fost realizată în SolidWorks 2008, soft ce a devenit un standard în proiectarea 3D, fiind folosit de 75% din utilizatorii. Pentru a asigura o mai mare productivitate, SolidWorks oferă unelte speciale pentru proiectarea de zi cu zi. Astfel există aplicații specifice pentru proiectanții de mașini și utilaje, matrițe, tablă îndoită şi bunuri de larg consum, oferind metodologii şi cicluri de proiectare familiare pentru aceste domenii. SolidWorks permite importul de fişiere în 23 de formate distincte (native ca: ProE, UG, DWG, ş.a., şi neutre ca: IGES,STEP, ACIS, STL,VDA, etc.).

În modulul Surface se pot edita suprafete folosind optiunile din bara de comenzi (fig.3.4). Aceste comenzi au fost explicate și detaliate în cartea d-lui Conf.dr. ing. Valentin Seiculescu.

3.1 – Metoda Sketch based 3D modeling - 49

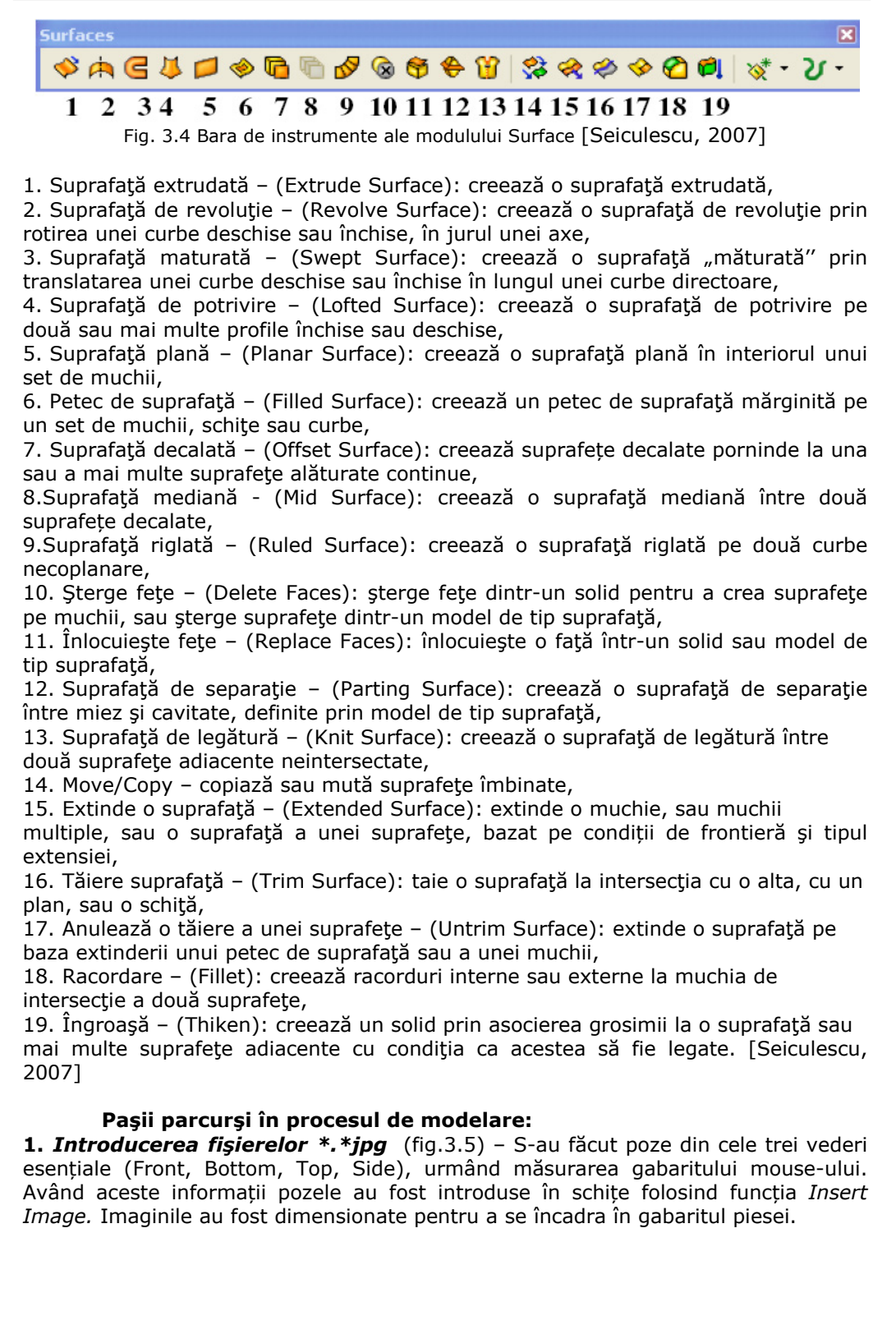

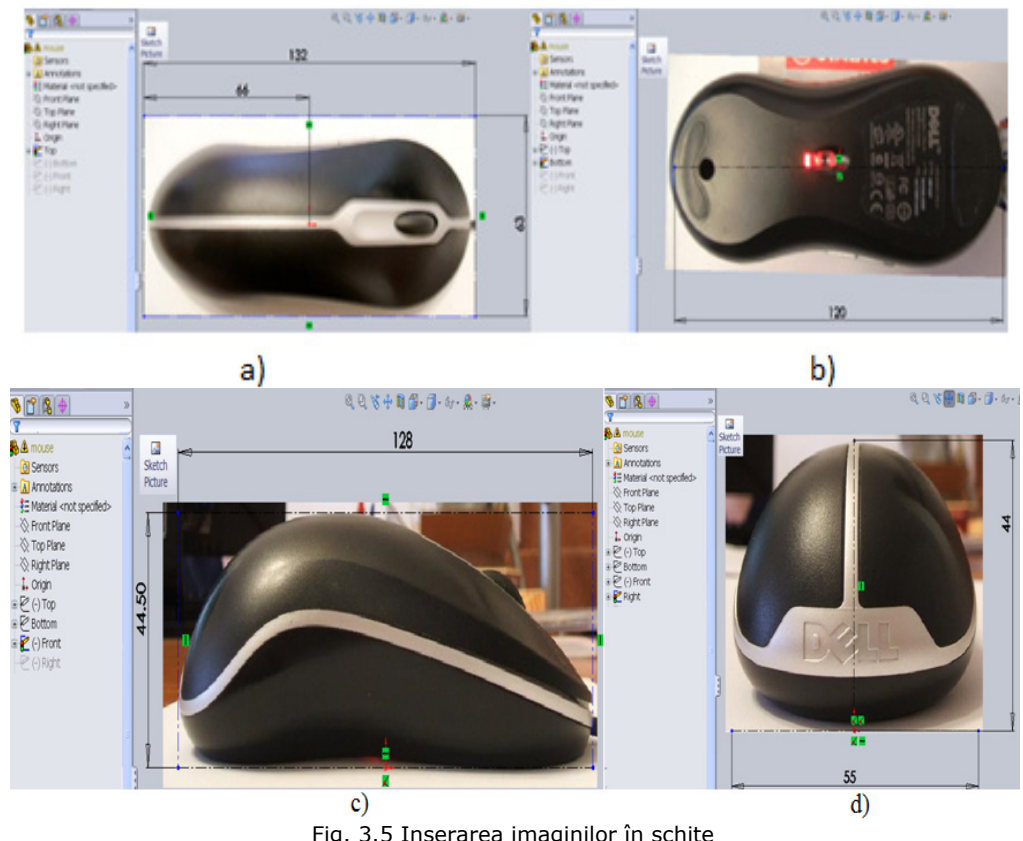

50 - Cercetări privind metode de obţinere a modelului virtual - 3

Fig. 3.5 Inserarea imaginilor în schiţe a - schiţa Top, b - schiţa Bottom, c - schiţa Front, d - schiţa Right

După inserarea schiţelor, folosind vederea izometrică vom avea următoarea imagine a ecranului (fig.3.6), ce ne oferă o vedere de ansamblu asupra mediului de lucru.

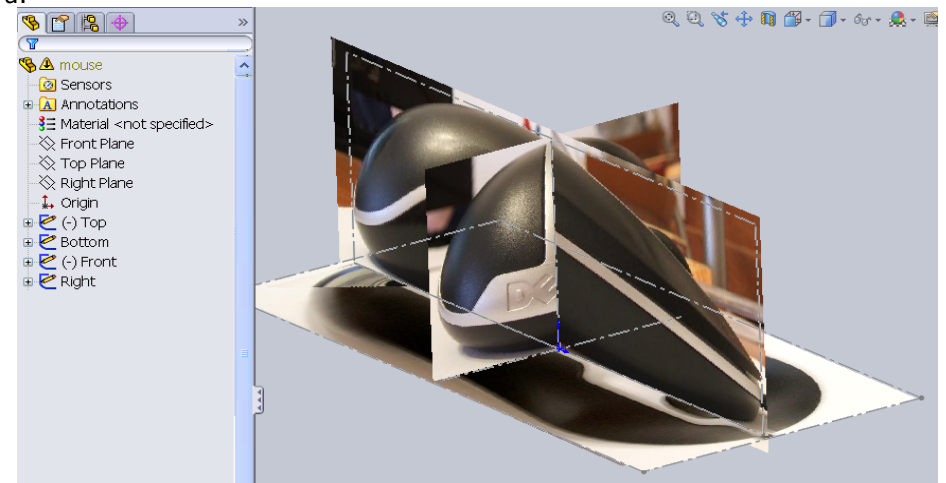

Fig. 3.6 Vederea izometrică

3.1 – Metoda Sketch based 3D modeling - 51

*2. Trasarea şi formarea scheletului piesei -* În etapele ce urmează s-a lucrat cu ecranul împărţit în două, folosindu-se în același timp vederea de sus (Top View) şi de vederea din faţă (Front View). Se creează mai multe schiţe ce copiază cât mai exact liniile ce definesc conturul produsului, obţinându-se în final scheletul modelului virtual. În fig.3.7.a este prezentat modul de trasare a unei curbe B-spline, obţinând conturul dorit prin modificarea poziției punctelor ce-o compun. Scheletul (fig.3.7.b) este compus atât din schiţe transpuse în plane, dar şi din schiţe 3D, toate având ca elemente curbele B-spline. Se lucrează inițial doar pe o jumătate a modelului virtual, piesa fiind simetrică în raport cu planul *Front.* S-a apelat la funcţia *Mirror* pentru a crea partea simetrică și astfel obţinându-se într-un mod elegant modelul de bază.

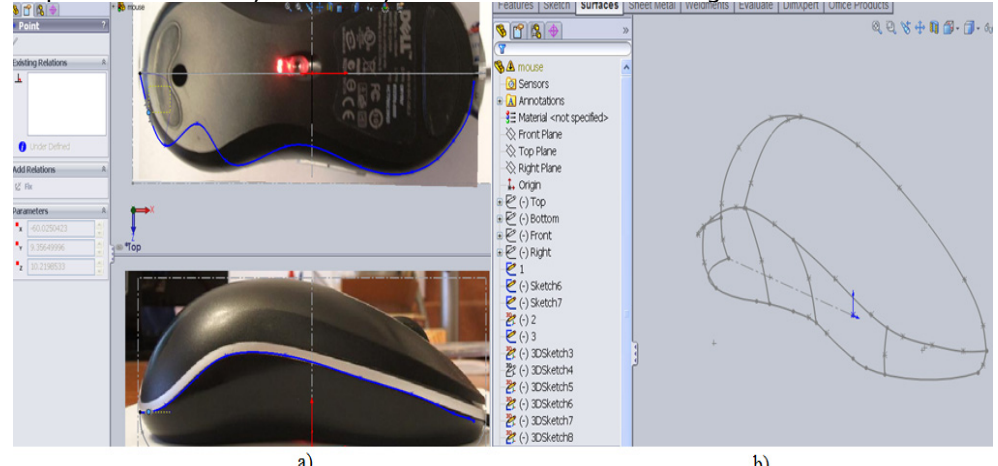

 Fig. 3.7 Construirea scheletului B-spline a - aranjarea punctelor ce compun curba spline după conturul pozei, b - scheletul mouse-ului

**3. Crearea suprafetelor** - Principalele functii folosite au fost cele de *Loft* (fig.3.8.a) şi *Sweep Surface* urmând folosirea funcţiilor *Mirror* și *Planar surface* pentru a crea un contur închis format din suprafețe (fig.3.8.b).

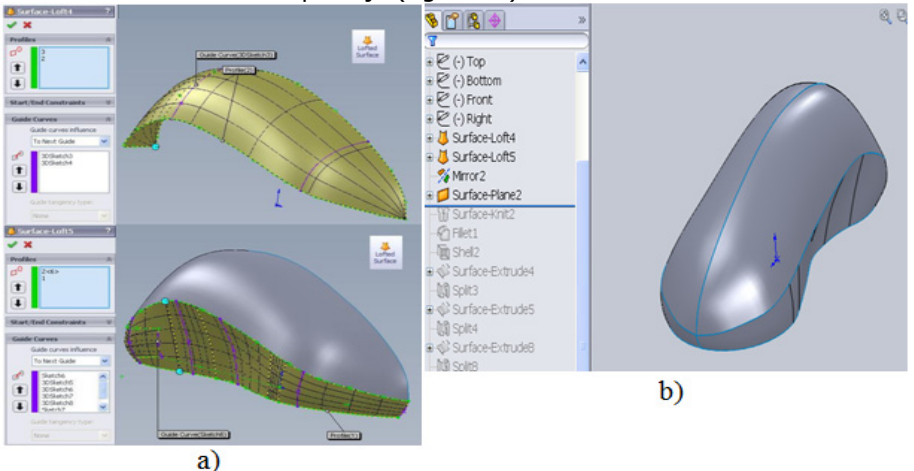

Fig. 3.8 Modelarea folosind suprafeţe  $a$  – crearea suprafetelor, b – modelul virtual format din suprafete

## 52 - Cercetări privind metode de obţinere a modelului virtual - 3

În **Capitolul 1** au fost definite două metodologii de proiectare *Top-Down* și *Bottom-Up*, reprezentând o introducere pentru a înţelege eficienţa etapelor ce urmează. Din acest moment se face observată metodologia *Top-Down*, deoarece acum avem ansamblul (nu este pe deplin detaliat) şi vom extrage, folosindu-ne de suprafeţe de separaţie şi apoi de funcţia *Split*, (fig.3.9) componentele acestui produs, urmând a fi luate apoi fiecare în parte şi detaliate pentru a le face fabricabile.

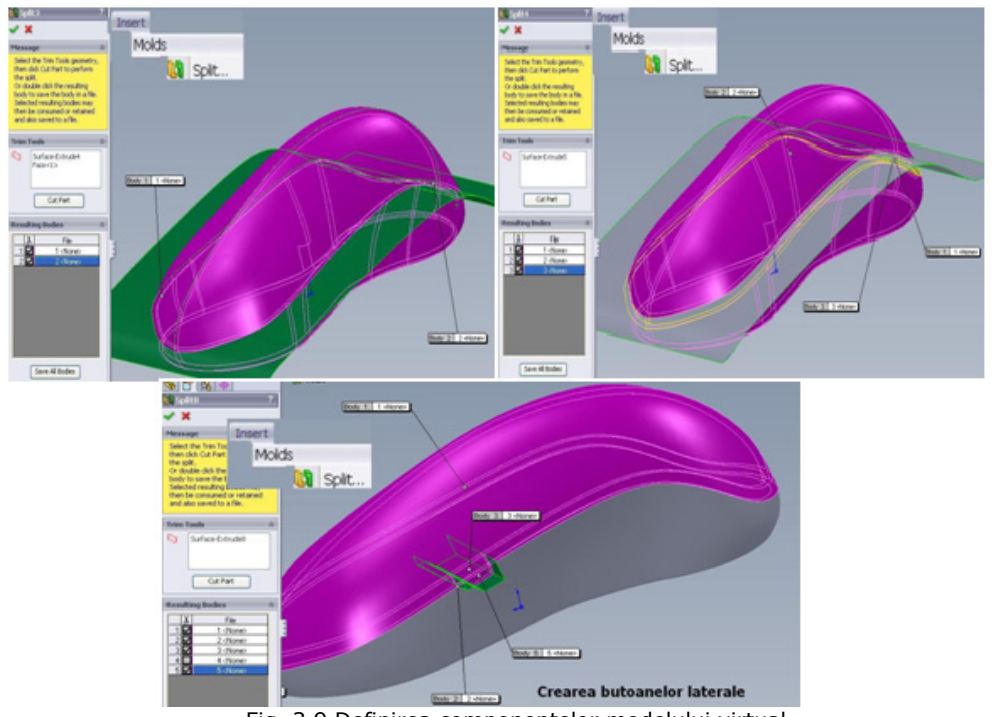

Fig. 3.9 Definirea componentelor modelului virtual

După ce au fost scoase toate componentele necesare, acestea se pot salva separat de ansamblu şi se poate începe procesul de proiectare a lor din punct de vedere tehnologic (fig.3.10).

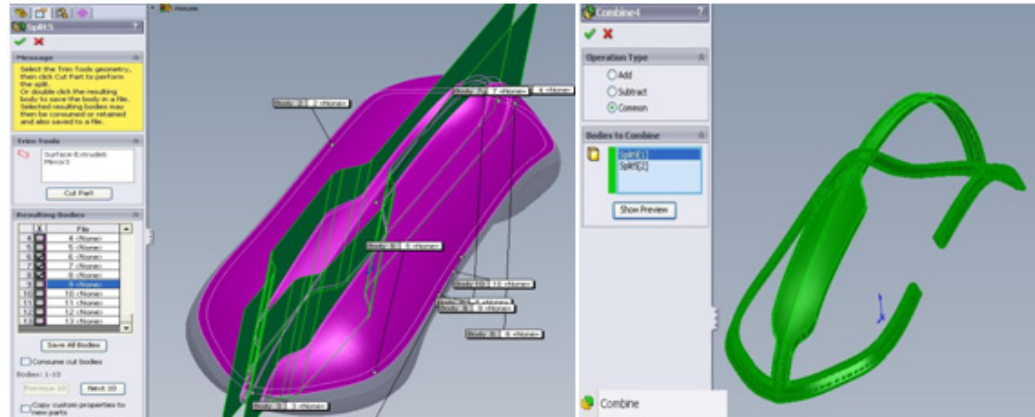

Fig. 3.10 Extragerea componentelor și începerea procesului de detaliere tehnologică

Aceasta metoda este folosită pentru a construi modele cu forme complicate care sunt greu de proiectat direct din curbe spline. În general, o schiţă este o modalitate rapidă de a înregistra o idee pentru o utilizare ulterioară. Schiţele unui artist pot servii ca o modalitate de a încerca idei diferite şi de a stabili noi concepte, mai ales atunci când procesul de proiectare este unul costisitor şi consumator de timp. Finalizarea acestei metode constă în obţinerea unui nou produs asemănător cu cel de la care s-a pornit (fig.3.11).

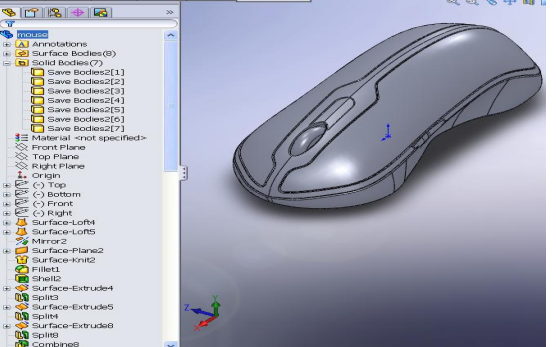

Fig. 3.11 Ansamblul final

# **3.1.3. Cercetări privind acurateţea metodei**

*Obiectivul propus*: Acest subcapitol urmărește realizarea unui model virtual folosind metoda *Sketch based 3D modeling* și compararea acestuia cu rezultate obţinute prin digitizare și măsurători tridimensionale. Paşii parcurşi în procesul de modelare folosind metoda *Sketch based 3D modeling* sunt asemănători cu cei prezentaţi în studiu de caz anterior, dar datorită complexităţii piesei au fost folosite alte funcții de modelare.

După ce s-au obţinut pozele mouse-ului care să reprezinte cele patru vederi (Front, Bottom, Top, Side) şi s-a măsurat gabaritul lui, s-au introdus imaginile în schițe folosind funcția *Insert Image.* Imaginile au fost dimensionate pentru a se încadra în gabaritul piesei (fig.3.12).

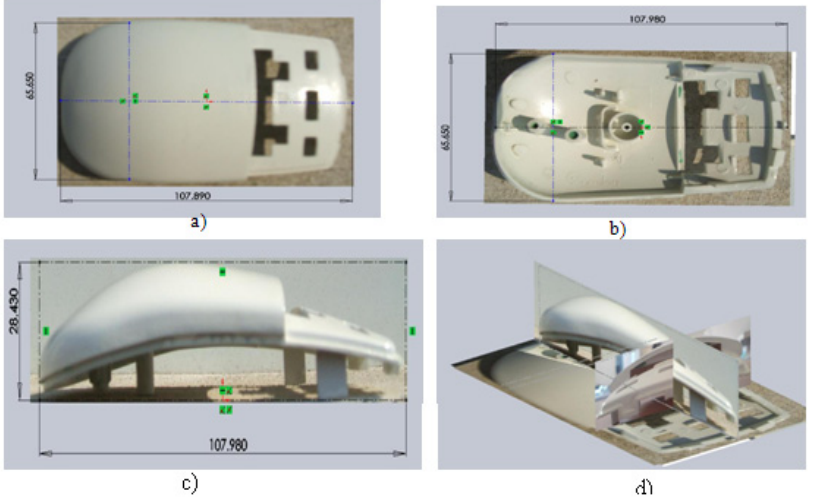

Fig. 3.12 Inserarea imaginilor în schiţe a - schiţa Top, b - schiţa Bottom, c - schiţa Front, d - vederea izometrică

54 - Cercetări privind metode de obţinere a modelului virtual - 3

Se creează mai multe schiţe ce copiază cât mai exact liniile ce definesc conturul produsului obţinând în final scheletul B-spline (fig.3.13).

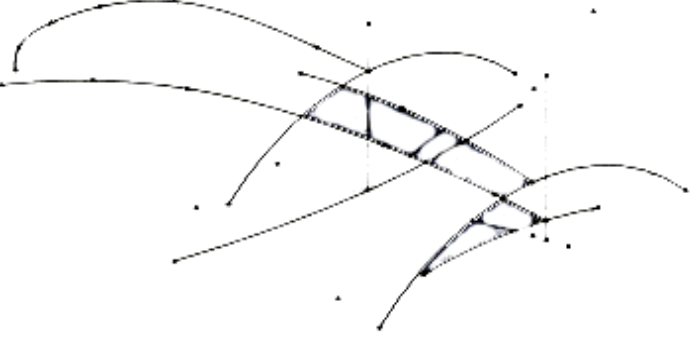

Fig. 3.13 Scheletul mouse-ului

Principalele funcţii folosite au fost cele de *Sweep*, *Planar Surface* şi *Surface Extrude*. În fig.3.14 se observă folosirea schiţelor 3D create anterior și obţinerea unui model virtual compus din suprafeţe.

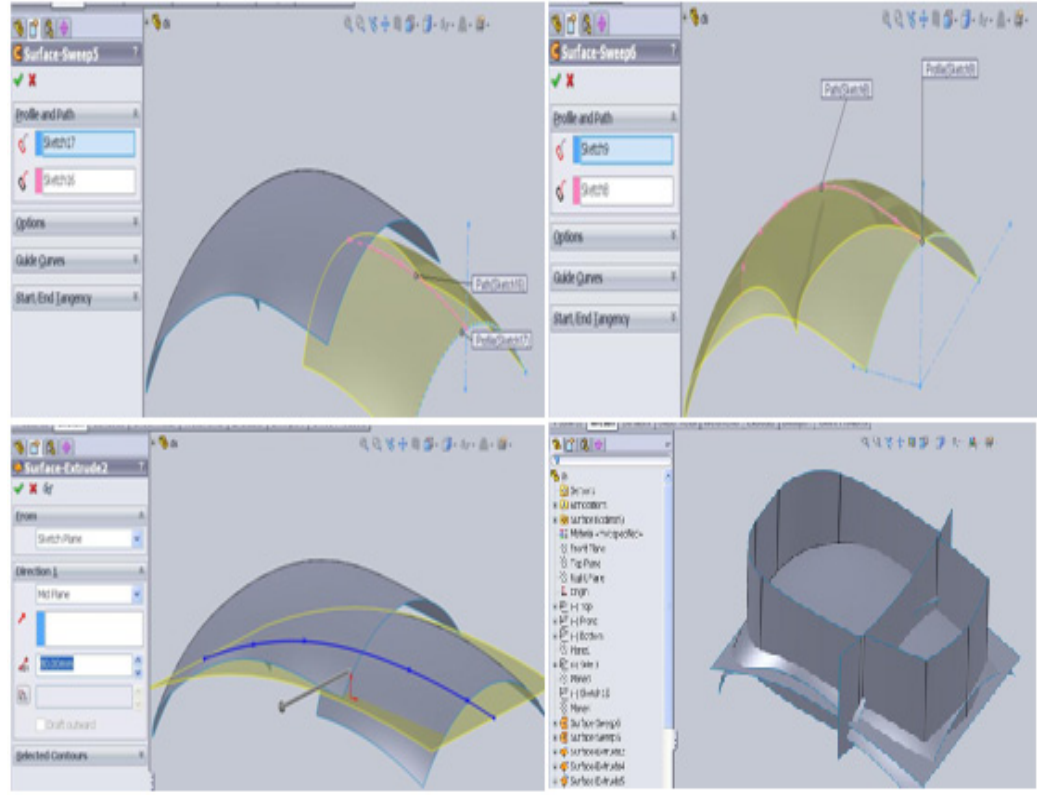

Fig. 3.14 Obţinerea suprafeţelor ce vor crea modelul virtual

După o serie de cosmetizări şi realizarea detaliilor tehnologice s-a obţinut modelul din fig.3.15.

3.1 – Metoda Sketch based 3D modeling - 55

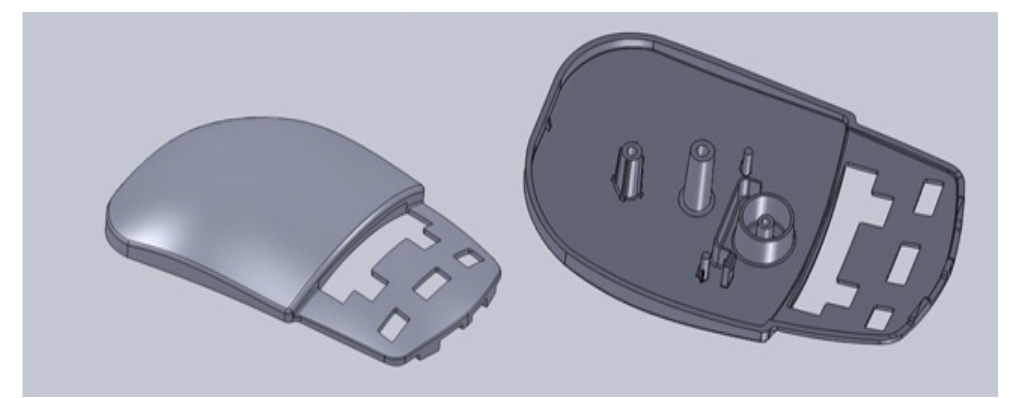

Fig. 3.15 Modelul virtual obtinut în urma folosirii metodei Sketch based 3D modeling

A doua metodă folosită este cea prin măsurare tridimensională pe maşina TESA 3D MicroMS 343 DCC. Procedura constă în instalarea piesei pe masa maşinii de măsurat şi măsurarea unor elemente geometrice necesare pentru alinierea piesei si pentru determinarea sistemului de referință al acesteia (fig.3.16). Au fost măsurate elementele ce definesc gabaritul piesei și înregistrate poziția unor detalii tehnologice (nervuri, bosaje, etc.)

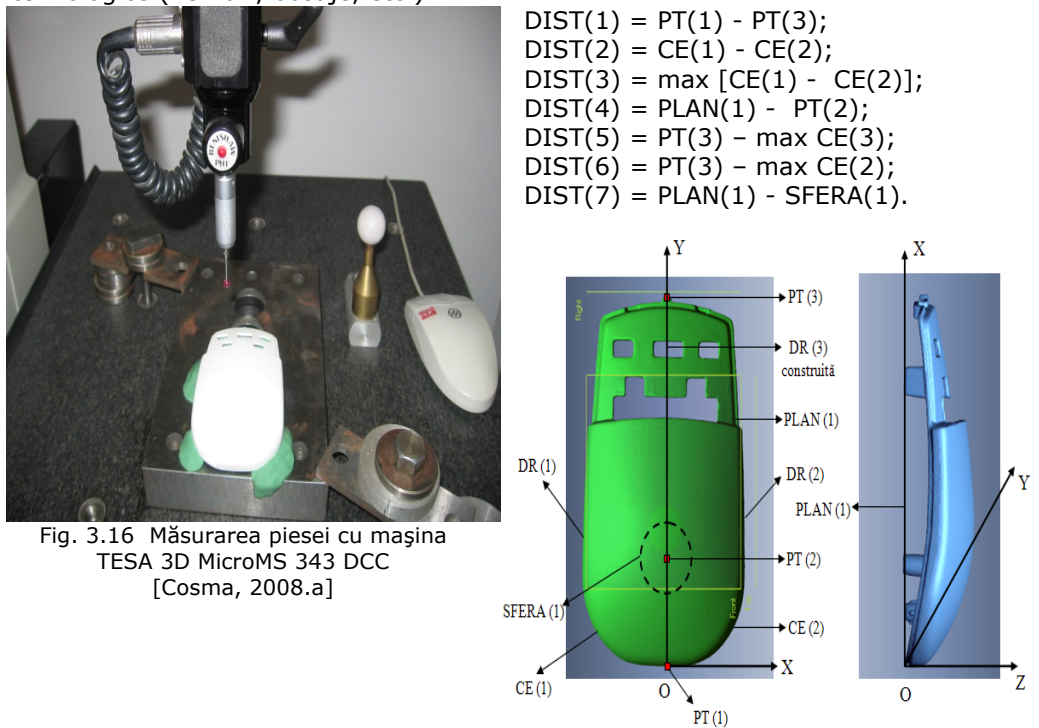

Ultima metodă folosită a fost cea de digitizare a piesei pe mașina Modela MDX-15, mașină ce captează puncte prin contactul unui senzor piezoelectric cu piesa şi convertirea punctelor (cu ajutorul soft-ului Dr. Picza) în suprafeţe triunghiulare ce se asociază cu formatul unui fișier destinat prototipării rapide (\*.\*STL).

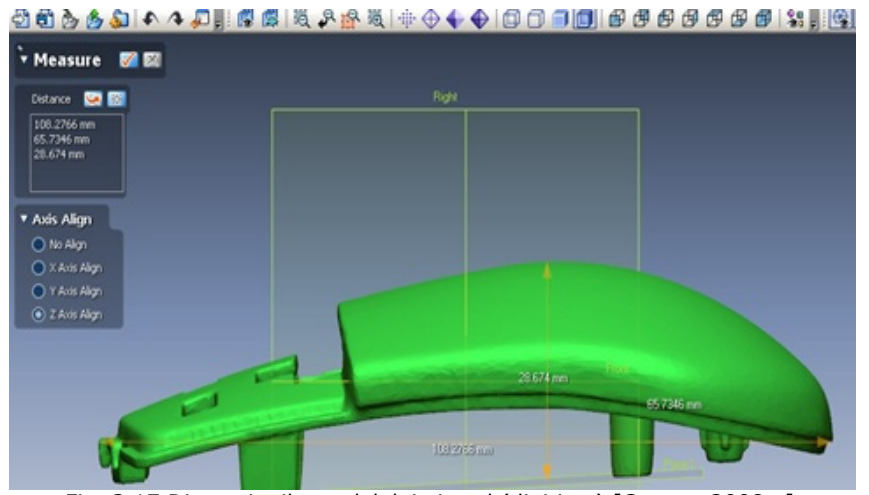

### 56 - Cercetări privind metode de obţinere a modelului virtual - 3

Fig. 3.17 Dimensiunile modelului virtual (digitizat) [Cosma, 2008.a]

Efectuând măsurători pe modelul obținut prin digitizarea celui fizic și respectiv pe modelul virtual rezultat din reconstrucție pe bază de poze, s-au obținut următoarele rezultate. (fig.3.17 şi fig.3.18).

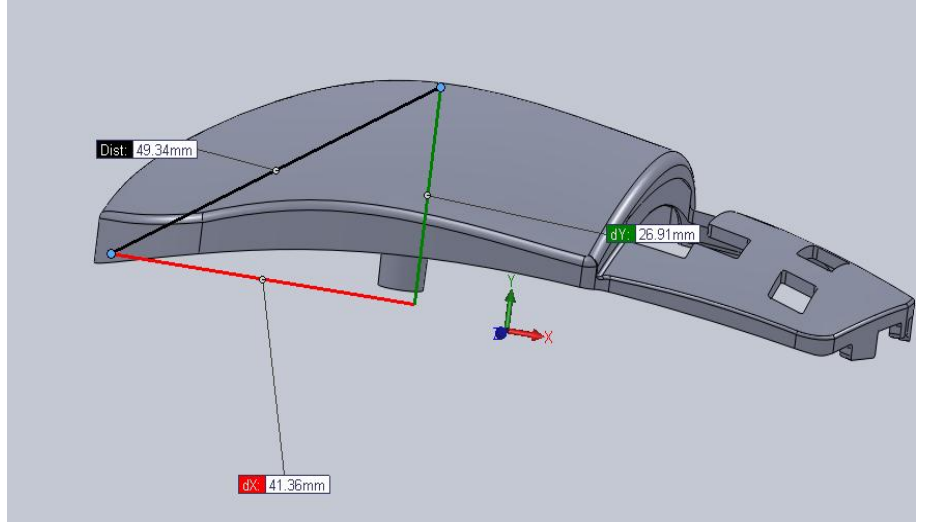

Fig. 3.18 Dimensiunile modelului virtual reconstruit pe baza pozelor

Au fost puse în aplicaţie trei metode de obţinere de informaţii asupra unei componente a cărei documentaţie lipseşte. Una din metode se rezumă la măsurarea obiectului folosind o platformă operaţională destul de scumpă şi ce necesită un mediu de lucru controlat şi studii calificate pentru a o folosi. Rezultatele sunt cele mai precise din punct de vedere dimensional. Rezultatele obtinute reprezintă valorile de referintă cu care vor fi comparate celelalte metode. A treia metoda presupune obținerea modelului virtual prin digitizarea obiectului fizic, aceasta fiind o metodă simplă de folosit, dar relativ scumpă.

Comparaţia dimensiunilor obţinute prin cele trei metode este prezentată în Tabel 3.1.

3.1 – Metoda Sketch based 3D modeling - 57

| Tabel 3.1 Compararea rezultatelor |                                      |                                          |                                                                              |
|-----------------------------------|--------------------------------------|------------------------------------------|------------------------------------------------------------------------------|
| Axa                               | Valoare măsurată<br>[mm] - referință | Valoare digitizată<br>$\lceil mm \rceil$ | Valoare model CAD<br>construit cu metoda<br>Sketch based 3D<br>modeling [mm] |
|                                   | 107,9875                             | 108.037                                  | 107.24                                                                       |
|                                   | 65.6573                              | 65.697                                   | 64.36                                                                        |
|                                   | 28.4314                              | 28.481                                   | 26.91                                                                        |

Datorită formei nedefinite a componentei nu poate fi măsurată și reconstruită virtual forma exactă și nu avem prea multe valori pentru a verifica precizia dimensională a metodei *Sketch based 3D modeling*. Astfel am considerat ca valoare de referinţă (fiind cea mai apropiată de realitate) cu o precizie de ≈±0,05mm este modelul virtual obţinut prin digitizare. Acest model a fost comparat cu cel obtinut prin metoda Sketch based 3D modeling, rezultatele fiind prezentate în fig.3.19. Pot fi observate deplasări dimensionale de **+2,5mm** și respectiv **- 1,5mm.** Rezultatele prezintă o hartă tridimensională cu coduri de culori a diferențelor dimensionale dintre obiecte.

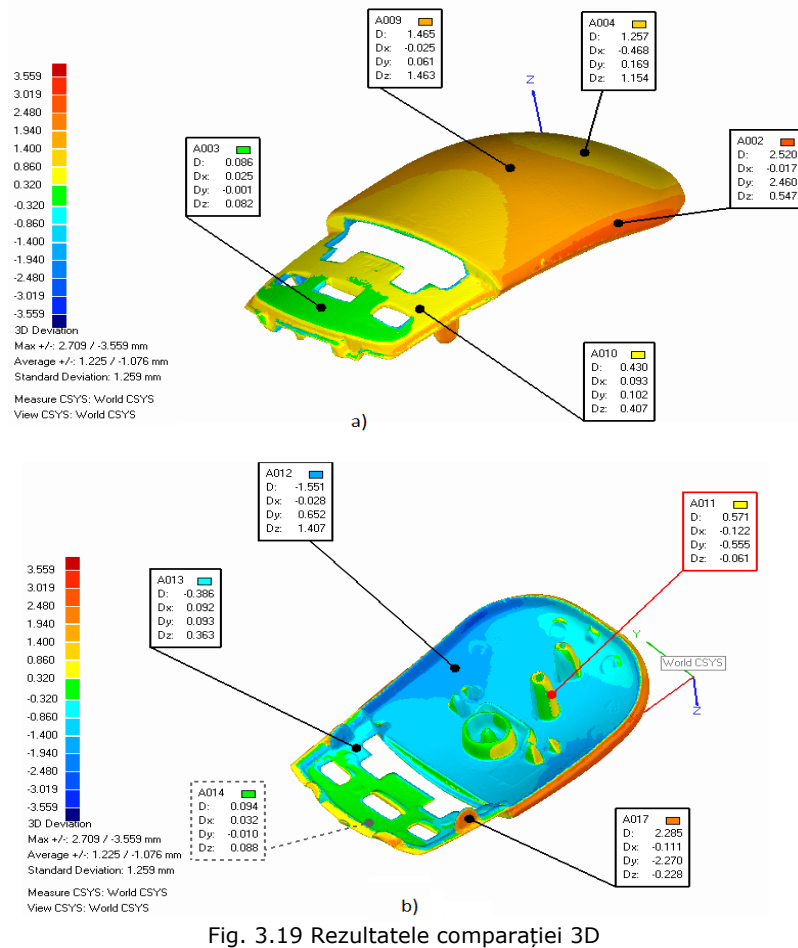

Din cele două comparații dimensionale prezentate putem spune că metoda Sketch based 3D modeling se bazează foarte mult pe priceperea proiectantului în folosirea suprafetelor și combinarea schitelor cu imagini ale unui obiect fizic. Nu este o metodă precisă din punct de vedere dimensional, dar poate fi integrată în procesul de proiectare pentru a aproxima forma unei piese/componente.

# **3.2. Dezvoltarea obiectelor virtuale folosind programe NC**

În acest subcapitol este prezentată o metodă de modelare a unui obiect virtual care poate fi folosită în tehnica Reverse Engineering, în sensul că modelul parametric se va face cu ajutorul informaţiilor primite de la un program NC. Programul NC conţine informaţii despre strategiile utilizate pentru crearea piesei, parametrii tehnologici de aşchiere, (viteza şi avansul de aşchiere) tipul şi caracteristicile sculei aşchietoare şi cel mai important lucru în rezolvarea problemei – traiectoria sculei. Toate aceste informaţii sunt utile pentru operatorul unei maşini unelte în etapa de productie, dar vom folosi unele dintre ele pentru a recrea un model virtual.

*Obiectivul acestui subcapitol* este de a demonstra că, cu o întelegere corectă a unui program NC și unele cunoștințe într-un soft CAD este posibil să se creeze un model virtual. Codurile G şi coordonatele pe X, Y şi Z formează traiectoria de deplasare a sculei și împreună cu informații referitoare despre tipul și caracteristicile sculei aşchietoare, vor ghida proiectantul în crearea modelului virtual 3D.

#### **3.2.1. Introducere**

Introducerea controlului numeric cu calculator (CNC) a schimbat radical maşinile unelte şi implicit industria prelucrătoare datorită avantajelor sale principale: producție mai rapidă, precizie ridicată și repetabilitate. Cu această tehnologie este posibilă proiectarea şi fabricarea produselor care acum câţiva ani părea imposibilă. Datorită dezvoltării tehnologiei, maşinile CNC sunt controlate cu fişiere create de soft-uri CAD/CAM astfel încât un model virtual poate parcurge drumul "*proiectare →producţie"* fără a pierde mult timp. [Vinoda, 2006]

Odată cu dezvoltarea sistemelor CAD au devenit disponibile interfete pentru schimbul de date geometrice cum ar fi IGES, STEP sau VDA-FS, care au simplificat şi mai mult procesul de prelucrare a geometriei. Calculatoarele joacă acum un rol important în acest proces, în special în cazul în care există mai multe precedente accesibile proiectantului pentru a fi utilizate în dezvoltarea de noi produse şi existenţa unei mari colecţii de standarde care pot fi accesate din memoria calculatorului.

În fabricile moderne din zilele noastre se folosesc maşini CNC. Proiectarea unei componente este automatizată folosind programe CAD. Soft-urile produc fişiere care pot fi interpretate de alte sisteme ce apartin unor masini unelte automatizate pentru a trece la etapa de productie. Functionarea unei masini-unelte CNC este controlată de un program NC scris într-un anumit limbaj [Omiroua, 2007]. Un program NC conţine o secvenţă ordonată de blocuri, fiind în esenţă comenzi specificând în detaliu mişcările sculei aşchietoare ce urmează a fi executate, precum şi operaţiunile auxiliare (Ex.: rotirea axului on/off, turaţia şi avansul de aşchiere ales) care vor fi realizate de către maşina unealtă. Când un program este executat procesorul maşinii va întâlni prima comandă din program, o va executa şi apoi trece la a doua comandă. Procesorul va executa fiecare comandă în aceeaşi ordine întâlnită. Funcţiile G şi M îndeplinesc mai multe roluri în funcţie de cele două cifre care le însoţesc. Aceste funcţii au fost standardizate şi sunt de obicei cunoscute sub numele de coduri *,,G şi M''*. În general *codurile G*, numite codurile funcţiei de pregătire, definește un tip de mișcare sau un mod de funcționare. Codurile M numite coduri de funcții diverse, pornesc/opresc diverse operații (lichidul de răcire, rotirea axului, etc.) [Smid, 2003].

Elementele de bază ale programului NC sunt:

a. *funcţiile pregătitoare*: unităţi de măsură, interpolări, programare absolută sau incrementală, compensare sculă aşchietoare, etc.,

b. *coordonate:* trei translaţii şi trei axe de rotaţie,

c. *parametri de așchiere:* avansul şi turaţia,

d. *instrumente de control:* diametrul sculei, aranjarea în magazia de scule, operaţia de schimbare a sculei,

e. *funcţii de aşchiere:* cicluri de găurire, cicluri de frezare, cicluri de filetare, cicluri de alezare şi planul de siguranţă,

f. *controlul agentului de răcire*: răcire pornit/oprit, inundatie, pulverizare,

g*. diverse funcţii de control*: rotire ax on/off, schimbarea sensului de rotaţie, controlul clemelor elastice pentru prinderea sculei, etc..

Primul pas în crearea unui program NC este de a planifica toate punctele prin care va trebui să treacă scula aşchietoare în vederea creării formei dorite. Dezvoltarea şi încorporarea de postprocesoare capabile să genereze traiectoria sculei în sisteme CNC este un obiectiv important în domeniul de producţie asistată de calculator. Postprocesoarele se bazează pe eficienţa şi precizia de urmărire a traiectoriei, capabile să satisfacă cererea tot mai mare a nevoii industriale pentru prelucrarea pieselor de formă complexă. În modelarea solidă marginile generate ce devin traiectoria sculei sunt de fapt curbe tridimensionale (3D). În etapa de prelucrare interpolări eficiente sunt necesare pentru a conduce scula de tăiat dealungul traiectoriei generate [Omiroua, 2005].

În zilele noastre, pentru fabricarea unui model fizic pe o maşină CNC vom începe construirea modelului virtual folosind un soft CAD şi prelucrarea datelor întrun soft CAM vom obţine programul NC scris în limbaj de programare *G-code* (fig.3.20).

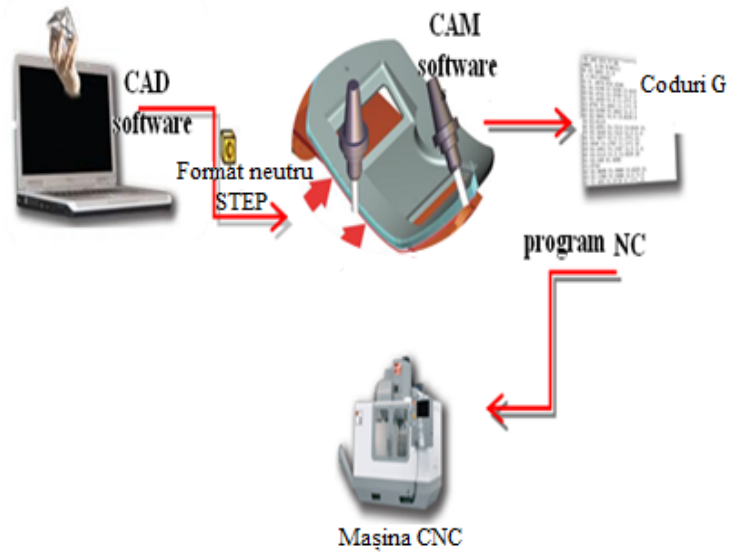

Fig. 3.20 Calea de la un model virtual la unul fizic folosind soft-uri CAD/CAM

*NC Import* destinat programului SolidWorks este un program ce permite importarea de programe destinate maşinilor unelte CNC, adică fişiere cu format *\*.\*nc*. Acest program adiţional oferă posibilitatea de a importa traiectoria sculei în SolidWorks. Maşini CNC în toată lumea folosesc postprocesoare numerice pentru a converti instrucțiunile sculei programate, în fișiere ce poartă diferite extensii (.tap, .nc, .ncc sau .cnc). Programele NC constau dintr-o secvenţă de coduri cu date parametrice pentru a ajunge la o descriere exactă a traiectoriei. Mişcările programate destinate sculei aşchietoare din fişiere NC sunt convertite în curbe spline, arc sau cerc și adăugate la documentul activ ca o schită 3D într-o componentă sau în ansamblu.

#### **3.2.2. Metoda propusă**

Ceea ce urmează este interpretarea mea de folosire a programului *NC Import* folosit într-un soft CAD (SolidWorks). Scopul aplicaţiei suplimentare nu este specificat de proprietari, numai ceea ce se poate face cu el [Sycode, 2010]. Lucrând în domeniul RE propun o cale de a obţine modele virtuale folosind programe NC importate în soft CAD (fig.3.21).

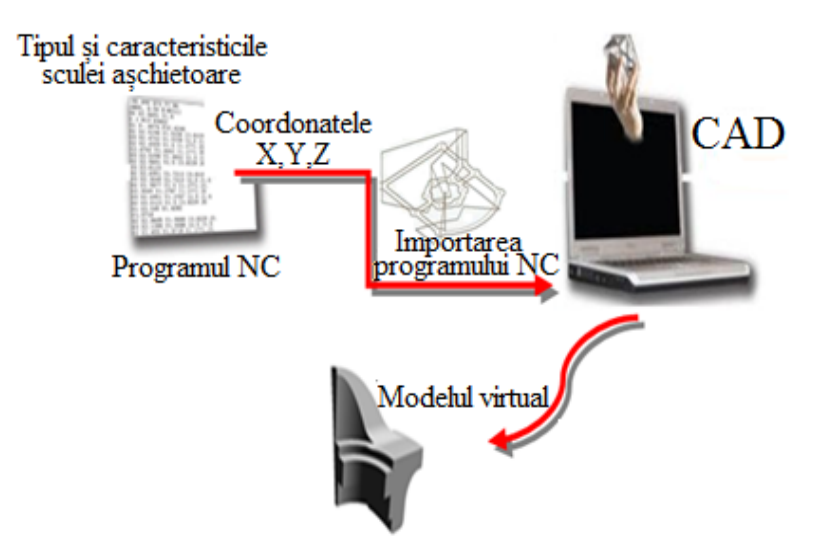

Fig. 3.21 Traseul propus pentru a obtinere modelul virtual

Pentru crearea modelului virtual trebuie să ştim tipul şi diametrul sculei aşchietoare, informaţii furnizate de programul NC. În cele ce urmează vor fi prezentate o serie de piese care contin buzunare, insule extrudate, forme freeform şi găuri. În fig.3.22.a este prezentată traiectoria creată cu ajutorul fişierului NC, în forma unei schite 3D ce conține curbe spline. Din program putem vedea că faza de finisare a operației de frezat se face utilizând o freză cilindro-frontală de 6 mm și nu există funcția de compensare (G41 sau G42), ceea ce înseamnă că axa frezei este perpendiculară pe traiectorie. Pentru crearea conturului real al modelului virtual trebuie să facem o decalare de 3 mm fată de liniile importate. Se observă că importând fişierul NC planele principale (Front – Faţă, Top - Deasupra şi Right - Dreapta) sunt aşezate în originea aleasă de către tehnolog în momentul conceperii tehnologiei de fabricaţie.

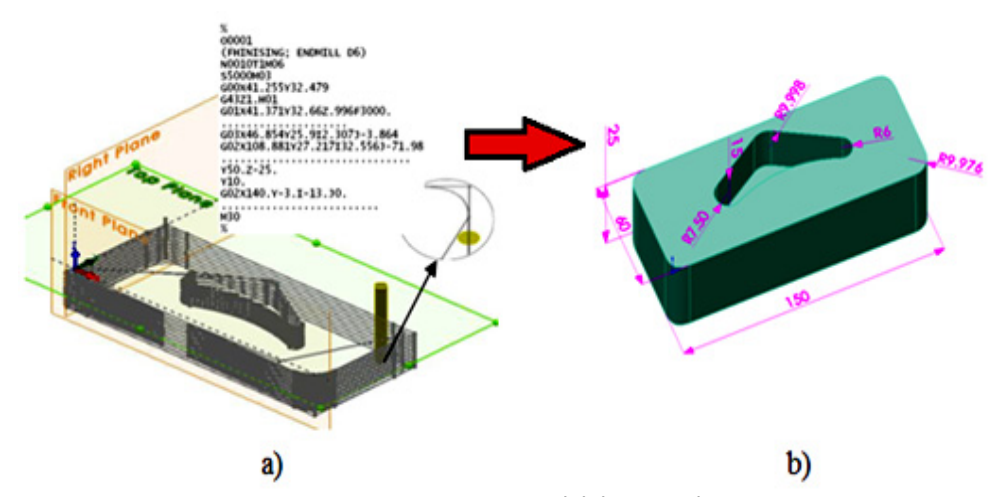

### 3.3 – Dezvoltarea obiectelor virtuale folosind programe NC - 61

Fig. 3.22 Formarea modelului virtual a - programul NC importat în soft CAD, b - modelul virtual cu dimensiunile rezultate

Modelul 3D a fost creat folosind planul din faţă (Top) pentru schiţarea conturului real. Crearea corpului principal a fost făcută prin extrudarea schiței până la un punct (funcția - Up to vertex), astfel aflând grosimea piesei. În același fel a fost făcut şi buzunarul rezultând în cele din urmă model virtual (fig.3.22.b).

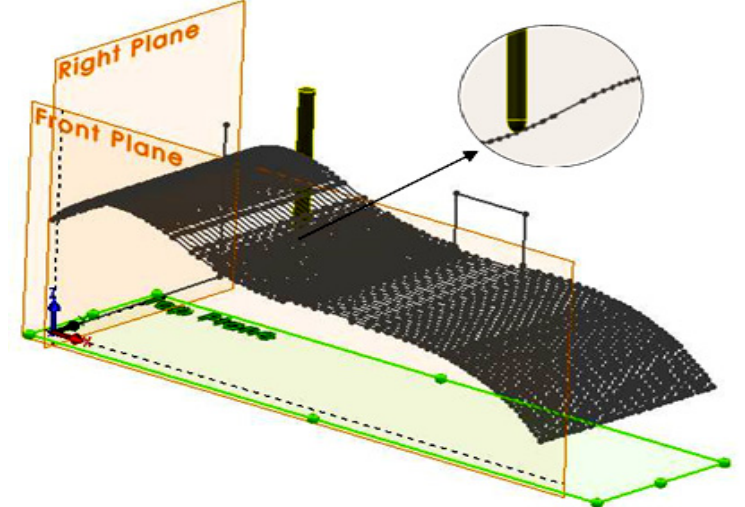

Fig. 3.23 Traiectoria rezultată în urma folosirii strategiei surface milling

Următoarea etapă a fost să se realizeze modelul virtual al unei forme libere (freeform) pornind de la un program care utilizează strategia de frezare pe suprafaţă (*surface milling*). Programul NC ne oferă tipul şi caracteristicile sculei aşchietoare – freza sferică de 6 mm (fig.3.23). În acest caz, modelul 3D a fost creat folosind suprafete deoarece schitele continând curbe spline deschise nu pot fi extrudate cu funcția *Extrude Boss*. După crearea suprafețelor ce formează corpul s-a aplicat funcţia de *Knit Surface* pentru îmbinarea suprafeţelor şi transforma în solid modelul 3D.

62 - Cercetări privind metode de obţinere a modelului virtual - 3

S-a testat dacă programul înţelege ciclul *G81* de găurire. Programul NC folosit execută corect faza de finisare și găurirea a şase găuri de Ø5,4 mm străpunse şi şase găuri de Ø4,2 mm pe o adâncime 7 mm (fig.3.24.a.).

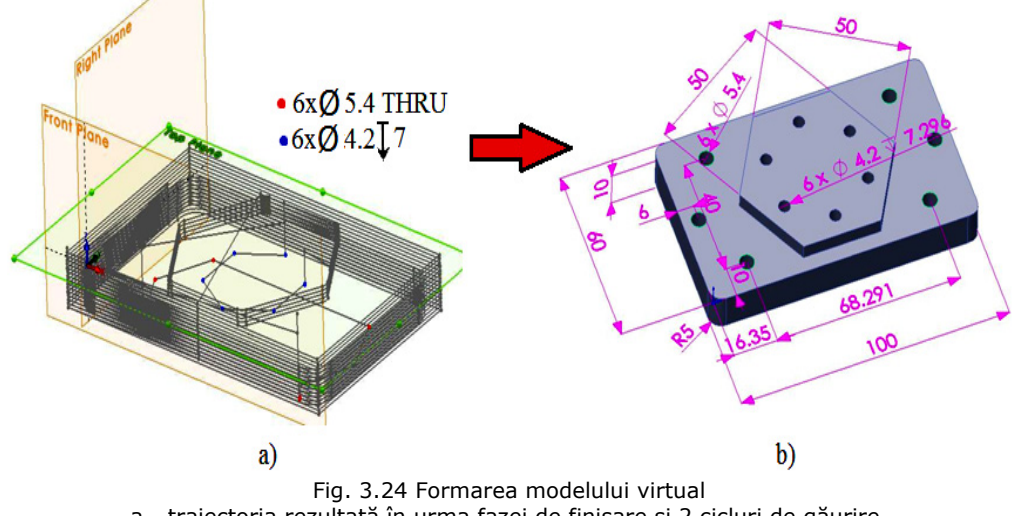

a - traiectoria rezultată în urma fazei de finisare şi 2 cicluri de găurire, b - modelul virtual cu dimensiunile rezultate

Dacă aruncăm o privire la dimensiunile rezultate putem vedea unele probleme ce au apărut la razele de colţ, adică una din ele este R9.976 mm. De ce a apărut această problemă? În timpul operaţiei de frezare, freza are o abordare tangenţială faţă de semifabricat, atunci când este importat programul NC această mişcare apare ca o curbă B-spline cu mai multe puncte de control (fig.3.25) în loc de o rază normală. Din cauza acestei aproximări vom avea dimensiune menţionată mai sus.

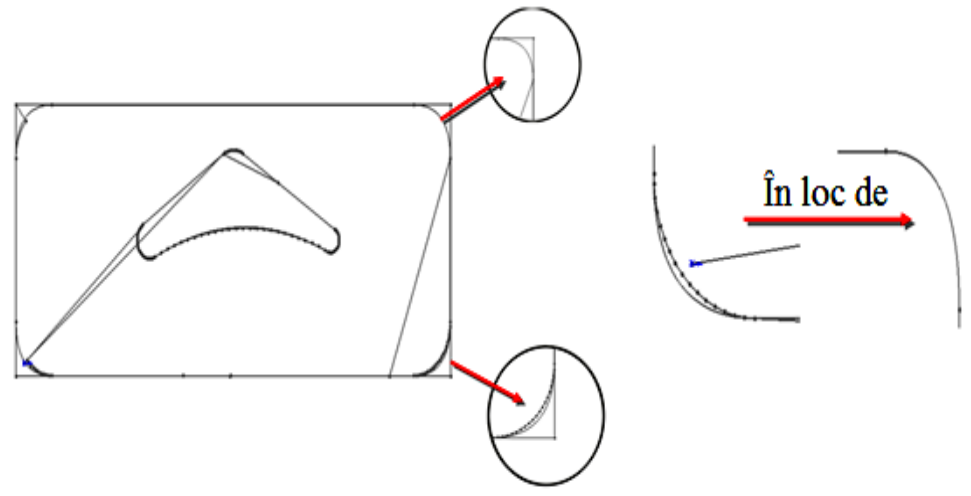

Fig. 3.25 Aproximarea razelor folosind curbe spline

## **3.3. Concluzii**

Per-ansamblu în acest capitol s-a prezentat o metodă (Top-Down) folosită în mai multe domenii de activitate: auto, aeronautică, programare, management şi organizare, arhitectură, etc. În domeniul mecanic, după ce proiectantul este informat de nevoile clientului, specialiştii din echipa lui fac un studiu al produselor asemănătoare. Un plan de proiectare este făcut şi desene preliminare ale produsului sunt apoi schitate pe baza planului întocmit. Schite mai concludente sunt alese pentru a fi îmbunătățite și studiate, iar apoi clientului i se prezintă studiul făcut până în prezent. Clientul alege designul favorit, iar apoi proiectantul se ocupă de alegerea materialului şi specificaţiile de finisare şi preparare a ansamblului. Folosind metoda Sketch based 3D modeling proiectantul începe crearea ansamblului folosind în mod direct schițele create anterior, modelând întreg ansamblul și apoi subansamblele și componentele ce-l compun. Din cele două comparații dimensionale prezentate putem spune că metoda Sketch based 3D modeling se bazează foarte mult pe priceperea proiectantului în folosirea suprafeţelor şi combinarea schiţelor cu imagini ale unui obiect fizic. Nu este o metodă precisă din punct de vedere dimensional, dar poate fi integrată în procesul de proiectare pentru a aproxima forma unei piese/ componente.

A doua metodă de modelare poate fi folosită ca metodă de reproducere a unui model virtual în cadrul procesului RE. Modelul parametric poate fi reconstruit folosind informaţiile primite de la un program NC. În crearea tehnologiei de fabricaţie, tehnologul va alege sculele ce se potrivesc pentru realizarea piesei, va aplica corectiile necesare și va decide strategia cea mai potrivită care va determina traiectoria sculei aşchietoare. Proiectantul ar putea acum: să-nceapă proiectarea de la zero, sau să caute un model apropiat şi fişierele asociate – programe NC. Acestea ar putea contine informatii valoroase despre strategiile utilizate în fabricatia piesei, parametrii tehnologici (viteza şi avansul de aşchiere), tipul de instrument şi caracteristici şi cel mai important lucru în această metodă – traiectoria sculei aşchietoare.

# **4. CERCETĂRI PRIVIND PERFORMANŢELE MAȘINILOR DE SCANAT/DIGITIZAT**

*Obiectivul acestui capitol* este de a testa capacităţile echipamentelor de captare a formei și de a determina factorii ce influenţează procesul de scanare și digitizare. Vor fi determinati factorii ce influențează calitatea suprafețelor virtuale captate de mașina Roland LPX-600, se va cerceta capacitatea captării detaliilor de formă pe ambele echipamente și cel mai important se va afla precizia mașinilor de captare a formei și abaterile dimensionale ce pot apărea în urma procesului de cosmetizare sau a procesului de îmbinare a mai multor scanări.

## **4.1. Scanarea pe mașina Roland LPX-600**

Obtinerea unui model virtual cât mai precis în comparație cu modelul fizic de la care s-a pornit, a fost mult timp de domeniul dispozitivelor de achizitie prin contact. Aceste sisteme au fost puternic apreciate deoarece se bazează pe tehnologia de măsurat în coordonate ce este bine cunoscută şi care oferă garanţia unei achiziții precise. Cu toate acestea, sistemele de achiziție prin contact sunt criticate datorită timpului îndelungat necesar achiziției și datorită constrângerilor de digitizare a obiectelor de dimensiuni mici. Necesitatea de a schimba tehnologia de achizitie se justifică și datorită lucrului cu obiecte din materiale fragile sau moi. Aceste inconveniente justifică investitia puternică în dezvoltarea scanării cu laser [Tornincosa, 2005].

Tehnologia de scanare cu laser permite achiziţionarea norului de puncte, ce reprezintă descrierea digitală a unui obiect fizic. Fiecare punct este descris printr-o poziţie spaţială în coordonate X, Y, Z, faţă de originea scanerului [Sternberg, 1997]. Fiecare sistem de scanare cu laser este prevăzut cu un soft specific pentru gestionarea şi analiza datelor, capabil să transforme datele în formate de fişier specifice domeniului. Această tehnologie este folosită în numeroase domenii: construcţii civile, arheologie, arte plastice, aeronautică, etc. [Reznicek, 2008].

Laboratorul de Măsurări Tridimensionale din cadrul UPT dispune de un sistem de scanat cu laser 3D (Roland PICZA LPX-600) ce foloseste o metodă fără contact pentru a genera modele 3D. LPX-600 scanează obiecte folosind lumina laser. Scanarea se face prin rotirea obiectului şi prin deplasarea pe verticală a laserului și a camerei de captare.

Soft-ul, care reprezintă puntea de legătură între mașina de scanat şi calculator este Dr. PICZA 3. Acesta permite scanarea folosind două strategii diferite: - *Scanare rotativă* (fig.4.1.a): este ideală pentru scanarea rapidă a obiectelor cilindrice sau sferice. În cazul în care obiectul are suprafeţe plane cu detalii de formă ce nu pot fi captate prin această strategie, se va folosi funcţia *Rescan* numai pe suprafața dorită.

*- Scanare plană* (fig.4.1.b): este ideală pentru scanarea obiectelor plane, goale, cu suprafeţe înclinate sau detalii mari. Este posibilă scanarea din maxim 6 plane și unghiuri diferite.

Strategia de scanare este selectată în funcție de obiectul ce trebuie scanat. Prin combinarea ambelor strategii de scanare este posibilă scanarea obiectelor complexe.

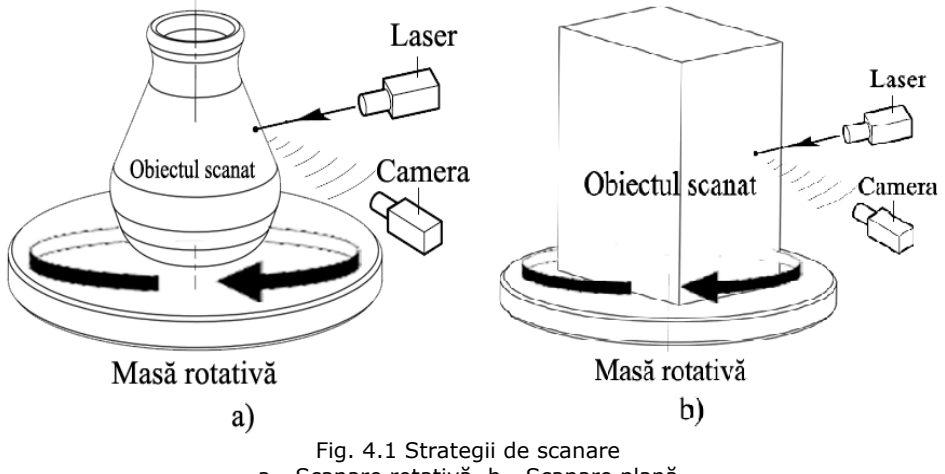

a - Scanare rotativă, b - Scanare plană

#### **Metodologia de lucru pe mașina de scanat**  *1. Pregătirea obiectului pentru scanare şi aşezarea lui pe aparat*

Nu se poate scana orice obiect. Unele pot fi imposibil de scanat din cauza compoziţiei sau formei. Pe mașina LPX-600 nu pot fi scanate suprafeţe unde raza laser atinge un unghi superficial mai mic sau egal cu 20 $^{\circ}$  (fig.4.2). În cazul unei sfere (minge de ping-pong) scanarea rotativă a fost reuşită, dar lipseşte partea de sus şi de jos.

## Not OK

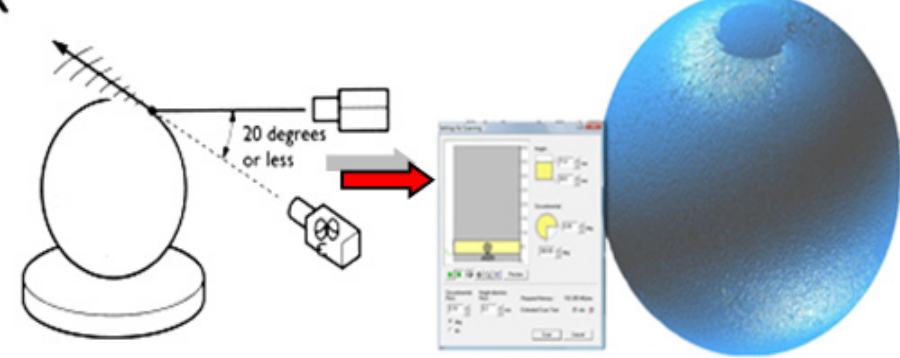

Fig. 4.2 Unghiul superficial minim [Roland, 2005]

*Mărimea obiectelor* - nu se pot scana obiecte care depăşesc prin lăţime sau înălțime suprafața de scanat (H=406,4mm și L=254mm). În acest caz se poate lua în calcul separarea obiectului în mai multe părți.

*Materialul* – se pot scana obiecte care sunt: opace, colorate, din materiale ca lemn, ghips, argilă, lut etc.. Nu se pot scana obiecte transparente, colorate în culori închise, lucioase şi cu suprafeţe puternic reflectorizante (fig.4.3). Suprafaţa materialului afectează datele scanate – cu cât suprafaţa este mai fină cu atât rezultatele vor fi mai bune.

#### 66 - Cercetări privind performanţele mașinilor de scanat/digitizat - 4

O suprafaţă nefinisată, sau cu rugozitate ridicată va genera imagini neclare (cu goluri). Unele obiecte pot fi greu de scanat datorită materialului din care sunt făcute sau din cauza culorii ori a altor proprietăţi, în aceste cazuri se aplică un strat de suprafaţă pentru a face scanarea posibilă.

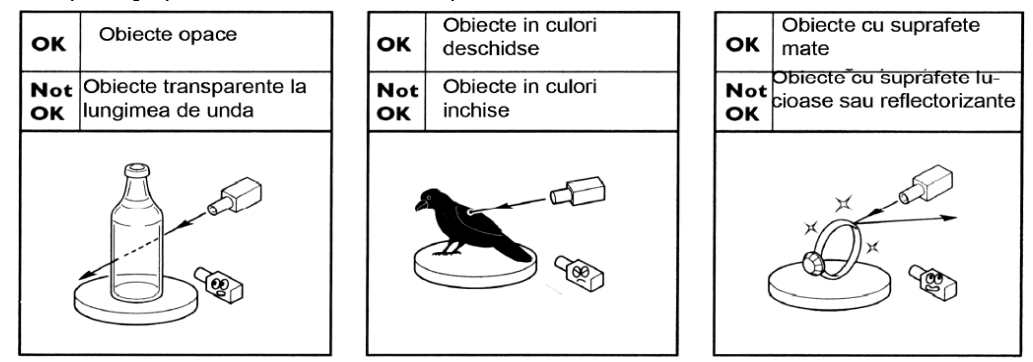

Fig. 4.3 Tipuri de piese ce pot fi/nu pot fi scanate [Roland, 2005]

*Poziţionarea pe masa mașinii* - modul de fixare, poziţionare pe masa mașinii si strategia de scanare a obiectului sunt selectate de operator pentru a obtine un rezultat bun într-un timp cât mai scurt. Pozitionarea se referă la distanta între suprafața exterioară a piesei și axa mesei scanerului precum și distanța de la nivelul 0 al mesei pană în zona de scanare pe verticală. Dacă grupul laser-senzor se afla în nordul mesei atunci raza efectivă de scanare se află pană la 10mm în sudul axei mesei, iar pe verticală scanarea este posibilă începând cu 3mm deasupra mesei (fig.4.4).

Prinderea se face în general cu plastilină asigurându-se că plastilina nu afectează forma obiectului scanat. În cazul în care acest lucru nu este posibil va trebui aplicată prin lipire o nouă componentă ce va fi dintr-un material lucios sau de culoare închisă (pentru a nu fi scanat). Poziţionarea obiectului trebuie să fie perpendiculară pe masa maşinii, iar faţa ce se doreşte a fi scanată să fie astfel poziţionată încât raza laserului să pice perpendicular pe ea.

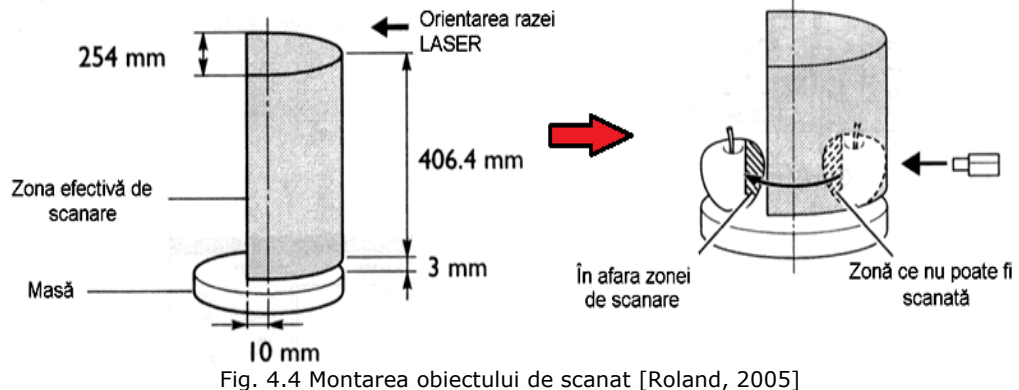

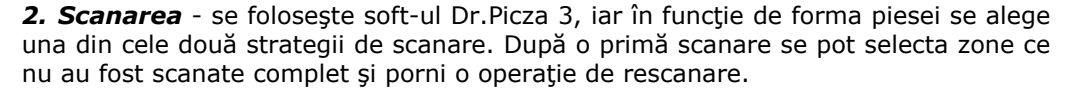

*3. Înregistrarea datelor* - se creează reţeaua poligonală, soft-ul permiţând folosirea unor funcţii elementare de ștergere sau umplere cu suprafeţe triunghiulare. *4. Salvarea datelor -* Soft-ul Dr. Picza 3 oferă o gamă largă de unelte pentru prelucrarea, optimizarea şi exportarea datelor în formate neutre cu care se poate lucra (STL, IGES, etc.).

## **4.1.1. Cercetări privind performanţele de scanare pe mașina Roland LPX-600**

Experimentul constă în determinarea factorilor ce influenţează calitatea suprafeţelor rezultate în urma scanării unor piese (fig.4.5). Pentru acest experiment s-au folosit piese din plastic şi aluminiu, având forme cilindrice şi prismatice, strategiile de scanare fiind rotativă şi plană, parametrii de scanare Px şi Pz (pasul pe X si respectiv Z). Datele obtinute au fost prelucrate cu soft-ul Minitab.

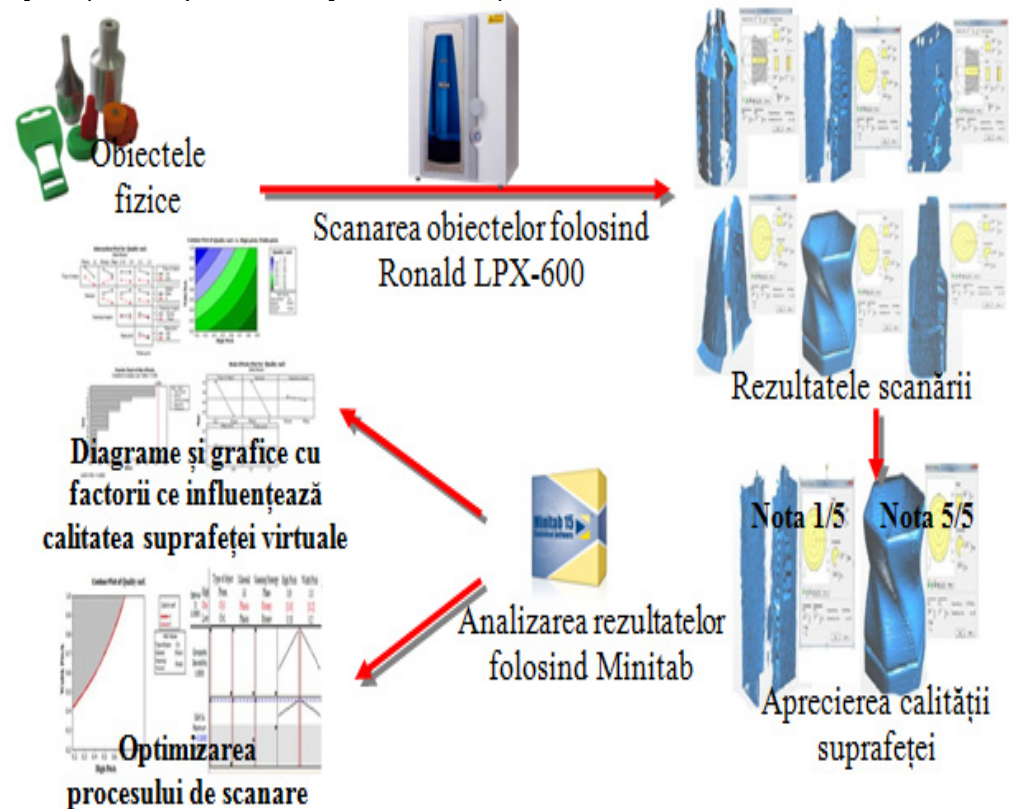

Fig. 4.5 Pașii parcurși în cadrul experimentului

#### Pasii parcursi:

*1. Planificarea experimentului* (DOE – Design of Experiments) – oferă o metodă pentru a investiga simultan efectele mai multor factori asupra unei valori de răspuns.

Astfel, experimentul constă în scanarea a 16 obiecte, iar valoarea de răspuns este calitatea suprafeței obiectului scanat.

Au fost aleși 5 factori ce pot influența rezultatul scanării:

1 – tipul piesei: cilindrică sau prismatică

68 - Cercetări privind performanţele mașinilor de scanat/digitizat - 4

- 2 materialul: plastic sau aluminiu
- 3 strategia de scanare: rotativă sau plană
- 4 parametrii de scanare: pasul pe axa X ( $P_X=0,18 \div 0,9 \text{ mm}$ )
- 5 parametrii de scanare: pasul pe axa Z  $(P_2 = 0, 2 \div 1 \text{ mm})$

```
Fractional Factorial Design
Factors: 5
                  Base Design:
                                               5, 16Resolution:
                                                                            \mathbf{v}Runs: 16 Replicates:<br>Blocks: 1 Center pts (total):
                                              \begin{array}{c} 1 \\ 1 \\ 0 \end{array}Fraction:
                                                                          1/2Design Generators: E = ABCD
```
Fig. 4.6 Planificarea experimentului

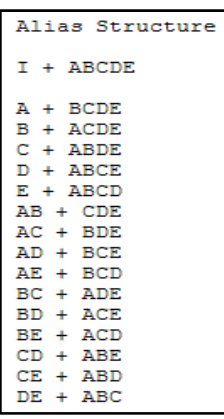

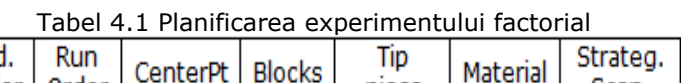

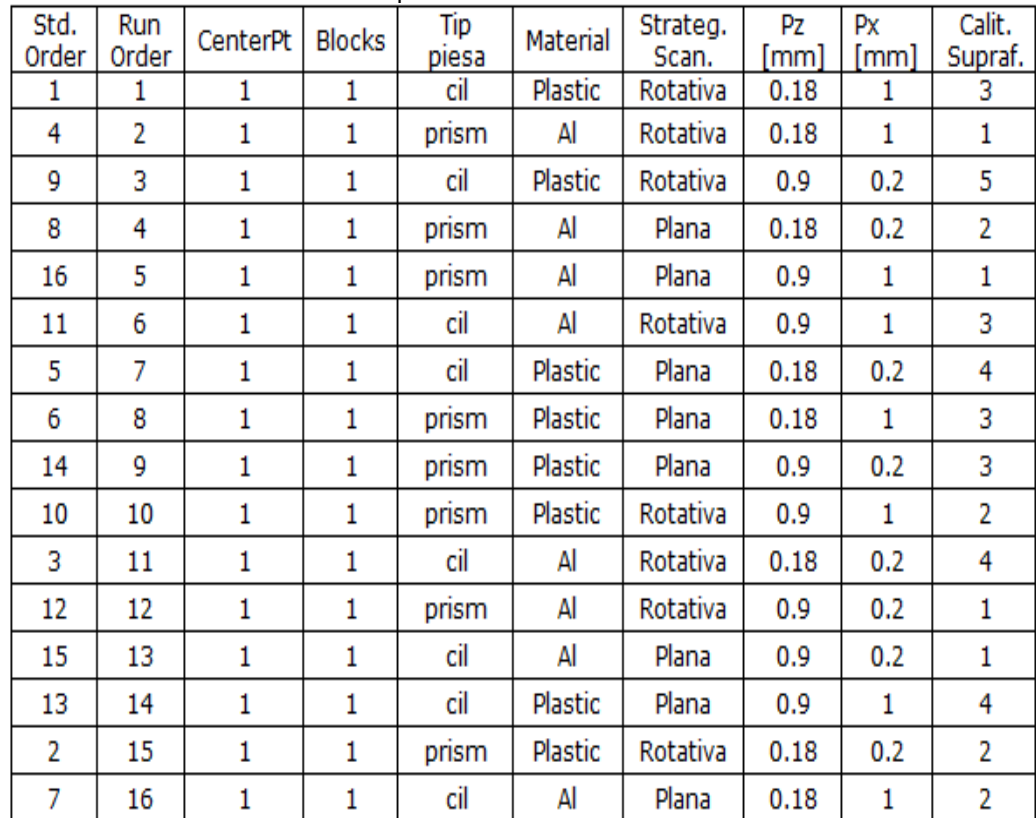

Pentru a se putea observa modul de comportare al sistemelor sau proceselor sunt efectuate experimente în toate domeniile de cercetare. Planificarea experimentelor (fig.4.6) reprezintă de fapt o serie de teste al căror scop este modificarea variabilelor procesului. Oferă o metodă de investigare a efectele mai multor variabile, asupra unei variabile de ieşire (de răspuns). Profesioniştii din procesul controlului calităţii utilizează DOE pentru a identifica condiţiile în care rulează procesul de fabricaţie, identifică componentele sau parametrii care influenţează calitatea produselor şi apoi stabilesc variabilele de intrare (factori de control). Factorii de control pot avea un efect direct asupra răspunsului sistemului, dar pot apărea şi interacţiuni între aceştia. Minitab oferă patru tipuri de experimente: factoriale, suprafaţă de răspuns, mixte, şi Taguchi (robust). A fost creat un experiment factorial 25-1 , ordinea scanărilor executate sunt prezentate în Tabel 4.1.

Prin *experiment factorial* se înţelege o serie de încercări (teste) complete în care se fac toate combinaţiile posibile ale nivelurilor de setare a factorilor de control urmăriţi (parametrii).

#### *2. Scanarea pieselor*

Scanarea a respectat întocmai planificarea experimentului factorial, au fost alese piese de formă cilindrică şi prismatică, din aluminiu şi plastic, scanate cu strategia şi parametrii din planificare. După scanare s-au dat note de la 1-5:

1 – reprezentând o calitate slabă a suprafeţelor, o piesă scanată cu multe suprafeţe lipsă, apariţia neregularităţilor, triunghiurile ce compun Mesh-ul sunt mari şi distorsionate, lipsa anumitor detalii, etc. (fig.4.7.a);

5 – reprezentând suprafaţa unui corp îmbinat, neted, fără neregularităţi, detaliile au fost bine scanate, etc. (fig.4.7.b).

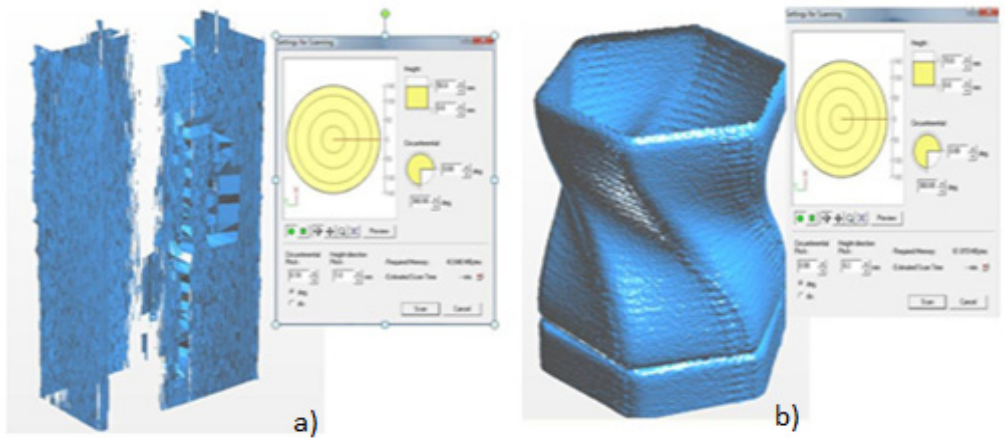

Fig. 4.7 Rezultate obţinute în urma scanării a - piesă ce a primit calificativul 1, b - piesă ce a primit calificativul 5

#### *3. Interpretarea rezultatelor cu ajutorul soft-ului Minitab*

Minitab oferă mai multe instrumente analitice şi grafice pentru a ajuta la înțelegerea rezultatelor. După introducerea datelor obținute în urma experimentului, s-a ales un model matematic şi s-au generat grafice pentru a evalua efectele parametrilor asupra valorii de răspuns.

În fig.4.8 şi fig.4.9 este prezentat un grafic ce exprimă efectul fiecărui factor asupra valorii de răspuns (calitatea suprafetei). Se observă că ponderea cea mai mare şi în egală măsură o are tipul piesei şi materialul acesteia, dar se pare că nu într-o măsură semnificativă, deoarece valorile nu depăşesc linia de 1,446.

70 - Cercetări privind performanţele mașinilor de scanat/digitizat - 4

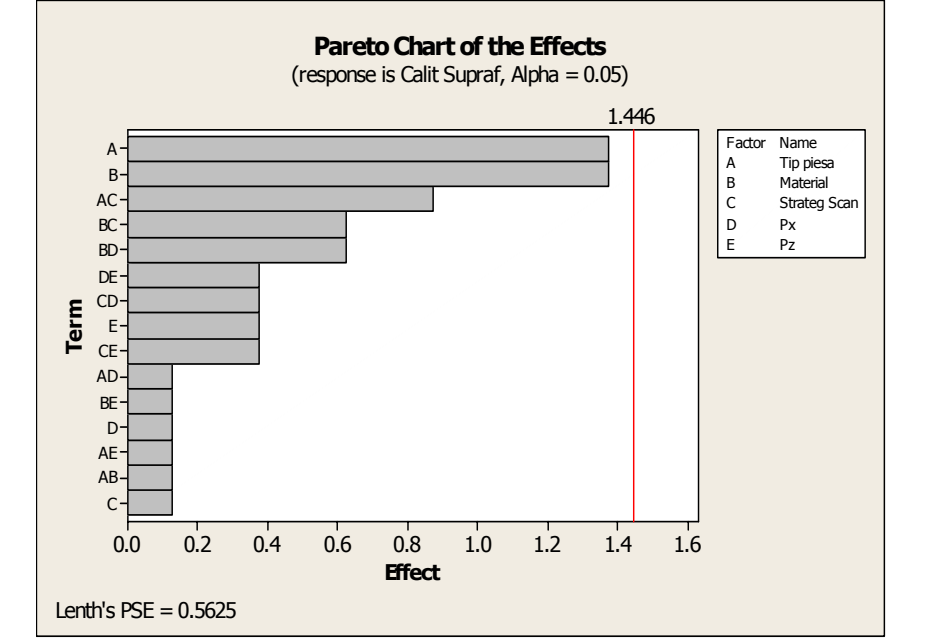

Fig. 4.8 Graficul efectelor factorilor asupra calităţii suprafeţei

Din fig.4.9 se poate observă efectul negativ al mediei pentru Px şi Pz, dar panta fiind mică – influenţa este nesemnificativă.

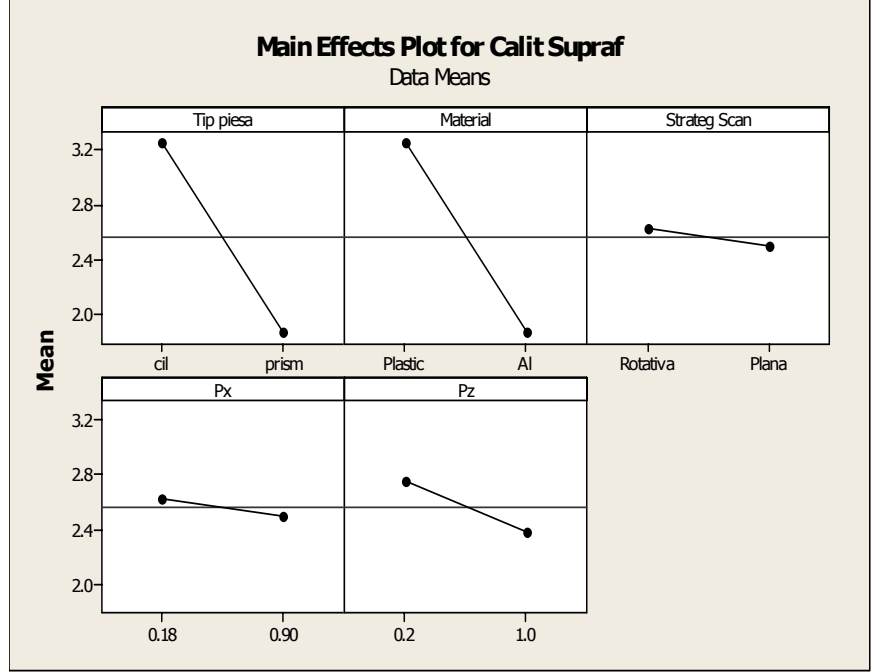

Fig. 4.9 Graficul efectelor factorilor asupra calităţii suprafeţei

aproximativ paralele nu există interacțiuni, dacă deviația de la paralelism este mare există interacțiuni, adică orice tip de piesă am alege nu va fi influențat factorul Pz s sau Px. Graficul din fig.4.10 prezintă existența interacțiunilor. Dacă dreptele sunt

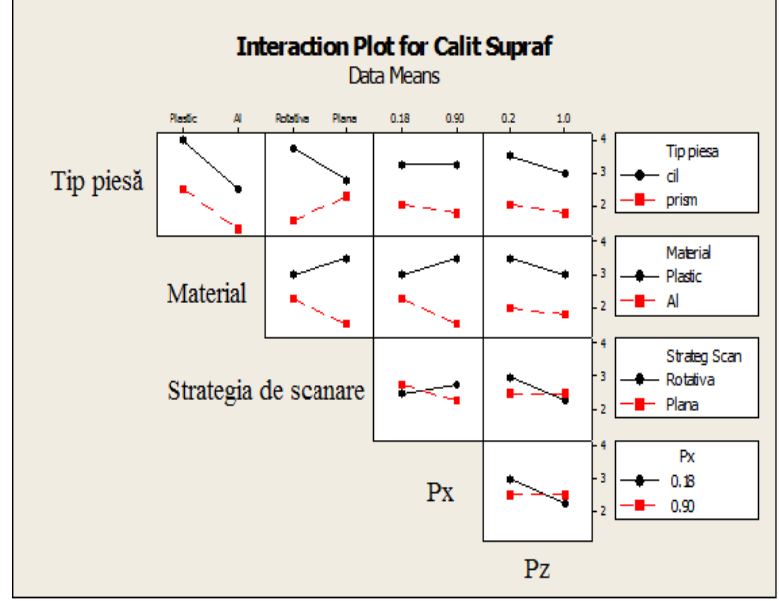

Fig. 4.10 Interacţiunea a factorilor

răspuns este recomandat alegerea parametrilor de scanare Px=(0,68-0,9) mm și P Pz=(0,2-0,45 5) mm. Se observă în fig.4.11 că pentru a obține o valoare maximă a valorii de

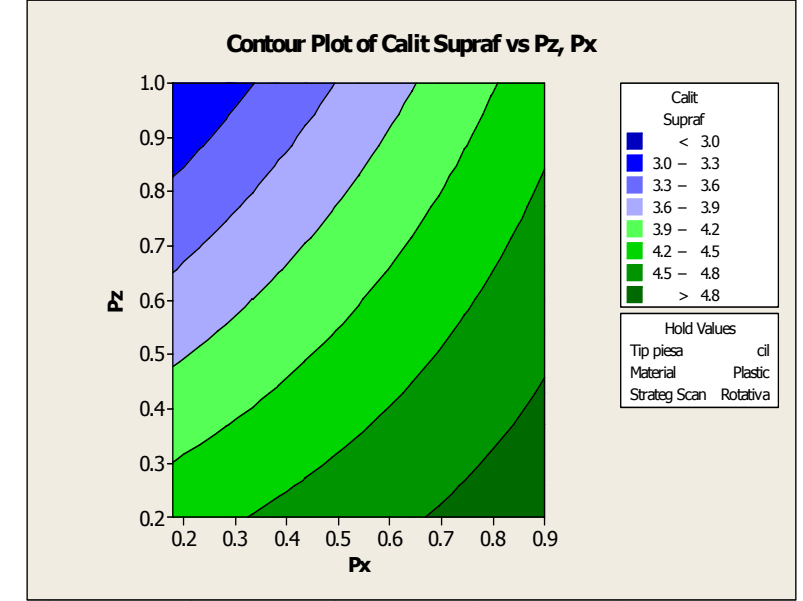

Fig. 4.11 Alegerea parametrilor Pz și Px de scanare pentru a obține rezultate maxime

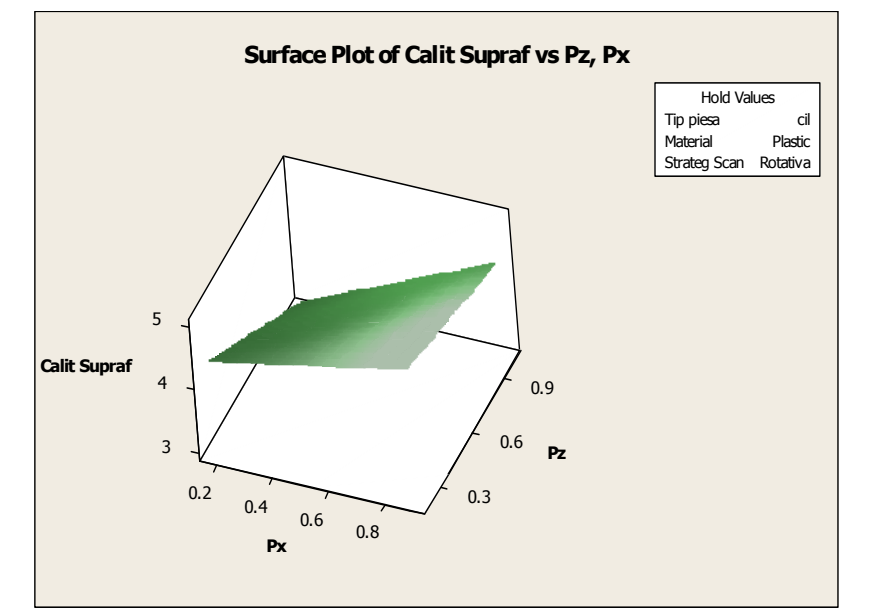

## 72 - Cercetări privind performanţele mașinilor de scanat/digitizat - 4

Fig. 4.12 Suprafaţa valorii de răspuns în funcţie de parametrii de scanare Pz şi Px

## *4. Optimizarea procesului cu ajutorul soft-ului Minitab*

În caracterizarea unui proces s-a urmărit în general care variabile ale procesului influenţează răspunsul acestuia. Optimizarea procesului determină zona de setare a factorilor de control care oferă cel mai bun răspuns al sistemului. În aceste cazuri se utilizează experimente neliniare numite **Response Surface Design**, folosite pentru a examina relaţia dintre una sau mai multe variabile de răspuns şi un set de variabile cantitative experimentale sau factori de control.

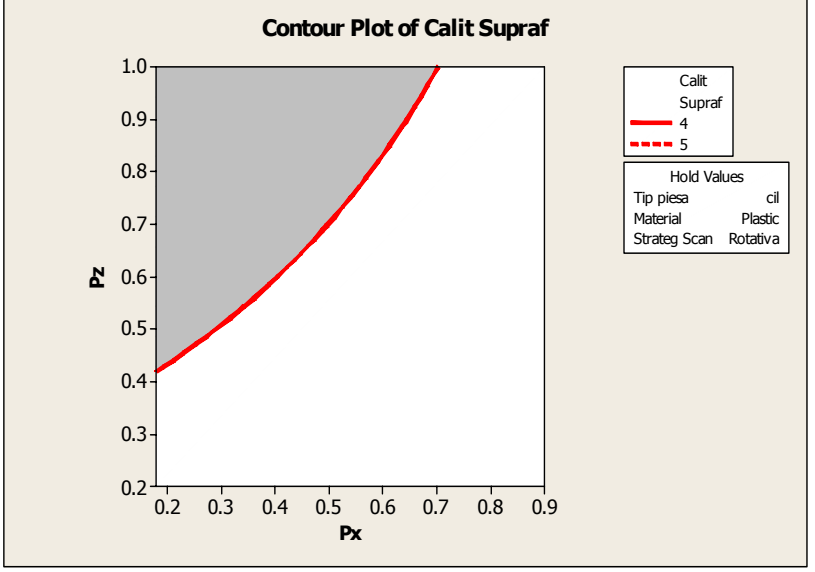

Fig. 4.13 Domeniu optim pentru parametrii de scanare Pz şi Px pentru a obţine un maxim la valoarea de răspuns
răspuns (calitatea suprafeței) se raportează la doi factori ( $P_x$  și  $P_z$ ) pe baza unui model de ecuație. Astfel, putem spune că pentru a obține o valoare de răspuns maximă trebuie aleși ca parametrii de scanare să aparțină intervalelor: Px E (0,2 ÷ 0,7) și Pz ∈ (0,4 ÷ 1). Am folosit graficele (fig.4.13), pentru a arăta modul în care variabila de

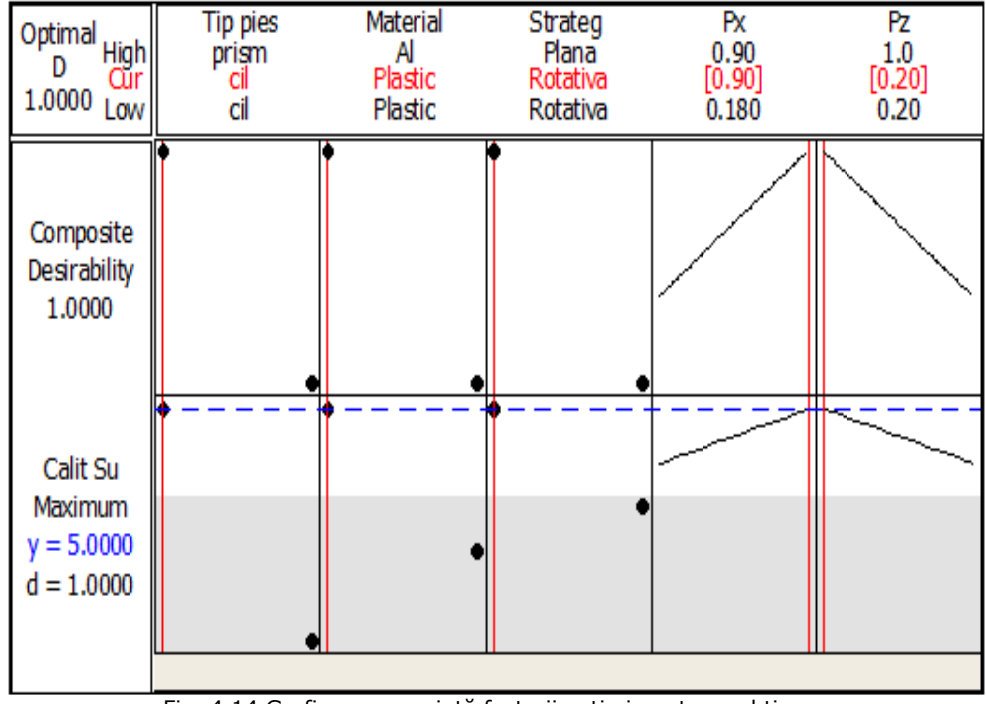

Fig. 4.14 Grafic ce reprezintă factorii optimi pentru a obține o valoare de răspuns maximă

răspuns maxim în procesul de scanare. Graficul ne arată că pentru a obține o valoare de răspuns (calitatea suprafeței) trebuie folosită o strategie rotativă în cazul pieselor de formă cilindrică. Materialul optim este plasticul și parametrii de scanare  ${\sf sunt} \; {\sf Px} = 0,9 \; {\sf mm} \; {\sf și} \; {\sf Pz}=0.2 \; {\sf mm}.$ Fig.4.14 reprezintă valorile optime ale factorilor de control pentru a avea un

600 este pentru a determina factorii ce influențează calitatea suprafețelor rezultate în urma scanării unor piese. În urma experimentului s-a constatat că o alegere bună a strategiilor de scanare este mult mai importantă decât alegerea parametrilor de scanare minimi. Astfel este redus timpul de scanare și calitatea suprafeței nu este i nfluenţată. Concluzii: Experimentul realizat pe mașina de scanat cu laser Roland LPX-

#### **4.1. 2. Cercetă ri privind scanarea detaliilor de formă**

formă pe mașina Roland LPX-600. Rezultatele au fost comparate cu unele obținute prin digitizare pe Modela MDX-15. Piesele testate aparțin industriei de jucării (fig.4.15), fiind alese pentru detaliile de formă amănunțite folosite la realizarea cât mai realistică a jucăriilor. S-au realizat o serie de teste pentru a analiza eficiența scanării detaliilor de

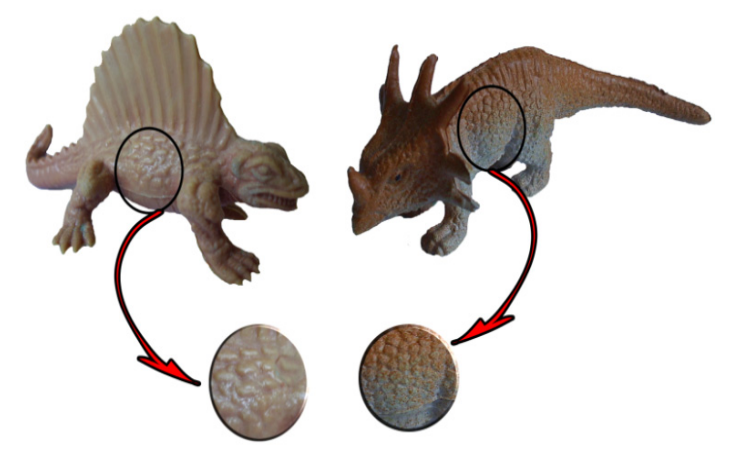

Fig. 4.15 Piesele testate din industria de jucării și detaliile urmărite

Masina de scanat laser Roland LPX-600 oferă o rezolutie de scanare pentru strategia scanare rotativă de 0,18 – 0,9 mm și 0,2 – 0,9 mm pentru strategia de scanare plană. Ambele piese au fost scanate folosind cele două strategii de scanare și parametrii de scanare au setaţi la rezoluţia cea mai mică. În fig.4.16.a sunt prezentate rezultatele obtinute folosind strategia de scanare plană pe 4 direcții, forma iniţială a datelor obţinute și forma finală după aplicarea filtrelor de relaxare a mesh-ului și umplerii "spărturilor". În fig.4.16.b se pot observa rezultatele scanării rotative, observându-se suprafetele lipsă și anomaliile ce au apărut în urma scanării. Astfel de date nu mai pot fi prelucrate pentru a obtine modele virtuale corecte. Timpul necesar scanării a fost aproximativ 60 min. pentru ambele strategii de scanare.

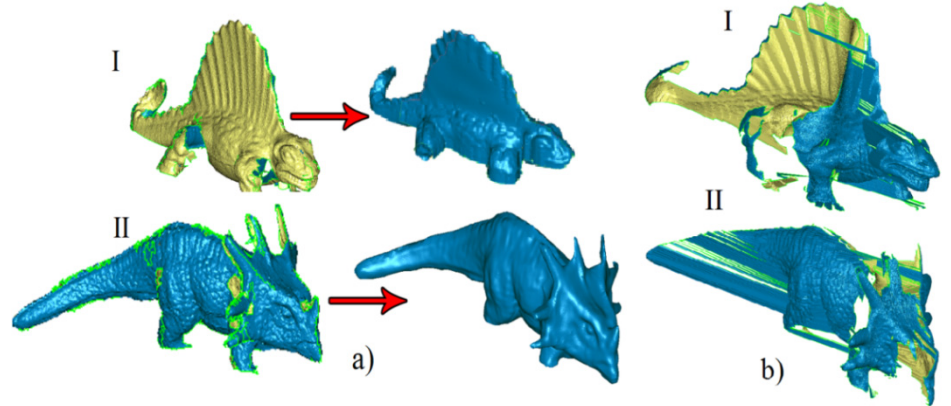

Fig. 4.16 Rezultatele scanării a – scanare plană pe 4 direcţii, b – scanare rotativă

Pentru a putea compara rezultatele, piesele au fost digitizate și pe mașina Modela MDX-15. Etapele necesare procesul de captare a formei pe Modela MDX-15 sunt: alegerea volumului în care se-ncadrează obiectul fizic și alegerea parametrilor de digitizare. Obiectul fizic este fixat cu plastilină sau bandă dublă adezivă pe masa mașinii, ce este gradata din 10 în 10 mm.

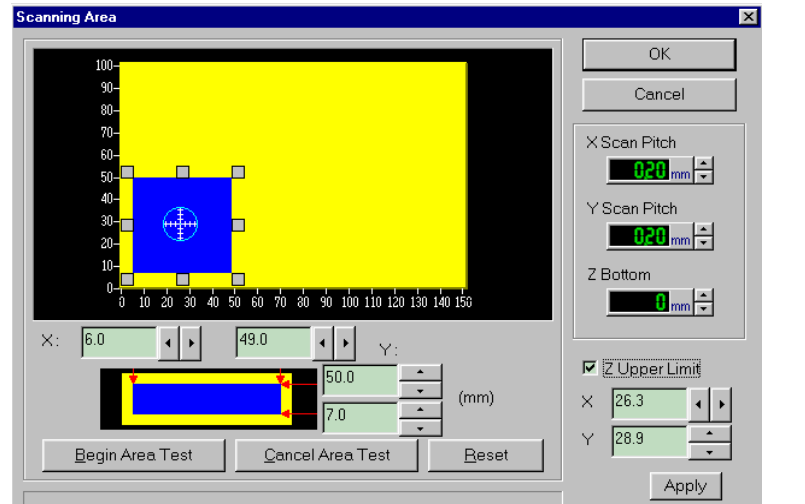

4.1 – Scanarea pe mașina Roland LPX-600 - 75

Fig. 4.17 Alegerea volumului și a parametrilor

Soft-ul Dr. Picza permite alegerea volumului de digitizat prin stabilirea ariei și înălțimii în care se încadrează obiectul (fig.4.17). Parametrii de digitizare sunt pasul pe axa X și pasul pe axa Y ce pot fi stabiliti între 0,05 și 5 mm (fig.4.17).

Sistemul de coordonate fată de care soft-ul mașinii va înregistra punctele este definit de volumul ales, ce definește obiectul fizic. Sistemul de coordonate este fixat întotdeauna coltul din stânga jos (fig.4.18).

**Limitările procesului de digitizare** se datorează formei senzorului piezoelectric și procesului de captare a formei pe Modela MDX-15, dar și materialul si forma piesei fizice influentează datele obtinute.

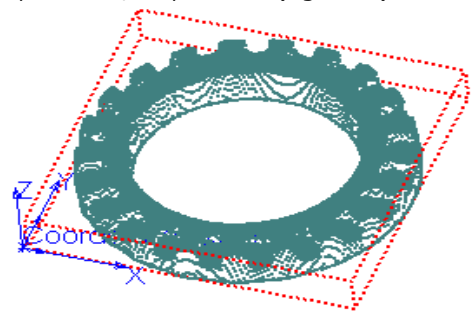

Fig. 4.18 Sistemul de coordonate

Modela MDX-15 captează forma unei piese prin intermediul unei tije de Ø1 mm cu vârf sferic de Ø0.08 mm, ce palpează obiectul respectând parametrii de digitizare. Când tija intră în contact cu piesa, este supusă unei ciocniri în sens mecanic. Această ciocnire se traduce printr-un impuls de contact asupra senzorului, unda de șoc este detectată de o pastilă piezo-ceramică și transformată într-un impuls electric. În cazul frezării pe mașini CNC, pentru ca freza să urmeze corect o traiectorie trebuie introdus diametrul și înălțimea frezei. La fel este și în cazul mașinii de digitizat, soft-ul cunoaște forma exactă și lungimea tijei, iar când primește impulsul electric de la senzor va înregistra ca un punct în spațiu vârful tijei. Aceasta este cauza apariţiei erorile de digitizare, unda de șoc poate fi produsă de orice contact al tijei cu obiectul (nu neapărat vârful tijei), dar soft-ul va înregistra întotdeauna poziția vârfului.

Un exemplu concret al acestui inconvenient este imposibilitatea captării pieselor cu pereți drepți sau a găurilor. În cazul unui perete vertical mișcările efectuate sunt pe X și Z. Soft-ul transformă orice impuls electric într-un punct asociat cu vârful tijei (**punctul 1**). Peretele vertical este atins cu corpul tijei (fig.4.19.a), aceasta se deformează și este înregistrat **punctul 1'**. Mișcarea pe Z

face ca tija să-și modifice punctul de contact cu muchia peretelui, rezultând o deviaţie mai mare cu fiecare coborâre pe verticală a tijei. Astfel, punctele înregistrate vor defini o suprafaţă înclinată (fig.4.19.b).

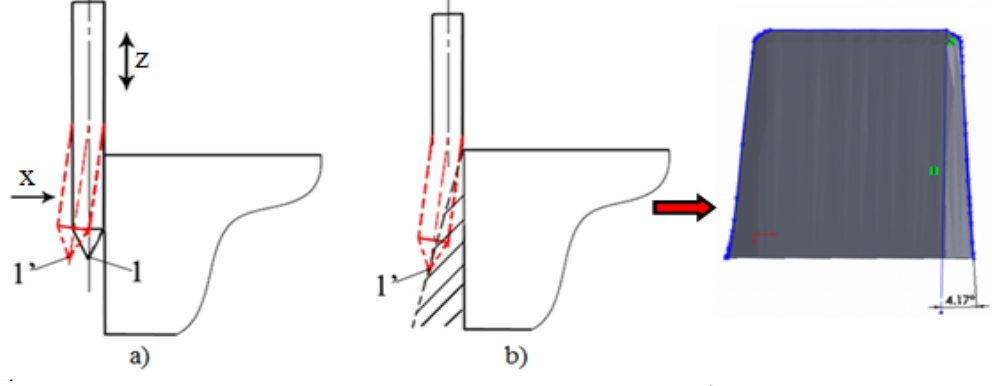

Fig. 4.19 Digitizarea unui perete vertical a – mișcările procesului de digitizare, b – suprafaţa înregistrată

Datorită formei pieselor acestea au fost amplasate pe masa mașinii în poziție orizontală, fiind posibilă captarea doar a unei jumătăți. Digitizarea a fost realizată alegând parametrii de scanare minimi (0,05 mm), acest lucru mărind durata de scanare la 7-8 h. Rezultatele sunt prezentate în fig. 4.20, deși s-a obţinut doar jumătate din piesă în figură se pot observa detaliile de formă.

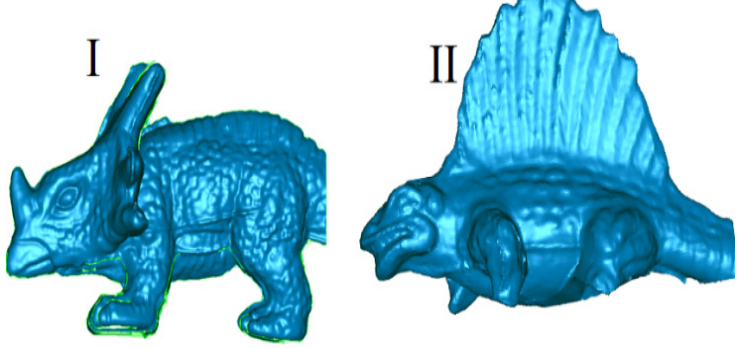

Fig. 4.20 Rezultatele digitizării

În urma experimentării cu cele două metode de captare a formei pot fi deduse următoarele avantaje și dezavantaje (Tabelul 4.2).

*Avantajele digitizării:* precizie mare de captare a formei, costuri mai scăzute pentru echipamente, pot fi captate găuri adânci, insensibilitate la culori sau transparentă.

*Dezavantajele digitizării:* timp îndelungat de colectare a datelor, nu se pot palpa obiecte din material moale.

*Avantajele scanării laser*: nu există contact fizic - este permisă scanarea obiectelor din ateriale fragile sau moi, scanarea rapidă a obiectelor cu un gabarit mare, pot fi detectate culorile.

*Dezavantajele scanării laser*: precizia dimensională este scăzută dar acceptabilă pentru aplicaţiile uzuale, nu pot fi scanate suprafeţe paralele cu axa laserului, apare fenomenul de "auto-umbrire".

4.1 – Scanarea pe mașina Roland LPX-600 - 77

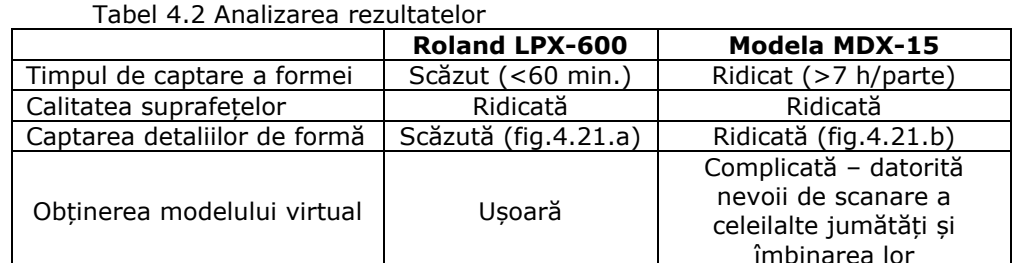

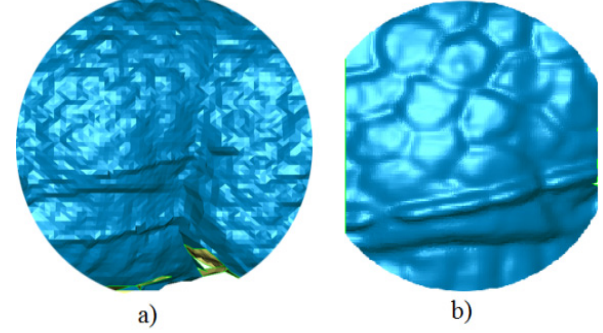

Fig. 4.21 Rezultatele scanării și digitizării a – detaliul scanat, b – detaliul digitizat

*Concluzii:* Din tabelul de mai sus se poate deduce că scanarea este mai avantajoasă decât digitizarea și că mai bine s-ar investi în astfel de echipamente, dar ar fi o decizie pripită. Procesul de proiectare al unui produs este unul îndelungat și uneori calitatea, precizia dimensională și detaliile de formă sunt mai importante decât timpul scurt de obţinere a unor rezultate.

### **4.1.3. Cercetări privind obţinerea unui model virtual printr-o metodă hibridă**

Testând echipamentele platformei experimentale s-a constatat timpul îndelungat de digitizare pe mașina Modela MDX-15, dar și rezoluţia scăzută de digitizare (0,05 – 5 mm). Mașina de scanat Roland LPX-600 oferă o durată cu 70% mai scurtă de scanare și o rezoluție mai mare de scanare (0,18 – 0,9 mm). Unul din dezavantajele mașinii de scanat este că nu poate scana suprafeţele paralele cu axa laserului (fig.4.22).

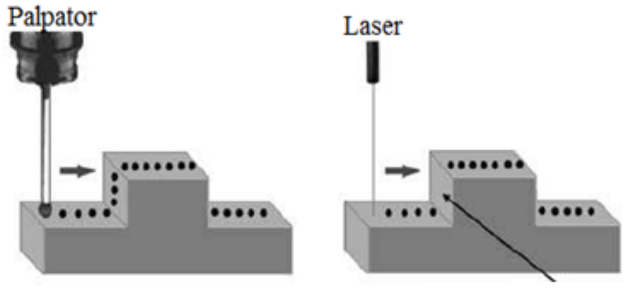

### Suprafete lipsă

Fig. 4.22 Diferenţe de captare a suprafeţelor prin cele două metode [Venish, 2008]

Una din problemele întâmpinate în timpul scanării piesele este captarea suprafețelor "auto-umbrite". Acest fenomen este întâlnit la echipamentele ce folosesc principiul triangulaţiei. Camera digitală poate avea acces la o anumită zonă, dar laserul datorită poziţiei sale nu o poate lumina (fig.4.23.a), rezultând astfel lipsa acelei suprafeţe pe modelul virtual. Același lucru se-ntâmplă când laserul luminează o suprafaţă, dar camera digitală nu poate capta datele (fig.4.23.b) [Venish, 2008].

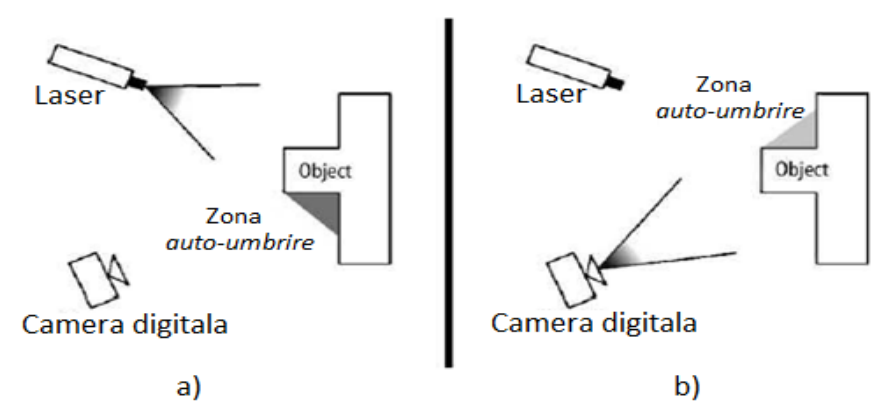

Fig. 4.23 Fenomenul de "auto-umbrire" întâlnit în timpul scanării [Venish, 2008]

Datorită avantajelor și dezavantajelor pe care le oferă ambele mașini când m-am confruntat cu piese de dimensiuni mai mari și cu anumite detalii de formă, sa crezut de cuviintă încercarea unei metode hibride. Metoda constă în scanarea pieselor pe mașina Roland LPX-600, iar detaliile necaptate au fost digitizate pe Modela MDX-15. Soft-urile ce au apărut în ultimii zece ani oferă posibilitatea alinierii și combinării a mai mulţi nori de puncte, formând un singur fișier pe care se poate lucra.

Studiul de caz a fost realizat pe un *maxilar*. Pașii parcurși și rezultatele obținute vor fi prezentate în cele ce urmează.

### *1. Scanarea maxilarului pe mașina Roland LPX-600*

Datorită dimensiunilor mari pe care le are piesa, digitizarea pe mașina Modela MDX-15 ar fi durat cel puţin 48h/parte.

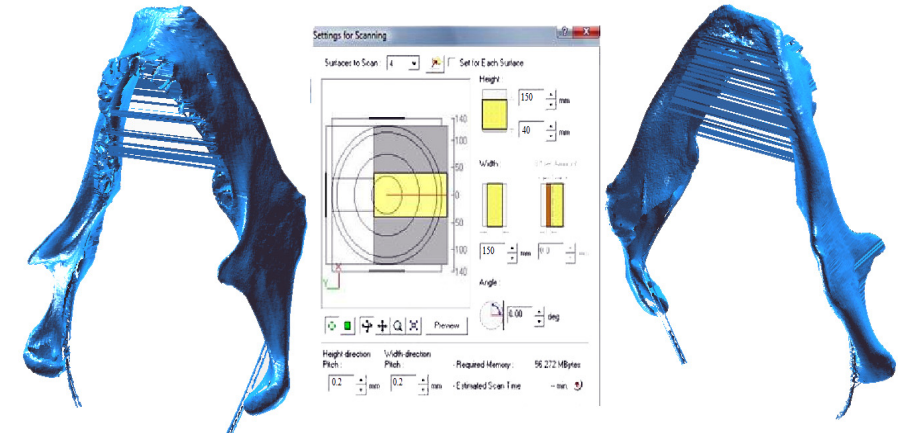

Fig. 4.24 Rezultatele scanării pe Roland LPX-600

Mașina nu permite digitizarea completă a pieselor acest lucru însemnând dublarea timpului de captare a formei, la care se adaugă timpul necesar alinierii celor două jumătăți. Datorită timpului îndelungat de digitizare s-a hotărât scanarea piesei pe mașina Roland LPX-600. Prinderea a fost realizată cu ajutorul unei sârme lipite de piesa și fixată în plastilină, respectând paralelismul și perpendicularitatea faţă de masa mașinii și axa laserului. Pe aceasta mașină scanarea a fost făcută printr-o singură prindere. S-a folosit strategia de scanare plană pe 4 direcţii și parametrii de scanare: Px=0,2 mm și Pz=0,2 mm obţinându-se rezultatele prezentate în fig.4.24. Timpul total de scanare a fost de ≈3h. Se pot observa suprafeţele anomalii și lipsa detaliilor în zona dinţilor.

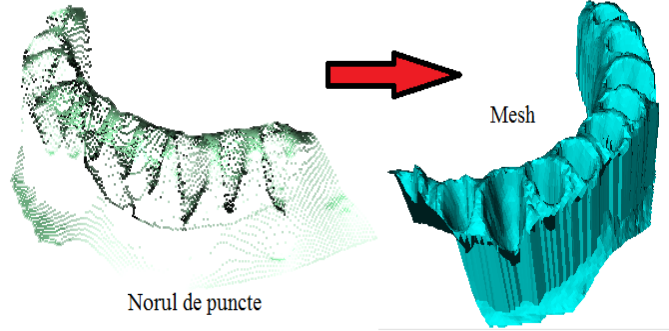

Fig. 4.25 Rezultatele digitizării pe Modela MDX-15

#### *2. Digitizarea maxilarului pe mașina Modela MDX-15*

Pentru a obtine o copie fidelă a maxilarului este necesară digitizarea zonei dinților pe mașina Modela MDX-15. Cu ajutorul soft-ului Dr. Picza s-a setat aria și pasul de digitizare (Px=0,2 mm și Py=0,2 mm). Timpul total de digitizare a fost ≈4h, rezultatele fiind prezentate în fig.4.25.

Se poate observa calitate superioară a suprafețelor, a detaliilor și lipsa anomaliilor. Rezultatele obtinute au fost exportate în format \*.\* STL urmând a fi prelucrate în softul Rapidform.

### *3. Importarea și prelucrarea datelor*  **A) Alinierea datelor obţinute**

Entitățile obținute în urma celor două metode de captare a formei au fost importate în soft-ul Rapidform XOR2 pentru a fi unite într-un singur model. Urmează fixarea celor două fișiere în aceeași origine și poziționarea celor două părți una deasupra celeilalte. Alinierea se face prin rotirea/translatarea unei entități în jurul

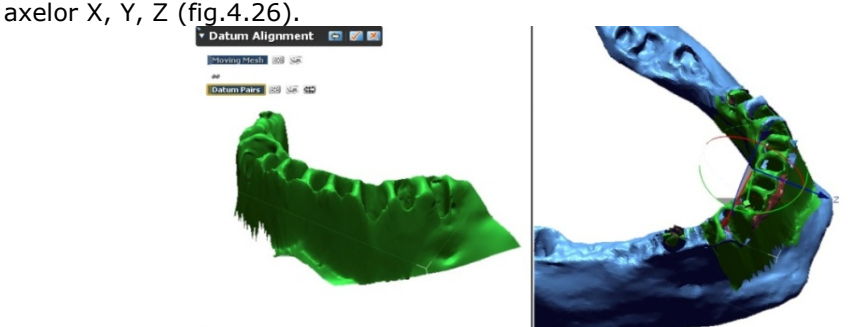

Fig. 4.26 Alinierea celor două entităţi

Odată terminată alinierea, se realizează operaţia booleană de intersectare a celor două bucăţi obţinând un singur model (fig.4.27).

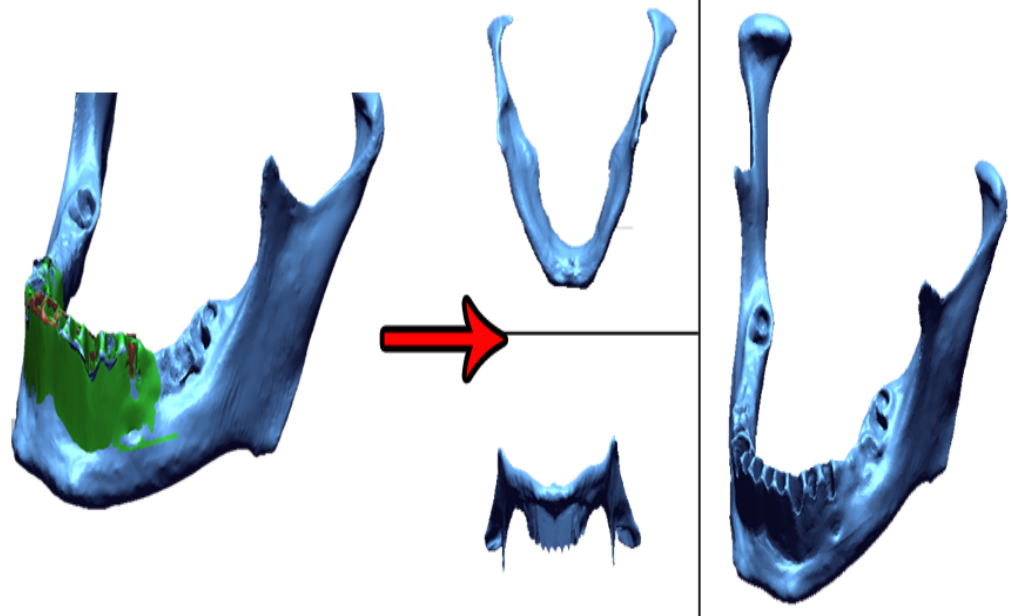

Fig. 4.27 Modelul obţinut în urma unirii celor două entităţi

#### **B) Prelucrarea datelor**

Următoarea etapă este una de cosmetizare a modelului obţinut. În urma scanării pe model apar defecte. S-a folosit opţiunea *Healing Wizard* pentru a înlătura/repara suprafeţe "anormale". Suprafeţele lipsă ne vor împiedica să transformam modelul în solid, astfel ele trebuie umplute folosind funcţia *Fill Holes*.

Opţiunea *Decimate* reduce numărul de poligoane, mărindu-le prin îmbinare una cu alta. S-a ales reducerea numărul de triunghiuri cu 50% pentru a aduce modelul de la 12Mb, cât avea la importare, la 2,4Mb (fig.4.28).

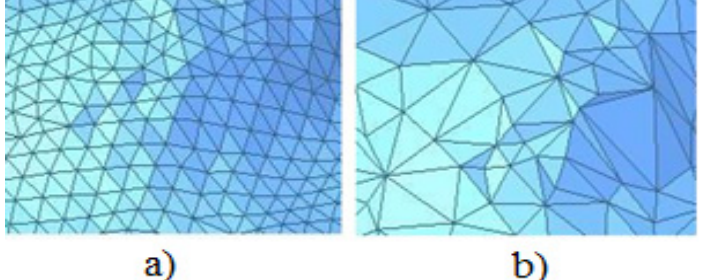

Fig. 4.28 Calitatea suprafeţei înainte/după funcţia *Decimate* [Rapidform, 2007]

Este adevărat că micşorând numărul de triunghiuri aspectul modelului este mai "zgrunţuros" , dar următoarea opţiune va finisa suprafeţele. Opţiunea *Global Remesh* reorientează triunghiurile ce formează modelul şi astfel se îmbunătăţeşte calitatea sa (fig.4.29).

#### 4.1 – Scanarea pe mașina Roland LPX-600 - 81

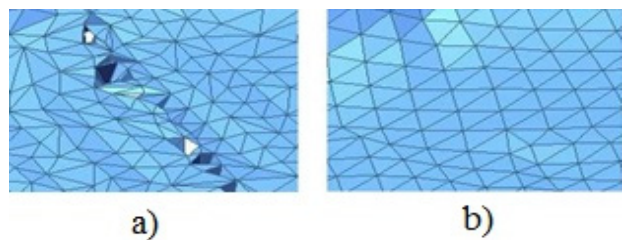

Fig. 4.29 Calitatea suprafeţei înainte/după funcţia Global Remesh [Rapidform, 2007]

Tot pentru îmbunătăţirea suprafeţei este şi opţiunea *Enhance*, înlăturând orice urme de pe suprafeţe (fig.4.30).

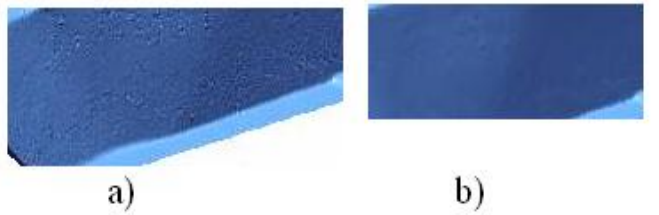

Fig. 4.30 Calitatea suprafeţei înainte/după funcţia Enhance [Rapidform, 2007]

Ultima etapă de optimizare a suprafeţei este dată de funcţia *Optimize Mesh*, suprafețele mărindu-le calitatea. Modelul final este cel din fig.4.31.a.

#### **C) Transformarea Mesh-ului în suprafeţe B-spline**

Acest lucru se realizează folosind funcţia *Auto Surfacing*, funcţie ce "îmbracă" modelul format în momentul actual din mii de triunghiuri, în suprafeţe poligonale (suprafeţe B-spline) (fig.4.31.b). Această etapă transformă modelul în solid urmând exportarea într-un format neutru \*.\* STEP sau \*.\*IGS și importarea ca solid în softuri CAD.

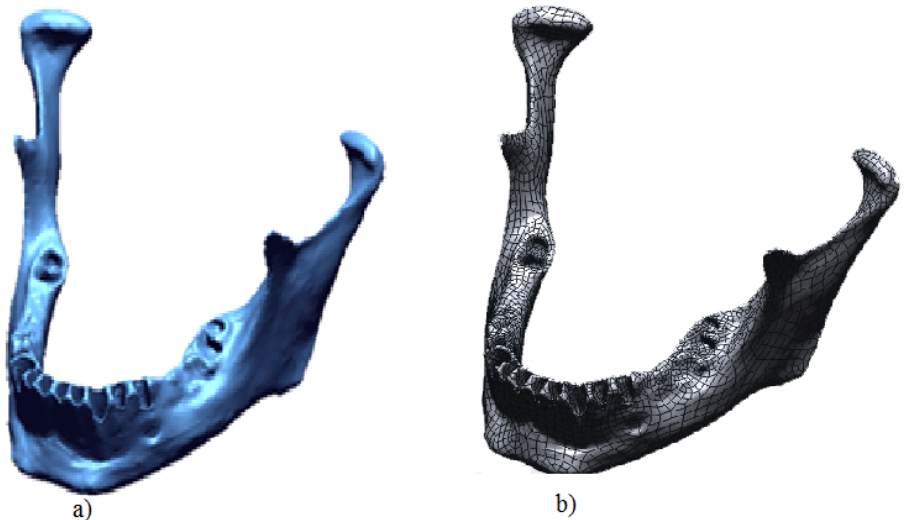

Fig. 4.31 Transformarea meshului a - modelul după etapa de optimizare, b – modelul format din suprafeţe B-spline

Programele destinate procesului RE permit compararea obiectelor virtuale ce pot fi în formă de nor de puncte, mesh sau solid. Programul generează o hartă tridimensională cu coduri de culori a diferenţelor dimensionale dintre obiecte. Obiectul de referinţă este în cazul nostru modelul obţinut prin scanare fără adăugarea detaliilor obţinute prin digitizare și fără optimizare și va fi comparat cu modelul final. Programele detectează abateri ca distanţa cea mai scurtă de la obiectul testat la orice punct de pe obiectul de referinţă.

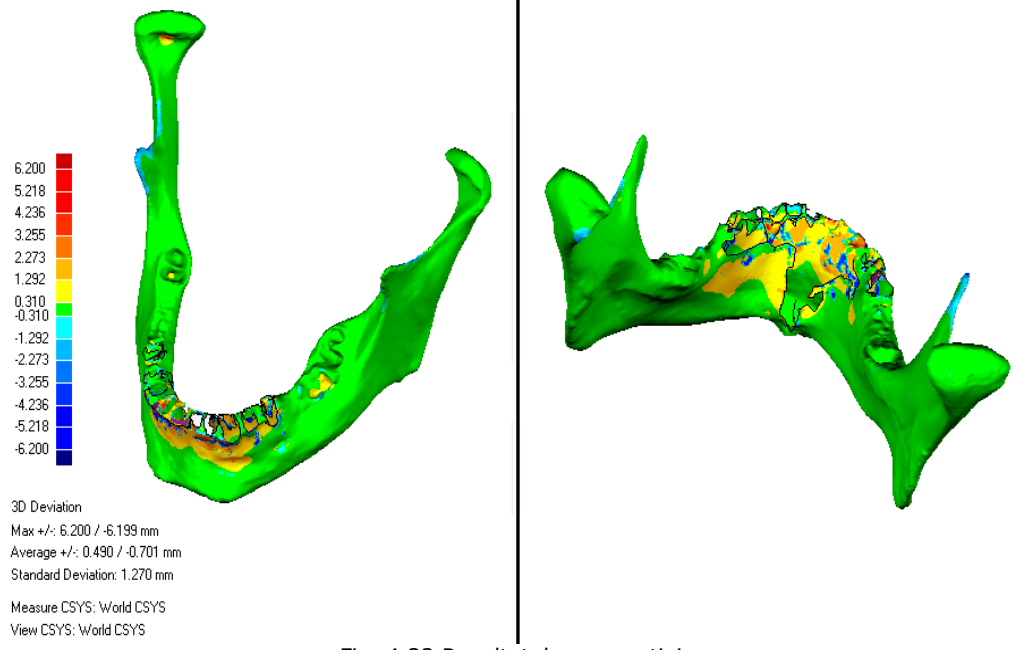

Fig. 4.32 Rezultatul comparaţiei

Obiectivul acestei comparări este de a vedea eroarea de aliniere a celor două entități și care sunt abaterile dimensionale după etapa de optimizare. În fig.4.32 sunt prezentate rezultatele obţinute în urma comparării celor două modele virtuale. Se observă că **72%** din suprafeţe au o abatere de **±0,310** mm fată de modelul de referintă.

*Concluzii:* Schimbarea de la digitizare folosind senzori piezoelectrici la scanarea cu laser a redus timpul de obținere a norului de puncte cu 70%, reducând astfel costul procesului de obţinere a modelului virtual.

# **4.2. Cercetări privind precizia de captare a formei**

Piaţa sistemelor optice s-a dezvoltat în ultimii ani cu un real succes și în privinţa aplicaţiilor de precizie. În **Capitolul 1** s-a realizat o clasificare a sistemelor optice fiind prezentate principalele principii de funcţionare. În fig.4.33 este prezentată precizia sistemelor optice în funcţie de principiile de funcţionare și se poate observa că domeniul preciziei de scanare a mașinii Roland LPX-600 este între 0,01 mm și 0,1mm.

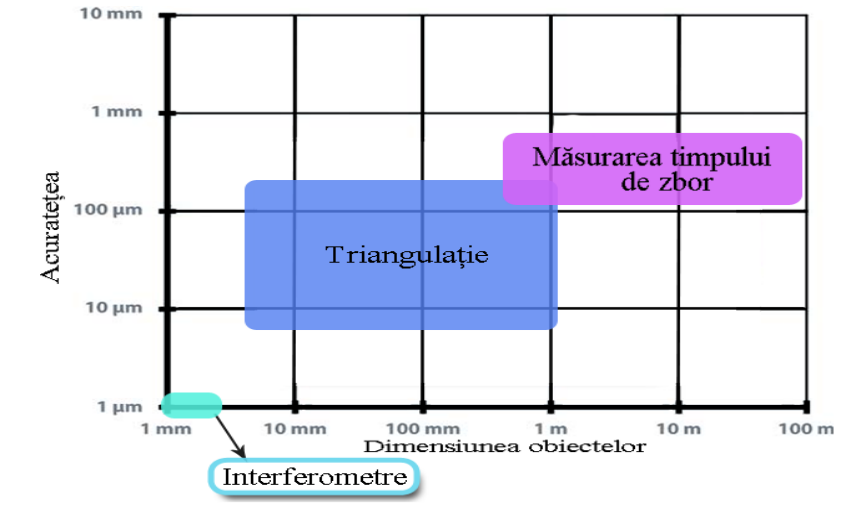

Fig. 4.33 Precizia sistemelor optice [Sniderman, 2011]

În documentaţia tehnică a mașinilor de scanat și digitizat nu este prezentată precizia dimensională de captare a formei, se fac referiri concrete la rezolutia echipamentelor, dar din acest lucru nu se poate stabili precizia de captare. În continuare se vor stabili prin teste precizia dimensională de captare a norului de puncte pentru mașina de scanat Roland LPX-600 și pentru mașina de specială de digitizat Modela MDX-15. **Capitolul 1** prezintă etapele parcurse pentru a transforma norul de puncte într-un model virtual solid. În studiul preciziei dimensionale trebuie luat în calcul și abaterile dimensionale ce pot apărea în timpul aproximării suprafeţelor triunghiulare (formarea mesh-ului) și în urma optimizării mesh-ului.

#### **4.2.1. Cercetări privind precizia dimensională a mesh-ului**

În **Capitolul 1** au fost prezentate diferite functii de optimizare a mesh-ului, dar nu sunt făcute referiri la efectelor negative ce le au asupra modificării preciziei dimensionale. Una dintre provocările tehnicii Reverse Engineering este producerea modelelor virtuale precise. În cele ce urmează va fi prezentată influența aplicării diferitelor funcții asupra preciziei dimensionale.

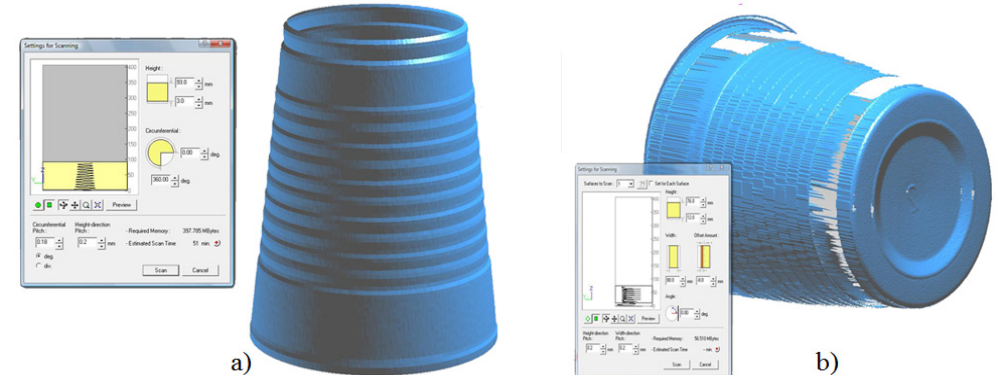

Fig. 4.34 Captarea formei paharului a – captarea formei cilindrice, b – captarea fundului obiectului

Studiul de caz a fost realizat pe un pahar de culoare albă ce a fost scanat pe mașina Roland LPX-600 din două poziţii pentru a captura întreaga formă a obiectului. S-au folosit ambele strategii de scanare pentru a capta corect forma paharului. Pentru a captura forma cilindrică s-a folosit strategia rotativă (fig.4.34.a), iar pentru a captura fundul paharului s-a folosit strategia de scanare plană (fig.4.34.b).

Datele au fost prelucrate folosind soft-ul Rapidform. S-a început prin a alinia cele două fișiere obținute în urma scanării prin fixarea lor în aceeași origine și poziţionarea celor două părţi una deasupra celeilalte. Alinierea se face prin rotirea/translatarea unei entităţi în jurul axelor X, Y, Z .

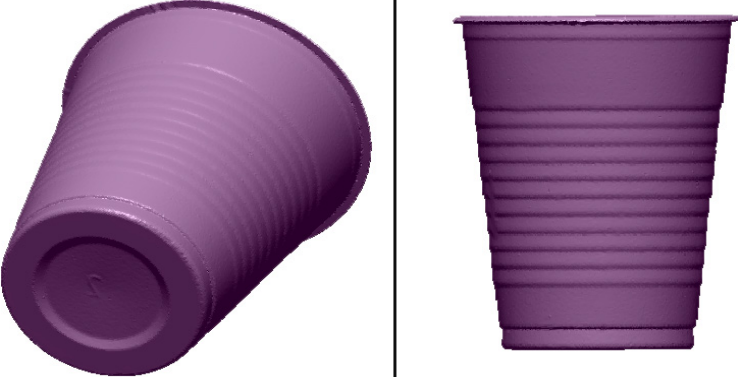

Fig. 4.35 Modelul obtinut în urma unirii celor două entități

Următoarea etapă este una de cosmetizare a modelului obţinut (fig.4.35). În urma scanării pe model apar urmele lăsate de extractoare, numărul de identificare al piesei, precum și alte defecte de scanare. În urma fiecărei funcții de cosmetizare folosite s-a comparat modelul obținut cu norul de puncte inițial pentru a vedea dacă acestea influentează precizia dimensională a modelului virtual. Functiile de cosmetizare folosite sunt cele prezentate în capitolul introductiv, dar și alte funcţii specifice soft-ului Rapidform.

### *1. Filtrul de relaxare a mesh-ului (Smooth)*

Acest filtru modifică pozitia nodurilor din rețeaua poligonală pentru a reduce rugozitatea mesh-ului. Acesta poate fi aplicat la întreg mesh-ul sau doar pe regiunea selectată.

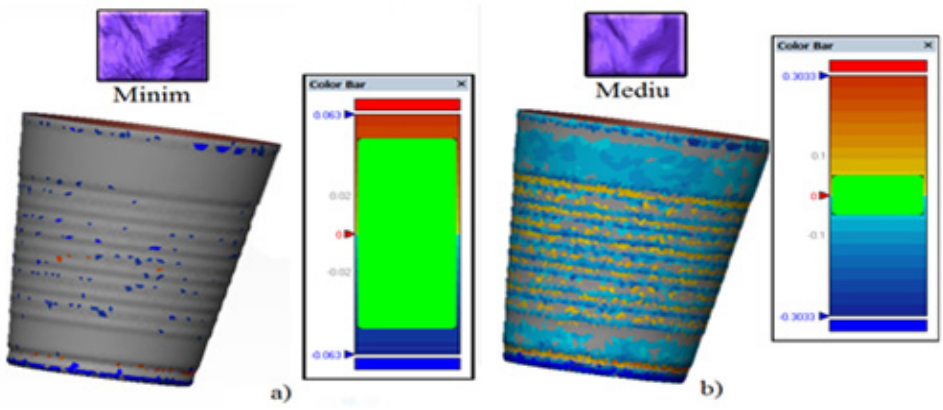

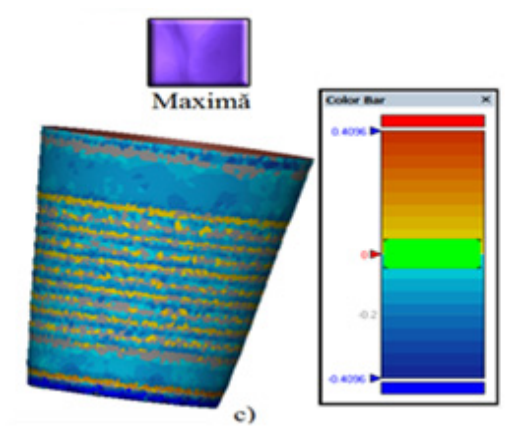

Fig. 4.36 Efectele relaxării mesh-ului a – relaxare minimă, b – relaxare medie, c - relaxare maximă

Folosind funcţia *Accuracy Analyser* se poate observa influenţa funcţiei Smooth asupra preciziei dimensionale. *Accuracy Analyser* compară modelul obţinut în urma aplicării unei funcții de cosmetizare, cu norul de puncte inițial pentru a vedea dacă acestea influențează precizia dimensională a modelului virtual. Cu cât relaxarea mesh-ului este mai accentuată cu atât precizia dimensională scade. Precizia dimensională a mesh-ului scade mai mult în zonele de curbură sau cu raze, zone unde relaxarea este mai accentuată. Abaterile dimensionale depind de gradul de relaxare ales (fig.4.36.a,b,c). Astfel, abaterile variază pe unele zone de la **±0,063 mm** și pot ajunge la **±0,4096 mm.**

### *2. Filtrul de reducere a numărului de triunghiuri (Decimate)*

Operaţia reduce numărul de triunghiuri fără a compromite integritatea modelului. Reducerea triunghiurilor se face prin unirea mai multor triunghiuri întrunul mai mare. Se realizează indicând numărul de triunghiuri care dorește a fi atins sau prin reducerea procentuală a numărului de triunghiuri.

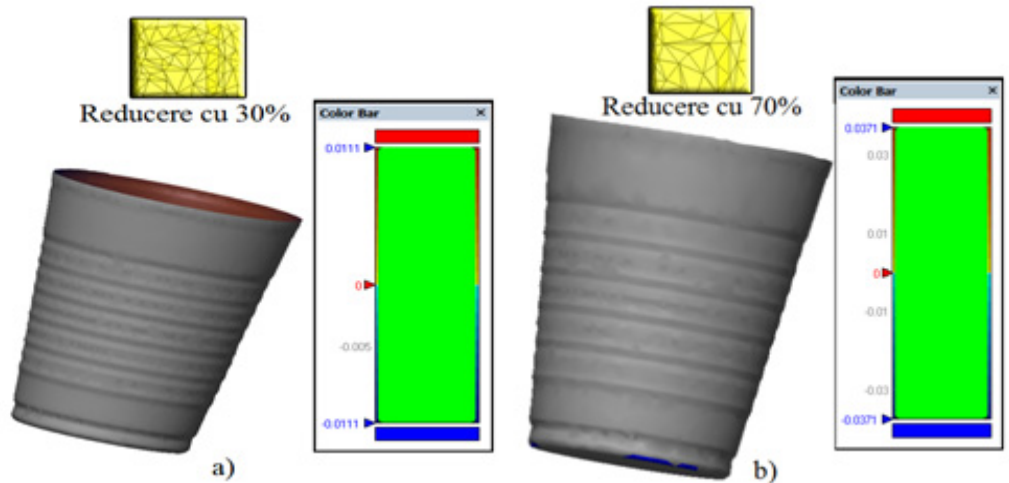

Fig. 4.37 Efectele reducerii procentuale a mesh-ului  $a$  – reducere cu 30%,  $b$  – reducere cu 70%

Se poate observa (fig.4.37.a,b) că această funcție nu influențează deloc dimensiunile mesh-ului. Pot apărea abateri dimensionale, datorită reducerii numărului de triunghiuri, în zonele cu detalii de formă foarte mici.

#### *3. Filtrul de optimizare a mesh-ului (Optimize mesh)*

*4. Funcţia Thicken* 

Această funcţie (fig.4.38.a,b) îmbunătăţește calitatea mesh-ului, prin mărirea numărului de triunghiuri în zonele de curbură ridicată și reduce numărul triunghiurilor în restul mesh-ului. Este o funcție aplicată global, se aplică uneori în locul funcției Decimate - atunci când mesh-ul prezintă detalii de formă.

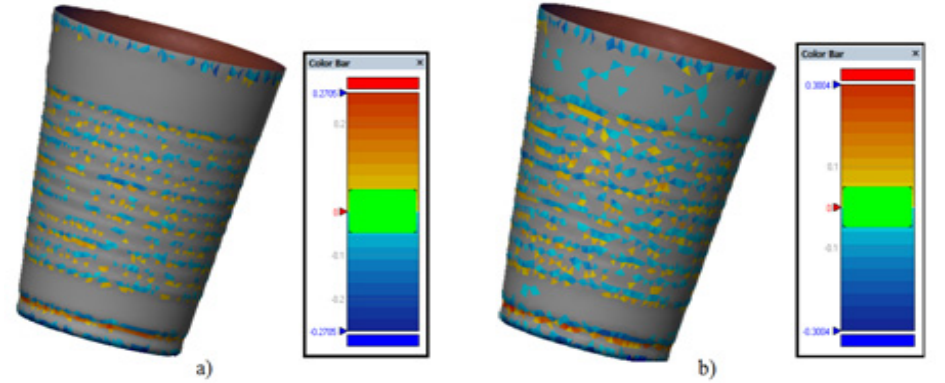

Fig. 4.38 Efectele optimizării mesh-ului  $a -$  optimizare minimă  $b -$  optimizare maximă

Pe lângă efectul de reducere, funcția aplică în zonele speciale și efectele funcției Smooth, astfel după cum era anticipat abaterile dimensionale apar doar în aceste zone, dar sunt mai mici decât în cazul prezentat anterior.

Softul Rapidform permite două modalități de transformare a mesh-ului în solid; aplicarea mesh-ului unei grosimi alese de operator (*Thicken*) sau transformarea mes-ului în suprafeţe NURBS și apoi într-un soft CAD aplicând funcţia *Offset surface* și *Knit surfaces,* se poate transforma într-un model virtual solid. Neam propus să testăm ambele metode și să vedem care sunt abaterile dimensionale.

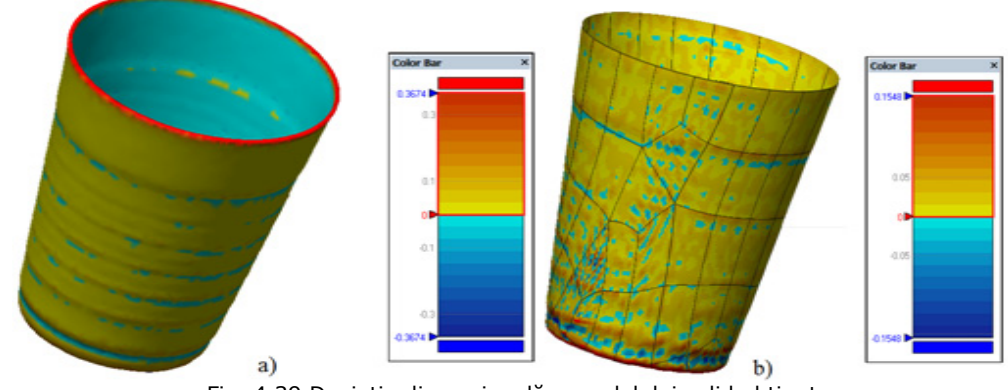

Fig. 4.39 Deviaţia dimensională a modelului solid obţinut a – deviația dimensională obținută cu funcția Thicken, b – deviația dimensională obținută cu functia Auto Surface

### **BUPT**

Transformă mesh-ul într-un volum cu grosimea pereţilor constantă. S-a ales o grosime a pereţilor paharului de 1 mm, obţinându-se un model virtual solid. S-a comparat modelul cu norul de puncte și s-a observat o deviație dimensională (fig.4.39.a) constantă de +0,1 mm.

#### *5. Funcţia Auto Surface*

Transformarea automată a mesh-ului se face prin aproximarea curbelor Bspline și potrivirea suprafețelor B-spline pe mesh-ul creat anterior (fig.39.b). Până în momentul de faţă modelul virtual este sub formă de coajă, fără grosime. Se observă că s-a obţinut o deviaţie dimensională de +0,05 mm pe 90% din suprafaţa și -0,05 mm pe aproximativ 8%. Precizia dimensională este mai bună în cazul folosirii funcţiei Auto Surface, dar se observă că s-au pierdut complet detaliile de formă.

Concluzii: Etapa de cosmetizare este una de îmbunătățire a calității meshului, dar fiecare functie aplicată poate influența precizia dimensională. În urma fiecărei functii de cosmetizare folosite s-a comparat modelul obtinut cu norul de puncte inițial pentru a vedea dacă acestea influențează precizia dimensională a modelului virtual. Fiecare funcţie poate influenţa negativ precizia dimensională în funcție de gradul de aplicare. Trebuie ales cu grijă gradul de cosmetizare atunci când se face setarea funcției, dar este importantă și ordinea de aplicare a funcțiilor. Aplicate cu grijă funcţiile de cosmetizare vor influenţa cât mai puţin precizia dimensională. Nu pot fi recomandate gradele de aplicare a funcţiilor de cosmetizare care vor oferi întotdeauna cea bună calitate a suprafetei mesh-ului și cu cea mai mică abatere dimensională pe suprafețe. Aplicarea funcțiilor de cosmetizare diferă de la un obiect la altul și depinde și de precizia dimensională dorită.

## **4.2.2. Cercetări privind precizia dimensională a mașinilor de captare a formei**

Pentru a integra echipamentele de captare a formei în procesul de controlare a calității produselor din materiale polimerice, trebuie cunoscută precizia acestora [Brajlih, 2011].

"Verificarea preciziei mașinilor de măsurat în coordonate se face în conformitate cu unele norme nationale (ex. VDI/VDE 2617 - Germania, ANSI/ASME B89-SUA, etc.) sau în conformitate cu normele ISO 10360. Există trei tipuri de specificatii conform standardului ISO 10360:

E – incertitudinea de măsurare a lungimii volumetrice

P - incertitudinea de palpare volumetrică

THP – incertitudinea de palpare în regim de scanare" [Tulcan, 2006]

"Pentru a afla precizia echipamentelor de captare a formei ne vom baza pe același principiu aplicat mașinilor la măsurat în coordonate, domeniu unde avem mai multă experienţă. Incertitudinea de scanare volumetrică se referă la eroarea mașinii atunci când se măsoară forma piesei, de exemplu: rectilinitate, planeitate, circularitate, cilindricitate sau curbe oarecare. La determinarea incertitudinii de scanare volumetrică se va scana o sferă de referință de Ø25,0002 mm. Rezultatul scanării va fi comparat cu un model CAD precis și se calculează abaterea de formă a sferei etalon ( $R_{max}$  -  $R_{min}$ ) ce reprezintă incertitudinea de scanare volumetrică (P)." [Tulcan, 2006]

Programele destinate procesului RE permit compararea obiectelor virtuale ce pot fi în formă de nor de puncte, mesh sau solid. Programul generează o hartă tridimensională cu coduri de culori a diferenţelor dimensionale dintre obiecte. Obiectul de referintă, în cazul nostru modelul virtual va fi comparat cu mesh-ul ce

reprezintă obiectul testat. Programul detectează abateri ca distanța cea mai scurtă de la obiectul testat la orice punct de pe obiectul de referinţă (fig.4.40).

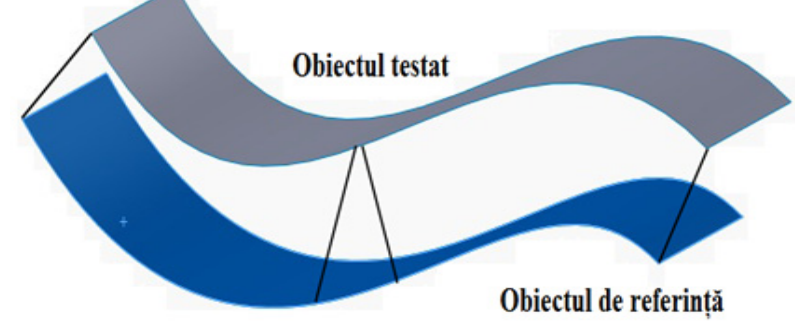

Fig.4.40 Deviaţia tridimensională

Programul foloseşte un algoritm statistic pentru a interpreta şi a afişa rezultatele comparației:

- *Distanţa maximă* - indică cele mai mari abateri între cele două modele comparate. Nici una dintre aceste valori nu vor depăşi vreodată Distanţa Maximă ce poate fi setată manual.

- *Distanţa maximă pozitivă* – este cea mai mare diferenţă pozitivă între obiectul testat şi cel de referinţă; *distanţa maximă negativă* – este cea mai mare diferenţa negativă între obiect testat și cel de referință;

- *Distanta medie* - indică abaterea medie care se găseşte între cele două modele comparate. *Distanţa medie pozitivă* – este media diferenţelor pozitive între obiectul testat şi cel de referinţă; *distanţa medie negativă* - este media diferenţelor negative între obiectul testat şi cel de referinţă.

S-a început prin a scana sfera din granit pe mașina Roland LPX-600, ce oferă o rezoluţie de scanare pentru strategia scanare rotativă de 0,18 – 0,9 mm. S-a folosit cea mai mică rezoluție de scanare, dar datorită suprafeței lucioase modelul virtual rezultat a fost unul incomplet și cu multe defecte sau anomalii (fig.4.41). Fiind o sferă ce servește la calibrarea palpatoarelor pe mașinile de măsurat, nu s-a putut vopsi (stratul de vopsea ar fi afectat dimensiunile sferei) și de aceea modelul virtual este incomplet. Datorită preciziei ridicate a sferei nu s-a digitizat pe mașina Modela MDX-15, existând riscul zgârierii suprafeţei.

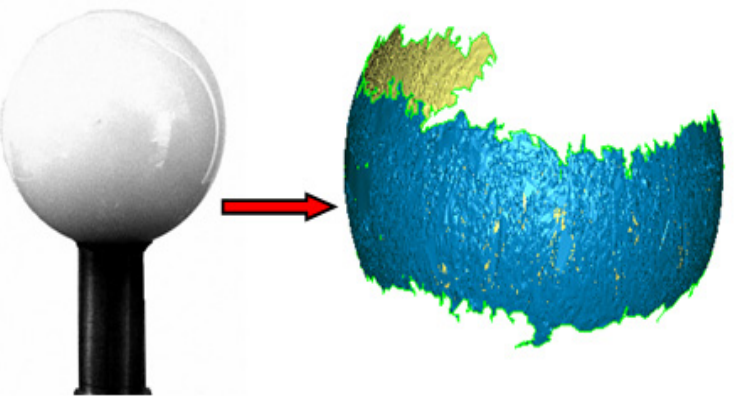

Fig.4.41 Rezultatul scanării sferei de Ø25,0002 mm

Funcţiile de cosmetizare s-au aplicat în așa fel încât să nu apară abateri dimensionale. S-a folosit opţiunea *Optimize mesh* la valoarea minimă pentru a înlătura/repara suprafețele "anormale" și astfel îmbunătății calitatea mesh-ului. Funcţia *Fill Holes* a fost aplicată pentru a repara găurile prezente în mesh. Modelul rezultat în urma operaţiei de cosmetizare are o deviaţie de ±9µm (fig.4.42).

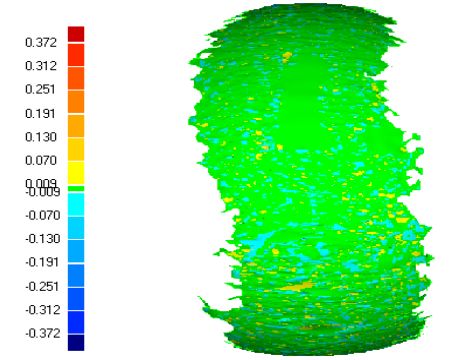

Fig.4.42 Abaterile dimensionale în urma operației de cosmetizare

Pentru a afla abaterile dimensionale rezultate în urma scanării, se va compara mesh-ul cu modelul virtual al sferei etalon. Programul va detecta abateri de la obiectul testat la orice punct de pe obiectul de referinţă și va genera o hartă tridimensională cu coduri de culori a diferenţelor dimensionale dintre obiecte (fig.4.43.a). Creând o secţiune transversală prin cele două modele aliniate se poate vedea mai bine deviația dimensională. Programul poate compara secțiunea transversală a mesh-ului cu sectiunea obiectului de referință, rezultând abaterile dimensionale pozitive și negative (fig.4.43.b).

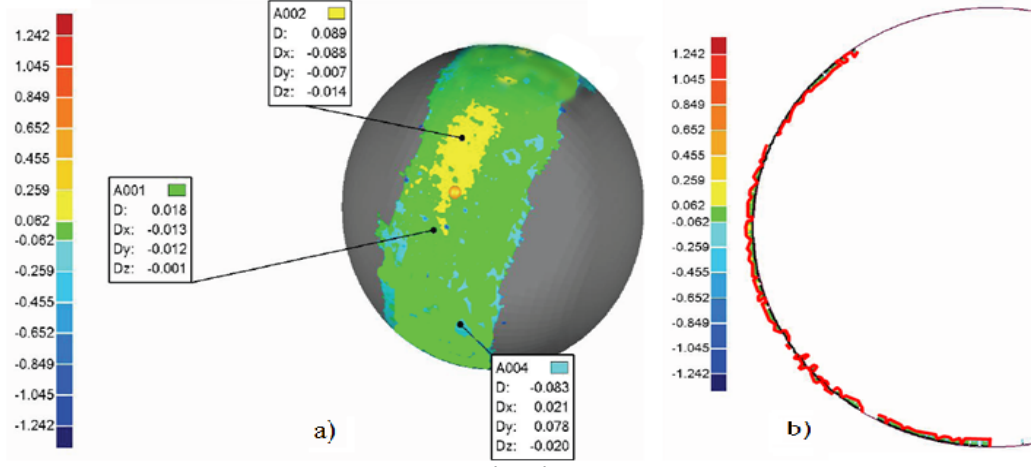

Fig.4.43 Rezultatul comparatiei

a – harta tridimensională a comparaţiei 3D, b – deviaţia dimensională în secţiunea transversală

Distribuția punctelor modelului testat față de obiectul de referință este prezentată în Tabel 4.3 acompaniat de graficul din fig.4.44. Se poate observa că aproape 90% din puncte au o abatere de ±0,062 mm, 5% din puncte au o abatere de -0,259/-0,062 mm și ≈4% din puncte au o abatere de -0,455/-0,259 mm. Putem conclude că incertitudinea volumetrică este de **0,06** mm.

| >=Min    | <max<br>Puncte</max<br> |       | $\frac{0}{0}$ |  |
|----------|-------------------------|-------|---------------|--|
| $-1.242$ | $-1.045$                | 18    | 0.037         |  |
| $-1.045$ | $-0.849$                | 18    | 0.037         |  |
| -0.849   | $-0.652$                | 11    | 0.022         |  |
| $-0.652$ | $-0.455$                | 556   | 1.128         |  |
| $-0.455$ | $-0,259$                | 1860  | 3.775         |  |
| $-0.259$ | $-0,062$                | 2560  | 5.195         |  |
| $-0.062$ | 0,062                   | 44227 | 89.75         |  |
| 0.259    | 0.455                   | 3     | 0.006         |  |
| 0.455    | 0.652                   | 3     | 0.006         |  |
| 0.652    | 0.849                   | 0     | 0             |  |
| 0.849    | 1.045                   | 0     | 0             |  |
| 1.045    | 1.242                   | 0     | 0             |  |

90 - Cercetări privind performanțele mașinilor de scanat/digitizat - 4

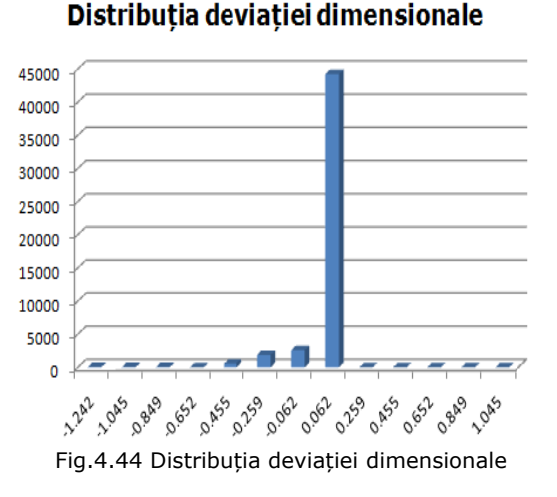

permite generarea unei sfere (fig.4.45) pe baza punctelor obținute în urma scanării. Diametrul nominal al sferei este Ø25.0002 mm iar a sferei generate este Ø24,678 mm. Rezultând o incertitudine volumetrică **P=(25,0002 – 24,943)=0,0572 mm**, ceea ce confirmă rezultatele prezentate mai sus. Se observă că mesh-ul obținut nu este complet, dar programul Geomagic

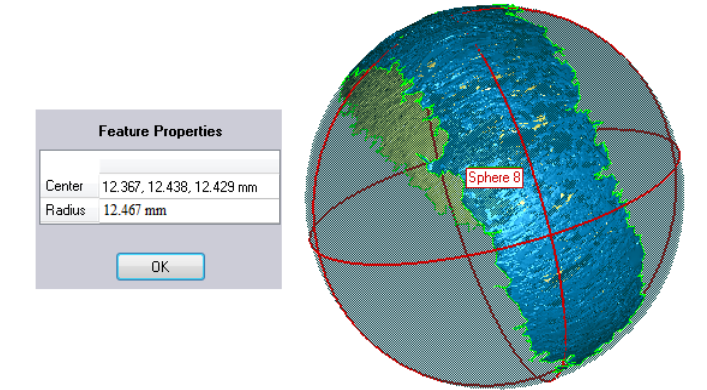

Fig g.4.45 Dimen siunea sferei generate de s soft

rezultatele obținute să nu fie convingătoare. S-a hotărât refacerea testelor având ca obiect de referință o bilă de rulment cu diametrul nominal de Ø45 mm. Pentru a verifica acuratețea bilei de rulment, aceasta a fost măsurată pe mașina de măsurat în coordonate TESA 3D MicroMS 343 CCD. Cu ajutorul metodei celor mai mici pătrate se determină centrul sferei. Pentru fiecare dintre cele 15 puncte palpate se determină raza R, ca și distanță radială dintre punctul palpat și centrul sferei. Diametrul efectiv al sferei măsurate este de Ø45.0062 mm. Datorită suprafeței lucioase mesh-ul obținut este incomplet și s-ar putea ca

închisă sunt adesea rezolvate prin pulverizarea suprafețelor cu un spray de culoare albă. Grosimea stratului de vopsea inevitabil contribuie la abaterea dimensională a Problemele la scanarea pieselor cu suprafețe reflectorizante sau de culoare bilei, astfel după vopsire s-a remăsurat diametrul bilei. Diametrul efectiv al sferei vopsite este de **Ø45.0426** mm. Cu condiţia pulverizării unui strat uniform de vopsea, în urma măsurătorilor s-a dedus că grosimea este de **≈0.037** mm. Acest test ne va ajuta pe viitor pentru a știi exact grosimea stratului de vopsea aplicată pieselor.

Cunoscând mărimea precisă a bilei putem face teste pe ambele mașini de captare a formei și compara rezultatele cu cele rezultate în urma măsurării pe mașina TESA 3D MicroMS 343 CCD. Digitizarea realizată pe Modela MDX-15, ce oferă o rezoluţie de scanare de 0,05 – 2 mm, a rezultat într-un model virtual reprezentând o jumătate de sferă (fig.4.46.a). Rezultatele scanării pe mașina Roland LPX-600 sunt prezentate în fig.4.46.b.

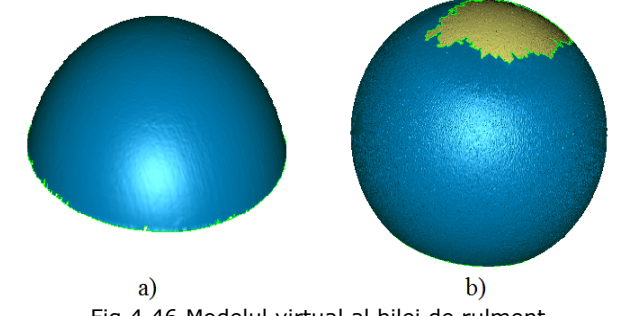

Fig.4.46 Modelul virtual al bilei de rulment a – modelul obtinut prin digitizare, b – modelul obtinut prin scanare

Se consideră bila de rulment vopsită, cu diametrul de Ø45,043 mm, calibru pentru aflarea preciziei ambelor mașini de captare a formei. Alinierea mesh-urilor constă în suprapunerea exactă a unui număr cât mai mare de puncte din fiecare componentă. Pentru a realiza acest lucru este necesar ca ambele mesh-uri să aibă același număr de puncte. Acest lucru se realizează folosind funcția de reducere/ creștere a numărului de puncte (filtrul Decimate). Folosind această metodă alinierea este precisă și erorile de aliniere sunt foarte mici.

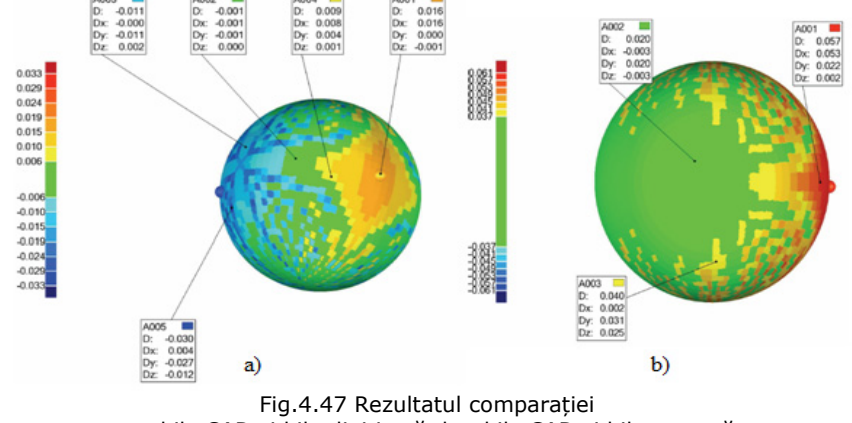

a – bila CAD și bila digitizată, b – bila CAD și bila scanată

Bila de rulment vopsită cu diametrul efectiv de Ø45.0426 mm va fi obiectul de referință, iar mesh-ul rezultat în urma procesului de scanare și digitizare vor fi obiectele testate. Rezultatele comparaţiei tridimensionale pot fi văzute în fig.4.47.a și fig.4.47.b. Distribuţia punctelor *modelului digitizat* faţă de obiectul de referinţă este prezentată în Tabel 4.4 acompaniat de graficul din fig.4.48. Se poate observa că aproape 83% din puncte au o abatere de ±0,037 mm și 9,2% din puncte au o abatere de +0,037/+0,041 mm. Putem conclude că incertitudinea volumetrică, în acest caz este de **0,037** mm.

| $>=$ Min | <max< th=""><th><b>Puncte</b></th><th><math>\frac{0}{0}</math></th></max<> | <b>Puncte</b> | $\frac{0}{0}$ |
|----------|----------------------------------------------------------------------------|---------------|---------------|
| $-0.049$ | $-0.045$                                                                   | ი             | 0.000         |
| $-0.045$ | $-0.041$                                                                   | 0             | 0.000         |
| $-0.041$ | $-0.037$                                                                   | 0             | 0.000         |
| $-0.037$ | 0.037                                                                      | 1850          | 83.071        |
| 0.037    | 0.041                                                                      | 205           | 9.205         |
| 0.041    | 0.045                                                                      | 56            | 2.515         |
| 0.045    | 0.049                                                                      | 43            | 1.931         |
| 0.049    | 0.053                                                                      | 35            | 1.572         |
| 0.053    | 0.057                                                                      | 20            | 0.898         |
| 0.057    | 0.061                                                                      | 18            | 0.808         |

Tabel 4.4 Distribuţia punctelor modelului digitizat

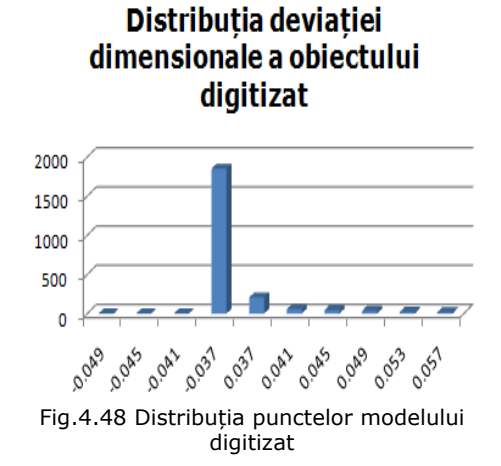

Distribuţia punctelor modelului scanat faţă de obiectul de referinţă este prezentată în Tabel 4.5 acompaniat de graficul din fig.4.49. Se poate observa că aproape 82% din puncte au o abatere de ±0,062 mm, 10,42% din puncte au o abatere de -0,45/-0,259 mm. Putem conclude că incertitudinea volumetrică, în acest caz este de **0,06** mm.

| >=Min    | <max<br><b>Puncte</b></max<br> |      | ℅      |  |
|----------|--------------------------------|------|--------|--|
| $-0.849$ | $-0.652$                       | 20   | 0.461  |  |
| $-0.652$ | $-0.45$                        | 18   |        |  |
| $-0.45$  | $-0.259$                       | 452  | 10.429 |  |
| $-0.259$ | $-0.062$                       | 112  | 2.853  |  |
| $-0.062$ | 0.062                          | 3562 | 82.149 |  |
| 0.259    | 0.45                           | 56   | 1.292  |  |
| 0.45     | 0.652                          | 43   | 0,992  |  |
| 0.652    | 0.849                          | 35   | 0.811  |  |
| 0.849    | 1.045                          | 20   | 0.463  |  |

Tabel 4.5 Distributia punctelor modelului scanat

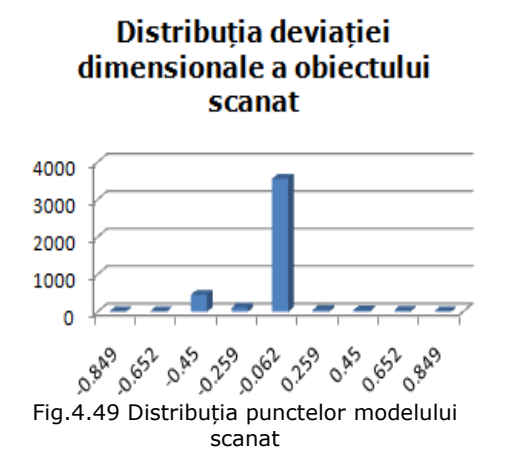

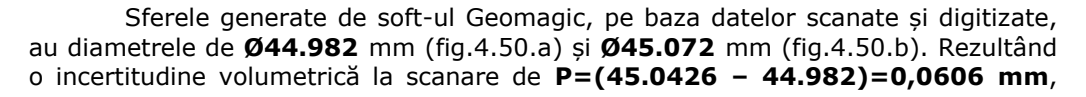

respectiv incertitudinea volumetrică la digitizare este **P=(45.0426 – 45.072)= -0,0294 mm**

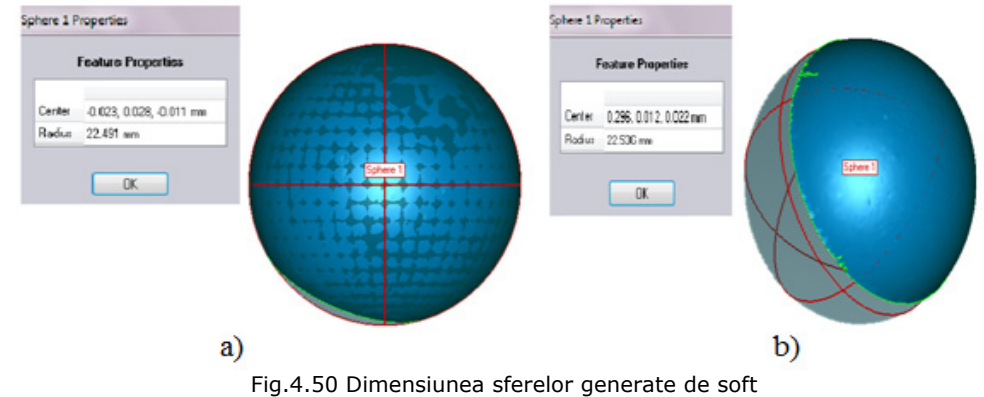

a – sfera generată din datele scanate, b – sfera generată din datele digitizate

*Concluzii:* Forma produselor din materiale plastice a evoluat foarte mult în ultimele două decenii, acest lucru făcând dificilă inspectia, din cadrul procesului de control al calității, pe MMC-uri. Noile tehnologii de captare a formei prin scanare și digitizare pot fi integrate în procesul de inspecție, dar mai întâi trebuie stabilită precizia acestor echipamente. Obiectivul acestui subcapitol a fost de a identifica incertitudinea volumetrică de scanare/ digitizare. În urma testelor putem conclude că incertitudinea de scanare a mașinii Roland LPX-600 este P≈0,06 mm, iar incertitudinea de digitizare a mașinii Modela MDX-15 este P≈0,04 mm. Ţinând cont de aceste date, mașinile se pot integra în procesul controlului calităţii.

# **4.3. Integrarea mașinii Modela MDX-15 în procesul de control dimensional**

Pentru o companie europeană<sup>2</sup> din industria auto tehnica RE este un instrument important în îmbunătățirea continuă a motorului mașinilor. Compania utilizează tehnicile RE pentru a pune în aplicare un nou proces de inspectie asistată de calculator (CAI – Computer Aided Inspection). Fabrica realizează aproape 600.000 de motoare pe an. Mai mult de 900 de specialişti asigură calitatea pe liniile de productie ale fabricii. Componente importante ale motorului, cum ar fi: arborele cotit, biele și cilindrii, sunt verificate în laboratorul de măsurare al companiei fiind verificate cote și toleranţe cu precizia micronilor [Venish, 2008]. Confruntată cu aceste cerinte riguroase de calitate compania a dorit să se mute dincolo de procesele tradiționale de control folosind mașini de măsurat în coordonate (MMCuri). MMC-urile operează cu date numerice în coordonate rectangulare (sau polare). Sistemul de palpare realizează palparea tactilă a suprafetei piesei, iar datele numerice furnizate de mașină arată dacă piesa respectă sau nu condițiile prescrise de proiectant [Tulcan, 2006]. Procesul este lent şi nu abordează în mod corespunzător piesele formate din tablă îndoită sau cele cu suprafete nedefinite (freefom) [Cheung, 2005].

ł

<sup>&</sup>lt;sup>2</sup> Companie europeană – este termen generic desemnând o întreprindere din spațiul european care adoptă un anumit comportament în raport cu inovarea.

Noul proces implementat de compania europeană utilizează echipamente non-contact pentru a colecta milioane de puncte în câteva secunde cu precizie dimensională de micron. Soft-uri specializate procesează informaţiile și compară punctele cu modelul virtual (obţinut cu CAD). Procesul creează o buclă interactivă între proiectarea, fabricarea şi diviziile de control al calităţii. Primul pas în procesul CAI este de a capta geometria şi dimensiunile exacte ale piesei. Norul de puncte este transformat în suprafeţe poligonale. Soft-ul cosmetizează automat modelul poligonal. Fişierul rezultat este salvat în format \*.\*STL. CAI implică compararea unei componente fizice cu modelul virtual (de la care obiectul fizic a fost creat) urmărindu-se precizia dimensională de fabricație și aspecte privind deformarea componentelor. Punctul de plecare este norul de puncte, compus dintr-o singură scanare sau mai multe (în funcție de complexitatea piesei și sistemul de achiziție) Norul de puncte va trebui apoi să fie aliniat cu modelul virtual. Alinierea este făcută fie ţinând cont de minim trei puncte de referinţă sau folosind un algoritm ce va pozitiona norul de puncte astfel să se obțină o eroare minimă față de modelul virtual. Odată ce alinierea a fost făcută se pot inspecta abaterile dimensionale și de formă fiind generate rapoarte ale acestei operații. Precizia geometrică este reprezentată de planeitate, circularitate, cilindricitate și concentricitate. Programele destinate procesului RE permit compararea obiectelor virtuale ce pot fi în formă de nor de puncte, mesh sau solid. Programul generează o hartă tridimensională cu coduri de culori a diferenţelor dimensionale dintre obiecte [Venish, 2008].

*Obiectivul acestui subcapitol* este de a implementa conceptul CAI pe piese injectate din materiale polimerice folosind mașina Modela MDX-15 aflată în dotarea Fac. de Mecanică. Pe parcursul acestui subcapitol vom numi *model virtual* – modelul 3D obţinut în urma măsurătorilor tridimensionale ale pieselor polimerice sau modelul virtual original ; și *mesh* – modelul 3D obţinut în urma digitizării pieselor polimerice.

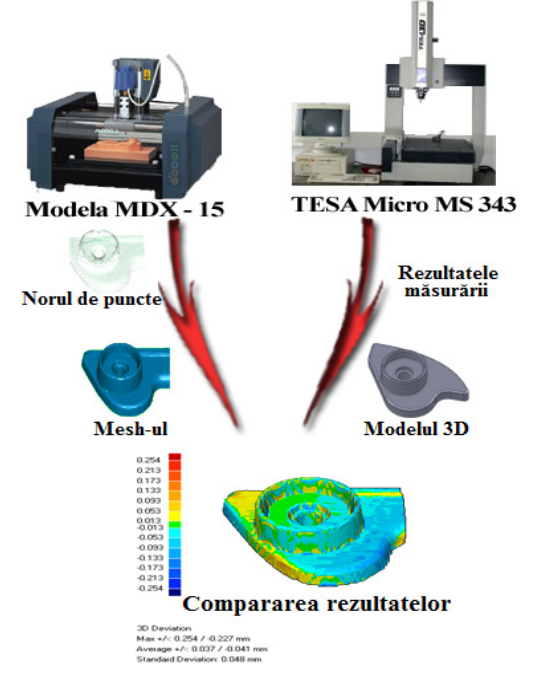

Fig. 4.51 Metoda propusă de inspectare a pieselor

Pentru îndeplinirea obiectivului propus s-a realizat un studiu de caz ce pune în evidenţă importanţa controlului calităţii asistată de noile tehnici de scanare/digitizare. Studiul de caz prezintă două metode de control al calităţii pentru piese din materiale polimerice. În primul rând piesele vor măsurate pe o MMC cu un palpator de contact şi apoi modelul virtual rezultat va fi comparat cu unul obţinut din procesul de digitizare. Subcapitolul propune o metodă de inspecţie a erorilor care pot apărea ca urmare a procesului de injectare în matriță cu cavități multiple (fig.4.51).

Scopul este de a verifica acurateţea dimensională a pieselor ce depinde de precizia de fabricaţie a fiecărei cavităţi, contracţia şi deformarea care apar după procesul de injectare. Testul se face pe piese care provin de la două injectări consecutive dintr-o matriţă cu patru cuiburi, reprezentând un total de opt piese. Legătura ce permite compararea digitală a modelelor 3D cu piese fabricate, o face Reverse Engineering [Menna, 2010] prin folosirea unui sistem de digitizare sau scanare pentru a culege norul de puncte și folosirea unui soft dedicat [Ferreira, 2006].

A fost digitizată doar o parte din piesă cu importanţă mai mare și toleranţe geometrice strânse (fig.4.52). Pentru colectarea norului de puncte s-a folosit mașina de digitizat Modela MDX-15 ce folosește un palpator (ac, pin) mecanic. Soft-ul mașinii permite setarea zonei şi a parametrilor de scanare: pasul de scanare pe X (distanţa dintre punctele adiacente de scanare de-a lungul axei X,  $P_X = 0.3$  mm) și pasul de scanare pe Y (distanţa dintre punctele adiacente de scanare de-a lungul axei Y,  $P_Y = 0.3$  mm). De asemenea, soft-ul permite selectarea unei strategii de scanare:

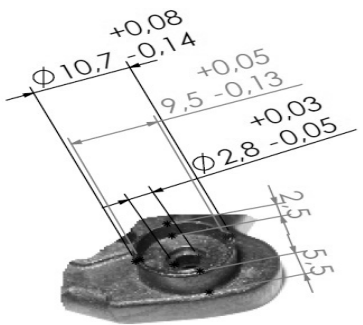

Fig. 4.52 Portiunea scanată

- *Fine Scanning* (scanare fină) scanare unidirecţională,
- *Draft scanning* (scanare groasă) scanare bidirecţională,

- *Smart scanning* (scanare inteligentă) – scanează doar zona minimă din jurul obiectului.

Rezultatul digitizării este norul de puncte, care constă din mii de puncte situate în sistemul de coordonate X, Y, Z; puncte care vor forma mesh-ul. După crearea mesh-ului urmează faza de optimizare care este necesară din cauza numeroaselor găuri și anomalii ce apar în urma scanării. Filtrele aplicate meshului de puncte și care au fost prezentate în Capitolul 1 sunt: umplerea găurilor, reducerea numărului de triunghiuri și relaxarea mesh-ului, cu scopul creării unei "suprafețe etanșe" (fig.4.53).

În scopul de a compara în mod corespunzător mesh-urile rezultate în urma digitizării au fost create două plane şi o axă; care vor reprezenta mai târziu sistemul de coordonate faţă de care se

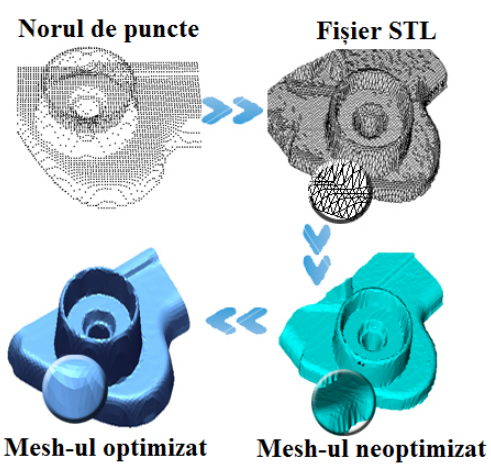

Fig. 4.53 Optimizarea norului de puncte

va face compararea cu modelul virtual creat în urma măsurărilor tridimensionale (fig.4.54)

Datorită preciziei ridicate de măsurare, senzorii de contact sunt cei mai utilizaţi pe sisteme de măsurare şi sunt potriviţi pentru o gamă largă de aplicaţii. Pentru a obţine punctele măsurate este necesar contactul între sfera de rubin şi o suprafaţă de pe piesă. Inspecţia tridimensională a pieselor din mase polimerice injectate este realizată în cele mai multe cazuri pe MMC-uri [Xie et al., 2005] cu senzori de contact, excepţie făcând piesele cu caracteristici interne, sau piese injectate din material polimeric moale [Tulcan et al., 2007].

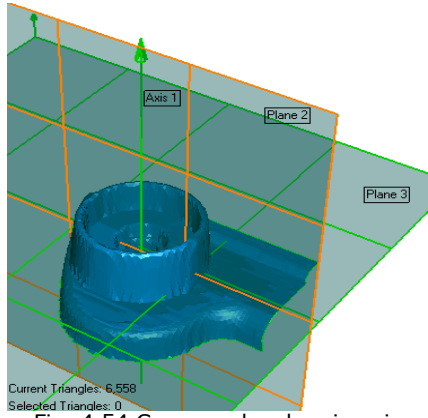

Pentru obţinerea modelelor virtuale s-a folosit mașina de măsurat Tesa Micro MS343 și capul de măsurare orientabil MF20i de la Renishaw, ce permite poziţionarea în spaţiu a elementului de palpare prin rotirea manuală în plan orizontal (unghiul  $A = \pm 180^\circ$ ), respectiv în plan vertical (unghiul  $B=0...105^0$ ) și cu un  $\text{increment}$  de  $15^0$  [Tulcan, 2006]. Pentru fiecare poziţie în spaţiu a palpatorului, este necesară calibrarea acestuia. Pe capul de măsurat a fost montat un senzor rezistiv TP20 și o bilă de rubin cu diametrul de Ø1 mm. Pentru a măsura dimensiunile şi forma pieselor din plastic pe o MMC, acestea trebuie să fie fixate pe masa de măsurare fără a le deforma. Al doilea pas este de a măsura anumite

Fig. 4.54 Crearea planelor și axei

caracteristici necesare pentru alinierea virtuală a modelelor şi pentru obţinerea sistemul de coordonate. Fată de sistemul de referință au fost măsurate printr-un anumit număr de puncte caracteristicele ce ne interesează, obţinând un raport pe baza căruia s-au realizat opt modele virtuale precise.

Principiul de comparare a modelelor virtuale cu mesh-ul a fost prezentat în **Capitolul 4.** Programele destinate procesului RE permit compararea obiectelor virtuale [Yao, 2004] ce pot fi în formă de nor de puncte, mesh sau solid. Programul generează o hartă tridimensională cu coduri de culori a diferenţelor dimensionale dintre obiecte. Obiectul de referinţă, în cazul nostru modelul virtual, va fi comparat cu mesh-ul care reprezintă obiectul testat. Programele detectează abateri ca distanţa cea mai scurtă de la obiectul testat la orice punct de pe obiectul de referintă.

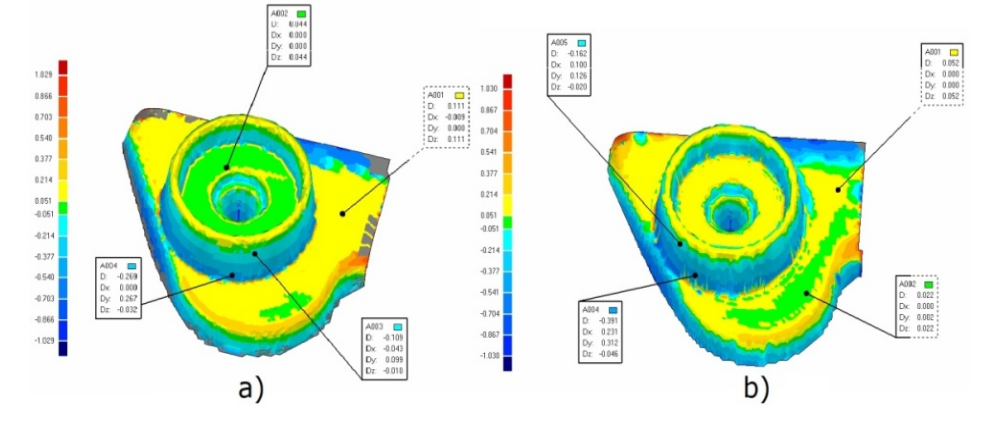

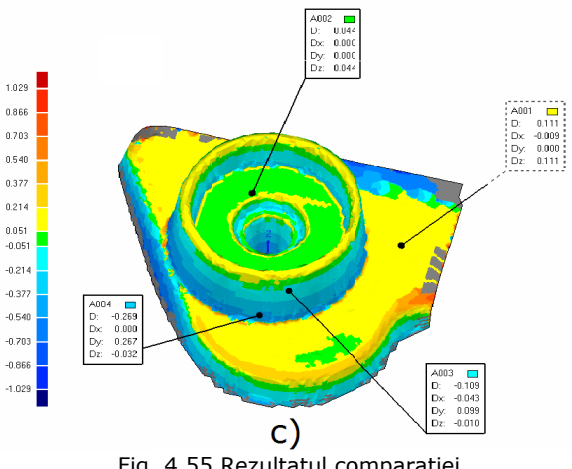

a - Model virtual -> mesh-ul piesei din cuibul nr.1 (prima injectare), b - Model virtual -> mesh-ul piesei din cuibul nr.1 (a doua injectare), c - cuibul nr.1 (prima injectare) -> cuibul nr.1 (a doua injectare) Fig. 4.55 Rezultatul comparației

| 4.3 - Integrarea mașinii Modela MDX-15 în procesul de control dimensional - 97 |                                                                                                    |       |       |                                                         |                                                                                                    |  |
|--------------------------------------------------------------------------------|----------------------------------------------------------------------------------------------------|-------|-------|---------------------------------------------------------|----------------------------------------------------------------------------------------------------|--|
| Ann2<br>U.U44<br>0.000<br>Dx<br>Dy: 0.000<br>Dz: 0.044<br>1.029                |                                                                                                    |       |       |                                                         |                                                                                                    |  |
|                                                                                | 0.866<br>0.703<br>0.540                                                                                                    |       |       |                                                         | A001<br>D:<br>Dx<br>$-0.009$<br>Dv.<br>0.000                                                                                                    |  |
|                                                                                | 0.377<br>0.214                                                                                                    |       |       |                                                         | 0.111<br>Dz:                                                                                                    |  |
|                                                                                | 0.051<br>$-0.051$                                                                                                    |       |       |                                                         |                                                                                                    |  |
|                                                                                | $-0.214$<br>$-0.377$<br>A004<br>$-0.540$                                                                                                    |       |       |                                                         |                                                                                                    |  |
|                                                                                | $D: -0.269$<br>$D \times 0.000$<br>$-0.703$<br>Dy: 0.267<br>Dz: -0.032<br>$-0.866$                                                                                                    | 0.267 |       | 4003                                                    |                                                                                                    |  |
|                                                                                | $-1.029$                                                                                                    |       |       | $-0.109$<br>$-0.043$<br>Dx:<br>Dy.<br>0.099<br>$-0.010$ |                                                                                                    |  |
|                                                                                |                                                                                                    |       | C)    | Fig. 4.55 Rezultatul comparației                        |                                                                                                    |  |
|                                                                                |                                                                                                    |       |       |                                                         | a - Model virtual -> mesh-ul piesei din cuibul nr.1 (prima injectare),<br>b - Model virtual -> mesh-ul piesei din cuibul nr.1 (a doua injectare),                |  |
|                                                                                |                                                                                                    |       |       |                                                         | c - cuibul nr.1 (prima injectare) -> cuibul nr.1 (a doua injectare)                                                                                              |  |
|                                                                                |                                                                                                    |       |       |                                                         | Tinându-se cont de incertitudinea de digitizare a echipamentului de captare                                                                                      |  |
|                                                                                |                                                                                                    |       |       |                                                         | rmei (Modela MDX-15), în fig.4.55 sunt prezentate rezultatele obținute în urma<br>parării modelului virtual cu mesh-ul, ambele aparținând pieselor provenite din |  |
| ul nr.1 al matriței de injectat după două injectări consecutive.               |                                                                                                    |       |       |                                                         |                                                                                                    |  |
|                                                                                | Rezultatele comparației modelului virtual cu piesele din cuiburile 1->4<br>nute în urma celor două injectări consecutive sunt prezentate în Tabel 4.6 Din<br>I se poate observa că nu sunt abateri dimensionale majore, acestea fiind |       |       |                                                         |                                                                                                    |  |
| ptabile.                                                                       |                                                                                                    |       |       |                                                         |                                                                                                    |  |
|                                                                                |                                                                                                    |       |       |                                                         | Tabel 4.6 Rezultatele comparației modelului virtual cu piesele din cuiburile 1->4                                                                                |  |
| Distanța maximă<br>Distanța medie<br>Piesa<br>Deviația standard                |                                                                                                    |       |       |                                                         |                                                                                                    |  |
|                                                                                | poz.                                                                                                    | neg.  | poz.  | neg.                                                    |                                                                                                    |  |
| Cav. $1_1$                                                                     | 0,289                                                                                                    | 0,325 | 0,025 | 0,03                                                    | 0,034                                                                                                    |  |
| Cav. $1_2$                                                                     | 0,254                                                                                                    | 0,227 | 0,013 | 0,041                                                   | 0,048                                                                                                    |  |
| Cav. $2_1$                                                                     | 0,287                                                                                                    | 0,25  | 0,09  | 0,071                                                   | 0,097                                                                                                    |  |
| Cav. 2_2                                                                       | 0,29                                                                                                    | 0,242 | 0,058 | 0,043                                                   | 0,063                                                                                                    |  |
| Cav. $3_1$                                                                     | 0,299                                                                                                    | 0,263 | 0,047 | 0,061                                                   | 0,062                                                                                                    |  |
| Cav. 3_2                                                                       | 0,306                                                                                                    | 0,543 | 0,069 | 0,057                                                   | 0,079                                                                                                    |  |
| Cav. $4_1$                                                                     | 0,38                                                                                                    | 0,332 | 0,092 | 0,068                                                   | 0,095                                                                                                    |  |
| Cav. 4_2                                                                       | 0,384                                                                                                    | 0,368 | 0,084 | 0,085                                                   | 0,107                                                                                                    |  |

Tabel 4.6 Rezultatele comparației modelului virtual cu piesele din cuiburile 1–>4

\* Cav. – prescurtare de la cuiburile,  $1\_{1} \rightarrow 4\_{1}$  – piesele injectate în cuiburile  $1 \rightarrow 4$  (prima injectare),  $1_2 - > 4_2$  - piesele injectate în cuiburile  $1 - > 4$  (a doua injectare)

mesh-ul pieselor obținute din a doua injectare sunt prezentate în Tabel 4.7. Rezultatele comparației mesh-ului pieselor obținute din prima injectare cu

| Tabel 4.7 Rezultatele comparației |                 |       |                |       |                   |
|-----------------------------------|-----------------|-------|----------------|-------|-------------------|
| Piesa                             | Distanța maximă |       | Distanta medie |       |                   |
| comparate                         | poz.            | neg.  | poz.           | neg.  | Deviația standard |
| Cav.<br>$1_1 - > 1_2$             | 0,12            | 0,11  | 0,023          | 0,042 | 0,032             |
| Cav.<br>$2_1 - > 2_2$             | 0,15            | 0,163 | 0,024          | 0,056 | 0,04              |
| Cav.<br>$3_{-}1 - > 3_{-}2$       | 0,24            | 0,26  | 0,09           | 0,071 | 0,0805            |
| Cav.<br>$4 1 - > 4 2$             | 0,124           | 0,189 | 0,021          | 0,038 | 0,0295            |

98 - Cercetări privind performanţele mașinilor de scanat/digitizat - 4

*Concluzii:* Dezavantajul sistemului de digitizare este reprezentat de timpul de achizitie lung, dar cantitatea de date măsurate și utilizarea flexibilă a sistemului îl fac să fie bun pentru controlul calității la un lot mic de piese. Avantajul folosirii echipamentului de digitizare permite generarea unei harti tridimensionale cu coduri de culori, astfel încât să se poată observa abaterile dimensionale pe întreaga forma a piesei. Folosind această metodă de control dimensional pot fi controlate piese cu formă nedefinită (freeform), iar pe baza rezultatelor provenite din compararea datelor se poate lua decizia în ceea ce privește calitatea produselor injectate.

# **4.4. Concluzii**

În cadrul acestui capitol s-au realizat teste pe mașina de scanat cu laser Roland LPX-600, unul din acestea este pentru a determina factorii ce influentează calitatea suprafetelor rezultate în urma scanării unor piese. În urma experimentului s-a constatat că o alegere bună a strategiilor de scanare este mult mai importantă decât alegerea parametrilor de scanare minimi. Astfel este redus timpul de scanare si calitatea suprafetei nu este influentată.

Un alt exemplu de test efectuat a fost pentru a analiza eficienta scanării detaliilor de formă. Rezultatele sunt fost comparate cu unele obținute prin digitizare pe Modela MDX-15, constatându-se eficienţa digitizării în captarea detaliilor de formă. Dezavantajul obţinerii unor detalii de formă ridicate este timpul ridicat al procesului de captare a formei, de aceea pasul următor a fost acela de a combina cele două metode de captare pentru a obţine modelul.

Datorită avantajelor și dezavantajelor ce le oferă ambele mașini când ne-am confruntat cu piese de dimensiuni mai mari și anumite detalii de formă, s-a crezut de cuviintă încercarea unei metode hibride. Testul realizat pe un obiect fizic cu formă nedefinită ne-a demonstrat că putem folosi ambele mașini pentru a obţine forma unui model fizic. Îmbinând norul de puncte rezultat în urma captării formei pe

cele două mașini s-a obţinut un model cu o abatere de ±0,310 mm faţă de modelul de referinţă. Datorită abaterii dimensionale mari această metodă nu poate fi folosită în controlul calităţii dimensionale a unor piese, dar este eficientă în cazul pieselor mai puţin importante din punct de vedere dimensional.

Tot în acest capitol s-a testat precizia mașinilor de captare a formei și abaterile dimensionale care pot apărea în urma procesului de cosmetizare sau a procesului de îmbinare a mai multor scanări. Etapa de cosmetizare este una de îmbunătăţire a calităţii mesh-ului, dar fiecare funcţie aplicată poate influenţa precizia dimensională. În urma fiecărei funcţii de cosmetizare folosite s-a comparat modelul obţinut cu norul de puncte iniţial pentru a vedea dacă acestea influenţează precizia dimensională a modelului virtual. Fiecare funcție poate influența negativ precizia dimensională în funcţie de gradul de aplicare. Trebuie ales cu grijă gradul de cosmetizare atunci când se face setarea funcției, dar este importantă și ordinea de aplicare a funcţiilor. Aplicate cu grijă funcţiile dimensionale vor influenţa cât mai puțin precizia dimensională. Obiectivul acestui capitol a fost de a identifica incertitudinea volumetrică de scanare/digitizare. În urma testelor putem conclude că incertitudinea de scanare a mașinii **Roland LPX-600** este **P≈0,06 mm**, iar incertitudinea de digitizare a mașinii **Modela MDX-15** este **P≈0,04 mm**. Ţinând cont de aceste date, mașina Modela MDX-15 a fost integrată cu succes în procesul controlului calității dimensionale.

# **5. REPROIECTAREA UNUI PRODUS ȘI VERIFICAREA PRECIZIEI DIMENSIONALE**

Apărută în anii '90 tehnica RE s-a extins cu succes asupra tuturor domeniilor de activitate. Tehnologiile şi mijloacele Reverse Engineering există atât în domeniul ingineriei mecanice cât şi în chimie, electrotehnică şi electronică, precum şi în informatică, unde dezvoltarea de programe fără metode de prototipare rapidă nu mai este de conceput. În principal tehnica RE este rezultatul dezvoltării explozive a sistemelor de calcul şi a tehnologiilor care permit desfăşurarea interdisciplinară a activităților de producție. Tinând cont de faptul că pretențiile pieței sunt într-o creştere continuă, în primul rând de preţ şi calitate şi sloganul ce reprezintă cel mai concret realitatea este "change or die", întreprinderile timpurilor noastre sunt practic obligate să se adapteze metodelor tehnologice noi. O parte din metodele noi prezentate vor fi implementate în acest capitol

Industria aerospaţială, auto și cea de echipamente electrocasnice se confruntă adesea cu situații care necesită modificarea produselor existente, scule speciale sau doar componente din produse mai complexe. În multe situaţii piesele ce se doresc a fi modificate nu au model virtual sau o bază de date a producţiei pentru a identifica parametrii necesari la modificarea şi prefabricarea lor. Unele piese au fost fabricate cu mult timp în urmă şi modelele lor virtuale, în cazul în care au fost vreodată produse, s-au pierdut. Dezvoltarea modelelor virtuale pentru piese existente întră în domeniul tehnicii RE și presupune captarea coordonatelor pentru diferite puncte de pe suprafaţa unui obiect și apoi modelarea modelului virtual [Motavelli, 1998].

Deoarece aplicaţiile privind tehnica Reverse Engineering au mai fost prezentate [Ferreira, 2007], [Vezzetti, 2007], [Carbone, 2001], [Hanmin, 2005], [Zheinkai 2006] se vor prezenta anumite aspecte legate de partea de prototipare virtuală (digitală). Studiile arată că prin folosirea prototipării virtuale (digitale) se pot identifica probleme înainte de lansarea în producție. Utilizarea prototipurilor virtuale, în special în fazele de dezvoltare /proiectare a sistemelor mecanice, permite luarea unor decizii cu efecte de cost eficiente, deoarece productia costisitoare a prototipurilor fizice devine inutilizabilă [Alexandru, 2002]. Deoarece geometria prototipului digital este foarte exactă, se pot verifica interferențele ce pot apărea la asamblarea acestora, probleme care pot schimba ordinea dintre fazele de dezvoltare și producție. Se poate de asemenea simula produsul în stagii incipiente ale ciclului de dezvoltare ca să se evite probleme la faza de testare sau fabricare [Aberdeen, 2006].

În legătură cu procesul de injectare au fost publicate lucrări care se referă la parametrii procesului de injectare în vederea obținerii unui produs [Mărieș, 2009], [Fetecău, 2007], [Sereș, 1993], [Iliescu, 2009], [Postalache, 2009] simulări cu element finit [Tabacu, 2009], [Todic, 2008], aspecte legate de fabricaţia matriţelor [Seres, 2001], dar și de tehnici moderne de realizare a produselor din material polimerice [Tulcan, 2007], [Cosma, 2009.a].

Spre deosebire de acestea, acest *capitol reprezintă* o continuare a cercetărilor începute de colegii din Universitatea "Politehnica" din Timișoara [Cosma, 2008.b], fiind realizat în colaborare cu ing. Groza Elisabeta (absolventă catedrei Tehnologia Construcţiilor de Mașini). Capitolul folosește raţionamentul metodei *Model-based* pentru rezolvarea problemelor apărute în proiectarea unui produs (telecomandă destinată deschiderii barierei de parcare). Ideea este de a privi noile cerințe care trebuie soluționate ca și constrângeri sau observații și în același timp să demonstrăm eficienţa integrării tehnicii Reverse Engineering în procesul de reproiectare și în controlul preciziei dimensionale a pieselor fabricate. În urma procesului de reproiectare a rezultat un produs diferit atât din punct de vedere funcțional, cât și estetic. Componentele din material polimeric au fost injectate folosindu-se două tipuri de materiale: polistiren cu colorant alb și polipropilenă cu colorant verde și roșu. Vom verifica precizia dimensională a unui lot de 10 produse din fiecare material prin compararea modelului virtual 3D cu mesh-ul obţinut în urma procesului de scanare.

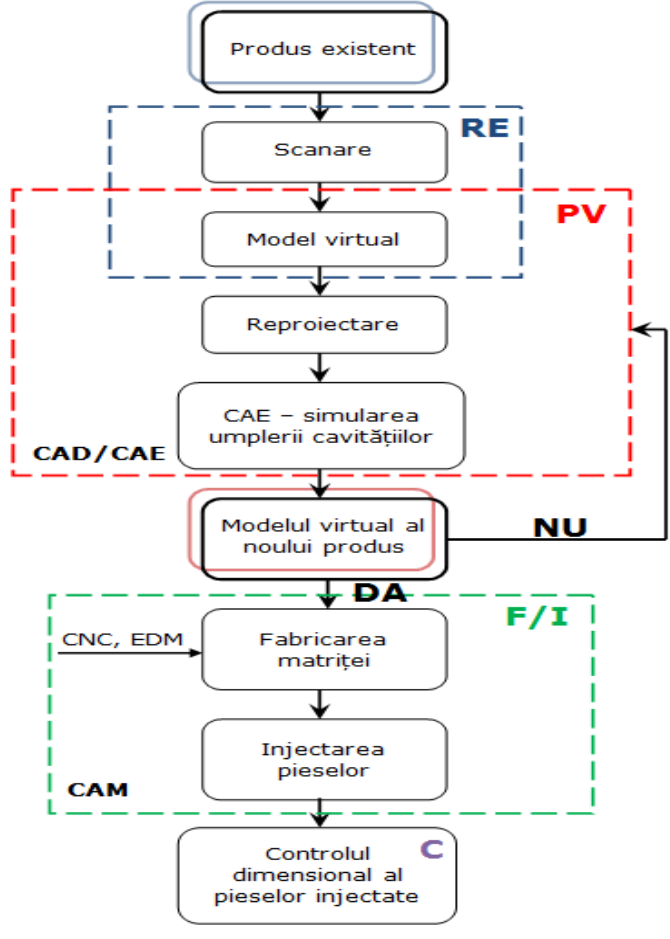

Fig. 5.1 Metoda propusă

Metoda propusă (fig.5.1) cuprinde patru faze distincte:

- tehnica reverse engineering (RE);
- reproiectare și simulare umplerii cavităţilor matriţei de injectare (PV Proiectare virtuală);

- fabricarea matritei și injectarea pieselor (F/I)

- controlul dimensional al pieselor injectate (C).

# **5.1. Aplicarea tehnicii Reverse Engineering**

Primul pas este cel de a experimenta funcţionalitatea şi forma produsului. Această fază include demontarea în întregime a produsului, scanarea componentelor posibile şi obţinerea modelelor geometrice ale pieselor. Aspectele care au condus la reproiectarea produsului (telecomanda pentru barieră) au fost atât de ordin funcţional (distrugerea rapidă a butoanelor de comandă – fig.5.2) dar și cele de ordin ergonomic și cost (s-a dorit folosirea unei alte plăci electronice de dimensiuni mai mici).

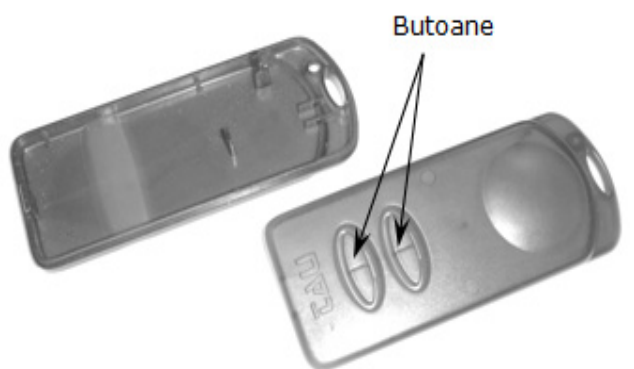

Fig. 5.2 Produsul iniţial

Relevarea plăcuței cu componentele electrice a fost simplă pentru acest lucru folosindu-se un şubler, rezultatul fiind cel din fig.5.3 de mai jos.

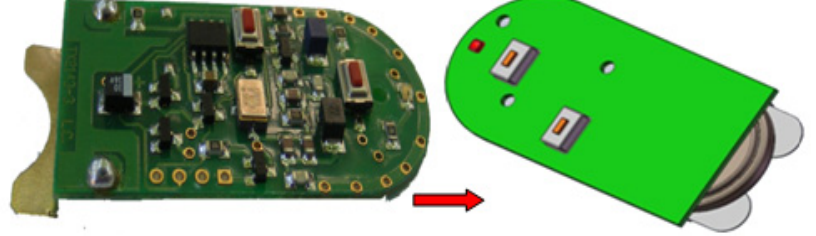

Fig. 5.3 Modelul 3D al plăcuţei cu componente electrice

Butoanele injectate direct în carcasă s-au dorit a fi înlocuite cu unele din silicon. Pentru aflarea dimensiunilor geometrice a noilor butoane s-a aplicat tehnica *Reverse Engineering*. Iniţial pentru a reduce timpul de achiziţie a datelor s-a aplicat o scanare fără contact de tip laser, dar datorită transparenţei materialului pe anumite sectoare rezultatele au fost neconcludente. S-a încercat digitizarea pe maşina Modela MDX-15 rezultatul fiind cel din fig.5.4. După cum se observă chiar şi după cosmetizare şi transformarea în \*.\*STL este greu de lucrat cu modelul obţinut, dar pe baza lui se poate reconstrui altul.

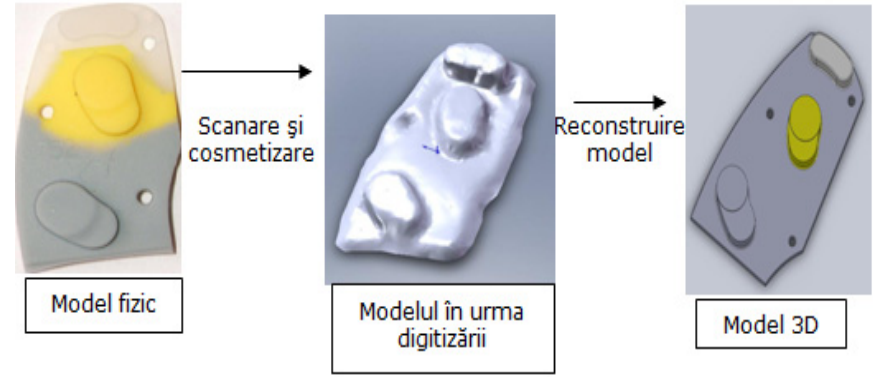

Fig. 5.4 Aplicarea tehnicii Reverse Engineering pentru relevarea butoanelor

Tot prin digitizare au fost obţinute modelele geometrice ale componentelor din plastic. Precizăm că datorită interstiţiului foarte mic dintre butoane și restul carcasei a fost necesară eliminarea butoanelor (pentru a preîntâmpina distrugerea acului mașinii de scanat). Prelucrarea entităţilor obţinute în urma scanării s-a făcut într-un soft destinat manipulării mesh-urilor (Rapidform). Deoarece punctele sunt prelevate la o densitate mult mai mare decât este necesar, se va aplica filtrului *Decimate*, făcând astfel mai ușoară manipularea modelului virtual. Mesh-ul oferă o reprezentare discretă a unui obiect printr-un set de poligoane, care defineşte întregul obiect fără a se abate de la punctele colectate [Bradley & Bernadette, 2005]. În continuare modelele geometrice obtinute au fost transformate din fisier \*.\* STL în solid, în scopul prelucrării lor ulterioare (reproiectare). În final s-au obţinut modelele geometrice pentru produsul iniţial (fig.5.5).

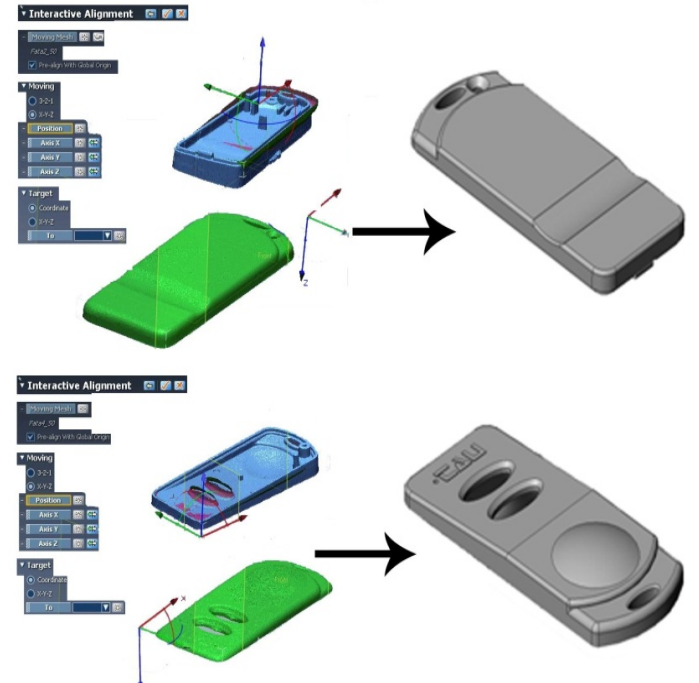

Fig. 5.5 Modelele geometrice pentru produsul iniţial

# **5.2. Reproiectarea și simularea umplerii cavităţilor matriţei de injectare**

#### **A) Etapa de reproiectare**

Al doilea pas este cel de a reproiecta produsul pe baza rezultatelor obţinute anterior. Acest lucru se face ţinând cont atât de aspecte ergonomice, cât și de aspecte funcţionale.

Reproiectarea carcasei inferioare a presupus parcurgerea următoarelor etape: - îndepărtarea elementelor de fixare ale plăcii de comandă şi a nervurilor;

- reproiectarea elementelor de fixare pentru noua placă de comandă ce se doreşte a fi instalată în carcasă;

- adâncirea fundului carcasei, placa de comandă fiind echipată cu o baterie de capacitate mai mare şi implicit de dimensiuni mai mari;

- realizarea unui element de centrare şi fixare a plăcii de comandă.

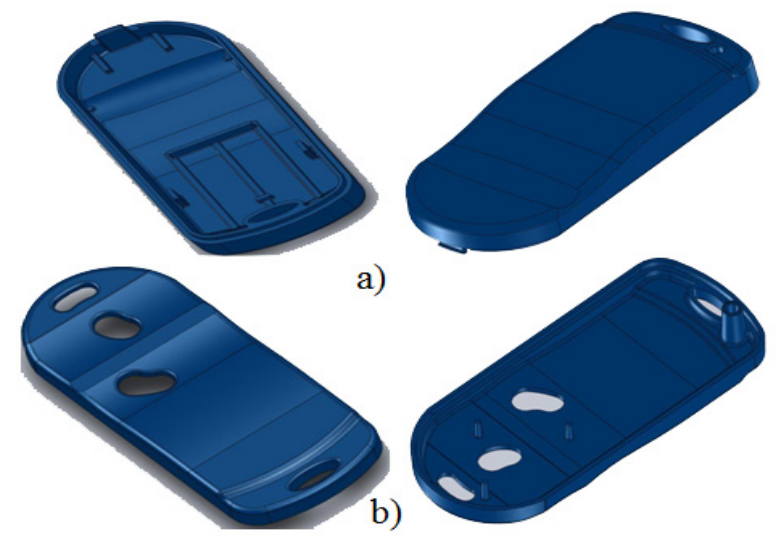

Fig. 5.6 Carcasa telecomenzii a – partea inferioară; b – partea superioară

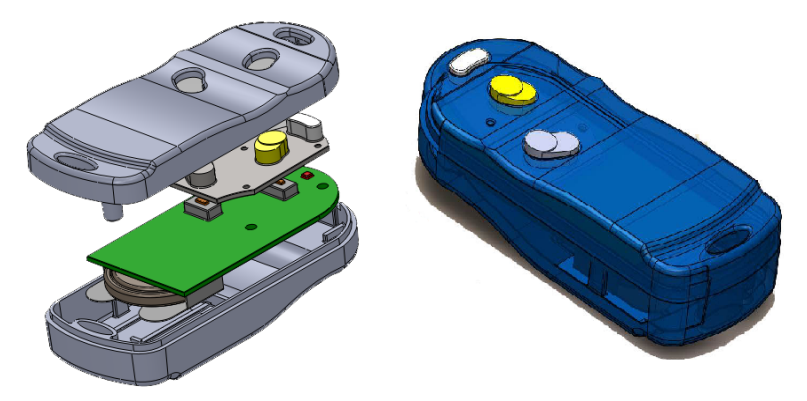

Fig. 5.7 Rezultatul randării ansamblului final

Pe baza celor două componente (butoanele și placa electronică) a fost modelată carcasa noii telecomenzi. Noua carcasa este compusă din două piese (fig.5.6) iar ansamblul final este prezentat în fig.5.7. Pe parcursul acestui subcapitol vom folosi următoarele prescurtări: *CS – carcasa superioară, CI – carcasa inferioară*. La final s-a făcut o verificare a asamblării, verificându-se eventualele probleme de asamblare: existenţa simetriei, coaxialitatea găurilor de șurub, inexistenţa coliziunilor.

#### **B) Etapa de simulare umplerii cavităţilor matriţei de injectare**

Carcasa telecomenzii va fi realizată prin procesul de injectare în matriţă, fiind cea mai comună metodă de producție în masă pentru piese din materiale polimerice. Deşi matriţele sunt foarte scumpe, costul per piesă este foarte scăzut. Geometriile complexe sunt posibile şi limitate doar de tehnologiile de fabricaţie a matriţelor. Factorii de influenţă ce pot să aibă un impact direct la injectarea în matriță, respectiv la obținerea unei piese care să corespundă desenului de execuție sunt: geometria piesei, materialul ales, tipul matritei și tipul mașinii de injectare [Wu, 201], [Mărieș, 2009]. În timpul umplerii matriţei topitura se orientează după diferite direcţii, astfel pot apărea probleme. Deformări de formă din cauza contracţiilor cauzate de răcirea mai rapidă a unor fronturi de curgere. La nivel local contracţiile variabile şi deformările asociate pot fi cauzate şi de asemenea prevenite de controlul variabil al temperaturii matriţei şi/sau de răcirea ei. Prin urmare, este

important să se ia în considerare viteza de răcire a materialului din interiorul matriței în faza de proiectare și dezvoltare a produsului. După răcire piesele trebuie scoase din matrită. În acest scop aruncătoarele trebuie să fie amplasate în puncte adecvate, unghiurile de demulare trebuiesc determinate, iar în cazul orificiilor laterale trebuiesc căutate soluţiile acceptabile în ceea ce priveşte proiectarea și realizarea matriţei. În funcţie de proiectarea piesei pot apărea linii de sudură sau bule de aer.

În această etapă s-a realizat simularea umplerii cavităților matriței de injectare cu scopul estimării defectelor ce pot apărea în urma

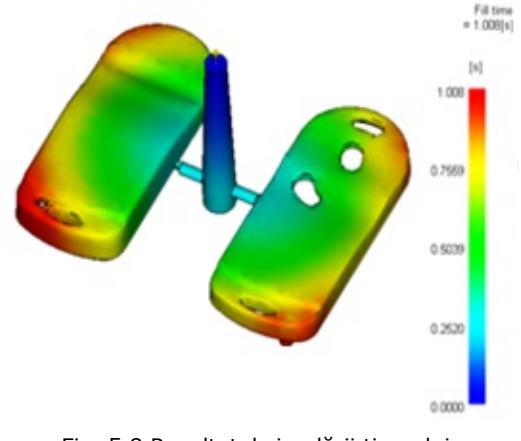

Fig. 5.8 Rezultatul simulării timpului umplerii pieselor

procesului de injectare. Adăugând nervuri de rigidizare grosimea pereţilor va varia, influenţând calitatea piesei injectate. Grosimea pereţilor influenţează multe dintre caracteristicile piesei: aspectul, rezistenţa mecanică, posibilitatea de injectare în matriţă și costul final al produsului. În principiu, simularea în Moldflow [Hariyanto, 2006], [Balteș, 2009] [Postolache, 2009] urmăreşte studierea fenomenului de curgere turbulentă care conduce la formarea de *retasuri, goluri de aer*, *linii de sudură* şi apariţia tensiunilor interne în piesă [Chevaierl, 2004], [Zhang, 2007]. Simularea umplerii cavităţilor a fost realizată folosindu-se polipropilena (PP) cu calităţi excelente de rezistenţă mecanică și chimică, rigiditate și tenacitate. În această etapă s-a testat umplerea modelului virtual, pentru a descoperi defectelor ce pot influenţa rezistenţa mecanică și estetica pieselor. Totodată s-a obţinut timpul de umplere a pieselor (fig.5.8) și poziţia frontului de curgere la intervale regulate.

106 – Reproiectarea unui produs și verificarea preciziei dimensionale - 5

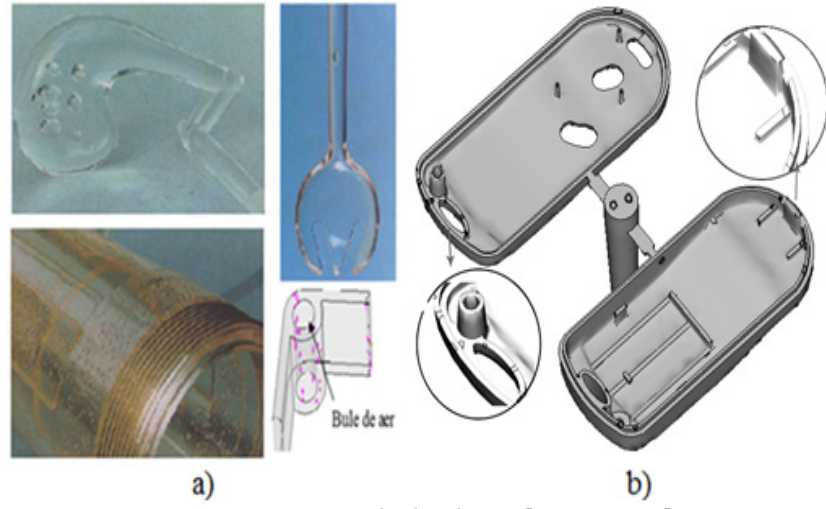

Fig. 5.9 Formarea golurilor de aer [Reina, 2009] a – exemple de piese cu goluri de aer, b – rezultatele simulării

Rezultatele simulării curgerii evidentiază formarea *golurilor de aer interioare*. Acestea pot fi alcătuite dintr-o singură gaură sau dintr-un grup de găuri mici (fig.5.9). Golurile de aer pot avea un impact puternic asupra performantei structurale a pieselor. Acest defect are loc atunci când fluxurile de material plastic topit din zonele cu grosime de perete mai mare curg mai uşor decât cele din zonele cu grosime de perete mai subţire. Apar sub forma unor cavităţi goale, puţin adânci în peretele piesei, vizibile în special pe piesele translucide sau transparente [Moldflow, 2011].

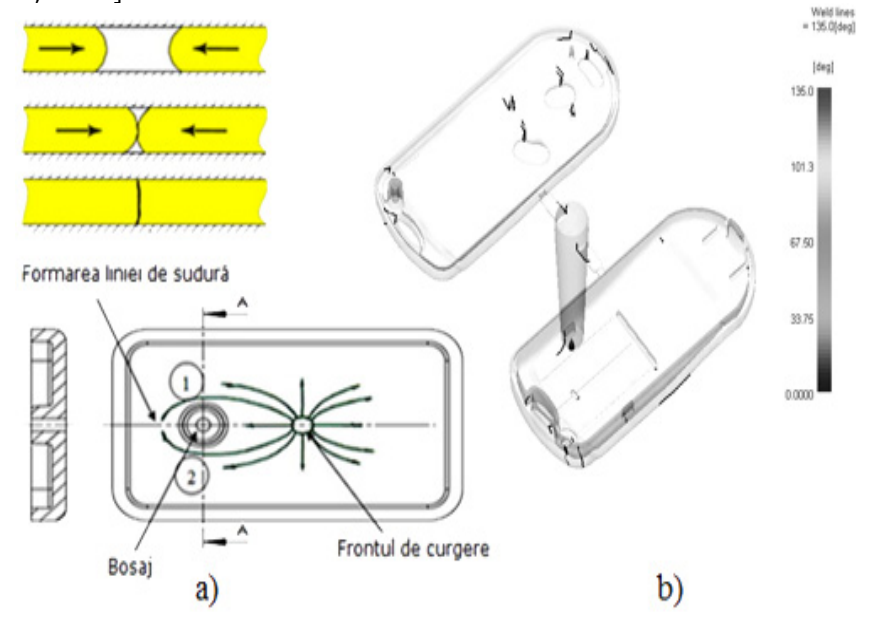

Fig. 5.10 Formarea liniilor de sudură [Chevaierl, 2004] a – formarea liniilor de sudură, b – rezultatele simulării

*Liniile de sudură* (fig.5.10) se formează în timpul procesului de umplere a cavităţii, atunci când frontul de curgere se separă și se întâlnesc într-un alt loc. Pot fi cauzate de orificii sau inserţii în piese, apar la piese cu grosimea de perete variabilă. Ele pot cauza probleme structurale şi estetice [Moldflow, 2011].

Există mai multe cauze care pot provoca defecte în produsele din materiale polimerice obţinute prin procesul de injectare în matriţă şi, prin urmare, există multe metode pentru găsirea şi eliminarea lor. Cele două etapele prezentate anterior evidențiază importanța procesului de reproiectare asistat de tehnica RE și avantajele simulării FEM [Ghionea, 2007] [Demian, 2009] în detectarea unor defecte care pot apărea în timpul procesului de injectare în matriţă. Decizii ce vor influenţa calitatea piesei injectate [Huang, 2011] pot fi luate încă din etapa de proiectare, astfel eliminând timpul pierdut în procesul de fabricaţie.

# **5.3. Fabricarea matriţei și injectarea pieselor**

A treia faza constă în obținerea cavităților de matriță pentru noul produs, injectarea acestuia și controlul dimensional al pieselor injectate. Aceasta etapă presupune mai multe faze necesitând cunoștințe atât din domeniul proiectării SDVurilor, fabricării mecanice (mașini-unelte, scule, dispozitive), cât și noțiuni legate de procesul de injectare (materiale polimerice, parametrii de injectare). Obţinerea modelului geometric al cavităților de matriță se poate realiza în orice soft de proiectare CAD prevăzut cu un asemenea modul.

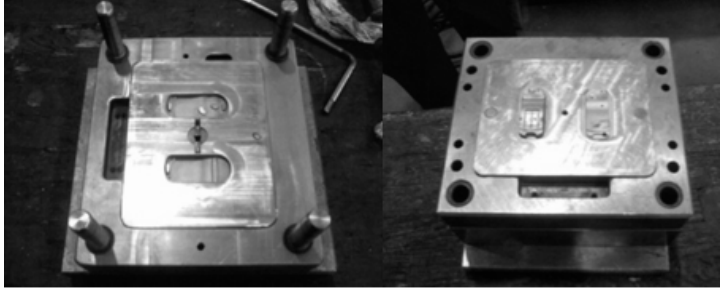

Fig. 5.11 Matrita de injectare

Fabricarea matriței s-a realizat la firma Plastique Forme, Timișoara. Pentru a reduce timpii de prelucrare și costul de fabricație s-a plecat de la o matriță existentă la care s-au adaptat plăcile de formare (fig.5.11) pentru a putea injecta reperului telecomandă. Încercările s-au realizat folosind trei materiale: polistiren cu colorant alb și polipropilenă cu colorant verde și roșu. Mașina de injectat folosită în procesul de injectare este ARBURG 75 (fig.5.12).

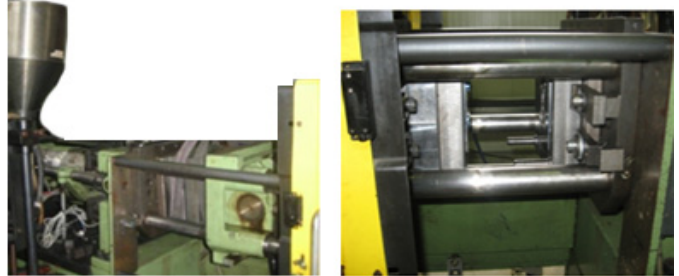

Fig. 5.12 Matriţa montată pe mașina de injectat

#### 108 – Reproiectarea unui produs și verificarea preciziei dimensionale - 5

polipropilenă amestecată cu colorant verde. R Rezultatul primei in njectări a necorespunzător; piesa corespunzătoare unuia din cuiburi este incompletă și cealaltă este arsă ( (fig.5.13). A Acest lucru s -a întâmplat t din cauză că m c înainte să se umple cuibul. Ca rezultat la cele constatate la prima injecție s-a mărit viteza de dozare, iar matrița a ajuns la o temperatură optimă. Deoarece unul din cuiburi necesită pentru umplere mai mult material decât celălalt, iar canalele de pătrundere a materialului în pastile nu s-au făcut de dimensiuni diferite, una dintre piese a fost corespunzătoare, iar cealaltă a fost arsă. Primul set de probe s-a făcut cu matriţa încă corespunzăto nu ajun oare, iar m sese la o materialul s a fost temperatu s-a solidific **nul** ură cat

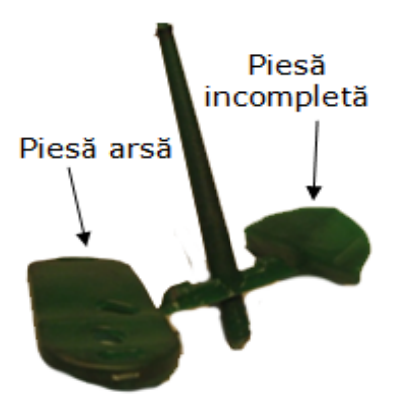

Fig g. 5.13 Prima injecţie

Pentru ca ambele piese să fie de bună calitate s-a redus timpul de menținere în matriță. Piesele rezultate în urma acestui ultim reglaj nu au mai avut nici un defect ( (fig.5.14).

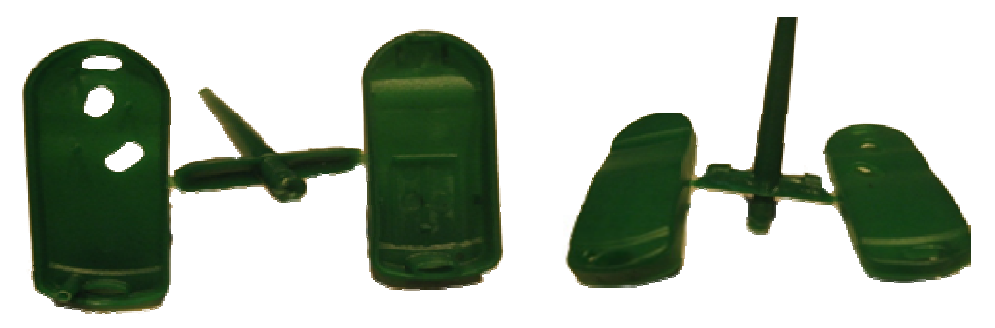

Fig. 5.14 Piese injectate din polipropilenă cu colorant verde fără defecte

(fig.5.15). În urma probelor s-a constatat că indiferent de reglajul făcut, piesele se distrug din cauză că matrița nu are bacuri pe zona umbrită iar materialul este casant. In concluzie dacă se va dori polistirenul ca material de injecție, matrița trebuie echipată cu bac, lucru ce se poate realiza fără refacerea completă a matriței. Datorită proprietăților elastice în cazul polipropilenei matrița nu are nevoie de b bacuri. Pentru al doilea set de probe s-a ales un polistiren amestecat cu colorant alb

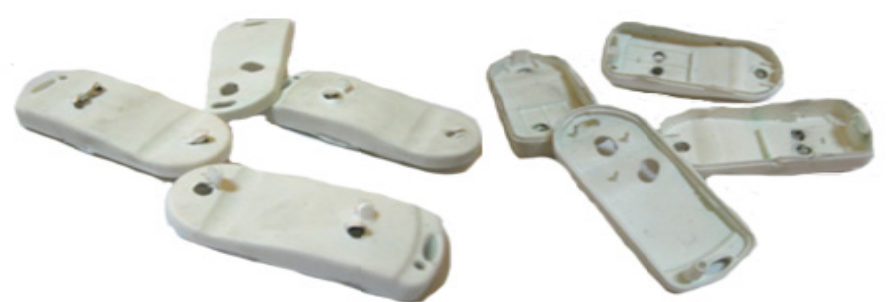

Fig. 5.15 Piese injectate din polistiren cu defecte
Al treilea set de probe s-a realizat cu polipropilena amestecată cu colorant roşu (fig.5.19). S-a încercat prima probă cu același reglaj folosit în cazul polipropilenei simple şi s-a constatat că piesele au ieşit corespunzătoare. În urma acestor teste de injectare s-a hotărât crearea unui produs (telecomanda) cu două culori diferite (verde și roșu).

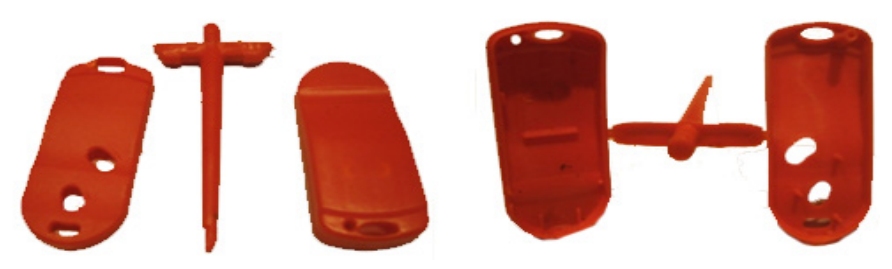

Fig. 5.16 Piese injectate din polipropilenă cu colorant roșu fără defecte

Integrarea tehnicii Reverse Engineering împreună cu soft-uri CAD/CAM/CAE în procesul complex de realizare a unui produs, a rezultat la micșorarea timpului de proiectare și și fabricaţie cu aproximativ 25%. Acest lucru însemnând o reducere a costurilor de producție cu aproximativ 15%.

### **5.4. Controlul dimensional al pieselor injectate**

Ultima fază este reprezentată de controlul dimensional al pieselor injectate din polipropilenă. Din lotul de piese injectate s-au ales 20 de carcase din polipropilenă și au fost scanate pe Roland LPX-600. Piesele nu au necesitat acoperirea suprafeţelor. A fost selectată strategia de scanare plană (*Plane scanning*), scanarea realizându-se din patru plane diferite. Au fost folosiţi următorii parametrii de scanare (fig.5.17): pasul de scanare pe X (distanţa dintre punctele adiacente de scanare de-a lungul axei  $X$ ,  $P_X = 0.2$  mm) și pasul de scanare pe Z (distanţa dintre punctele adiacente de scanare de-a lungul axei  $Z, P_Z = 0.2$  mm).

Acurateţea pieselor depinde de precizia de fabricaţie a cavităţilor, de contracţia şi deformarea ce apare după procesul de injectare. În acest

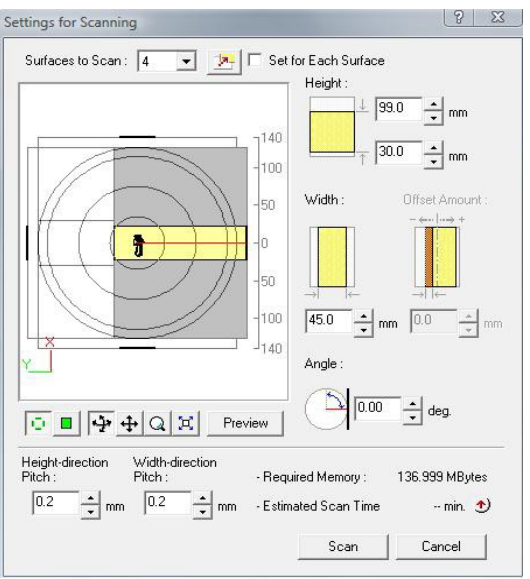

Fig. 5.17 Parametrii de scanare

studiu de caz comparaţia mesh-ului s-a realizat cu modelul virtual original, de la care s-a pornit proiectarea matriţei de injectare. Alinierea celor două componente virtuale a fost realizată prin crearea unor plane de simetrie pe ambele componente. Programul (Geomagic) va detecta abateri de la obiectul testat la orice punct de pe

obiectul de referinţă și va genera o hartă tridimensională cu coduri de culori a diferenţelor dimensionale dintre obiecte.

Abaterile dimensionale rezultate pentru cele zece repere alese din lotul carcaselor superioare (CS) sunt prezentate în Tabel 5.1. Putem observa că primele patru repere au abateri dimensionale cuprinse între **±0,42** și **±0,26**, valori ridicate și inacceptabile pentru această piesă. Dar, după stabilizarea procesului de injectare: matriţa a ajuns la temperatura necesară, parametrii de injectare au fost reglaţi, piesele se încadrează în limitele de toleranță impuse obținându-se abateri medii cuprinse între **±0, 1** și **±0,08**.

| Piesa           | Distanța maximă |       | Distanța medie |       |                   |
|-----------------|-----------------|-------|----------------|-------|-------------------|
|                 | poz.            | neg.  | poz.           | neg.  | Deviația standard |
| CS <sub>1</sub> | 0,425           | 0,42  | 0,189          | 0,156 | 0,172             |
| $CS_2$          | 0,398           | 0,398 | 0,156          | 0,162 | 0,159             |
| $CS_3$          | 0,343           | 0,353 | 0,142          | 0,137 | 0,139             |
| CS <sub>4</sub> | 0,282           | 0,262 | 0,131          | 0,11  | 0,120             |
| CS <sub>5</sub> | 0,189           | 0,289 | 0,122          | 0,1   | 0,11              |
| $CS_6$          | 0,178           | 0,212 | 0,08           | 0,078 | 0,079             |
| $CS_7$          | 0,168           | 0,289 | 0,092          | 0,068 | 0,095             |
| $CS_8$          | 0,165           | 0,215 | 0,084          | 0,085 | 0,0845            |
| $CS_9$          | 0,158           | 0,189 | 0,097          | 0,069 | 0,083             |
| $CS$ 10         | 0,154           | 0,146 | 0.089          | 0,075 | 0,082             |

Tabel 5.1 Rezultatele comparaţiei carcasei superioare (CS)

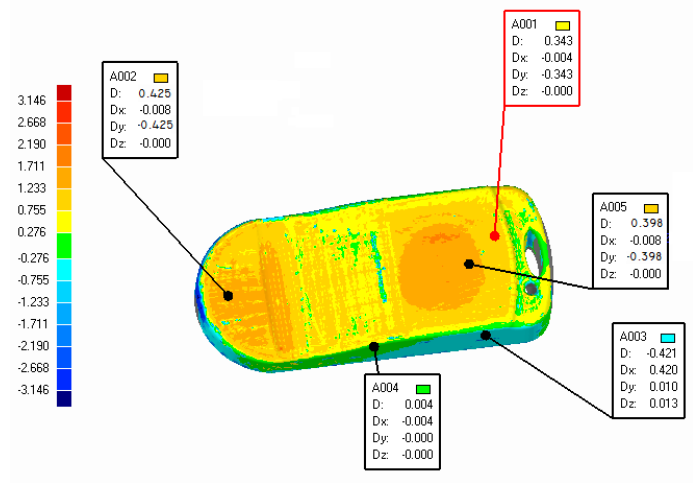

Fig. 5.18 Rezultatele comparaţiei modelului virtual (CS) cu mesh-ul

Incertitudinea de scanare a mașinii Roland LPX-600 este de ±0,06 mm și sa tinut cont de acest lucru în interpretarea rezultatelor. Rezultatul comparatiei pentru o piesă ce a fost respinsă datorită abaterilor dimensionale ridicate, este prezentată în fig.5.18. Pentru piesa din figura precedentă s-a realizat distribuţia punctelor *mesh-ului* faţă de obiectul de referinţă fiind prezentată în Tabel 5.2 acompaniat de graficul din fig.5.19. Se poate observa că aproape 85% din puncte au o abatere de -**0,242/-0,128** mm și ≈8% din puncte au o abatere de **-0,128/- 0,098** mm.

| >=Min    | <max< th=""><th>Puncte</th><th>%</th></max<> | Puncte | %      |
|----------|----------------------------------------------|--------|--------|
| $-0.146$ | -0.42                                        | 251    | 0.311  |
| $-0.138$ | $-0.358$                                     | 326    | 0.404  |
| -0.358   | $-0.256$                                     | 163    | 0.202  |
| -0.256   | -0.242                                       | 1286   | 1.593  |
| -0.242   | $-0.128$                                     | 68250  | 84.541 |
| $-0.128$ | $-0.098$                                     | 6250   | 7.742  |
| -0.098   | 0.08                                         | 2541   | 3.148  |
| 0.08     | 0.124                                        | 556    | 0.689  |
| 0.124    | 0.139                                        | 289    | 0.358  |
| 0.139    | 0.133                                        | 146    | 0.181  |
| 0.133    | 0.136                                        | 288    | 0.357  |
| 0.136    | 0.145                                        | 259    | 0.321  |
| 0.154    | 0.425                                        | 125    | 0.155  |

Tabel 5.2 Distribuţia punctelor modelului scanat

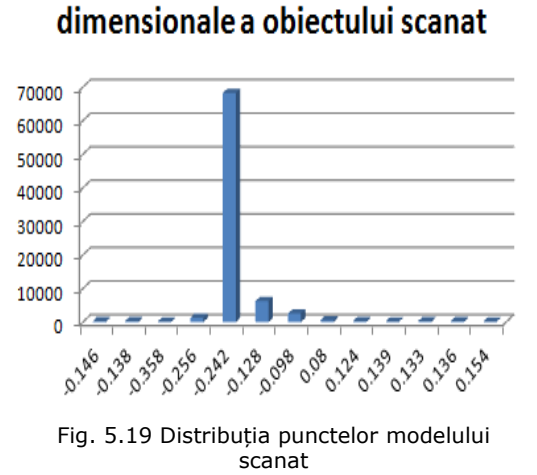

Distributia deviatiei

Abaterile dimensionale rezultate pentru cele zece repere alese din lotul carcaselor inferioare (CI) sunt prezentate în Tabel 5.3. Ambele repere au fost injectate în aceeași matriţă, astfel se observă că primele patru repere au abateri dimensionale cuprinse între **±0,5** și **±0,2**, valori ridicate și inacceptabile. La fel ca în cazul precedent, următoarele repere injectate se încadrează în limitele de toleranţă impuse obţinându-se abateri medii cuprinse între **±0,15** și **±0,08**.

| Piesa           | Distanța maximă |       | Distanța medie |       |                   |
|-----------------|-----------------|-------|----------------|-------|-------------------|
|                 | poz.            | neg.  | poz.           | neg.  | Deviația standard |
| $CI_1$          | 0,483           | 0,349 | 0,198          | 0,166 | 0,182             |
| $CI_2$          | 0,412           | 0,412 | 0,173          | 0,154 | 0,163             |
| $CI_3$          | 0,289           | 0,289 | 0,178          | 0,199 | 0,188             |
| $CI_4$          | 0,256           | 0,242 | 0,17           | 0,152 | 0,161             |
| $CI_5$          | 0,132           | 0,119 | 0,164          | 0,121 | 0,161             |
| $CI_6$          | 0,119           | 0,11  | 0,121          | 0,111 | 0,171             |
| CI <sub>7</sub> | 0,11            | 0,12  | 0,089          | 0,098 | 0,093             |
| CI <sub>8</sub> | 0,12            | 0,112 | 0,079          | 0,062 | 0,07              |
| $CI_9$          | 0,112           | 0,11  | 0,072          | 0,069 | 0,07              |
| CI 10           | 0,11            | 0,120 | 0,064          | 0.055 | 0,059             |

Tabel 5.3 Rezultatele comparaţiei carcasei inferioare (CI)

Rezultatul comparaţiei pentru o piesă ce a fost respinsă datorită abaterilor dimensionale ridicate, este prezentată în fig.5.20.

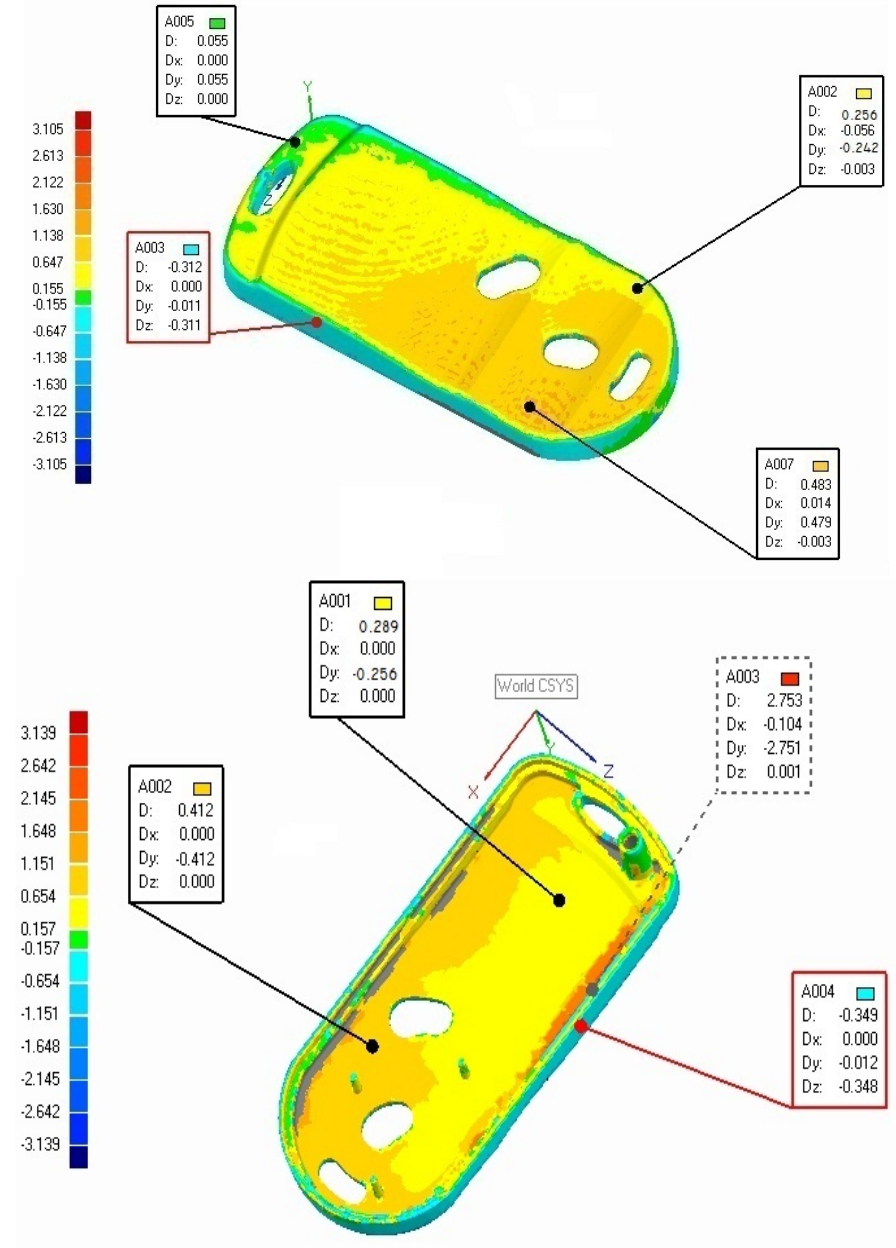

Fig. 5.20 Rezultatele comparaţiei modelului virtual (CI) cu mesh-ul

Pentru piesa din figura precedentă s-a realizat distribuţia punctelor *meshului* faţă de obiectul de referinţă fiind prezentată în Tabel 5.4 acompaniat de graficul din fig.5.21. Se poate observa că aproape 88% din puncte au o abatere de - **0,197/-0,135** mm și ≈6% din puncte au o abatere de **-0,135/-0,121** mm.

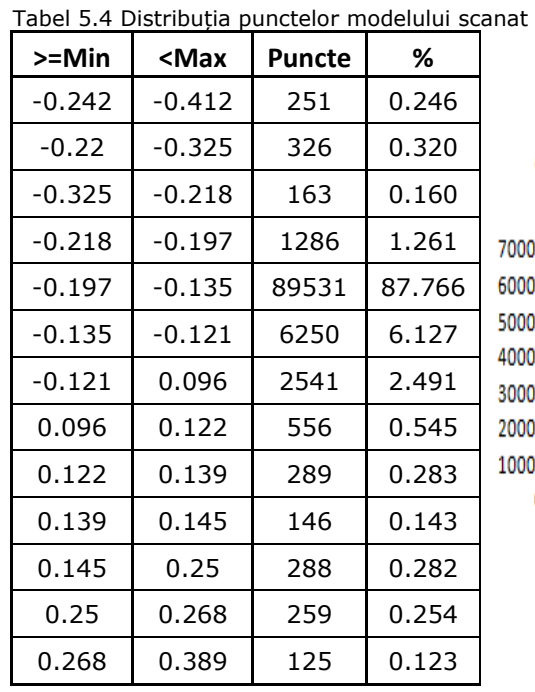

5.4 – Controlul dimensional al pieselor injectate - 113

# Distribuția deviației dimensionale a obiectului scanat

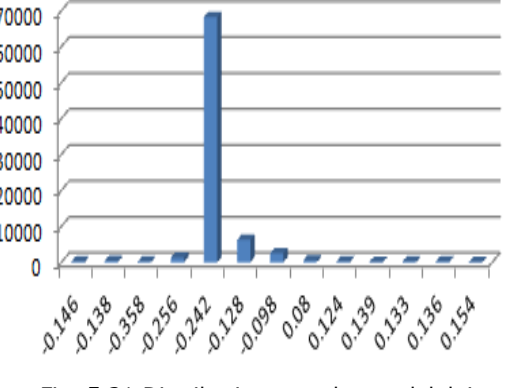

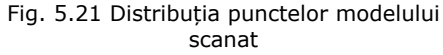

Etapa de asamblare s-a produs fără a întâmpina erori de poziţionare. Plăcuţa electronică s-a încadrat în dimensiunile carcaselor și butoanele din silicon au fost fixate prin intermediul celor trei pini. Forma finală a produsului (după asamblare) este prezentată în fig.5.22.

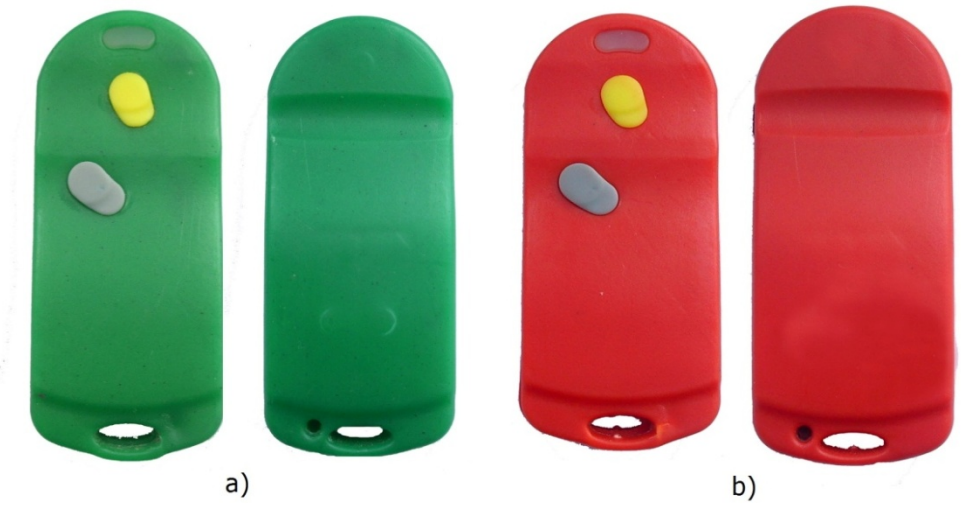

Fig. 5.22 Produsul final

Parametrii de injectare optimi pentru obţinerea unor piese ce se încadrează în câmpului de toleranţă sunt prezentaţi în Tabel 5.5.

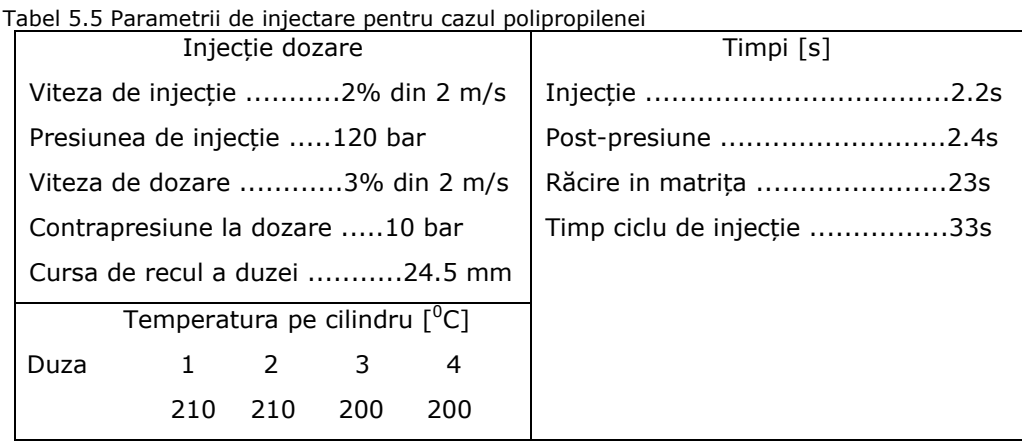

#### **5.5. Concluzii**

Introducerea sistemelor de captare a formei în procesul controlului calității produselor din materiale plastice va îmbunătății procesul de verificare dimensională a pieselor. Scanerele sunt capabile să capteze forma pieselor într-o formă rapidă și precisă. Acest studiu de caz a fost realizat pentru a pune în evidenţă metoda de obţinere a unui nou produs folosind tehnicile Reverse Engineering și de Prototipare Virtuală. S-a plecat de la caracteristicile unui produs existent și în scurt timp şi cu costuri mici a fost realizat un nou produs. Integrarea tehnicilor Reverse Engineering împreună cu procesele tradiționale de fabricație și folosind soft-uri de generare și prelucrare a condus la realizarea unui nou produs pentru care nu există documentație tehnică. În final s-a obținut un produs nou cu caracteristici superioare atât din punct de vedere estetic, cât și functional. Pentru produsul studiat s-au evidentiat următoarele:

- o reducere a timpului de proiectare și fabricaţie de aproximativ 20%;
- o reducere a costurilor de producție de aproximativ 15%;
- îmbunătăţirea caracteristicilor ergonomice și estetice ale piesei.

Cu ajutorul echipamentului de scanare a fost redus timpul procesului de control dimensional pentru pieselor injectate din polipropilenă. Piesele se regăsesc în câmpul de toleranţă prescrise de proiectant. La finalul testelor se poate lua decizia de lansare pe piaţă a noilor produse.

### **6. CONCLUZII, CONTRIBUŢII PERSONALE ȘI DIRECŢII VIITOARE DE CERCETARE**

#### **6.1. Concluzii**

Tehnica Reverse Engineering, folosită pentru a obtine modele virtuale pornind de la obiecte existente, evoluează foarte rapid. Integrarea echipamentelor de captare a formei și a soft-urilor specializate în zona industrială se face într-un ritm tot mai alert. Foarte multe centre de cercetare au dezvoltat pe parcursul anilor echipamente pentru captarea unei forme cât mai precise din punct de vedere dimensional, dar și programe specifice folosite pentru prelucrarea datelor captate. Rezultatele cercetărilor în acest domeniu au condus la apariţia pe piaţă a unor echipamente ce au fost rapid integrate în procesele de proiectare din domeniul industrial, medical, cinematografic sau jocurilor pe calculator.

În această teză s-au îndeplinit cu succes obiectivele de cercetare propuse și prezentate în **Capitolul 2**. A fost prezentată și exemplificată prin studii de caz metoda *Sketch based 3D modeling,* concluzionându-se că metoda se bazează foarte mult pe priceperea proiectantului în folosirea suprafeţelor şi combinarea schitelor cu imagini ale unui obiect fizic. Nu este o metodă precisă din punct de vedere dimensional, dar poate fi integrată în procesul de proiectare pentru a aproxima forma unei piese/ componente. Este o metodă care folosește rationamentul metodologiei Top-Down folosită în mai multe domenii de activitate: auto, aeronautică, programare, management şi organizare, arhitectură, etc. Folosind această metodă nu este pierdut timpul ce a fost investit în realizarea schitelor pe baza cărora s-a ales forma finală a unui produs. Folosind metoda Sketch based 3D modeling proiectantul începe crearea ansamblului folosind în mod direct schitele create anterior, modelând întreg ansamblul și apoi subansamblele și componentele ce-l compun.

S-a implementat cu succes pe modele virtuale simple, o nouă metodă de obţinere a modelului virtual pornind de la programul NC destinat mașinilor cu comandă numerică. Modelele virtuale exemplificate în **Capitolul 3** au fost reconstruite folosindu-se informaţiile primite de la un program NC. În crearea tehnologiei de fabricație, tehnologul va alege sculele care se potrivesc pentru realizarea piesei, va aplica corecţiile necesare şi va decide strategia cea mai potrivită care va determina traiectoria sculei aşchietoare. Proiectantului i se oferă posibilitatea de a refolosi informatiile create de tehnolog pentru a reconstrui modele virtuale, acolo unde acestea lipsesc. Programele NC contin informații valoroase despre strategiile utilizate în fabricaţia piesei, parametrii tehnologici (viteza şi avansul de aşchiere), tipul de instrument şi caracteristici şi cel mai important lucru în această chestiune – traiectoria sculei aşchietoare.

În urma studiului bibliografic realizat s-a găsit o nișă care nu a fost complet epuizată de către comunitatea știinţifică. Astfel, s-a dedicat un întreg capitol studierii echipamentelor de captare a formei ce se află în dotarea Facultății de Mecanică din cadrul UPT. S-a urmărit aflarea preciziei de captare a formei în scopul integrării echipamentelor în procesul de control a calității dimensionale pentru piese

injectate din materiale polimerice. A fost testată precizia mașinilor de captare a formei și abaterile dimensionale care pot apărea în urma procesului de cosmetizare sau a procesului de îmbinare a mai multor scanări. S-a identificat incertitudinea volumetrică de scanare/digitizare. În urma testelor putem concludeconchide că incertitudinea de scanare a mașinii **Roland LPX-600** este **P≈0,06 mm**, iar incertitudinea de digitizare a mașinii **Modela MDX-15** este **P≈0,04 mm**. Dezavantajul sistemului de digitizare este timpul de achiziţie lung, dar cantitatea de date măsurate şi utilizarea flexibilă a sistemului îl face să fie bun pentru controlul calităţii la un lot mic de piese. Avantajul folosirii ambelor echipamente este permiterea generării unei harți tridimensionale cu coduri de culori, astfel se pot observa abaterile dimensionale pe întreaga forma a piesei. Folosind această metodă de control dimensional pot fi controlate piese cu formă nedefinită (freeform), iar pe baza rezultatelor provenite din compararea datelor se poate lua decizia în ceea ce privește calitatea produselor injectate.

Ţinând cont de aceste date în **Capitolul 5** a fost ales un produs aplicânduse tehnici de RE/PV/CAI pentru a reduce timpul de proiectare, productie și control dimensional. Avantajul echipamentului de scanare este cel de a reduce timpul procesului de control dimensional pentru pieselor injectate din polipropilenă. La finalul testelor se poate lua decizia de lansare pe piață a noilor produse. Aplicații ale tehnicilor RE/PV/RP/CAI se răspândesc din ce în ce în mai multe domenii industriale la nivel mondial. Aceste tehnici ajută la dezvoltarea rapidă a produselor cu formă complexă, reducând timpul de proiectare, producţie și verificare a componentelor.

Dezvoltarea programelor de proiectare în ultimele două decenii a condus la comercializarea de produse cu forme complexe care nu ar putea fi materializate fără ajutorul calculatorului. Procesul de proiectare a unui nou produs a scăzut cu 50% trăgând în jos și preţul acestuia.

#### **6.2. Contribuţii personale**

Rezultatele studiilor teoretice şi ale cercetărilor experimentale efectuate în cadrul tezei permit stabilirea următoarelor contribuții originale:

1) Aplicarea și testarea unei noi metode de captare a formei unui obiect. Metoda se numeşte **Sketch based 3D modeling** şi putem spune că face parte din metodologia **Top-Down**.

2) Dezvoltarea unei noi metode de realizare a modelelor virtuale pornind de la **programe NC**.

3) Determinarea experimentală a factorilor care influenţează calitatea suprafeţelor mesh-ului rezultat în urma scanării. Experimentul s-a realizat pe mașina **Roland LPX-600** constatându-se că o alegere bună a strategiilor de scanare este mult mai importantă decât alegerea parametrilor de scanare minimi. Astfel este redus timpul de scanare și calitatea suprafeţei nu este influenţată.

4) Cercetări privind influenta echipamentelor de digitizat/scanat asupra captării detaliilor de formă.

5) Dezvoltarea unei metode hibride de captare a formei pieselor de dimensiuni mari ce prezintă mici detalii de formă. Metoda reduce timpul de achiziţie oferind o precizie ridicată a modelului rezultat, comparat cu obiectul fizic.

6) Stabilirea abaterilor dimensionale ce apar în urma aplicării funcţiilor de cosmetizare

7) Stabilirea incertitudinii de scanare pe mașina Roland LPX-600 (**P≈0,06 mm**) și a incertitudinii de digitizare pe mașina Modela MDX-15 (**P≈0,04 mm**).

8) Integrarea echipamentului de digitizat în procesul de control dimensional al unor piese injectate din materiale polimerice.

9) Aplicarea tehnicilor RE și PV în procesul de reproiectare a unui produs.

#### **6.3. Direcţii viitoare de cercetare**

• Realizarea unei mașini de digitizat și scanat care ar reduce timpul de captare a formei și ar elimina o parte din dezavantajele amintite în **Capitolul 3**. O schemă poate fi observată în fig.6.1.

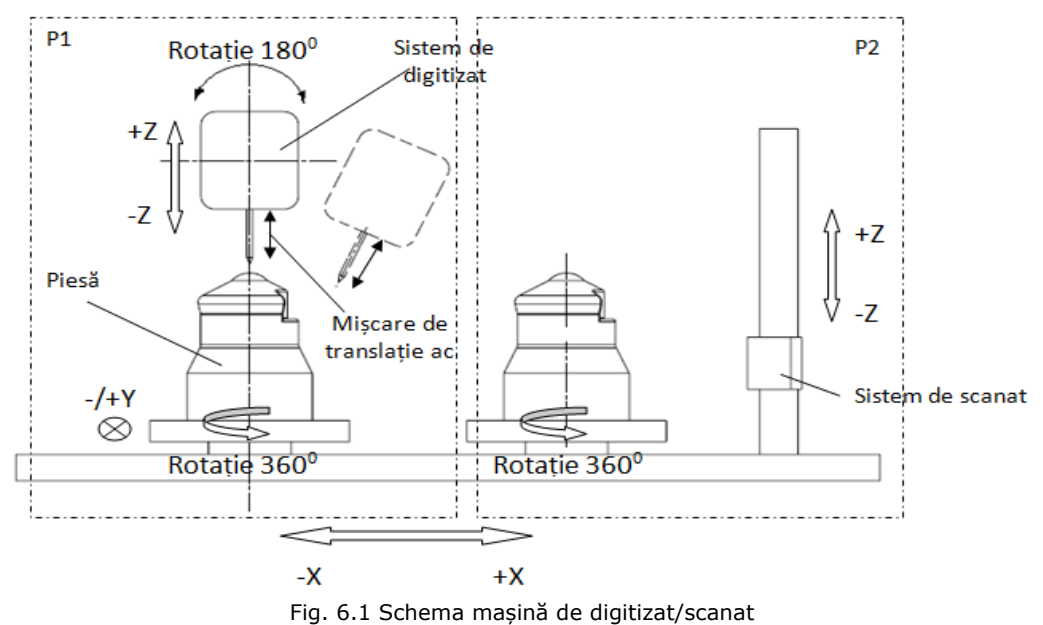

• Automatizarea procesului de control dimensional prin scanare. Integrarea scanării pieselor și compararea într-un flux continuu de producție.

## **7. BIBLIOGRAFIE**

1. Abella R., Daschbach J., McNichols R. (1994). *Reverse engineering industrial applications*, Computers & Industrial Engineering, Vol.26, Iss.2, Pg.381-385, www.sciencedirect.com/science/article/pii/036083529490071X (14.09.2011)

2. Aberdeen Group (2006). *The Transition from 2D Drafting to 3D Modeling Benchmark Report,* 

http://images.autodesk.com/emea\_s\_main/files/aberdeen\_3dmodeling\_benchmark.pdf (05.03.2012) 3. Brătian S. (2008). *Contribuţii teoretice și experimentale privind optimizarea tehnologiilor de fabricare rapidă a prototipare*, Universitatea Tehnică din Cluj-Napoca (Teză de doctorat), Cluj-Napoca, Romania

4. Babii S. (2000). Elemente *de Grafică pe Calculator - Curbe de aproximare si interpolare: Curbe B-Spline cubice,* 

http://labs.cs.upt.ro/labs/Graphics/html/EGC/Lucrarea8.html (26.09.2011)

5. Balteș, L., Tierean, M. (2009). *Influence of the part shape on the polymer flow inside mould and overall strength,* Annals of DAAAM for 2009 & Proceedings of the 20th International DAAM Symposium, Vol.20, Iss.1, Pg.1107-1108

6. Bernadini F., Mittleman J., Rushmeir H., Silva C., Taubin C. (1999). *The Ball-Pivoting algorithm for surface reconstruction*, IEE Transations on Visualization and Conputer Graphics, Vol.5, Iss.4, Pg.349-359,

www.research.ibm.com/vistechnology/pdf/bpa\_tvcg.pdf (20.09.2011)

7. Bibus (2011). *Prototiparea Rapidă tehnologia viitorului* www.bibus.ro/presa/Prototipare%20Rapida.pdf (3.10.2011)

8. Bradley C., Bernadette C. (2005). *Advances in the Field of Reverse Engineering,* Computer-Aided Design & Applications, Vol.2, Iss.5, Pg.697-706, www.cadanda.com/V2No5\_13.pdf (28.02.2012)

9. Brajlih T., Tasic T., Drstvensek I. (2011). *Possibilities of Using Three-Dimensional Optical Scanning in Complex Geometrical Inspection*, Strojniški vestnik - Journal of Mechanical Engineering, Vol.57, Iss.11, Pg.826-833,

http://en.sv-jme.eu/data/upload/2011/11/05\_2010\_152\_Brajlih\_05.pdf (22.01.2012)

10**. Cioană C.,** Stan D., Cosma C., Ţuţ V. (2010). *Development of virtual objects using NC programs*, 2nd International Conference on Manufacturing Engineering, Quality and Production Systems, (MEQAPS'10), Pg.306-310

11. **Cioană C.,** Stan D., Cosma C., Tut V. (2010). *NC programs used in Reverse Engineering Technique*, North Atlantic University Union, International Journal of Mechanics, Vol.4, Iss.3, Pg.71-78

12. **Cioană C.,** Stan D., Cosma C., Tut V. (2011). *Flow simulation on a Reverse Engineered part*, The 15th International Conference Modern Technologies, Quality and Innovation, Vol.1, Pg.217-220

13. **Cioană C.,** Tulcan A., Cosma C., Iclănzan T. (2011). *Reverse Engineering for quality control*, The 15th International Conference Modern Technologies, Quality and Innovation, Vol.1, Pg.221-224

14. **Cioană C.,** Tulcan A., Cosma C., Grozav I. (2012). *Scanning Strategies for Aluminum and Plastic Parts*, Solid State Phenomena, Vol.188, Pg.406-411

15. Chikofsky E. J. and Cross J. H. (1990). Reverse *Engineering and Design Recovery: A Taxonomy*, IEEE Software, Vol.7, Iss.1, Pg.13-17, www.weidlrektenwald.at/swe/chikofsky90.pdf (06.06.2011)

16. Cosma C. (2008). *Studii privind optimizarea tehnicii de Reverse Engineering la realizarea produselor injectate din materiale plastice*, Editura Politehnica (Teză de doctorat), Timișoara, Romania

17. Cosma C., Tulcan A., Dume A., Stan D., Iclănzan T. (2008). *A methodology for developing new products using Reverse Engineering and Digital Prototyping Techniques*, Proceedings of the 3rd International Conference on Manufacturing Engineering (ICMEN), Pg.775-781, http://ithaki.meng.auth.gr/data/ICMEN2008PDF/09-CAMA10.pdf (5.10.2011)

18. Cosma C., Tulcan A., Dume A., Iclănzan T. (2009). *Reverse Engineering for Active Mould Parts*, Academic Journal of Manufacturing Engineering - AJME, Vol.7, Iss.1, Pg.12-18, www.revistadechimie.ro/pdf/COSMA%20C..pdf (3.10.2011)

19. Cosma C., **Cioană C.,** Stan D., Iclanzan T. (2009). *Technique of obtaining geometric model*, Annals of DAAAM for 2009 & Proceedings of 20th DAAAM International Symposium, Vol.20, Iss.1, Pg.0723 – 0724

20. Cosma C., Rotar D., **Cioană C.,** Stan D., Șerban I. (2011). *Redesigning plastic products*, Revista Materiale Plastice, Vol.48, Iss.3, Pg. 259-262

21. Cosma C., **Cioană C.,** Stan D. (2011). *Improvement of the quality for plastic*  parts. Reverse Engineering applications, Buletinul Ştiințific al Universității "Politehnica" din Timişoara, Seria Mecanică, Vol. 56(70), Iss.2, Pg.18-21

22. Chaneski W. (2005). *Competing Ideas Reverse Engineering-A Valuable Service*, MMS Online, www.mmsonline.com/articles/0298ci.html (27.05.2011)

23. Chevaierl A. (2004). *Guide du Dessignateur Industriel*, Editura Hachet Technic

24. Chen Y. H., Ng C. T., Wang Y. Z. (1999). *Generation of an STL File from 3D Measurement Data with User-Controlled Data Reduction*, Int J Adv Manuf Technol, Vol.15, Pg.127–131, www.springerlink.com/content/w63y07apt405x6aq/ (27.05.2011)

25. Cheung C.F., Li H.F., Lee W.B., To S. & Kong L.B. (2007). *An integrated form characterization method for measuring ultra-precision freeform surfaces*, International Journal of Machine Tools and Manufacture, Vol.41, Pg.81-91, www.sciencedirect.com/science/article/pii/S0890695506000630 (19.04.2012)

26. Choa F., Shueh C., Lai C. (2004). *Value Engineering in Product Renovation*, 6th Asian Design Conference

www.idemployee.id.tue.nl/g.w.m.rauterberg/conferences/CD\_doNotOpen/ADC/final\_paper/564.pdf (25.05.201)

27. Creaform3d (2011). www.creaform3d.com/en/products.aspx (31.08.2011)

28. Curless B. (1997). *New methods for surface reconstruction from range images*, A dissertation submitted to the department of electrical engineering and the committee on graduate studies of Stanford University, www.graphics.stanford.edu/papers/curless\_thesis/thesis.pdf (5.05.2012)

29. Demian G., Demian M., Grecu V. (2009). *Simulation of Temperature Field on Steel During Laser Hardening*, Proceedings of the 2nd WSEAS International Conference on Engineering Mechanics, Structures and Engineering Geology (EMESEG'09), Pg.214

30. Dume, A. I., Cosma C., Stan D., Iclanzan T. (2007). *The Machine Modela MDX-15 Integration in Manufacturing Proceeding and Rapid Prototyping*, Academic Journal of Manufacturing Engineering - AJME, Vol.5, Iss.4, Pg.34-40

31. Durupt A., Remy S., Duccellier G., Eynard B. (2008). *From a 3D point cloud to an engineering CAD model: a knowledge – product-based approach for reverse engineering*, Virtual and Physical Prototyping, Vol.3, Iss.2 Pg.51-59,

www.tandfonline.com/doi/abs/10.1080/17452750802047917 (05.03.2011)

32. Encarta Premium (2007). *Full Enciclopedy*

120 - Bibliografie

33. Ertu U., Atkinson P., Tancock D. (2006). *Applying 3D Scanning and Modeling in Transport Design Education*, Computer-Aided Design & Applications, Vol.3, Iss.1-4, Pg.41-48, www.cadanda.com/CAD\_A\_3\_1-4\_05.PDF (06.06.2011) 34. Etxaniz O., Solanberrieta E., Minguez R., Muniozguren J., Arias A. (2008). *Digital modeling of a human skull, Journal of Achievements in Materials and Manufacturing Engineering*, Vol. 27, Iss. 1, Pg. 55-58, www.journalamme.org/papers\_vol27\_1/27112.pdf (23.05.2012) 35. Faro (2011). www.faro.com/content.aspx?ct=uk&content=pro&item=2 (31.08.2011) 36. Fetecău, C., Cosma, L., Stan, F. (2007). *Studiul timpului de racire la injectarea materialelor plastice*, Revista Materiale Plastice, Vol. 44, Iss.2, Pg.163-166, www.revmaterialeplastice.ro (1.03.2012) 37. Ferreira J.C., Artur S. M. & Nuno F. A. (2006). *Rapid tooling aided by reverse engineering to manufacture EDM electrodes*, The International Journal of Advanced Manufacturing Technology, Vol.34, Iss.11-12, Pg.1133-1143, www.springerlink.com/content/k17157lm014g0561 (21.04.2012) 38. Fischer A., Park S. (1999). *Reverse Engineering: Multilevel-of-Detail Models for Design and Manufacturing*, The International Journal of Advanced Manufacturing Technology, Vol.15, Pg.566-572, www.springerlink.com/content/vw89rayll4q0nkwm/ (04.05.2012) 39. Galetto M., Vezzetti E. (2006*). Reverse engineering of free-form surfaces: A methodology for threshold definition in selective sampling*, International Journal of Machine Tools & Manufacture, Vol.46, Pg. 1079–1086, www.sciencedirect.com/science/article/pii/S0890695505002221 (05.05.2012) 40. Ghionea I. G. (2007). Proiectare asistată în Catia V5. Elemente teoretice şi aplicaţii, Editura Bren, Bucureşti 41. GFMesstechnik (2011). http://www.gfm3d.com/ (21.10.2011) 42. GFMesstechnik (2011). *Optical 3D-measurement of cutting tools*  www.hoskin.qc.ca/uploadpdf/Instrumentation/GFM/hoskin\_TopoCAM\_4e723a8e142a6.pdf (21.10.2011) 43. GOM Optical Measuring Techniques (2008). *Application Example: Reverse Engineering. Aerospace: Digitizing of a Full Scale Falcon 20 "Zero G" Jet Aircraft*, www.gom.com/fileadmin/user\_upload/industries/falcon\_EN.pdf (15.06.2011) 44. Guangchun W., Huiping Li, Yanjin G., Guoqun Z. (2004). *A rapid design and manufacturing system for product development applications,* Rapid Prototyping Jurnal, Vol.10, Iss.3, Pg.200-206, www.emeraldinsight.com/journals.htm?articleid=877484&show=html (03.05.2012) 45. Haar F. B., Cignoni P., Min P., Vetkamp R.C. (2005). *A Comparison of Systems and Tool for 3D Scanning*, 3D Digital Imaging and Modeling: Applications of Heritage, Industry, Medicine and Land, http://vcg.isti.cnr.it/Publications/2005/TCMV05/WSH2005-24240.pdf (25.05.2012) 46. Hammerquist R. (2003). *Curve and Surface for Point Clouds: Important Reverse Engineering Techniques for Reconstruction pf Physical Models*, http://cadcam.eng.sunysb.edu/~purwar/Teaching/MEC572/Term\_Papers/Robert\_Term\_Paper.pdf (7.10.2011) 47. Hanmin L., Soonhung H. (2005). *Reconstruction of 3D interacting solids of revolution from 3D orthographic views*, Computer-Aided Design, Vol. 37, Iss. 13, Pg.1388-1398, www.sciencedirect.com/science/article/pii/S0010448505000205(11.11.2011) 48. Hariyanto G. & Willyanto A. (2006). *Improving quality of injection mold using moldflow software simulation case study: new design plastic cup*, Proceeding of International seminar on Product Design and Development, Yogyakarta, Indonesia, http://fportfolio.petra.ac.id/user\_files/04-012/IPDD\_I\_2.pdf (28.02.2012)

49. Huang C. Y., Chen W. L., Cheng C. M., Pan C. Y. (2011). *Product quality prognosis in plastic injection moulding*, Production Engineering Research and Development, Vol.5, Iss.1, Pg.59-71, www.springerlink.com/content/v11n060176u76154/ (05.05.2012)

50. Iclănzan Tudor Ion (2006). *Tehnologia prelucrării materialelor plastice*, Editura Politehnica, Timişoara

51. Iliescu, N., Hadăr, A., Pastrama, Ş.D. (2009). *Cercetări combinate pentru validarea unui nou tip de element finit*, Revista Materiale Plastice, Volum 46, nr.1, p.91-94, www.revmaterialeplastice.ro/ (1.03.2012)

52. Iliescu M., Spanu P., Rosu M., Comascu B. (2009). *Simulation of Cylindrical-Face Milling and Modeling of Resulting Surface Roughness when Machining Polymeric Composites*, Proceedings of the 11th WSEAS International Conference on Automatic Control, Modelling and Simulation (ACMOS '09), Pg.219-224,

www.wseas.us/e-library/conferences/2009/istanbul/ACMOS/ACMOS-31.pdf (25.05.2012)

53. I-mes (2012). www.imes-icore.de/produkte/produkt.php?idprodukt=28 (23.01.2012)

54. Isel, (2012). www.iselautomation.de/products/product.php?lang=en&ID=p90 (23.01.2012)

55. James H. (2002). *Reverse Engineering utilizing domain specific knowledge*, The University of Utah, www.cs.utah.edu/~germain/thesis.pdf (4.10.2011)

56. Kara, L.B., Shimada, K. & Marmalefsky S.D. (2007). *An evaluation of user experience with a sketch-based 3D modeling system*, Computers & Graphics, Vol.31, Iss.4, Pg.580-597, www.sciencedirect.com/science/article/pii/S0097849307000982 (11.05.2011) 57. Lambdaphoto (2011). www.lambdaphoto.co.uk/products/140.110 (31.08.2011)

58. Leica (2011). www.leica-geosystems.com/en/5574.html (31.08.2011) 59. Lee K. H., Woo H., Suk T. (2001). *Data Reduction Methods for Reverse Engineering*, Int J Adv Manuf Technol, Vol.17, Pg. 723-743, www.springerlink.com/content/pltl5yc7qynp2p49/ (25.05.2012)

60. Lennings L. (2000). *Selecting Either Layered Manufacturing or CNC Machining to Build Your Prototype*, Society of Manufacturing Engineers, www.deskproto.com/files/cncvslmt.pdf (3.10.2011)

61. Martins F. A. R., Garcıa Bermejo J. G., Casanova E. Z. & Peran Gonzalez J. (2005). *Automated 3D surface scanning based on CAD model*, A Journal of IFAC, the International Federation of Automatic Control, Vol.15, Iss.7, Pg.837-857,

www.sciencedirect.com/science/article/pii/S0957415805000371 (28.02.2012)

62. Mărieş Gh.R.E., Manoviciu I., Bandur G., Rusu G., Pode V. (2009). *Studiul unor caracteristici fizico-mecanice ale poliamidelor utilizate pentru fabricarea articolelor sportive de performanţă prin metode termice*, Revista Materiale Plastice, Vol.46, Iss.1, Pg.58-61, www.revmaterialeplastice.ro/ (1.03.2012)

63. Menna F., Troisi S. (2010). *Low cost reverse engineering techniques for 3d modelling of propellers*, International Archives of Photogrammetry, Remote Sensing and Spatial Information Sciences, Vol.XXXVIII, Iss. 5, Pg. 452-457,

www.isprs.org/proceedings/XXXVIII/part5/papers/138.pdf (21.04.2012)

64. Mengoni M., Germani M. (2009). *Reverse Engineering and restyling of aesthetic based on sketches interpretation*, Research and Engineering design, Vol.20, Iss.2, Pg.79-96, www.springerlink.com/content/p125887680812328/ (28.04.2011)

65. Ming Z., Dong T., Xiaoshuan Z. (2009). *Geometry Modeing for Cotton Leaf Based on NURBS*, Proceedings of the 11th WSEAS International Conference on Automatic Control, Modelling and Simulation (ACMOS '09), Pg. 84, www.wseas.us/e-library/transactions/information/2009/29-331.pdf (25.05.2012)

66. Motavalli S., Shamsaasef R. (1996). *Object-oriented modelling of a feature based reverse engineering system*, International Journal of Computer Integrated Manufacturing, Vol.9, Iss.5, Pg.354-368, www.tandfonline.com/doi/pdf/10.1080/095119296131463 (14.09.2011) 67. Moldflow - *Benefits of Plastic Flow Analysis*, www.philonnet.gr/products/moldflow/index.html (28.03.2011) 68. Ngozi S. A. (2005). *Reverse Engineering of Automotive Parts Applying Laser Scanning and Structured Light Techniques*, Project in Lieu of Thesis presented for the Masters of Science Degree the University of Tennessee, Knoxville, http://imaging.utk.edu/publications/papers/dissertation/Sherry\_PILOT.pdf (28.08.2011) 69. Omiroua S. L., Nearchoub A. C. (2007). *A CNC machine tool interpolator for surfaces of cross-sectional design*, Robotics and Computer-Integrated Manufacturing, Vol.23, Iss.2, Pg.257–264, www.deepdyve.com/lp/elsevier/a-cnc-machinetool-interpolator-for-surfaces-of-cross-sectional-design-KAf0MVFVIB (23.11.2011) 70. Omiroua S. L., Barouni A. K. (2005). *Integration of new programming capabilities into a CNC milling system*, Robotics and Computer-Integrated Manufacturing,  $Vol.21$ ,  $Iss.6$ ,  $Pg.518-527$ , http://wenku.baidu.com/view/a232082bbd64783e09122b97.html (23.11.2011) 71. Otto K. N. & Kristin L. W. (1996). *Product Evolution: A Reverse Engineering and Redesign Methodology*, Proceedings of The 1996 ASME Design Engineering Technical Conferences and Design Theory and Methodology Conference August 18-22, Irvine, California, http://cadcam.yonsei.ac.kr/abstract\_system/09\_Dtm1523.pdf (06.06.2011) 72. Postolache I., C. Fetecău, F. S. (2009). *Study of the polymer flow through tubular runner*, Materiale Plastice, Vol. 46, Iss.4, Pg.458-461, www.revmaterialeplastice.ro/ (1.03.2012) 73. INUS Technology (Rapidform) – Help file – Mesh Tools, http://rapidform.zendesk.com/forums (21.09.2011) 74. Răduţă A., Nicoară M., Tulcan A., Locovei C. (2010). *Numerical Techniques Used in Characterization of Biomaterials*, The 6th WSEAS International Conference on ENERGY, ENVIRONMENT, ECOSYSTEMS and SUSTAINABLE DEVELOPMENT (EEESD '10), October 21-23, Timișoara, Romania 75. Reina Pierino (2009*). Injecţie asistată de gaz. Injecţie asistată de abur. Defecte,* Training Assocomaplast 76. Reznicek, J., Pavelka, K. (2008). *New low-cost 3D scanning techniques for cultural heritage documentation*, The International Archives of the Photogrammetry, Remote Sensing and Spatial Information Sciences, Beijing, China, Vol. XXXVII, Pg.237-240, www.isprs.org/proceedings/xxxvii/congress/5\_pdf/42.pdf (2.12.2011) 77. Roland DG Corporation (2005). *LXP-600 user's manual*  78. Roland Advanced Solutions (2006). *3D Workbench Solutions,* http://brly.co.il/brochures/all-3d.pdf (20.10.2011) 79. Pahole I., Drstvensek I., Balic J., Mikulan M. (2003). *Manufacturing of industrial tools for sheet-metal forming be use of Reverse Engineering*, 12th International Scientific Conference Achievements in Mechanical & Mterials Engineering, Pg.719- 722, www.journalamme.org/papers\_amme03/12145.pdf (10.10.2011) 80. Samuelson P., Scotchmer S. (2002). *The Law and Economics of Reverse Engineering*, http://socrates.berkeley.edu/~scotch/re.pdf (17.05.2011) 81. Sansoni G., Docchio F. (2004). *Three-dimensional optical measurements and reverse engineering for automotive applications*, Robotics and Computer-Integrated Manufacturing, Volume 20, Iss.5, Pg.359–367, www.optolabbs.it/Contenuti%20multimediali/Pubblicazioni/2004RCIM%203D%20optical%20measure ments%20and%20reverse%20engineering%20for%20automotive%20applications.pdf (5.10.2011) 82. Seiculescu V. (2007). *Proiectare asistată de calculator*, Editura Politehnica Timișoara, Timișoara, Romania

83. Sereş I. (1993). *Fenomene la curgerea materialului termoplastic în matriţă*, Revista Materiale Plastice, Vol.2, www.revmaterialeplastice.ro/ (1.03.2012)

84. Sereş, I. (2001). *Fabricarea rapidă a prototipurilor şi matriţelor*, Revista Materiale Plastice, Vol. 2, www.revmaterialeplastice.ro/ (1.03.2012)

85. Smid P. (2003). *A Comprehensive Guide to Practical CNC Programming*, Industrial Press Inc.,

http://books.google.com/books/about/CNC\_programming\_handbook.html?id=JNnQ8r5merMC (23.11.2011)

86. Sniderman D. (2010). *How to chose digitizing technologies,* www.deskeng.com/articles/aaazje.html (1.11.2011)

87. Solaberrieta E., Exaniz O., Minguez R., Muniozguren J., Arias A. (2009). *Design of a Virtual Aticulator for the Simulation and Analysis of Mandibular Movements in Dental CAD/CAM*, Proceedings of the 19th CIRP Design Conference – Competitive Design, Cranfield University, Pg.323-331,

https://dspace.lib.cranfield.ac.uk/bitstream/1826/3724/3/Design\_of\_a\_Virtual\_Articulator\_for\_the\_Si mulation\_and\_Analysis\_of\_Mandibular\_Movements\_in\_Dental\_CAD.-CAM-2009.pdf (7.10.2011)

88. Sokovic M., Kopac J. (2006). *RE (reverse engineering) as necessary phase by rapid product development*, Journal of Materials Processing Technology, Vol. 175, Iss.1-3, Pg.398-403,

www.freewebs.com/sanayebetsa/reverse%20engineering/1\_RE\_rapid%20product.pdf (06.06.2011)

89. Sternberg J. (1997). *Scanning and modeling of 3D objects*, www.imm.dtu.dk/pubdb/views/edoc\_download.php/1276/pdf/imm1276.pdf (8.04.2011)

90. Sun X., Rosin P.L., Martin R., Langbein F. (2008). *Noise in 3D Laser Range Scanner Data*, 2008 IEEE International Conference on Shape Modeling and Applications, Pg.37-45,

http://users.cs.cf.ac.uk/Paul.Rosin/resources/papers/noise-SMI.pdf (19.09.2011)

91. Sycode (2010). *About NC Import for SolidWorks*, trial license, www.sycode.com (23.11.2011)

92. Tabacu, Ş., Hadăr, A., Marinescu, D., Ivănescu, M., Bălăşoiu, V. (2009). *Procedee numerice pentru îmbunătăţirea răspunsului structural al pieselor realizate din materiale termoplastice*, Revista Materiale Plastice ,Vol. 46, Iss.2, Pg.192-197, www.revmaterialeplastice.ro/ (1.03.2012)

93. Tornincosa S., Verzzetti E. (2005). *Feasibility study of a reverse engineering system benchmarking*, www.ingegraf.es/pdf/titulos/COMUNICACIONES%20ACEPTADAS/P12.pdf (5.04.2011)

94. Tsang S., Balakrishman B., Singh K., Ranjan A. (2004). *A suggestive Interface for Image Guided 3D Sketching*, Proceedings of the SIGCHI conference on Human factors in computing systems, Vol. 6, Iss.1, Pg.591-596, www.dgp.toronto.edu/~ravin/papers/chi2004\_suggestivesketching.pdf (11.11.2011)

95. Tulcan A.; Tulcan I. & Iclanzan T. (2006). *Sisteme de Control*, Editura Politehnica, Timișoara, Romania

96. Tulcan A., Tulcan L., Stan D., Iclănzan T. (2007). *3D measuring of injected plastic parts*, Revista Materiale Plastice, Vol.44, Iss.4, Pg.316-320, www.revmaterialeplastice.ro (1.03.2012)

97. Tulcan A., **Cioană C.,** Cosma C., Grozav I. (2012). *Coordinate measuring machine measurement uncertainty Study*, The 15th International Conference Modern Technologies, Quality and Innovation, Vadul lui Voda-Chisinau, Republic of Moldova, Vol. 2, Pg.1105-1108

98. Todic, V., Lukic, D., Stevic, M., Milosevic, M. (2008). *Sistem integrat CAPP pentru fabricarea formelor de injecţie pentru materiale plastic*, Revista Materiale Plastice, Vol.45, Iss.4, Pg.381-389, www.revmaterialeplastice.ro/ (1.03.2012)

#### 124 - Bibliografie

99. Ţuţ V. Tulcan A., Cosma C., **Cioană C.** (2010). *The integration of RP and RE techniques in industrial field*, 2nd International Conference on Manufacturing Engineering, Quality and Production Systems, (MEQAPS'10), Pg. 302 – 306 100. Ţuţ V., Rotar D., Cosma C., **Cioană C.** (2010). *Obtaining mold inserts cavities using rapid prototyping technique*, Annals of DAAAM for 2010 & Proceedings of 21th DAAAM International Symposium, Vol.21, Iss.1, Pg.1269 – 1270 101. Ţuţ V., Cosma C., Stan D., **Cioană C.** (2011). *An expert system for making mold cavities*, The 15th International Conference Modern Technologies, Quality and Innovation, Vadul lui Voda-Chisinau, Republic of Moldova, Vol.2, Pg.1113-1116 102. Venish R. and Fernandes K. J. (2008). *Reverse Engineering. An industrial Perspective*, Editura Springer-Verlag London, www.slideshare.net/jk.kingsly/fernandesreverse-engineering (06.06.2011) 103. Vinoda V, Gurusamyb G., Sasikumara S. (2006). *Design and analysis of power*  failure detector module for control of axis runaway in CNC machines during *unprecedented power failures*, International Journal of Machine Tools & Manufacture, Vol. 46, Pg.1610-1616, http://infolib.hua.edu.vn/Fulltext/ChuyenDe2009/CD129/41.pdf (14.11.2011) 104. Vosniakos G.C., Giannakakis T. (2003). *Reverse engineering of simple surfaces of unknown shape with touch probes: scanning and compensation issues*, Proceedings of the Institution of Mechanical Engineers, Vol.4, Pg. 563- 568, http://pib.sagepub.com/content/217/4/563.full.pdf+html (21.08.2011) 105. Wu C.J., Ku C.C. & Pai H. (2011). *Injection molding optimization with weld line design constraint using distributed multi-population genetic algorithm*, The International Journal of Advanced Manufacturing Technology, Vol. 52, Iss. 1-4, Pg.134-141, www.springerlink.com/content/e0652v5817m47844/fulltext.pdf (28.02.2012) 106. Xie Z.,Wang J., Zhang Q. (2005). *Complete 3D measurement in reverse engineering using a multi-probe system,* International Journal of Machine Tools and Manufacture, Vol. 45, Iss. 12-13, Pg.1474-1486, www.sciencedirect.com/science/article/pii/S0890695505000374 (21.04.2012) 107. Xendoll (2011). http://xendoll.en.alibaba.com/product/51179370- 50216254/3D\_Scanner.html (31.08.2011)

108. Yao A.W.L. (2004). *Applications of 3D scanning and reverse engineering techniques for quality control of quick response products*, The International Journal of Advanced Manufacturing Technology, London, United Kingdom, Vol. 26, Iss. 11- 12, Pg.1284-1288,

109. Zheinkai L., Lihui W., Beingheng L. (2006). I*ntegrating cross-sectional imaging based reverse engineering with rapid prototyping*, Computers in Industry, Vol.57, Pg. 131–140, www.sciencedirect.com/science/article/pii/S0166361505000874 (05.05.2012)

110. Zhang Z., Jiang B. (2007). *Optimal Process Design of Shrinkage and Sink Marks in Injection Molding*, Journal of Wuhan University of Technology-Materials Science Edition, Vol.22, Iss.3, Pg.404-407,

www.springerlink.com/content/676231l24641232j/ (05.05.2012)